Państwowe Gospodarstwo Leśne Lasy Państwowe

# **INSTRUKCJA URZĄDZANIA LASU**

# Część 3

# ZARZĄDZENIE I WYTYCZNE DOTYCZĄCE URZĄDZANIA LASU

Załącznik do Zarządzenia nr 43 Dyrektora Generalnego Lasów Państwowych z dnia 18 kwietnia 2003 r.

WARSZAWA 2003

#### Wydano na zlecenie Dyrekcji Generalnej Lasów Państwowych

Wydawca

#### Centrum Informacyjne Lasów Państwowych

ul. Bitwy Warszawskiej 1920 r. nr 3, 02-362 Warszawa tel. (0-prefix-22) 822 49 31, fax (0-prefix-22) 823 96 79 e-mail: wydawnictwa@lasypanstwowe.gov.pl

ISBN 83-88478-77-X

# Spis treści

чü.

 $\sim$ 

 $\sim$  $\overline{a}$ 

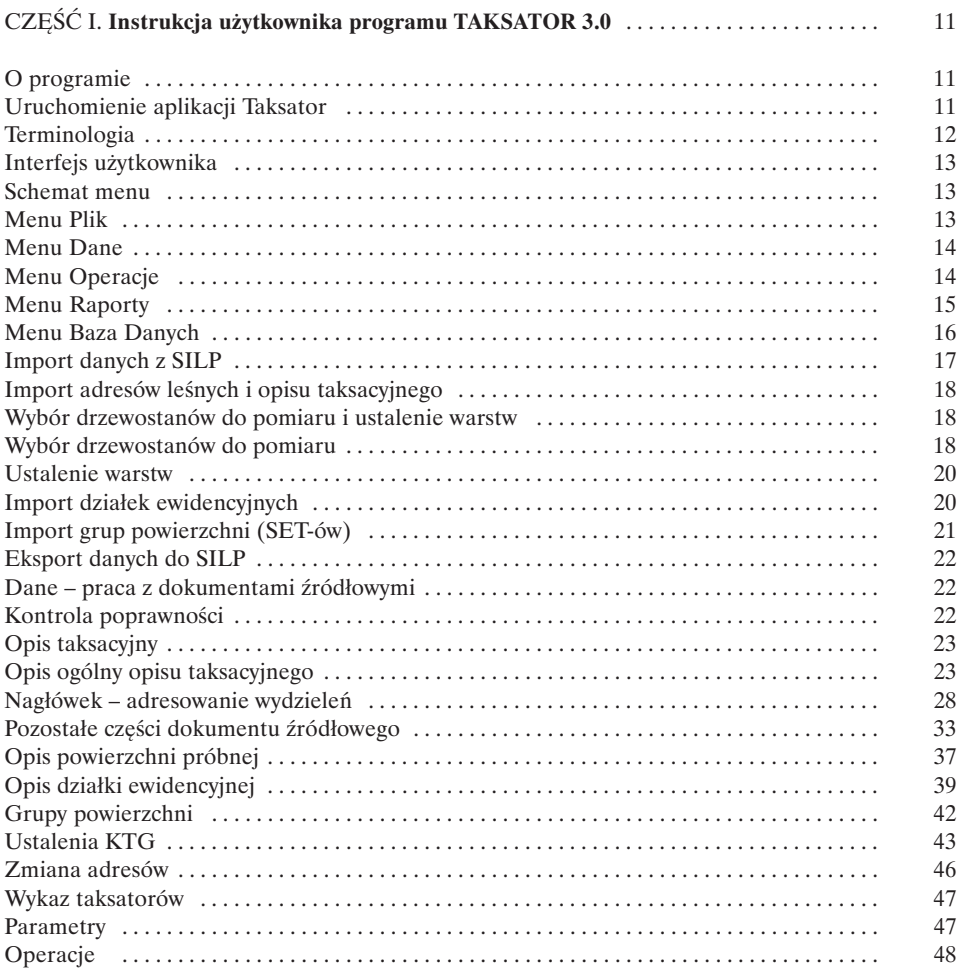

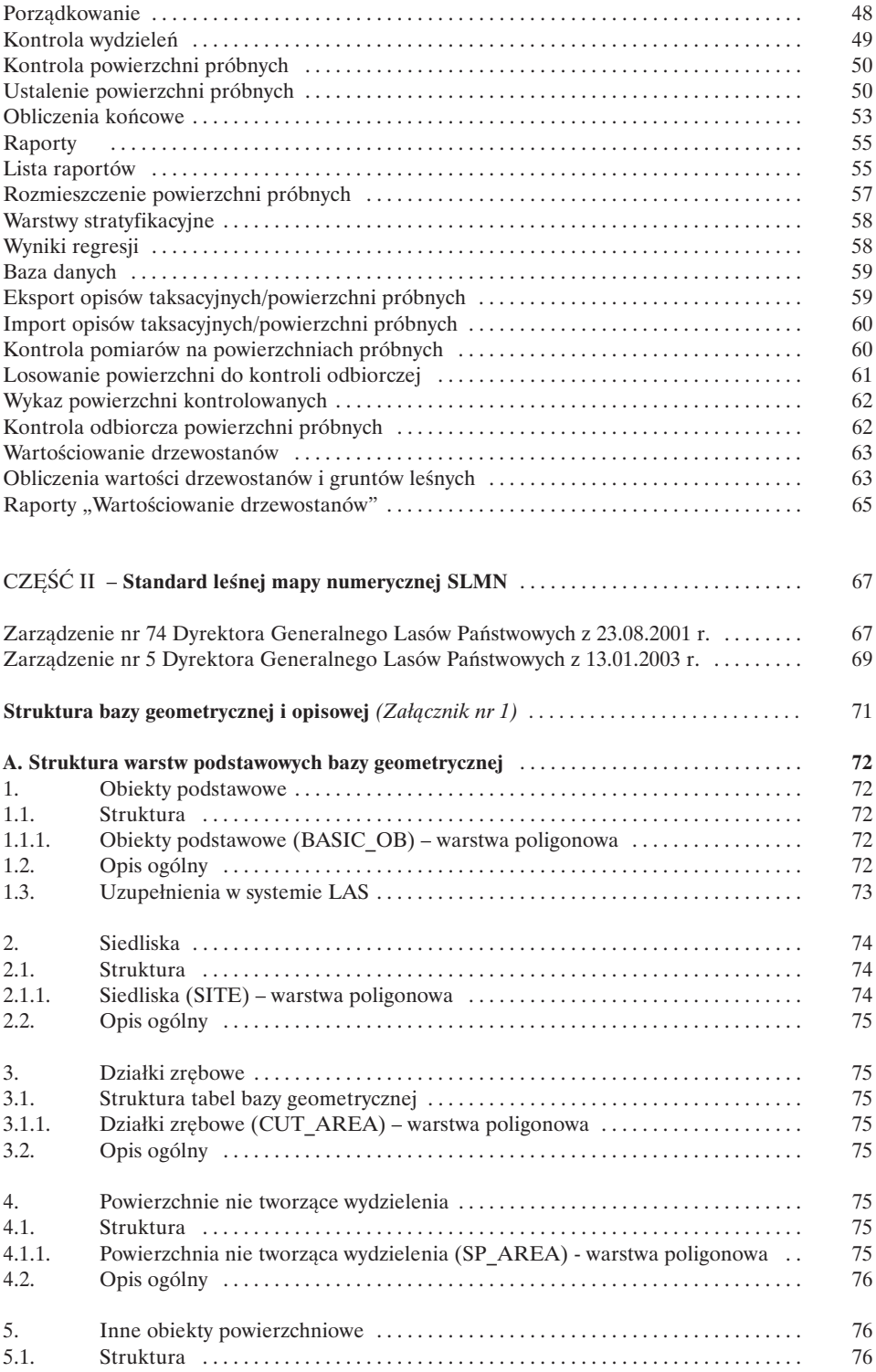

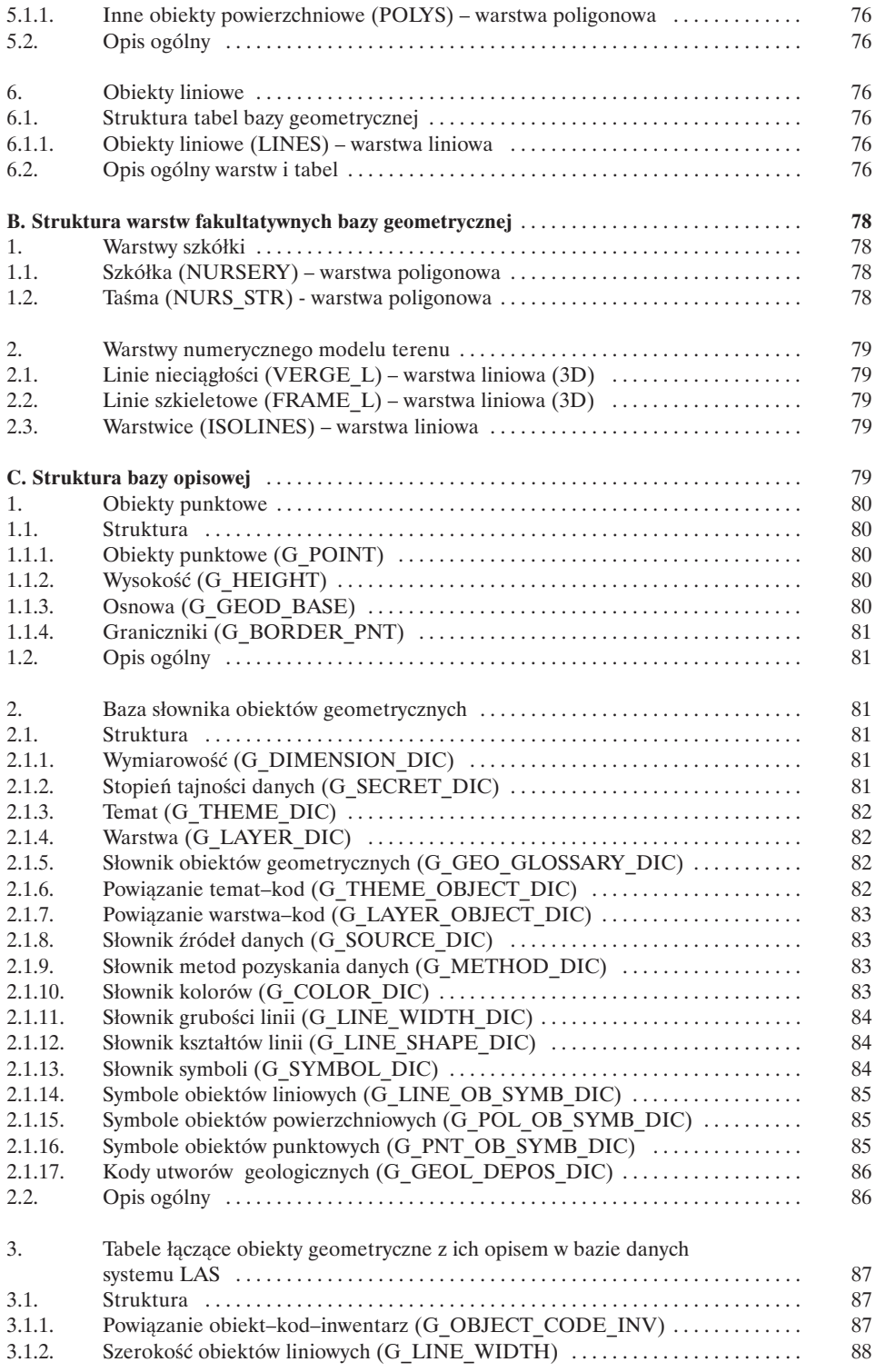

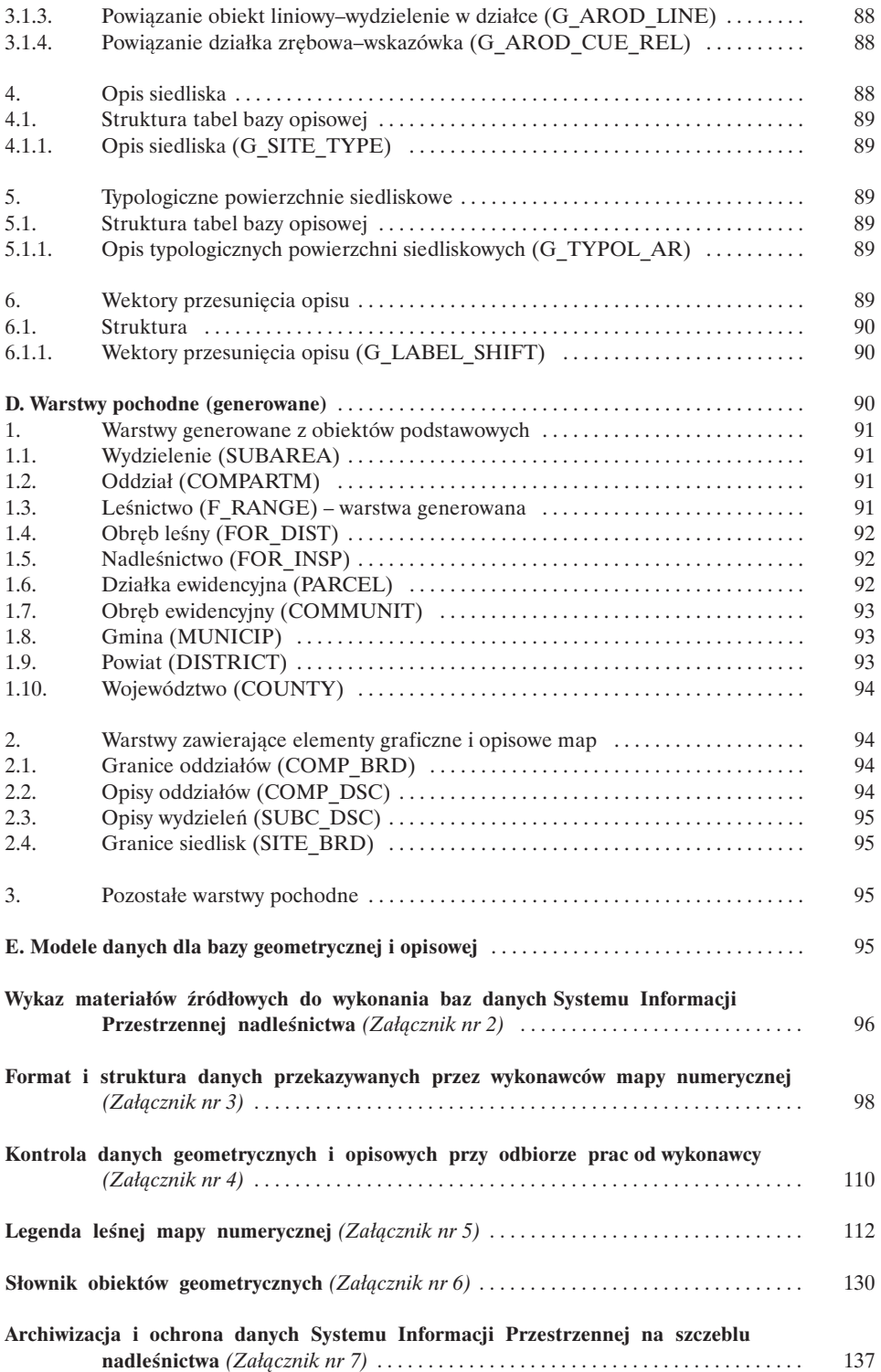

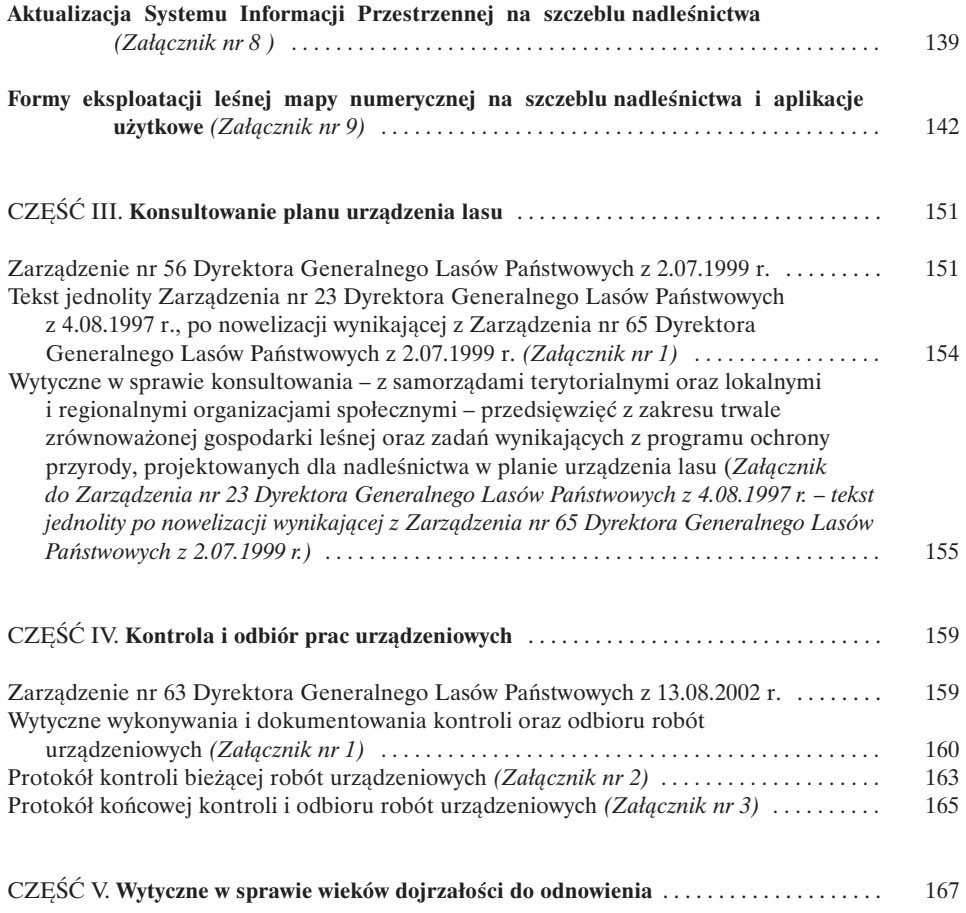

# **CZĘŚĆ I. Instrukcja użytkownika programu TAKSATOR 3.0**

# **O programie**

Program Taksator służy do obsługi danych opisu taksacyjnego od momentu ich pobrania z SILP, poprzez wprowadzanie informacji z dokumentów źródłowych i ich przetwarzanie, aż do ich powrotu do struktur SILP. Program pracuje w środowisku Windows 9x, NT, 2000, XP. Komunikuje się w dwóch kierunkach z bazą SILP poprzez połączenie sieciowe z serwerem. Po pobraniu danych możliwa jest praca poza siedzibą nadleśnictwa. Zaimportowana baza danych opisu taksacyjnego dla nadleśnictwa stanowi jedną całość. Program umożliwia pracę w trybie wielodostępu. Możliwe jest też wyeksportowanie fragmentu bazy (opisów taksacyjnych lub powierzchni próbnych) w celu dalszej pracy na komputerze nie włączonym do sieci (np. na odpowiednim rejestratorze).

#### **Uruchomienie aplikacji Taksator**

W trakcie instalacji aplikacja tworzy w menu grupę "Taksator" ze skrótem do aplikacji. Po uruchomieniu pojawia się okno dialogowe:

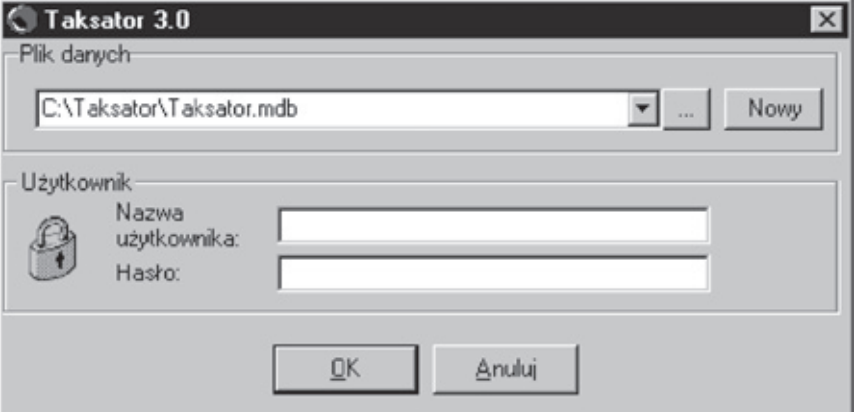

W ramce "Plik danych" należy wskazać lokalizację istniejącej bazy lub utworzyć nową w wybranej przez użytkownika lokalizacji. Program przechowuje dane o ostatnio otwieranych bazach, tak więc przy kolejnym uruchomieniu można wybrać bazę z rozwijanej listy.

Następnym krokiem jest podanie nazwy i hasła użytkownika (w obecnej wersji nie jest to obowiązkowe). Po zatwierdzeniu wprowadzonych informacji aplikacja tworzy samodzielnie połączenie ODBC o nazwie "Taksator s" i łączy się z podaną przez operatora bazą. Po połączeniu otwiera się okno dialogowe służące do wyboru obrębu. Wszystkie dalsze opcje będą dotyczyły danych z wybranego obrębu.

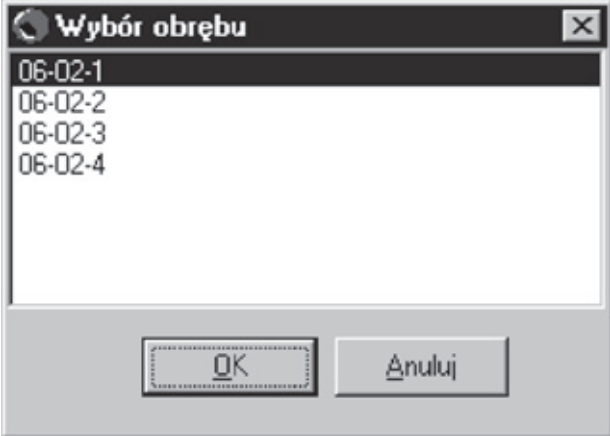

Po naciśnięciu "OK" otwiera się główne okno aplikacji. Jeżeli użytkownik zamierza ponownie importować dane z SILP (kasując w ten sposób poprzednie), to nie zatwierdza wyboru obrębu, tylko naciska "Anuluj". W tym momencie otwiera się okno aplikacji, ale w menu aktywne są tylko niektóre polecenia: Import z SILP i Pomoc.

# **Terminologia**

Wyjaśnienie terminów zastosowanych w programie Taksator:

- **wprowadzone** edytowane i zapisane wcześniej obiekty (wydzielenia, powierzchnie próbne, działki ewidencyjne);
- **nie wprowadzone** obiekty nie edytowane;
- **aktywne** obiekty aktualnie obowiązujące;
- **nieaktywne** obiekty usunięte, które jednak pozostają w bazie jako dane historyczne;
- **adres stary** adres, który obowiązywał w momencie pobrania danych z SILP;
- **adres nowy** obecnie obowiązujący adres obiektu.

# **Interfejs użytkownika**

#### **Schemat menu**

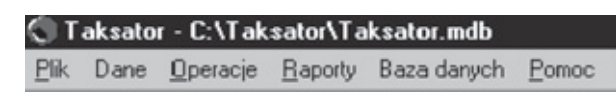

Menu aplikacji jest zoptymalizowane pod kątem jak największej intuicyjności. Polecenia są zebrane w grupy o zbliżonych funkcjach:

**Plik** – ogólne operacje Taksatora.

**Dane** – wprowadzanie danych źródłowych.

**Operacje** – polecenia kontrolne i obliczeniowe.

**Raporty** – zestawienia sumaryczne i wydruki.

**Baza danych** – polecenia umożliwiające podział pracy na wielu użytkowników poprzez export/import fragmentów bazy.

**Pomoc** – pliki pomocy, informacje o programie.

Polecenia można wybierać klikając myszką lub za pomocą skrótów klawiszowych opisanych w kolejnych rozdziałach. W nagłówku aplikacji jest umieszczona jej nazwa i adres obrębu, w którym odbywa się praca.

# **Menu Plik**

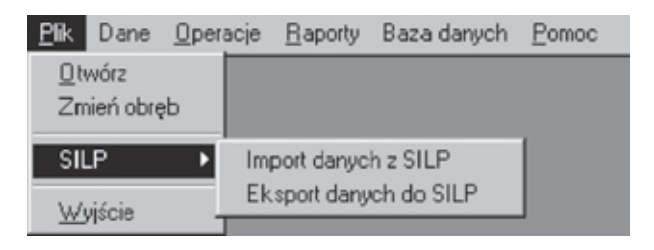

**Otwórz** – utworzenie i otwarcie pustej bazy danych, z wypełnionymi tabelami słownikowymi, do której będą wprowadzane nowe dane bądź kopiowane z SILP.

**Zmień obręb** – zmiana obrębu (wywołanie okna z listą obrębów w nadleśnictwie).

**SILP**:

- **Import danych z SILP**  operacja pobrania danych źródłowych z SILP (adresów, obrębów, działek ewidencyjnych itp.).
- **Eksport danych do SILP**  przekazanie opracowanych danych do systemu SILP.

**Wyjście** – zakończenie pracy aplikacji.

# **Menu Dane**

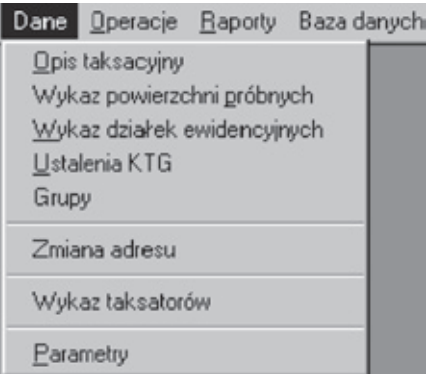

Zgrupowane są tu operacje związane z wypełnianiem bazy danych materiałami źródłowymi. W dalszej części instrukcji znajdują się szczegółowe opisy poszczególnych operacji.

- **Opis taksacyjny** przeglądanie, edycja, wydruk kart opisu taksacyjnego.
- **Wykaz powierzchni próbnych**  przeglądanie, edycja, wydruk kart powierzchni próbnych.
- **Wykaz działek ewidencyjnych**  przeglądanie, edycja, wydruk działek ewidencyjnych.
- **Ustalenia KTG** przeglądanie, edycja ustaleń z KTG.
- **Grupy**  przypisanie adresów do określonych grup powierzchni, tzw. SET-ów.
- **Zmiana adresu** przeadresowanie wybranych adresów (zmiana nr obrębu, leśnictwa itp.).
- **Wykaz taksatorów**  edycja, przeglądanie listy taksatorów z przypisanymi im kodami.
- **Parametry**  przeglądanie i edycja parametrów potrzebnych do przeprowadzenia obliczeń.

# **Menu Operacje**

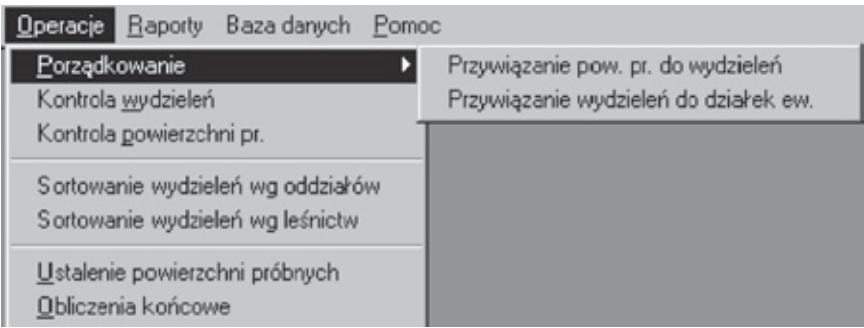

- **Porządkowanie**  przenoszenie powiązań pomiędzy zmienionymi adresami wyłączeń a powierzchniami próbnymi i działkami ewidencyjnymi.
- **Kontrola wydzieleń**  kontrola logiczna poprawności wprowadzonych danych.
- **Kontrola powierzchni próbnych**  kontrola logiczna poprawności wprowadzonych danych dotyczących powierzchni próbnych.
- **Sortowanie wydzieleń wg oddziałów**  uporządkowanie wydzieleń wg oddziałów w celu ułatwienia pracy.
- **Sortowanie wydzieleń wg leśnictw** uporządkowanie wydzieleń wg leśnictw w celu ułatwienia pracy.
- **Ustalenie powierzchni próbnych** ustalenie liczby powierzchni próbnych oraz ich lokalizacji, przydzielenie powierzchni próbnych do warstw stratyfikacyjnych.
- **Obliczenia końcowe**  operacje obliczeniowe dla wybranego obrębu leśnego.

Menu Operacje w wersji programu Taksator z dostępną opcją **Kontrola odbiorcza pomiarów na powierzchniach próbnych.** Opis tej funkcji programu w dalszej części instrukcji, w punkcie 9.

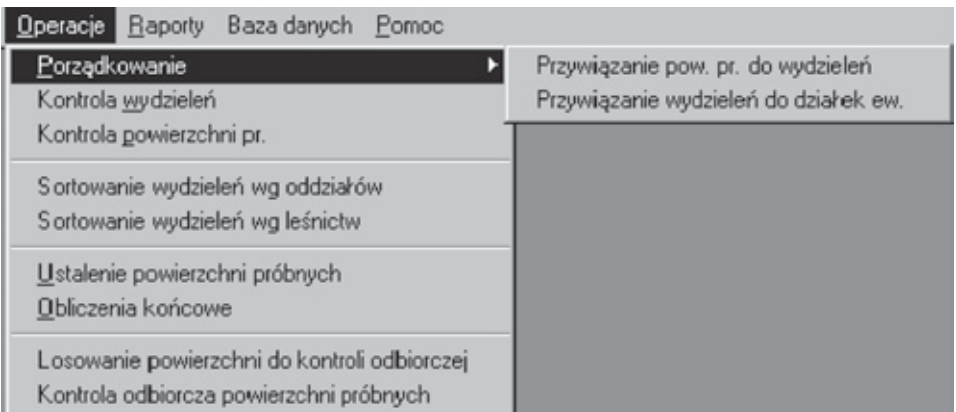

# **Menu Raporty**

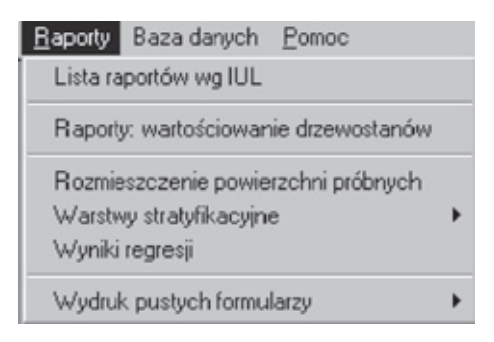

- Lista raportów wg IUL otwiera listę raportów i wykazów wg "Instrukcji urządzania lasu", możliwych do wydrukowania.
- **Raporty: wartościowanie drzewostanów** otwiera listę raportów dotyczących wartościowania drzewostanów. Raporty: wartościowanie drzewostanów są wykonywane w wersji programu Taksator z dostępną opcją **Wartościowanie drzewostanów**. Opis tej funkcji programu w dalszej części instrukcji, w punkcie 10.
- **Rozmieszczenie powierzchni próbnych** raport do Excela z listą wszystkich powierzchni próbnych utworzonych na podstawie danych pobranych z SILP.
- **Warstwy stratyfikacyjne** raport na ekran z możliwością wydruku pokazujący warstwy stratyfikacyjne; **z SILP** – utworzone na podstawie danych pobranych z SILP, **oraz nowe** – utworzone przez program na podstawie aktualnych baz opisów taksacyjnych.
- **Wyniki regresji**  raport na ekran pokazujący wyniki obliczeń współczynników regresji dla poszczególnych taksatorów.
- **Wydruk pustych formularzy** wydruk pustych formularzy (opisu taksacyjnego i powierzchni próbnych) w wybranym formacie i w wybranej ilości.

Opis taksacyjny - pierwsza strona Opis taksacyjny - druga strona Powierzchnie próbne

#### **Menu Baza Danych**

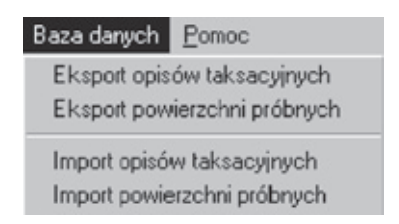

- **Export opisów taksacyjnych**  zapis do osobnego pliku części danych opisu taksacyjnego.
- **Export powierzchni próbnych**  zapis do osobnego pliku części kart powierzchni próbnych.
- **Import opisów taksacyjnych**  wczytanie do bazy danych wyeksportowanych wcześniej i opracowanych kart opisu taksacyjnego.
- **Import powierzchni próbnych** wczytanie do bazy danych wyeksportowanych wcześniej i opracowanych kart powierzchni próbnych.

# **Import danych z SILP**

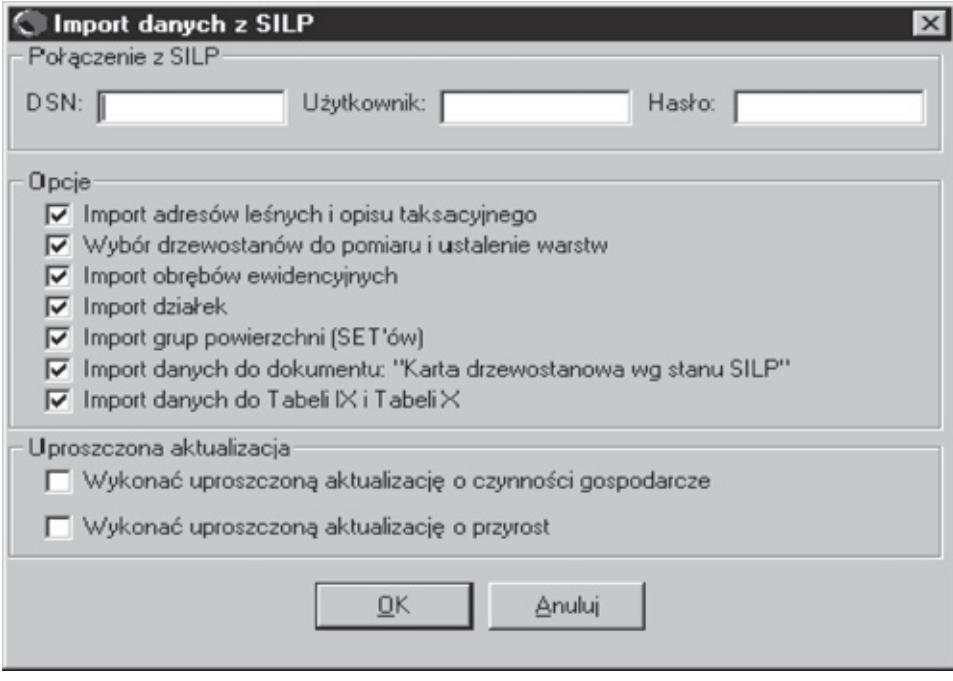

W polu DSN należy wpisać nazwę połączenia ODBC do SILP. Z SILP przenoszone są następujące dane:

- Wykaz adresów leśnych. Dla wydzieleń przenoszone są następujące dane:
	- adres leśny,
	- powierzchnia,
	- rodzaj powierzchni,
	- budowa pionowa,
	- cecha drzewostanu,
	- typ siedliskowy lasu,
	- funkcja lasu,
	- kategoria ochronności.
- Wykaz obrębów ewidencyjnych.
- Wykaz działek wraz z informacją o wydzieleniach zawartych w działkach.
- Wykaz grup powierzchni.
- Dane do dokumentu "Karta drzewostanowa wg stanu SILP". Dokument ten dla wybranych wydzieleń można następnie wydrukować – opcja dostępna w trybie wydruku opisu taksacyjnego.
- Dane do tabeli IX i tabeli  $X$  tabele te są dostępne do wydrukowania w raportach wg IUL.

Na podstawie danych opisu taksacyjnego tworzona jest również lista drzewostanów do pomiaru oraz ustalane są warstwy stratyfikacyjne *(Wybór drzewo-* *stanów do pomiaru i ustalenie warstw)*. Po ustaleniu warstw stratyfikacyjnych można przeprowadzić losowanie rozmieszczenia powierzchni próbnych na podstawie danych istniejących w SILP (funkcja dostępna w Menu Operacje *– Ustalenie powierzchni próbnych*).

Wykaz utworzonych warstw stratyfikacyjnych można obejrzeć w Menu Raporty *– Warstwy stratyfikacyjne z SILP*.

# **Import adresów leśnych i opisu taksacyjnego**

Do bazy danych taksacyjnych przenosimy listę adresów wydzieleń z SILP wraz z następującymi informacjami:

- numer wewnętrzny,
- adres leśny,
- rodzaj powierzchni,
- budowa pionowa,
- powierzchnia,
- typ siedliskowy lasu,
- kategorie ochronności,
- ranga kategorii ochronności,
- cechy drzewostanu,
- ranga cech drzewostanu.

Do bazy danych taksacyjnych przenoszone są wszystkie zawarte w SILP adresy RDLP, nadleśnictw, obrębów leśnych, leśnictw, oddziałów.

# **Wybór drzewostanów do pomiaru i ustalenie warstw**

# **Wybór drzewostanów do pomiaru**

- Funkcja tworzy listę drzewostanów do pomiaru w bazie programu Taksator tworzona jest dodatkowa tabela o nazwie "DF" na podstawie następujących danych pobranych z SILP:
	- adresu leśnego,
	- kodu rodzaju powierzchni,
	- gatunku panującego,
	- wieku (dla gatunku panującego),
	- udziału (dla gatunku panującego),
	- budowy pionowej,
	- powierzchni wydzielenia.

Pobierane są tylko wydzielenia będące powierzchniami leśnymi zalesionymi.

• Wykonywana jest uproszczona aktualizacja na wydzieleniach z listy drzewostanów do pomiaru.

Odczytujemy:

- rok ostatniej aktualizacji o czynności gospodarcze z SILP: F\_PARA-METER.ACT\_MEAS\_RDY\_YEAR (rok\_akt\_czynn),
- rok ostatniej aktualizacji o przyrost: F\_PARAME-TER.ACT\_GROWTH\_RDY\_YR (rok\_akt\_przyr),
- rok rozpoczęcia obowiązywania planu u.l.: F\_PARAMETER.TAXA-TION YEAR – (rok taks).

Jeżeli rok akt czynn = 0, to rok akt czynn = rok taks; jeżeli rok akt przyr  $= 0$ , to rok akt przyr  $=$  rok taks).

Wyszukujemy informację o zrębach wykonanych od roku ostatniej aktualizacji: (fz\_grupa\_czynności\_dla\_obiektu: rok\_pozycji\_planu > rok\_akt\_czynn i jeżeli kod gr czynności = "IA" lub "IB", lub "IC", lub "IDU", lub "IIAU", lub "IIBU", lub "IICU", lub "IIDU", lub "IIEU", lub "IIIAU", lub "IIIBU", lub "IIICU", lub "IIIDU", to jeżeli suma pow manipulacyjnej jest równa powierzchni wydzielenia, to usuwamy drzewostan z listy [lista drzewostanów do pomiaru], w przeciwnym wypadku – od powierzchni wydzielenia odejmujemy wielkość powierzchni manipulacyjnej.

Jeżeli kod gr czynności = "ID" lub "IIA", lub "IIB", lub "IIC", lub "IID", lub "IIE", lub "IIIA", lub "IIIB", lub "IIIC", lub "IIID" i suma pow\_manipulacyjnej jest większa od połowy powierzchni wydzielenia, to na liście [lista drzewostanów do pomiaru] zmieniamy kod budowy pionowej na KDO.

W pozostałych drzewostanach aktualizujemy wiek wg schematu: wiek = wiek + (rok\_bieżący – rok\_akt\_przyr).

- Z listy drzewostanów do pomiaru usuwamy pozycje nie spełniające poniższych kryteriów:
	- od 21 lat wzwyż dla So Ia III i Db I III bonitacji oraz dla Św I i II bonitacji oraz dla Md, Jw, Js, Brz, Ol, Tp, Os;
	- od 31 lat wzwyż dla So IV i V bonitacji, dla Św III V bonitacji, dla Jd i Bk I – III bonitacji oraz dla Db IV bonitacji;
	- od 41 lat wzwyż dla Jd i Bk IV i V bonitacji.
- Dla pozostałych pozycji określamy stopień zróżnicowania wg schematu:
	- niezróżnicowane (kod 0): Budowa pionowa = DRZEW i Udział gatunku panującego  $\geq$  = 8 (ale nie 21 lub 22),
	- zróżnicowane (kod 1) pozostałe.
- Dla każdej pozycji na liście drzewostanów do pomiaru określamy parametr: klasa wieku/budowa pionowa.

Klasy wieku tworzymy dla przedziałów wiekowych:

- $21 30 =$  IIa,
- $31 40 =$  IIb,
- $41 50 =$  IIIa,
- $51 60 =$  IIIb,
- $61 70 = IVa$ ,
- $71 80 =$  IVb,
- $81 90 = Va$ .

 $91 - 100 = Vb$ ,

 $> 100 = VI$ .

Jeżeli budowa pionowa = KO lub KDO, to w miejsce klasy wieku wstawiamy odpowiedni kod (KOKDO).

Jeżeli budowa pionowa = SP (drzewostan o strukturze przerębowej), to w miejsce klasy wieku wstawiamy SP.

# **Ustalenie warstw**

**Warunki wykonania funkcji.** Funkcja operuje na utworzonej wcześniej liście drzewostanów do pomiaru (nie wymaga już połączenia z SILP). Wcześniej musi być wykonana funkcja importu adresów leśnych z uwagi na przywiązywanie tworzonych powierzchni próbnych do konkretnych, istniejących w systemie adresów leśnych.

- Drzewostany z listy drzewostanów do pomiaru grupujemy wg wartości atrybutów: gatunek panujący, klasa wieku; w ramach grupy sumujemy wartości atrybutu: powierzchnia.
- Jeżeli suma powierzchni dla grupy < 30 ha, to grupę włączamy do innej. Grupę do połączenia poszukujemy wg kolejnych warunków (jeżeli waru-

nek jest spełniony, to kończymy poszukiwanie):

- ta sama klasa wieku, gatunek panujący z tej samej grupy rodzajowej, największa powierzchnia grupy;
- ta sama klasa wieku, gatunek panujący z tej samej grupy iglaste/liściaste, największa powierzchnia grupy;
- ta sama klasa wieku, największa powierzchnia grupy.

Jeżeli grupa do połączenia nie została znaleziona, to pozostawiamy grupę o powierzchni < 30 ha.

Ostateczna lista grup tworzy warstwy stratyfikacyjne zawierające następujące atrybuty:

- numer warstwy,
- klasę wieku,
- gatunek panujący.
- W liście drzewostanów do pomiaru dopisujemy wartości atrybutu: numer warstwy stratyfikacyjnej.

# **Import działek ewidencyjnych**

**Warunki wykonania funkcji.** Działki ewidencyjne przypisywane są do obrębów ewidencyjnych, które muszą zostać przeniesione wcześniej z SILP. Wcześniej musi być również wykonana funkcja importu adresów leśnych z uwagi na powiązanie wydzieleń z działkami ewidencyjnymi.

Funkcja przenosi wszystkie działki ewidencyjne, które są zapisane w SILP, pod warunkiem, że działkę da się na podstawie adresu administracyjnego dowiązać do istniejącego w systemie obrębu ewidencyjnego.

Jeżeli w SILP istnieją powiązania pomiędzy działkami i wydzieleniami, zostają one wykorzystane do utworzenia użytków ewidencyjnych w programie Taksator. Na przykład, jeżeli do jednej działki ewidencyjnej o powierzchni 2 hektarów dowiązane są 3 wydzielania:

- drzewostan o powierzchni 1,0 ha,
- droga leśna o powierzchni 0,2 ha,
- rola o powierzchni 0,8 ha, wówczas tworzone są użytki ewidencyjne:
- las (Ls) o powierzchni 1,2 ha,
- rola (R) o powierzchni 0,8 ha.

Do utworzonych w ten sposób użytków zostają przywiązane odpowiednie wydzielenia.

#### **Import grup powierzchni (SET-ów)**

**Warunki wykonania funkcji.** Wcześniej musi być wykonana funkcja importu adresów leśnych z uwagi na tworzenie grup z istniejących adresów leśnych.

Bezpośrednio z SILP przenoszone są:

- regiony nasienne,
- strefy zagrożenia i obszary chronionego krajobrazu, szkółki, obwody łowieckie.

W specjalny sposób traktowane są mezoregiony, które w programie Taksator opisywane są w postaci grup powierzchni, natomiast w SILP informacja o położeniu w mezoregionie przypisana jest do oddziału. Na podstawie analizy informacji zapisanych w oddziałach program generuje grupy powierzchni dla mezoregionów. Jeżeli na przykład wszystkie oddziały z jednego leśnictwa mają przypisany ten sam mezoregion, grupowanie następuję tylko po rekordzie leśnictwa – nie ma konieczności przywiązywania do grupy wszystkich oddziałów.

Aby uniknąć błędów, program sprawdza na początku, czy wszystkie oddziały w SILP mają zapisaną informację o mezoregionach. Jeżeli nie, to program ostrzega o tej nieprawidłowości, sugeruje uzupełnienia danych i przystąpienie później do importu. Użytkownik może jednak zignorować powyższe ostrzeżenia.

# **Eksport danych do SILP**

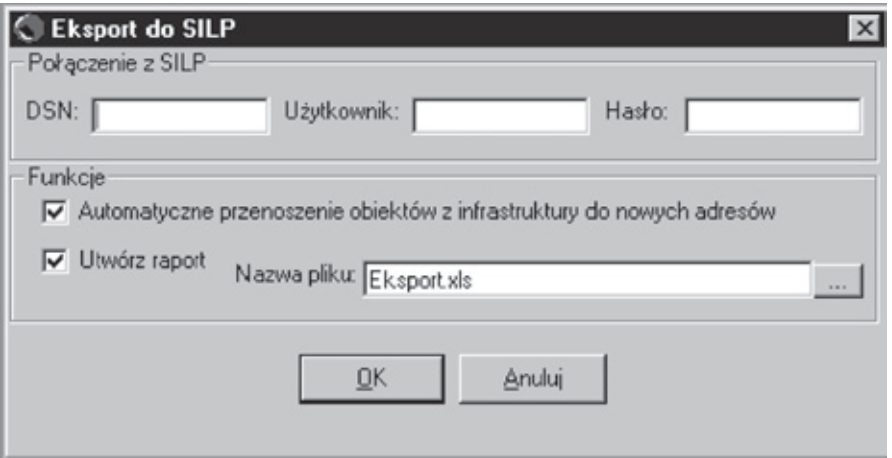

Za pomocą tej opcji nowe, wprowadzone dane oraz obliczenia są przenoszone do systemu SILP.

# **Dane – praca z dokumentami źródłowymi**

# **Kontrola poprawności**

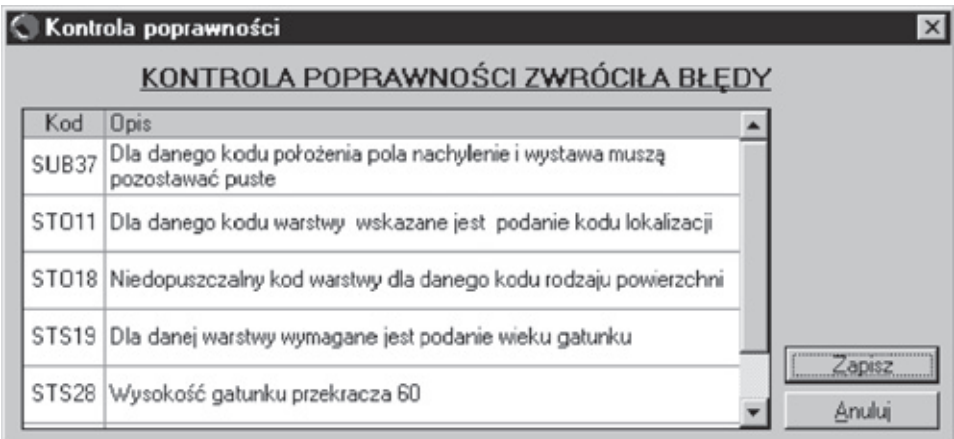

W trakcie zapisywania wprowadzonych do bazy informacji wykonywana jest kontrola poprawności wprowadzonych danych. Dane, które zostaną rozpoznane jako błędne, są przedstawiane w oknie błędów.

Dla opisu taksacyjnego i powierzchni próbnych – 2 etapy:

- *kontrola poprawności* obecność wymaganych danych, zgodność typów danych itp., jeśli wystąpi błąd, to musimy go poprawić; dwukrotne klikniecie na wiersz z opisem błędu przenosi nas do błędnie wypełnionego pola;
- *kontrola logiczna* zwraca błędy i ostrzeżenia logiczne, które możemy zignorować.

### **Opis taksacyjny**

### **Opis ogólny opisu taksacyjnego**

Karta dokumentu źródłowego:

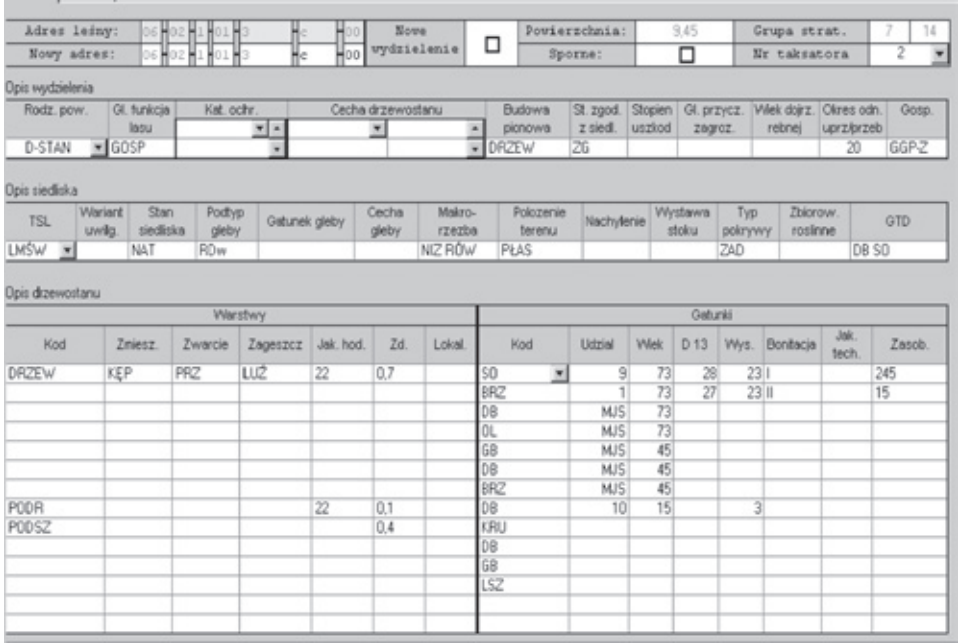

#### **strona 1**

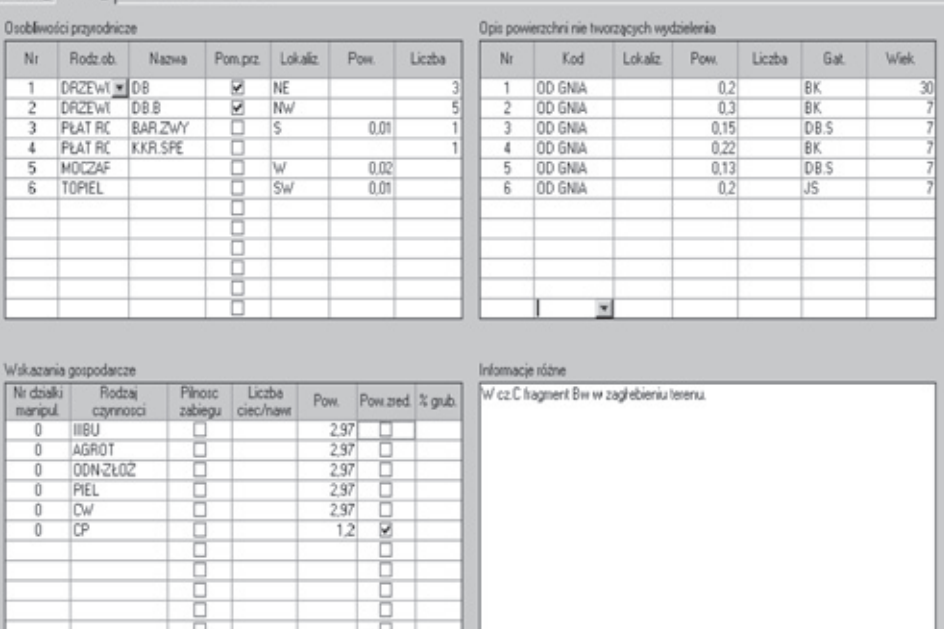

Podstawowym dokumentem jest dokument źródłowy opisu taksacyjnego. Składa się on z kilku części:

Strona 1:

- z nagłówka z adresem leśnym,
- opisu wydzielenia,

Shops 1 Shops 2 | G Kody C Numer

- opisu siedliska,
- opisu drzewostanu.

Strona 2:

- z opisu osobliwości przyrodniczych,
- opisu powierzchni nie tworzących wydzielenia,
- wskazań gospodarczych,
- informacji różnych.

Karty źródłowe drukowane są przed rozpoczęciem prac taksacyjnych dla każdego wydzielenia wg stanu SILP. Karta jest częściowo wypełniona danymi, które z dużym prawdopodobieństwem są prawidłowe. W wypadku potrzeby zmiany tych danych, należy przekreślić wydrukowaną wartość i wpisać obok poprawną. Pozostałe dane wypełniane są przez taksatora. Taksator posiłkuje się dodatkowo wydrukiem karty drzewostanowej, która zawiera pełny opis taksacyjny wg stanu SILP oraz wykaz czynności gospodarczych wykonanych w danym wydzieleniu. Poszczególne pola karty wypełniane są poprzez wpisywanie odpowiednich kodów. Można posługiwać się systemem kodów literowych (skrótów) lub systemem kodów numerycznych. Docelowo w bazie danych przechowywane będą kody literowe. Zamiana kodów numerycznych na literowe następuje automatycznie na etapie wprowadzania danych do systemu komputerowego. W dokumencie występuje kilka pól o charakterze logicznym (tak lub nie). Pola te to: "Nowe wydzielenie", "Sporny", "Pilność zabiegu". "Pow zred". Pola wypełniane są krzyżykiem (X), jeżeli chcemy potwierdzić występowanie danej informacji.

## **Przydatne skróty klawiszowe:**

- **Alt-f** Filtruj lista wydzieleń jest filtrowana po adresie wg wpisanej w pole "Maska" maski i wybranych właściwości (wprowadzone/niewprowadzone, aktywne/nieaktywne).
- **Alt-p** Podgląd podgląd karty opisu taksacyjnego.
- **Alt-o** Podgląd Obl. podgląd karty opisu taksacyjnego + obliczenia.
- **Alt-w** Wydruk lista wydzieleń do wydruku.
- **Alt-1** Strona 1 pierwsza strona opisu taksacyjnego (tryb podgląd).
- **Alt-2** Strona 2 druga strona opisu taksacyjnego (tryb podgląd).

#### **Lista wydzieleń**

Kliknięcie na **nagłówek** dowolnej kolumny wywołuje podręczne menu:

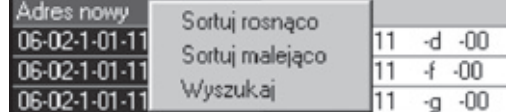

**Enter** lub podwójne kliknięcie:

- Tryb podgląd przejście do edycji aktualnego opisu.
- Tryb wydruk dodanie do listy wydzieleń do wydruku.

**Kliknięcie prawym klawiszem na wybrane wydzielenie** wywołuje podręczne menu:

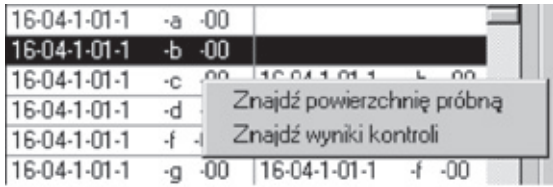

Wybierając opcję "Znajdź powierzchnię próbną", program przechodzi do wykazu powierzchni próbnych. Jeżeli w danym wydzieleniu jest jedna powierzchnia próbna (lub więcej), dane jej dotyczące zostaną wyświetlone w prawym oknie. Jeżeli w danym wydzieleniu nie ma powierzchni próbnych, prawe okno pozostanie puste.

Powrót do listy wydzieleń odbywa się przez naciśnięcie prawego klawisza myszki na wykazie powierzchni próbnych i wybraniu opcji "Znajdź wydzielenie" lub przez zamknięcie okna z wykazem powierzchni próbnych.

Wybierając opcję "Znajdź wyniki kontroli", program pokaże wyniki kontroli zbiorczej wydzieleń: Raport i Pozycje. Powrót do listy wydzieleń odbywa się przez naciśnięcie prawego klawisza myszki na wykazie wydzieleń i wybraniu opcji "Znajdź wydzielenie" lub poprzez zamknięcie okna z wynikami kontroli.

#### **Lista wydzieleń do wydruku**

**Dodawanie**:

- **Enter** lub **podwójne kliknięcie** na liście wydzieleń,
- **przeciągnięcie** myszą elementu z listy wydzieleń na listę wydzieleń do wydruku.

Dodawać możemy elementy dowolnego typu (WYDZIEL, ODDZ, ...). **Usuwanie**:

- przycisk "Czyść" czyści całą liste.
- **przeciągnięcie** myszą elementu z listy wydzieleń do wydruku na listę wydzieleń.

Pod listą wydzieleń do wydruku znajduje się rozwijalne menu, w którym wybiera się rodzaj dokumentu do wydrukowania:

- Opis taksacyjny (karta drzewostanu zawierająca wprowadzone dane),
- Karta drzewostanu wg stanu w SILP (karta drzewostanu zawierająca dane z SILP),
- Dokument źródłowy opisu taksacyjnego (pusty formularz opisu taksacyjnego).

Jeżeli w czasie od wprowadzenia danych do wykonywania wydruków zostały naniesione jakieś zmiany w opisach taksacyjnych lub w danych z powierzchni próbnych, to ukaże się komunikat:

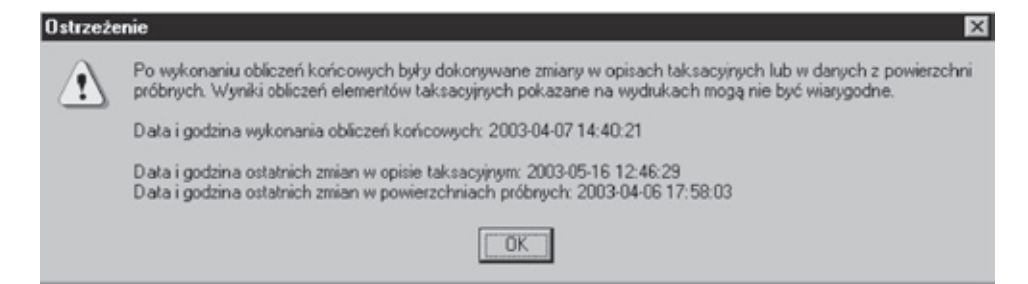

#### **Przechodzenie między polami:**

– **Enter** lub **Tab** – do przodu,

– **Shift + Tab** – do tyłu.

**Alt + n** – tryb wprowadzania wartości po numerach (menu z zawartością słownika rozwijane ręcznie – po naciśnięciu Alt + "strzałka w dół").

**Alt + k** – tryb wprowadzania wartości po kodach (menu z zawartością słownika rozwijane automatycznie).

#### Pola "Nowe wydzielenie" i "Sporne" ustawiamy Spacją.

Tabele "Opis drzewostanu", "Osobliwości przyrodnicze", "Opis powierzchni..." i "Wskazania gospodarcze":

Po kliknięciu prawym klawiszem myszy, dla aktualnego wiersza pojawia się menu:

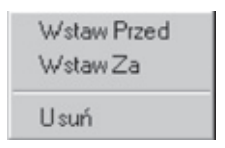

Pola "Pom.prz." w "Osobliwości przyrodnicze" i "Pilność zabiegu", "Pow.zred" we "Wskazania gospodarcze" ustawiamy Spacja.

Pole "Zd." w "Opis drzewostanu" jest dzielone przez 10 (gdy wartość jest bez przecinka).

Pola "Pow." w "Osobliwości przyrodnicze", "Opis powierzchni..." i "Wskazania gospodarcze" są dzielone przez 100 (gdy wartość jest bez przecinka).

**Alt + z** – Zapisz – zapisuje opis.

**Alt + a** – Anuluj – anulowanie edycji opisu.

#### **Klawisze wykorzystywane podczas wypełniania dokumentu źródłowego:**

**Enter** – potwierdzenie wprowadzonego kodu i automatyczne przejście do następnego pola.

**Tab** – przejście do następnego pola.

**Shift-Tab** – przejście do poprzedniego pola.

**A do Z** – w polu zawierającym informację zakodowaną automatycznie wywołuje listę kodów i ustawia się na pierwszym kodzie na daną literę, po wprowadzeniu kolejnej litery ustawienie na liście kodów dopasowuje się do dwóch pierwszych liter itd. (podczas tej operacji można użyć klawisza BackSpace w celu usunięcia błędnie wprowadzonej litery lub klawiszy "Strzałka w górę", "Strzałka w dół" w celu szybszego wybrania danej pozycji z listy).

**0-9** – w polu zawierającym informację zakodowaną nie powoduje wywołania listy kodów, po podaniu pełnego numeru i potwierdzeniu klawiszem Enter następuje automatyczna zamiana na kod znakowy.

Alt-"Strzałka w dół" – rozwija listę kodów.

#### **Nagłówek – adresowanie wydzieleń**

Na wstępie należy podjąć decyzję o zachowaniu ciągłości wydzielenia leśnego. Wydzielenia zachowują ciągłość w trzech przypadkach:

- zachowania granic wydzielenia z poprzedniego okresu;
- nowe wydzielenie powstaje z dwóch (lub większej liczby) wydzieleń, które wchodzą w całości do nowego wydzielenia;
- nowe wydzielenie powstaje z podziału istniejącego wydzielenia.

We wszystkich powyższych sytuacjach dane taksacyjne wprowadzane są na wydrukowanych wcześniej kartach.

W innych przypadkach, a więc przy powstawaniu nowego wydzielenia z fragmentów innych wydzieleń, nie zachowujemy ciągłości wydzielenia. W takiej sytuacji na karcie dokumentu źródłowego starego wydzielenia przekreślamy adres leśny i kartę tę pozostawiamy w zbiorze kart. Nowe wydzielenia opisujemy na czystych kartach źródłowych, zaznaczając pole "Nowe wydzielenie".

Poniżej wyszczególniono kilka typowych sytuacji, z którymi taksator może mieć do czynienia:

• Granice wydzieleń nie zmieniły się, również numeracja pozostaje bez zmian.

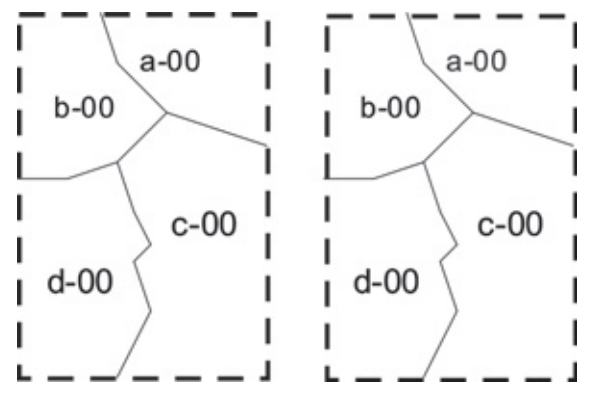

Sposób wypełnienia główki dokumentu źródłowego:

Taksator wykorzystuje formularz przygotowany (zaadresowany) dla danego wydzielenia. Pola "Nowy adres" i "Nowe wydzielenie" pozostają puste.

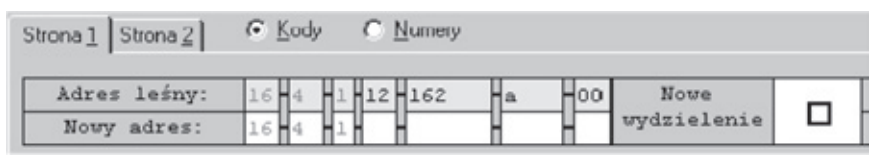

Sytuacja w SILP:

Wydzielenie pozostaje z tym samym adresem i numerem wewnętrznym

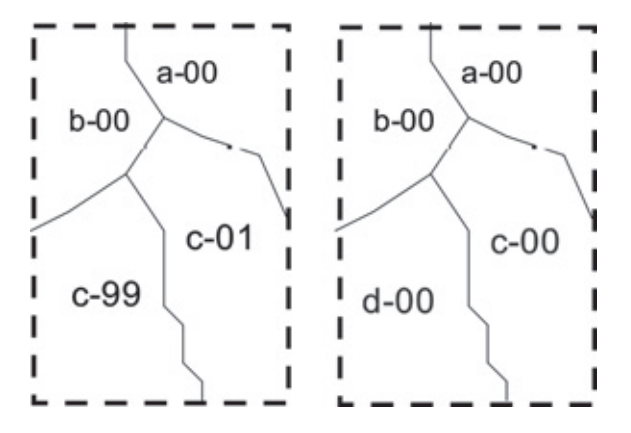

• Granice wydzieleń nie zmieniły się, zmieniła się literacja wydzieleń.

Sposób wypełnienia główki dokumentu źródłowego:

Taksator wykorzystuje formularz przygotowany (zaadresowany) dla danego wydzielenia. W pole "Nowy adres" wprowadza zmienioną końcówkę adresu leśnego. Pole "Nowe wydzielenie" pozostaje puste.

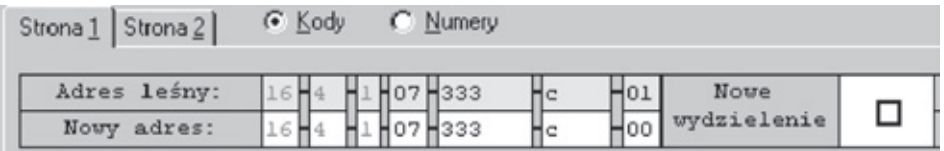

Sytuacja w SILP:

Wydzielenie pozostaje z nowym adresem i tym samym numerem wewnętrznym.

• Połączenie wydzieleń a-01 i c-01 w jedno wydzielenie a-00.

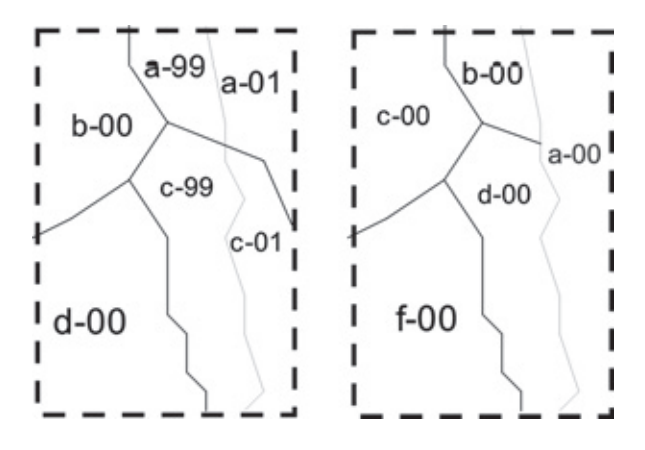

Sposób wypełnienia główki dokumentu źródłowego:

Taksator wykorzystuje formularz przygotowany (zaadresowany) dla jednego z łączonych wydzieleń. W pole "Nowy adres" wprowadza zmienioną końcówkę adresu leśnego. Pole "Nowe wydzielenie" zaznacza krzyżykiem. Wypełnia pozostałą część opisu taksacyjnego wydzielenia.

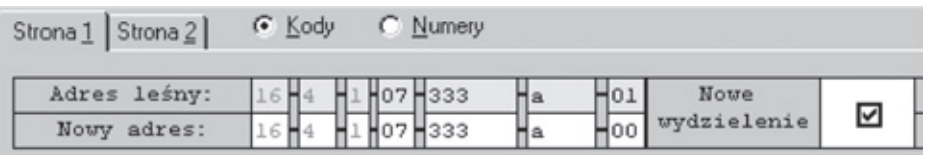

Na karcie przygotowanej dla drugiego wydzielenia (c-01) taksator wypełnia pole "Nowy adres" (wpisując ten sam adres, co poprzednio) i zaznacza pole "Nowe wydzielenie". Pozostałą część karty pozostawia pustą.

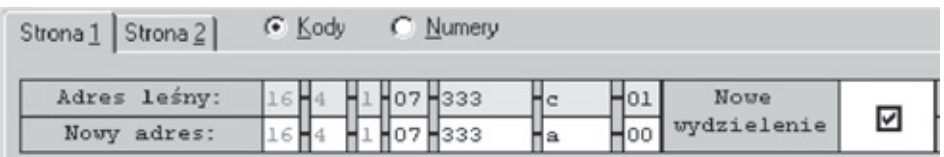

Sytuacja w SILP:

Powstaje nowe wydzielenie z połączeniami do dwóch "starych" adresów leśnych.

• Podział istniejącego wydzielenia a-00 na dwa mniejsze – a-00 i b-00.

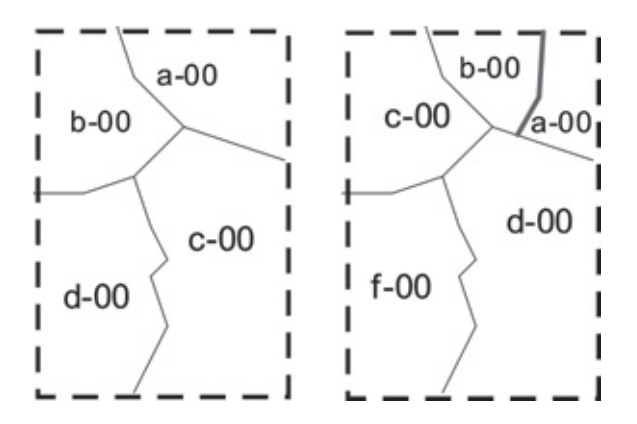

Sposób wypełnienia główki dokumentu źródłowego:

Taksator wykorzystuje formularz przygotowany (zaadresowany) dla wydzielenia a-00. W pole "Nowy adres" wprowadza (w tym wypadku powtarza) końcówkę adresu leśnego (a-00). Pole "Nowe wydzielenie" zaznacza krzyżykiem. Wypełnia pozostałą część opisu taksacyjnego wydzielenia.

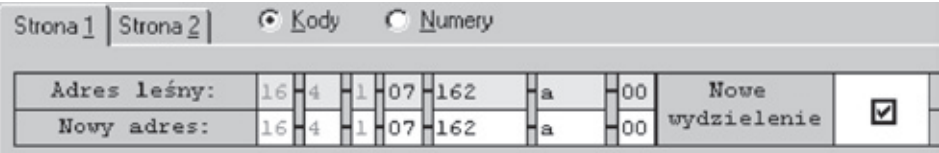

Drugie wydzielenie (b-00) opisuje na nowej (czystej) karcie, wypełniając pola "Adres leśny" (wpisuje ten sam adres, co poprzednio), "Nowy adres" (b-00) i zaznacza pole "Nowe wydzielenie". Wypełnia pozostała część opisu taksacyjnego wydzielenia.

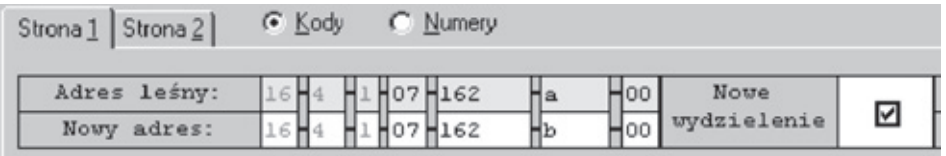

Sytuacja w SILP:

Powstają dwa nowe wydzielenia, każde z połączeniem do tego samego "starego" adresu.

• Powstało nowe wydzielenie z kilku fragmentów innych wydzieleń (pożar, podniesienie wód gruntowych).

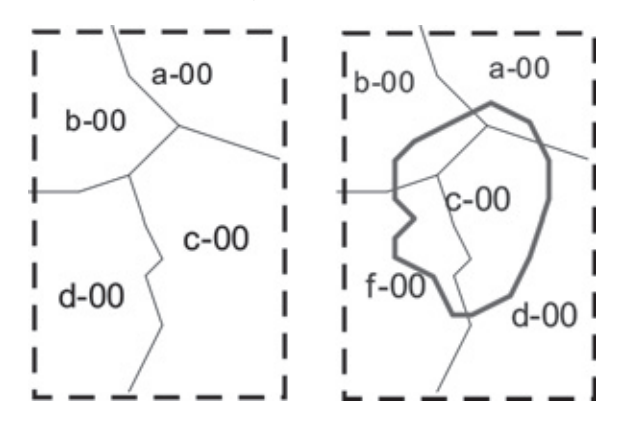

Sposób wypełnienia główki dokumentu źródłowego:

Taksator wykorzystuje nowy (czysty) formularz. Wypełnia pola "Adres leśny" (c-00) i zaznacza pole "Nowe wydzielenie". Wypełnia pozostałą część opisu taksacyjnego wydzielenia.

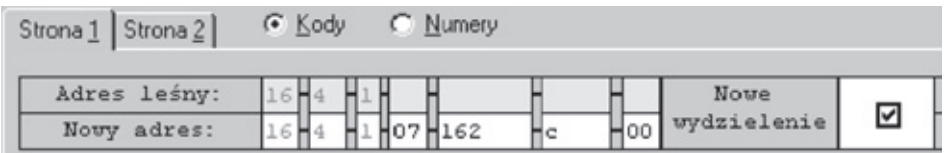

Sytuacja w SILP: Powstaje nowe wydzielenie "bez historii".

Pozostałe wydzielenia (a-00, b-00, d-00, f-00) opisywane są wg zasady przyjętej przy podziale wydzielenia na mniejsze – każde z wydzieleń traktowane jest jako "nowe", ma jednak połączenia do wydzieleń "starych".

• Korekta przebiegu granic wydzieleń.

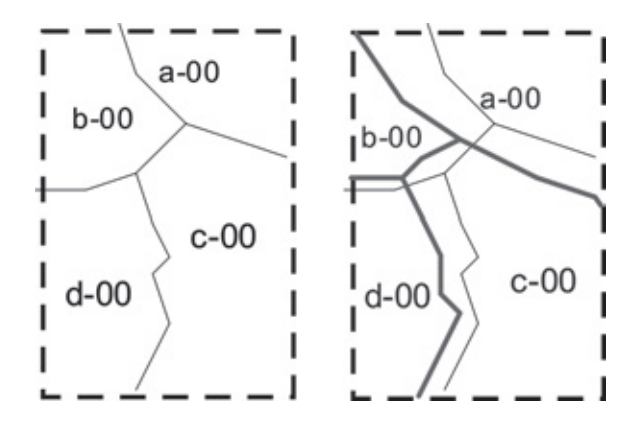

Sposób wypełnienia dokumentów źródłowych zależy od konkretnej sytuacji. Jeżeli "nowe wydzielenie" mieści się w całości w "starym" (b-00), to można zastosować sposób opisany w temacie *Podział wydzielenia*, w pozostałych przypadkach tworzone są nowe wydzielenia – jak w temacie *Nowe wydzielenie z fragmentów.* Opisany sposób dotyczy istotnych zmian w przebiegu granic – jeżeli zmiany te są niewielkie (mieszczą się w granicach dokładności pomiaru powierzchni wydzielenia), to stosujemy zasady wg schematu *Granice wydzieleń nie zmieniły się.*

Poza omówionym szczegółowo sposobem adresowania wydzieleń, w nagłówku dokumentu znajduje się jeszcze kilka informacji:

- powierzchnia wydzielenia pole nie edytowane, powierzchnia wprowadzana i modyfikowana jest w module ewidencyjnym, ze względu na zapewnienie kontroli zgodności z powierzchnią użytków i działek;
- sporne pole zaznaczane w przypadku, gdy wydzielenie przylega do spornej granicy;
- numer taksatora informacja bardzo ważna ze względu na stosowaną metodę równań regresji; wprowadzenie numeru taksatora wymaga wcześniejszego uzupełnienia listy taksatorów (Dane/Wykaz taksatorów);
- numer grupy stratyfikacyjnej pole nie edytowane, grupy tworzone są automatycznie przez program; opis grupy stratyfikacyjnej o określonym numerze można znaleźć w innym module programu (Raporty/Grupy stratyfikacyjne).

#### **Pozostałe części dokumentu źródłowego**

#### • **Opis wydzielenia**

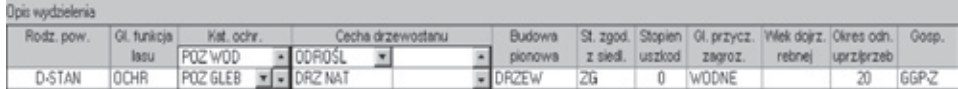

Tabela "Opis wydzielenia" zawiera pola opisujące ogólny charakter wydzielenia. Są to w większości pola kodowane. Część dotycząca cechy drzewostanu składa się z czterech pól, część dotycząca kategorii ochronności – z dwóch, jednak zarówno w jednym, jak i w drugim przypadku istnieje możliwość wprowadzenia większej liczby kodów. Po wypełnieniu ostatniego pola fragment ekranu przesuwa się (przewija) i pojawiają się nowe puste pola umożliwiające wprowadzenie dalszych informacji. Po wciśnięciu klawisza **Enter**, na pustym polu następuje przejście do dalszych części dokumentu.

#### • **Opis siedliska**

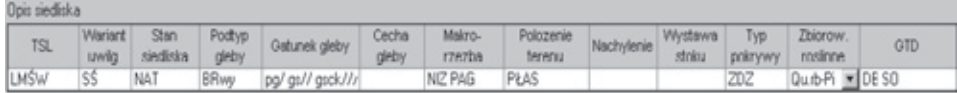

Tabela "Opis siedliska" zawiera dane opisujące siedlisko i teren. W tej części znajduje się również pole z gospodarczym typem drzewostanu. Pole to obsługiwane jest w specyficzny sposób. Po wejściu do pustego pola rozwijana jest lista umożliwiająca wprowadzenie kolejnych gatunków. Wprowadzone gatunki otrzymują kolejne numery (tzw. rangi), które wyznaczają ich kolejność w gospodarczym typie drzewostanu. Rangi nadawane są automatycznie, ale istnieje możliwość ich ręcznej korekty. **Enter** na pustym polu powoduje zamknięcie listy i przepisanie gatunków do pojedynczego pola. W podobny sposób wprowadzany jest kod gatunku gleby, który może składać się z opisu trzech poziomów (w bazie danych jest miejsce na większą ich liczbę).

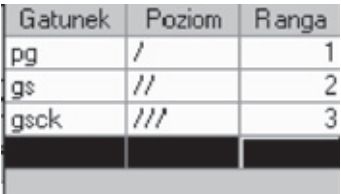

Wejście w tryb edycji gatunku gleby i GTD w momencie, gdy znajdują się już w nich wprowadzone wcześniej wartości następuje poprzez wciśnięcie **Alt- "Strzałka w dół".**

#### • **Opis drzewostanu**

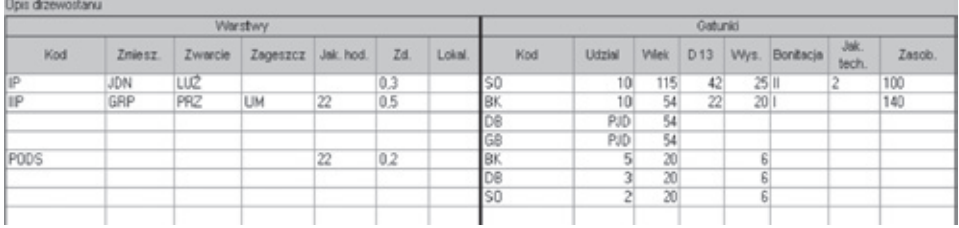

Tabela "Opis drzewostanu" podzielona jest na dwa panele. Po lewej stronie znajduje się panel zawierający dane dotyczące warstwy drzewostanu, po prawej opis gatunków w warstwach. Istnieje możliwość poruszania się w dowolny sposób po całym oknie (przejście między panelami nie jest zauważalne).

Program inaczej zachowuje się w przypadku wprowadzania danych w lewym i prawym panelu. Po wprowadzeniu danych o warstwie automatycznie przechodzi się do wprowadzania pierwszego gatunku. Po wypełnieniu tych danych kursor przeskakuje do kolejnego wiersza w prawym panelu, sygnalizując gotowość wprowadzenia kolejnego gatunku. Jeżeli w warstwie występują kolejne gatunki – należy je wprowadzić, jeżeli nie – wciśnięcie klawisza **Enter** na pustym polu powoduje przeskok do lewego panelu i możliwość wprowadzania danych dla kolejnej warstwy. Jeżeli kolejność wprowadzonych warstw lub gatunków nie jest poprawna, istnieje możliwość zmiany tej sytuacji przez kliknięcie prawym klawiszem w wierszu zawierającym opis warstwy lub gatunku. Pojawia się wówczas lista funkcji pozwalających usunąć wiersz, wstawić nowy przed lub za bieżącym wierszem albo przesunąć bieżący wiersz w górę bądź w dół.

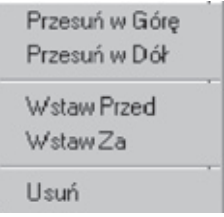

W zależności od wprowadzanej warstwy drzewostanu program wspomaga pracę operatora, przeskakując pola, które dla tej warstwy nie są wypełniane. W opisywanej części dokumentu wprowadza się zarówno dane dotyczące drzewostanu na powierzchni leśnej, jak i zadrzewień lub zakrzewień na powierzchni nieleśnej. W przypadku opisu zadrzewienia (zakrzewienia) na powierzchni nieleśnej wykorzystywane jest pole "Lokalizacja".

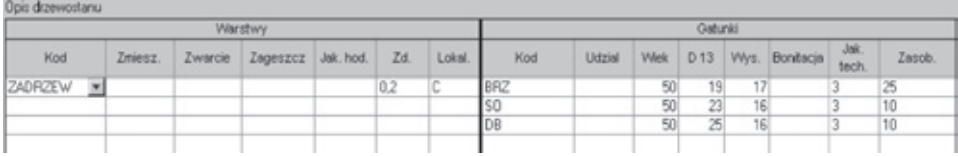

Pole "Zasobność" pozwala na wprowadzenie informacji o zasobności gatunku na 1 ha, jednak w wypadku warstwy przestojów oraz warstw na powierzchni nieleśnej w pole to wpisywany jest zapas na całej powierzchni.

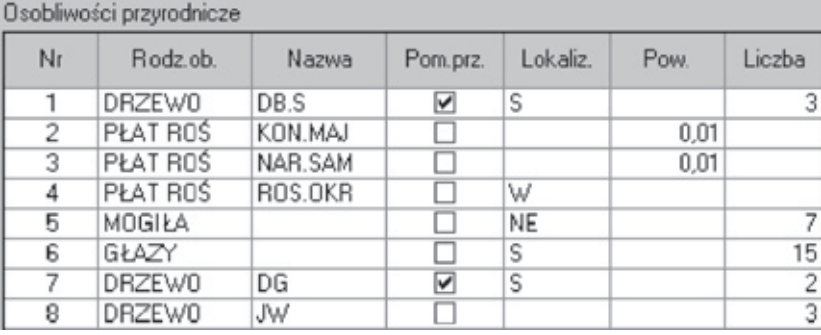

# • **Opis osobliwości przyrodniczych**

To blok pozwalający na wpisanie występujących w wydzieleniu osobliwości przyrody ożywionej i nieożywionej. Możliwe jest podanie powierzchni i (lub) liczby tych obiektów. W wypadku podania kodu płatu roślinności lub cennego drzewa – istnieje możliwość wypełnienia pola "Nazwa" poprzez podanie kodu cennej lub rzadkiej rośliny runa lub gatunku drzewa. Jeśli obiekt posiada status pomnika przyrody, zaznacza się to w odpowiednim polu logicznym.

#### • **Opis powierzchni nie tworzących wydzielenia**

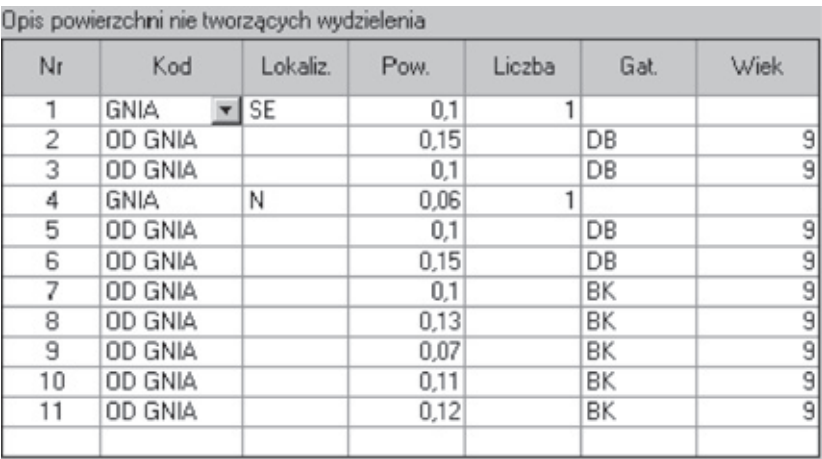

To blok informacji wprowadzanych w podobny sposób jak opis drzewostanu. Okno składa się z części zawierającej informacje dotyczące całej powierzchni (kępy, luki itp.) oraz części, w której wprowadza się opis gatunków na tej powierzchni. Po wprowadzeniu opisu pierwszego gatunku następuje przejście do nowego wiersza z możliwością wprowadzenia kolejnego gatunku na tej powierzchni. Wciśnięcie klawisza **Enter** na pustym polu powoduje powrót do początku wiersza i możliwość wprowadzenia kolejnej powierzchni nie tworzącej wydzielenia. Powierzchnie są automatycznie numerowane w ramach wydzielenia. W celu zmiany numeru powierzchni (np. dla uzgodnienia z numerami na mapie) należy zmienić kolejność wierszy w oknie. Wykonuje się to za pomocą funkcji wywoływanych po kliknięciu na odpowiedni wiersz prawym klawiszem myszy. Podobnie jak w wypadku okna z opisem drzewostanu – są to funkcje pozwalające na wstawienie, usunięcie lub przesunięcie wiersza.

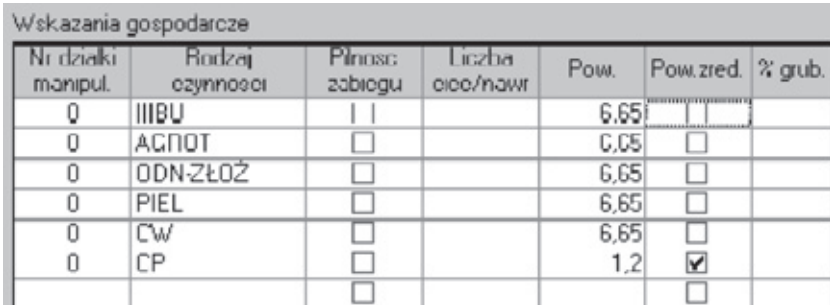

#### • **Wskazania gospodarcze**

To blok zawierający listę wskazań gospodarczych określonych przez taksatora. Na podstawie tych wskazań tworzone są tabele i zestawienia dotyczące użytkowania rębnego, przedrębnego i zadań hodowlanych. Jest to informacja ostateczna, dlatego powinna być wprowadzona dokładnie i uzupełniona o wszystkie niezbędne dane.

Na początku każdego wiersza należy podać numer działki manipulacyjnej. Jeżeli występuje podział na działki, to otrzymują one kolejne numery. Możliwe jest również wprowadzenie numeracji z pominięciem części numerów w celu uzgodnienia numerów działek w sąsiednich wydzieleniach (zachowanie numeracji pasów manipulacyjnych).

W wypadku braku podziału na działki należy wprowadzić numer działki 0. Jest to sygnał dla programu, że zabiegiem objęte jest całe wydzielenie i program automatycznie przeniesie powierzchnię wydzielenia do powierzchni działki podczas wykonywania obliczeń. Jeżeli pomimo braku podziału na działki trzeba wprowadzić powierzchnię zabiegu mniejszą od powierzchni działki, należy po wypełnieniu pola z powierzchnią zaznaczyć pole "Powierzchnia zredukowana", co zapobiegnie nadpisaniu wprowadzonej powierzchni przez powierzchnię całego wydzielenia.

Podając wskazania dotyczące użytkowania rębnego, należy uzupełnić je o procent pozyskania miąższości. Dotyczy to przede wszystkim rębni złożonych. W wypadku rębni zupełnych można wprowadzić wartość 100% lub odpowiednio mniejszą przy planowaniu pozostawienia fragmentów drzewostanu. Jeżeli jednak w wypadku rębni zupełnych procent pozyskania nie zostanie podany, program automatycznie uzupełni go do 100%.

#### • **Informacje różne**

Informacie różne W cz. Pd na 0,20 ha ślady po pożarze W cz. C w zagłebieniu terenu fragment Bw

Informacje różne to okienko tekstowe pozwalające na wprowadzenie dowolnej informacji. Informacja ta w niezmienionej postaci zostanie wydrukowana w opisie taksacyjnym wydzielenia.

# **Opis powierzchni próbnej**

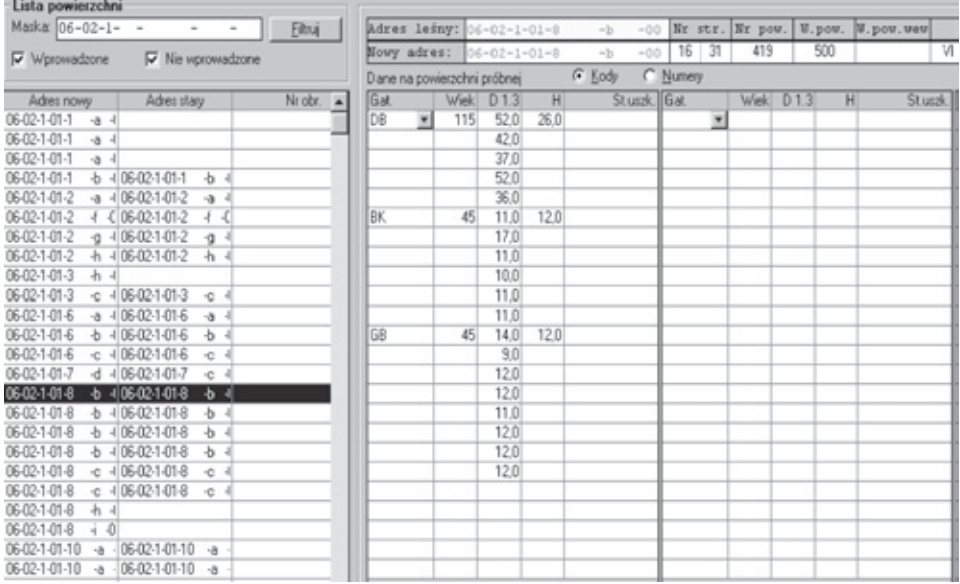

Podobnie jak w przypadku karty opisu taksacyjnego, karty źródłowe do zapisu danych z powierzchni próbnej drukowane są przez program. Przed przystąpieniem do prac pomiarowych na powierzchniach próbnych w terenie karty te powinny być odpowiednio przygotowane. Po zaimportowaniu danych z SILP należy przeprowadzić wstępną procedurę tworzenia warstw stratyfikacyjnych wg stanu SILP (*Plik/Import danych z SILP/ Wybór drzewostanów do pomiaru i ustalenie warstw*) oraz losowanie powierzchni próbnych (*Operacje/Ustalenie powierzchni próbnych/Lista drzewostanów pobrana z SILP*). Po tych operacjach karty są gotowe do wypełnienia, zawierają one w nagłówku:

adres leśny wg stanu SILP;

nr warstwy stratyfikacyjnej wg stanu SILP (w lewym okienku **Nr str.)**; nr powierzchni próbnej,

klasa wieku (w lewym okienku **Kl. w.**);

gatunek panujący wg stanu SILP (po wstępnej aktualizacji), (w lewym okienku **Nr str.**);

wielkość powierzchni próbnej określonej na podstawie klasy wieku; nachylenie terenu.

Wydruk przygotowanych kart powierzchni próbnych jest możliwy po przejściu w tryb **Wydruk** i przeciągnięciu za pomocą myszki wybranych numerów wydzieleń z numerami powierzchni próbnych. Możliwe jest wydrukowanie kart do pliku lub bezpośrednio na drukarkę.

Zmiana adresu leśnego odnotowywana jest poprzez wypełnienie pola "Nowy adres leśny" po otrzymaniu odpowiednich danych z taksacji. Numer taksatora i nachylenie terenu wypełniane są przez taksatora na gruncie. Jeżeli taksator na gruncie stwierdzi potrzebę zmiany wielkości powierzchni, powinien przekreślić wydrukowany zapis i wpisać nową wielkość. Informacja o nachyleniu terenu ma charakter pomocniczy – program podczas obliczeń nie redukuje wielkości powierzchni próbnej o nachylenie. Redukcja ta powinna być wykonana podczas prac terenowych przed przystąpieniem do pomiarów drzew.

Kolumnę **Wiek** wypełnia się tylko w przypadku zróżnicowania wiekowego w ramach jednego gatunku (ten sam gatunek w różnych podklasach wieku traktowany jest jak dwa różne gatunki i wymaga wykonania niezależnych obliczeń). Kolumna **St. uszk.** nie jest wypełniana.

Jeżeli w terenie została założona koncentryczna powierzchnia próbna, do wprowadzenia danych konieczne jest przejście w tryb edycji powierzchni koncentrycznej przez dwukrotne kliknięcie na nagłówek pola "W.pow.wew.". W to pole należy wpisać wielkość wewnętrznej powierzchni koncentrycznej. Jako wielkość powierzchni zewnętrznej przyjęta zostanie wartość wpisana w pole **"W.pow."**. Wypełnienie pola **"W.pow.wew."** powoduje pojawienie się dodatkowej kolumny "Warstwa" (warstwa wiekowo-gatunkowa) w szczegółowej części opisu powierzchni próbnej.

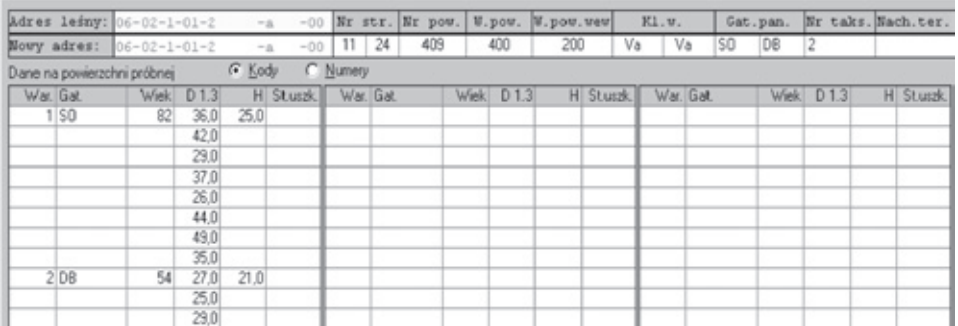
Po wprowadzeniu do bazy danych wszystkich danych taksacyjnych, zazwyczaj wykonuje się ponownie ustalenie warstw stratyfikacyjnych. Dane dotyczące nowych warstw pokazują się wtedy w nagłówku karty. Są to: numer grupy stratyfikacyjnej **Nr str.**, klasa wieku **Kl. w.**, gatunek panujący **Gat. Pan.** – po prawej stronie w odpowiednich okienkach.

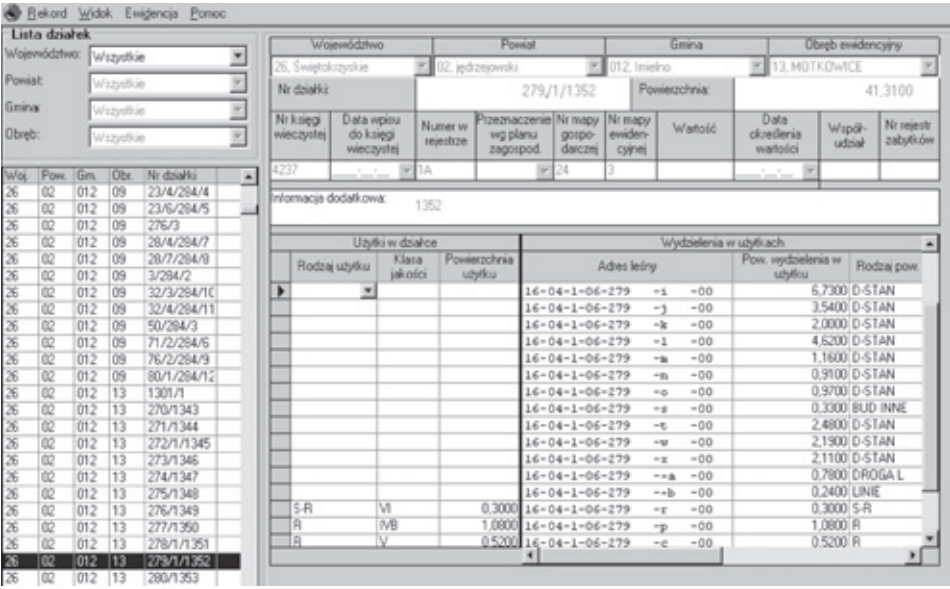

#### **Opis działki ewidencyjnej**

W lewej części okna widoczna jest lista działek ewidencyjnych zawierająca:

- numer działki ewidencyjnej,
- powierzchnię działki ewidencyjnej,
- adres działki (Województwo, Powiat, Gmina, Obręb ewidencyjny).

W prawej części okna widoczne są dane szczegółowe dotyczące działki, które można edytować:

- informacje ogólne,
- podział powierzchni działki wg rodzaju użytku oraz klasa jakości użytku,
- wyszczególnienie: wydzieleń (adres leśny) wchodzących w skład użytków, powierzchni wydzieleń, rodzaju powierzchni.

Zasady poruszania się po tym oknie, pomiędzy poszczególnymi jego częściami oraz wprowadzania danych są takie same jak w karcie dokumentu źródłowego opisu taksacyjnego. Wprowadzanie szczegółowych danych ewidencyjnych rozpoczyna się od wpisania informacji o użytkach w działce: rodzaju użytku, klasie jakości gruntu (tylko dla rodzajów użytków: rola, łąka, pastwisko) oraz powierzchni użytków (wyrażonej w m2 ). Po zatwierdzeniu tych danych klawiszem Enter kursor przemieszcza się do okna "Wydzielenia w użytkach". Program automatycznie wpisuje w pierwszy wiersz początek ostatnio wprowadzanego adresu. Adresy wydzieleń należących do użytku można wprowadzić na dwa sposoby, przez:

- 1. Wpisanie z klawiatury całego adresu bądź dokończenie adresu wpisanego automatycznie przez program.
- 2. Kliknięcie prawym klawiszem na wiersz z adresem, wybranie opcji **Pokaż listę wydzieleń**. Ukaże się okno **Wykaz wydzieleń**, na którym można zaznaczyć wybrane wydzielenia i przeciągnąć myszką (lub nacisnąć przycisk Wstaw) do okna "Wydzielenia w użytkach". W ten sposób można wprowadzić cały oddział (jeżeli stanowi on jeden użytek ewidencyjny) przez kliknięcie prawym klawiszem na wydzielenie z listy wydzieleń i wybranie opcji **Zaznacz oddział**.

Po zatwierdzeniu wybranego adresu należy wpisać powierzchnię przywiązania tego wydzielenia do użytku – program proponuje 0, jeżeli wybrane wydzielenie nie jest już przywiązane do innego użytku. W oknie "Rodzaj powierzchni" automatycznie ukazuje się kod rodzaju powierzchni tego wydzielenia. Jeżeli użytkownik wprowadzi adres nieistniejącego wydzielenia, w polu "Rodzaj powierzchni" ukaże się znak zapytania. Jeżeli część powierzchni wprowadzanego wydzielenia została już wcześniej przywiązana do innego użytku, program automatycznie wpisuje pozostałą nieprzywiązaną powierzchnię tego wydzielenia. Jeżeli użytkownik wpisze powierzchnię przywiązania większą niż powierzchnia wydzielenia, program automatycznie zwiększy powierzchnię wydzielenia.

Zatwierdzenie wprowadzonych danych klawiszem **Enter** powoduje przejście o wiersz niżej, gdzie program automatycznie wpisuje kolejny numer wydzielenia. Jeżeli chcemy kontynuować proces przywiązywania powierzchni kolejnych wydzieleń do użytku, wpisujemy powierzchnię. Jeżeli chcemy wprowadzić kolejny użytek w działce, naciskamy dwa razy klawisz **Enter** – kursor przemieści się do okna "Użytki w działce".

Zatwierdzenie wprowadzonych danych o działce ewidencyjnej odbywa się przez naciśnięcie przycisku **Zapisz.** Program przeprowadza kontrolę wprowadzonych danych:

- czy suma powierzchni użytków w działce jest równa całkowitej powierzchni działki,
- czy suma powierzchni wydzieleń w użytkach jest równa całkowitej powierzchni użytku,
- zgodność rodzajów użytków ewidencyjnych z rodzajem powierzchni.

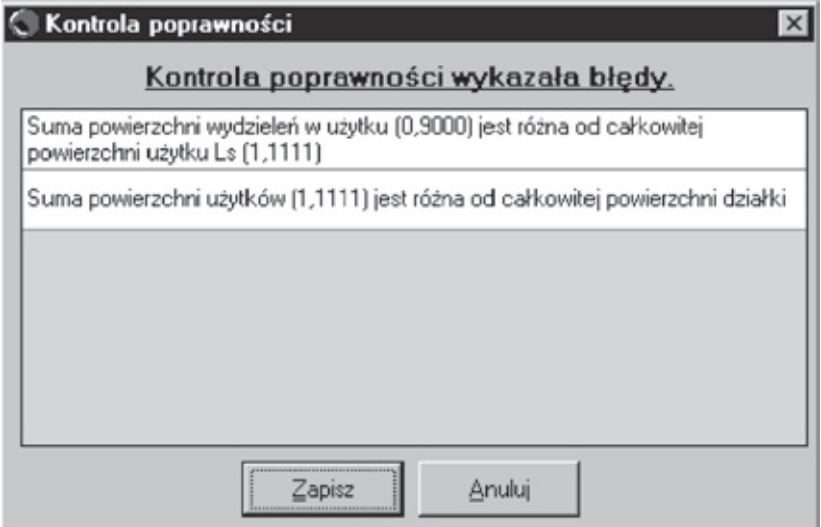

Określenie udziału powierzchniowego wydzieleń w ramach rodzaju użytku odbywa się na etapie prac taksacyjnych.

Klikając prawym klawiszem myszy na listę wydzieleń wchodzących w skład użytków, uzyskujemy podręczne menu.

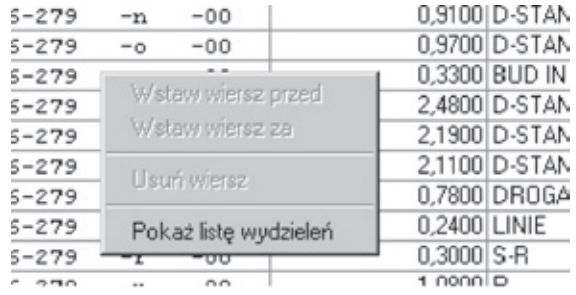

Po wybraniu opcji "Pokaż listę wydzieleń" ukazuje się lista wydzieleń należących do działki ewidencyjnej. Poszczególne użytki oraz znajdujące się w nich wydzielenia zaznaczone są różnymi kolorami w celu łatwiejszej wzrokowej identyfikacji na liście wydzieleń.

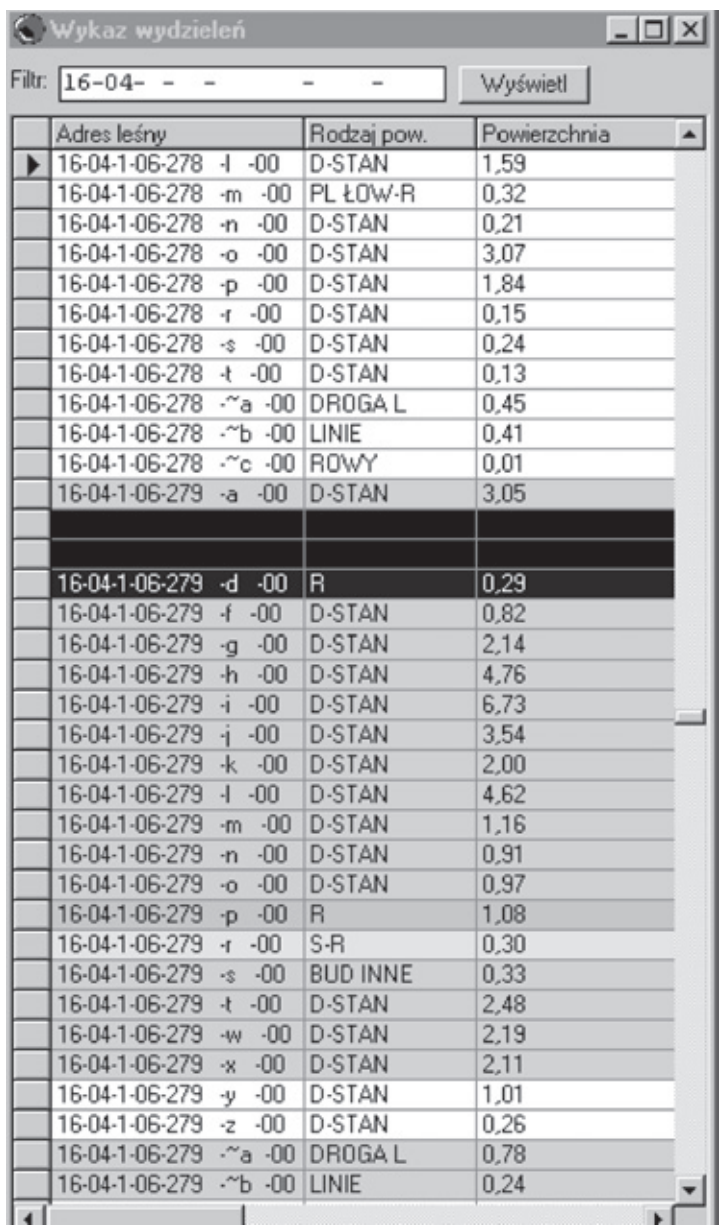

#### **Grupy powierzchni**

Dokument ten pozwala na wprowadzenie danych o charakterze wielkoobszarowym. Pojedynczy zapis w karcie pozwala odnieść daną informację do wielu wydzieleń. Grupa powstaje przez podawanie kolejno jednostek podziału administracyjnego LP mieszczących się w całości na danym obszarze. Tzn. obszar chronionego krajobrazu może obejmować np. leśnictwo 11 i 12 w całości, odziały 101 i 102 w leśnictwie 13 i wydzieleni a-00 w oddziale 103. Grupa powierzchni składa się wówczas z dwóch leśnictw, dwóch oddziałów i jednego wydzielenia.

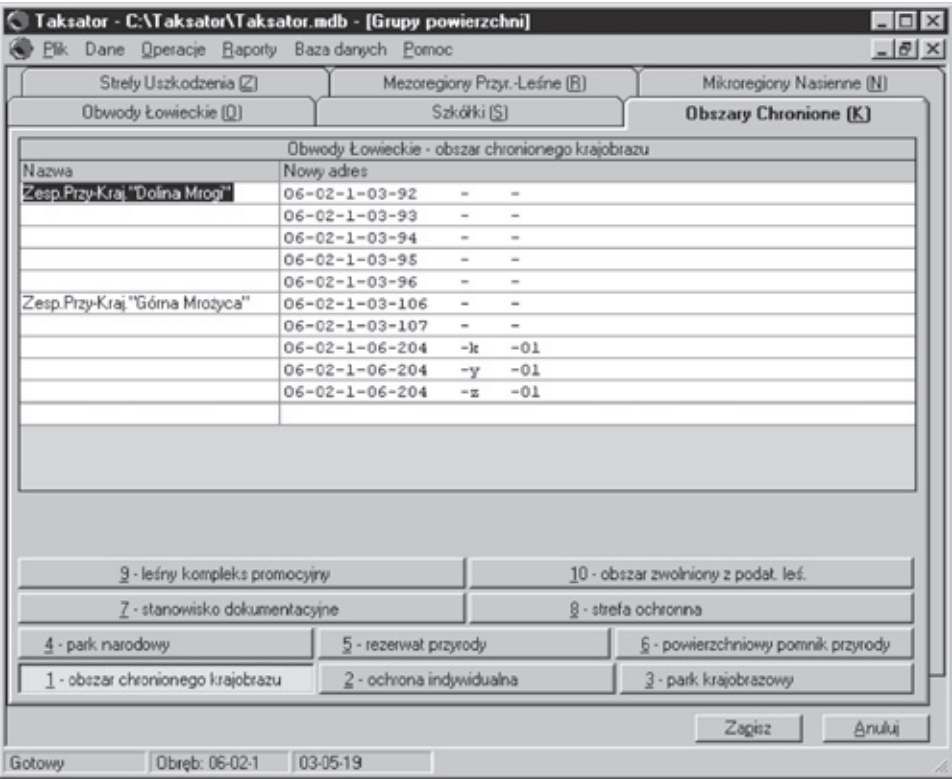

#### **Ustalenia KTG**

Karta pozwala na zapisanie ustaleń z posiedzenia Komisji Techniczno- -Gospodarczej.

W pierwszej zakładce zapisuje się GTD (gospodarcze typy drzewostanu), które można zróżnicować w zależności od wielu cech:

- typu siedliskowego lasu;
- wariantu uwilgotnienia;
- stopnia degradacji;
- strefy uszkodzenia;
- kategorii ochronności;
- gospodarstwa;
- podtypu gleby;
- gatunku gleby;

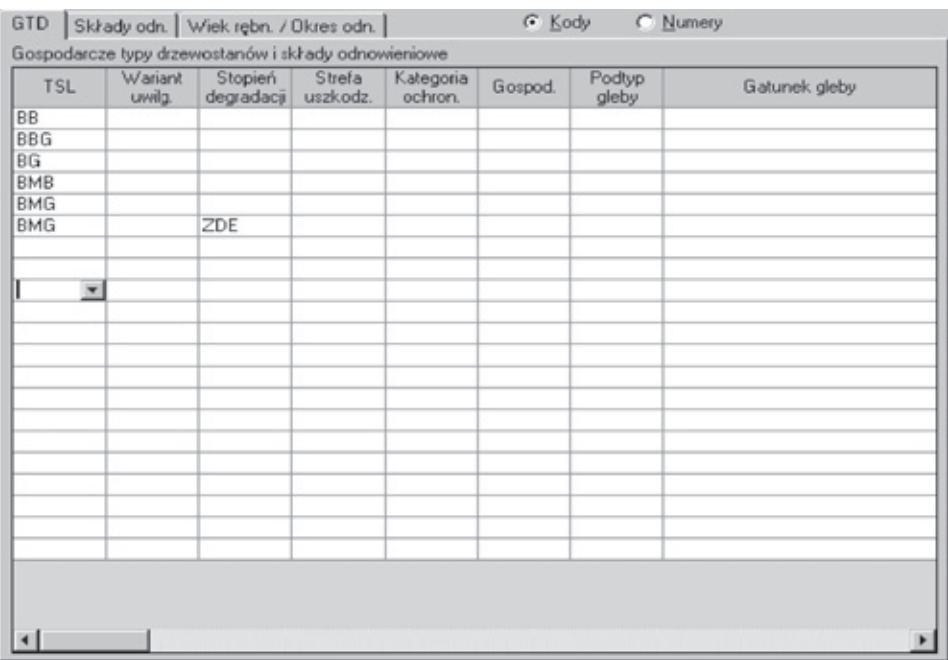

- położenia: krainy, dzielnicy, mezoregionu;
- minimalnej wysokości. n.p.m.;
- maksymalnej wysokości. n.p.m.;
- wystawy terenu;
- cechy drzewostanu.

W drugiej zakładce zapisuje się składy odnowieniowe, które można zróżnicować w zależności od tych samych cech co GTD.

W trzeciej zakładce zapisuje się wieki rębności oraz okresy odnowienia.

Wieki rębności mogą być również zróżnicowane w zależności od wielu cech:

- typu siedliskowego lasu,
- wariantu uwilgotnienia,
- stopnia degradacji,
- strefy uszkodzenia,
- kategorii ochronności,
- gospodarstwa,
- cechy drzewostanu.

Okresy odnowienia są zróżnicowane ze względu na gatunek i gospodarstwo.

Przyjęte ogólne wartości w tabelach mogą odbiegać od określonych przez taksatora w konkretnych drzewostanach.

Istnieje możliwość przypisania do wydzieleń spełniających warunki – ustalonych na KTG następujących elementów:

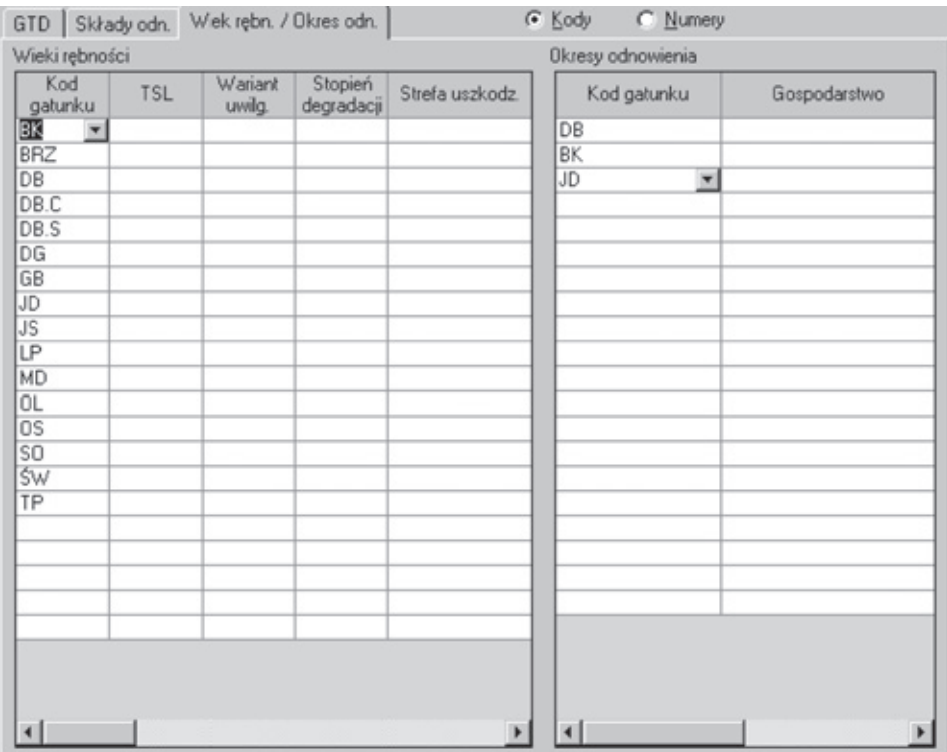

- gospodarczych typów drzewostanów (GTD),
- składów odnowieniowych,
- wieków rębności i okresów odnowienia.

Należy z menu (z poziomu zakładki "Ustalenia KTG") wybrać opcje **Operacje** i wybrać przeniesienie wybranych wartości.

> GTD (bez nadpisywania) GTD (z nadpisywaniem) Składy odnowieniowe (bez nadpisywania) Składy odnowieniowe (z nadpisywaniem) Wieki rębn. i Okresy odn.

Pierwsza operacja przeniesie GTD do wydzieleń bez nadpisywania istniejących tam wartości (zostaną tylko przeniesione wartości do tych wydzieleń, w których nie było zapisu o GTD). Druga operacja przeniesie GTD do wszystkich wydzieleń spełniających warunki (jeżeli był zapis w wydzieleniu, zostanie nadpisany). Przeniesienie składów odnowieniowych i wieków rębności odbywa się tylko w bazie danych (nie jest widoczne w interfejsie) – wywołanie wykonania tej operacji jest też możliwe przy **Obliczeniach końcowych**. Po wybraniu funkcji przeniesienia, np. *GTD z nadpisywaniem*, ukaże się okno; po naciśnięciu przycisku OK rozpocznie się proces przepisywania. Na pasku postępu ukazują się kolejne aktualizowane wydzielenia. Podobne okna ukazują się przy wywoływaniu pozostałych funkcji.

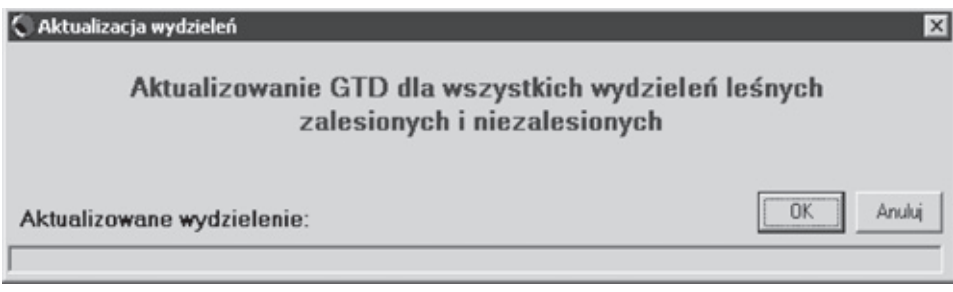

Wieki rębności wykorzystywane są na etapie obliczania etatów. Ponadto wieki rębności oraz składy odnowieniowe są potrzebne przy obliczaniu wartości drzewostanów, wartości gruntów leśnych i stopnia wykorzystania potencjału produkcyjnego drzewostanów i siedlisk.

## **Zmiana adresów**

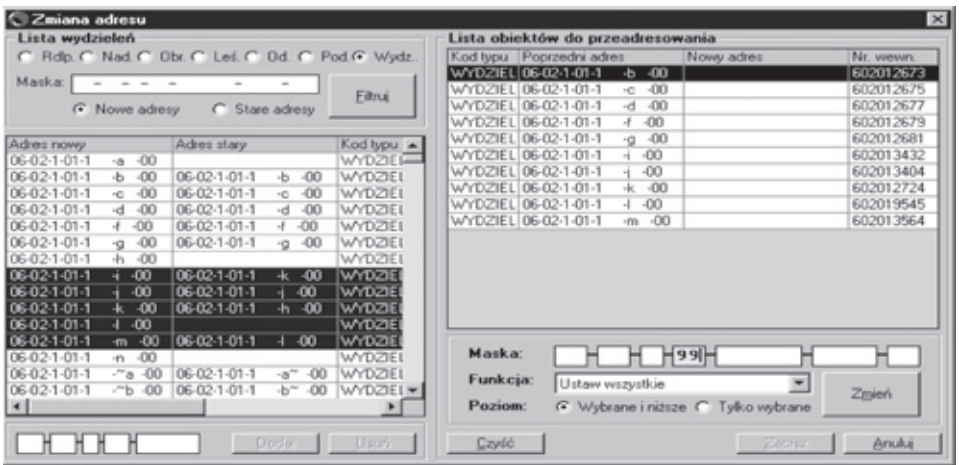

Po uruchomieniu polecenia "Zmiana adresu", uruchamia się powyższe okno dialogowe, w którym można zmienić wybrane dane adresowe. W tym celu należy:

- wybrać w lewym oknie dane do zmiany;
- przeciągnąć je myszką do prawego okna;
- w polu Maska wpisać wartość, która ma zastąpić kod dotychczasowy;
- zatwierdzić zmiany przyciskiem "Zmień"
- powtórzyć operacje z kolejnymi polami w zależności od potrzeb;
- zapisać do bazy zmodyfikowane dane przyciskiem "Zapisz". Funkcie:

Ustaw wszystkie – wprowadzony fragment adresu zostaje zapisany do wszystkich wskazanych pozycji.

Dodaj do każdego – wprowadzona wartość zostaje dodana do adresu (fragmentu adresu) wszystkich pozycji.

Odejmij od każdego – jak wyżej.

Numeruj kolejno – fragmenty adresu zostają ponumerowane kolejno, począwszy od wartości podanej.

Poziom:

Wybrane i niższe – np. jeśli jest wybrany oddział, to znaczy, że zmiany adresowe są też w wydzieleniach.

Tylko wybrane – to tylko wybrane.

#### **Wykaz taksatorów**

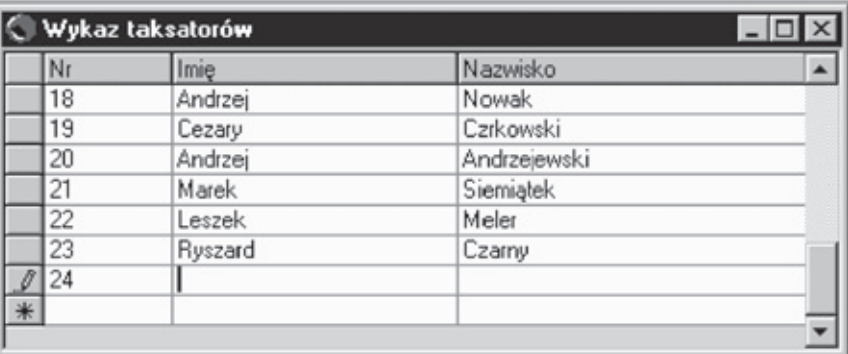

Edytowalna tabela z kodami i nazwiskami taksatorów. W pierwszej kolumnie wpisujemy unikalny numer taksatora, a w następnych jego imię i nazwisko. Program korzysta z numeru taksatora przy wypełnianiu kart dokumentów źródłowych.

## **Parametry**

Parametry są wykorzystywane przy obliczeniach końcowych, w tym do obliczenia wartości drzewostanów i gruntów.

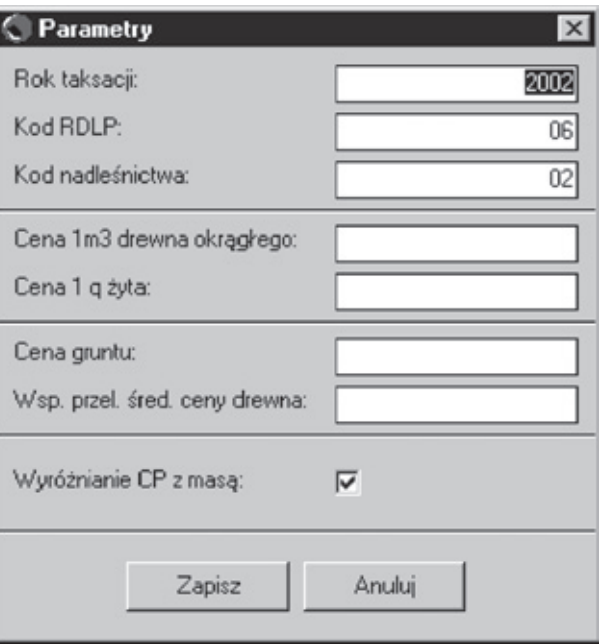

## **Operacje**

#### **Porządkowanie**

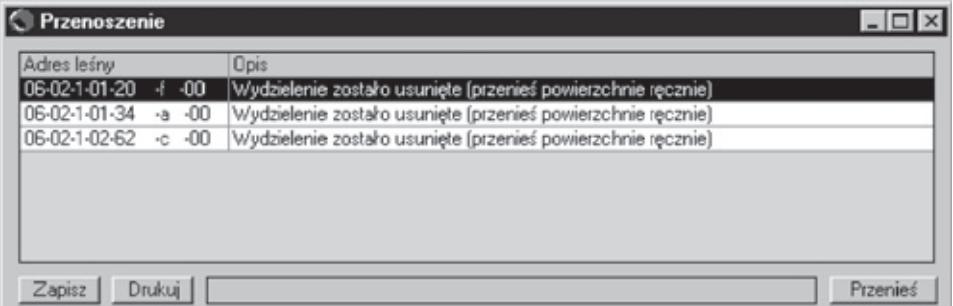

#### **Porządkowanie przywiązania powierzchni próbnych do wydzieleń**

Z niektórymi wydzieleniami związane są powierzchnie próbne. Jeśli na tych wydzieleniach przeprowadzimy jakieś operacje, np. podział, połączenie z innymi, wówczas stare wydzielenia staną się nieaktywne, a w ich miejsce powstaną nowe. Operacja "Porządkowanie..." wykrywa takie nieaktywne wydzielenia z przywiązanymi powierzchniami próbnymi i, jeśli to jest możliwe, przywiązuje je do nowych. Jeśli automatyczne przywiązanie nie jest możliwe (wydzielenie zostało podzielone lub usuniete), należy to zrobić recznie:

- Otwieramy opis powierzchni, którą chcemy przenieść (do edycji).
- Klikamy na napis ..Nowy adres".
- Wpisujemy adres docelowego wydzielenia.

#### **Porządkowanie przywiązania wydzieleń do działek**

Wydzielenia związane są z działkami ewidencyjnymi, na których się znajdują. Jeśli na tych wydzieleniach przeprowadzimy jakieś operacje, np. podział, połączenie z innymi, wówczas stare wydzielenia staną się nieaktywne, a w ich miejsce powstaną nowe. Operacja "Porządkowanie..." wykrywa takie nieaktywne wydzielenia przywiązane do działek i, jeśli to jest możliwe, do danych działek przywiązuje nowe. Jeśli automatyczne przywiązanie nie jest możliwe (wydzielenie zostało usunięte), należy to zrobić ręcznie:

- Otwieramy opis działki ewidencyjnej, do której było przywiązane usunięte wydzielenie (do edycji).
- Usuwamy przywiązanie do wydzielenia nieaktywnego.
- Zatwierdzamy zmiany.

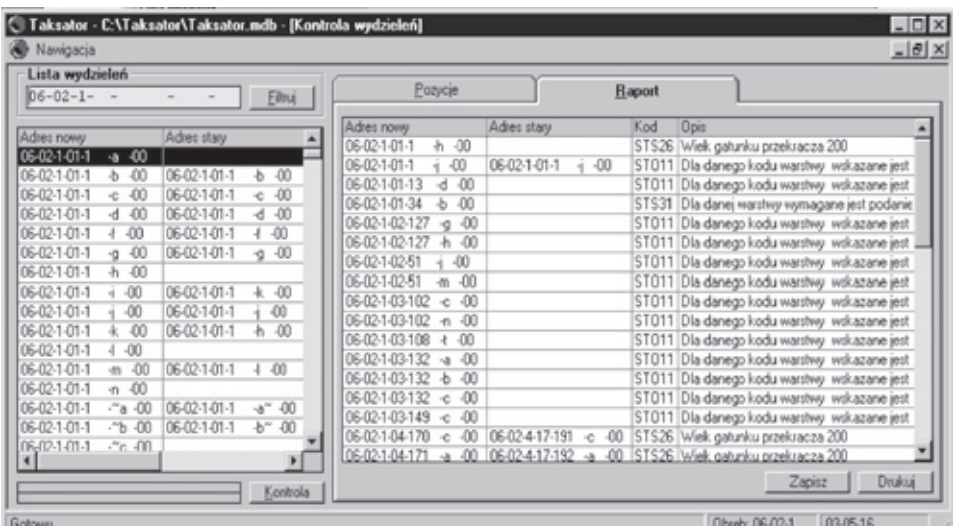

#### **Kontrola wydzieleń**

Zbiorcza kontrola wydzieleń o adresach zgodnych z wprowadzoną maską. Wyświetla listę błędów wykrytych podczas zapisu opisu taksacyjnego (kontrola poprawności).

Raport – lista błędnych wydzieleń wraz z kodami i opisami błędów, Pozycje – lista błędnych wydzieleń i lista z kodami i opisami błędów dla wybranego wydzielenia.

Po naciśnięciu przycisku "Kontrola", dla wydzieleń z listy przeprowadzana jest standardowa kontrola logiczna (jak przy zapisie). Dodatkowo przeprowadzana jest kontrola zbiorowa – czy adresy leśne się nie powtarzają.

#### **Kontrola powierzchni próbnych**

Opcja ta umożliwia przeprowadzenie kontroli poprawności wprowadzonych danych pochodzących z pomiarów na powierzchniach próbnych.

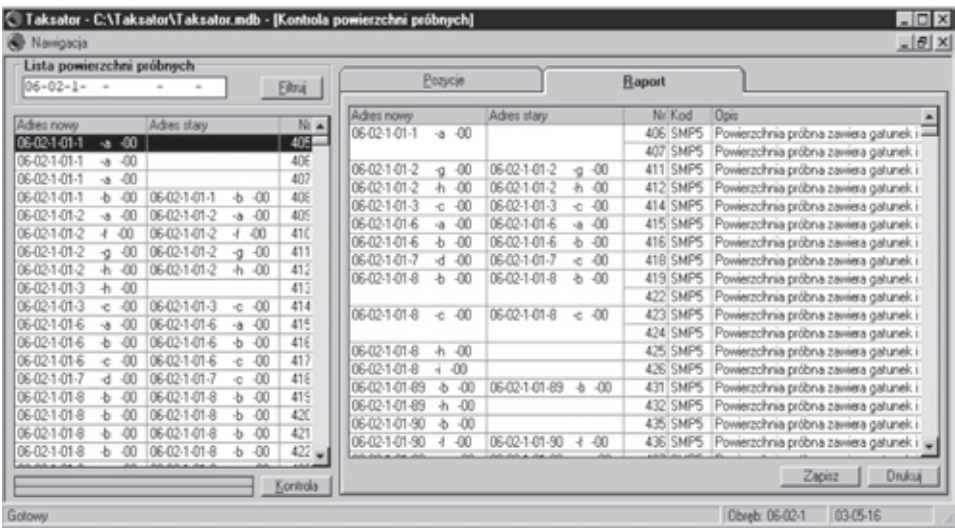

## **Ustalenie powierzchni próbnych**

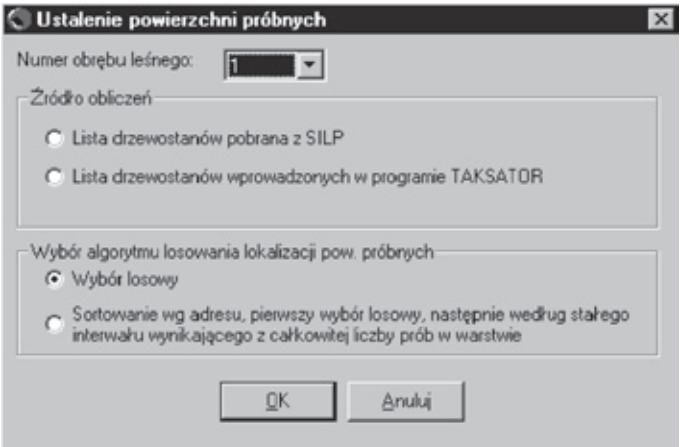

Ustalenie powierzchni próbnych może odbywać się:

- w ramach warstw utworzonych z danych istniejących w systemie SILP *(Lista drzewostanów pobrana z SILP)*,
- w ramach warstw tzw. nowych utworzonych na podstawie nowych prac taksacyjnych *(Lista drzewostanów wprowadzonych w programie Taksator).*

#### **1. Obliczanie liczby powierzchni próbnych**

Sumujemy powierzchnię wszystkich drzewostanów objętych pomiarem (z listy drzewostanów do pomiaru) – A.

Sumujemy powierzchnię drzewostanów zróżnicowanych (kod zróżnicowania 1) – P.

Obliczamy liczbę powierzchni próbnych:

 $Np = 400 + (A/50) + 1000$  \* (P/A)

#### **2. Rozdział powierzchni próbnych na warstwy**

L – liczba warstw, Np – liczba powierzchni próbnych.

Każdej warstwie przydzielamy po dwie powierzchnie próbne – liczba pozostałych do podziału powierzchni próbnych wynosi M:

$$
M = Np - 2 * L
$$

Warstwy grupujemy wg poszczególnych klas wieku (Saw), obliczając sumę iloczynów udziału procentowego warstw wiekowych i ich średnich wieków:

$$
Saw = SUM (a(i) * w(i)),
$$

gdzie:

 $a(i)$  – udział procentowy warstwy wiekowej "i",

 $w(i)$  – średni wiek warstwy "i" na podstawie klasy wieku.

Dla każdej grupy obliczamy liczbę powierzchni próbnych wg wzoru:

$$
n(i) = ((a(i) * w(i)) / Saw) * M
$$

Średni wiek dla grupy określamy wg schematu

IIa – 25,  $I$ Ib – 35, IIIa  $-45$ , III $b - 55$ , IVa –  $65$ ,  $I$ Vb  $-75$ , Va – 85,  $Vb - 95$ ,

 $VI - 110$ ,  $KO+KDO-150$ .  $SP - 150.$ 

Rozdzielamy liczbę powierzchni próbnych n(i) obliczoną dla warstwy wg klasy wieku na poszczególne gatunki panujące, wg wzoru:

$$
k(j) = (b(j) \mathbin{/} \text{SUM } b(j)) \text{ * } n(i)
$$

gdzie:

k(j) – liczba powierzchni próbnych dla warstwy gatunkowo-wiekowej,

b(j) – powierzchnia gatunku w warstwie wiekowej,

SUM b(j) – suma powierzchni wszystkich gatunków w warstwie wiekowej (powierzchnia warstwy wiekowej),

n(i) – liczba powierzchni próbnych ustalona dla warstwy wiekowej.

Ostateczną liczbę powierzchni próbnych dla każdej warstwy gatunkowo- -wiekowej l(j) otrzymujemy ze wzoru:

$$
l(j) = k(j) + 2
$$

#### **3. Lokalizacja powierzchni próbnych**

- Istnieją 2 opcjonalne metody losowania lokalizacji powierzchni próbnych:
- każdemu wydzieleniu z listy drzewostanów do pomiaru nadajmy losowy, niepowtarzalny numer. Porządkujemy wydzielenia wg nadanych numerów;

– wydzielenia sortujemy wg adresu leśnego.

Tworzymy szereg kumulacyjny liczb, dodając kolejno powierzchnie wydzieleń wyrażone w arach (podane z dokładnością do 1 ara). Ostatnia pozycja (suma powierzchni wszystkich wydzieleń) wynosi s.

Np razy losujemy liczbę z przedziału od 1 do s. Wylosowane liczby wskazują na miejsce w szeregu kumulacyjnym, a tym samym na adres wydzielenia, w którym należy założyć powierzchnię próbną.

Dla wydzieleń, które zostały wybrane, losujemy numer powierzchni próbnej, przyjmując uproszczenie, że liczba węzłów siatki w wydzieleniu jest równa ilorazowi: powierzchnia wydzielenia/powierzchnia kwadratu siatki.

W przypadku posiadania mapy numerycznej, liczę węzłów określamy precyzyjnie.

Jeżeli wyliczona teoretycznie liczba węzłów siatki jest mniejsza od liczby powierzchni próbnych potrzebnych do założenia w danym drzewostanie, to przyjmujemy, że siatka jest zagęszczana i liczba powierzchni próbnych wzrasta czterokrotnie.

Dla wydzieleń, w których należy założyć więcej niż jedną powierzchnię próbną, losowanie powtarzamy (bez zwracania).

Jeżeli w praktyce okaże się, że liczba węzłów jest mniejsza od największego wylosowanego numeru, to różnicę odejmujemy od wszystkich wylosowanych numerów (przyjmując wartości 1, 2 itd. dla ewentualnych numerów ujemnych).

Wylosowane powierzchnie próbne nanosimy na mapę.

Wielkość pow. pr. określamy w m<sup>2</sup> na podstawie klasy wieku warstwy wg schematu:

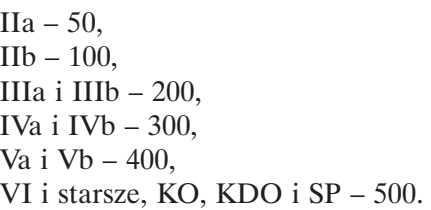

#### **Obliczenia końcowe**

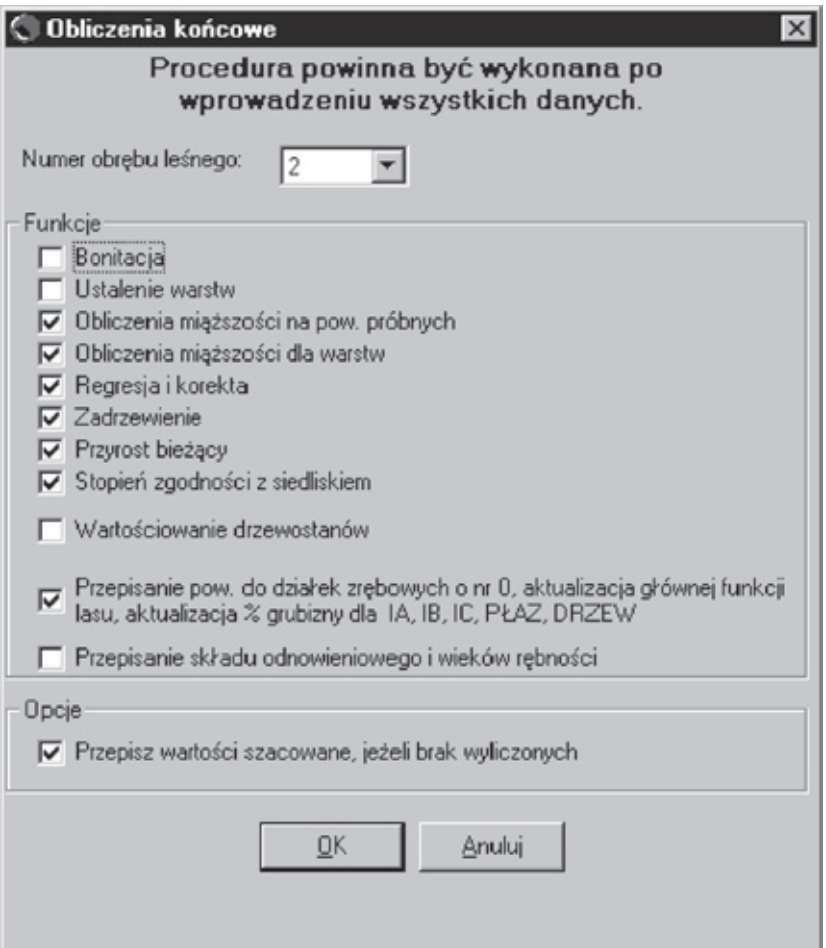

Obliczenia końcowe powinno wykonać się po wprowadzeniu wszystkich danych i sprawdzeniu ich poprawności.

Wyliczane są następujące dane:

- zasobność w wydzieleniach wartość końcowa po znalezieniu zasobności całej warstwy stratyfikacyjnej oraz zastosowaniu regresji i korekty. Dodatkowo dla każdego wydzielenia wyliczane są następujące elementy taksacyjne:
- bonitacia,
- zadrzewienie,
- stopień zgodności z siedliskiem,
- przyrost bieżący.

Gdy obliczenia wykonywane są po raz pierwszy po wprowadzeniu danych i sprawdzeniu ich poprawności, to domyślnie zaznaczone są wszystkie okienka, oprócz operacji obligatoryjnych (**Wartościowanie drzewostanu i Przepisanie składu odnowieniowego i wieków rębności**).

W przypadku wykonywania kolejnych obliczeń nie zaznaczają się domyślnie okienka: **Bonitacja** i **Ustalenie warstw**. Jeżeli po wykonanych pierwszych obliczeniach (prowadzących do ustalenia warstw stratyfikacyjnych) zostaną wprowadzone w danych jakieś zmiany, które mogą wpłynąć na zmianę warstw, należy ręcznie zaznaczyć okienko **Ustalenie warstw** (program ponownie ustali warstwy stratyfikacyjne).

Ponadto wykonywane są następujące operacje:

- Przepisywanie powierzchni do działek o nr " $0$ " jeżeli taksator nie wpisze numeru działki większego od "0" bądź nie zaznaczy pola "pow. zred." przy numerze działki równym "0" w bloku wskazań gospodarczych, program przepisze powierzchnię wydzielenia jako powierzchnię zabiegu w działce.
- Aktualizacja głównej funkcji lasu jeżeli taksator nie określił podczas prac taksacyjnych głównej funkcji lasu, program przyjmie wybraną wartość w zależności od wpisanej przez taksatora kategorii ochronności wg zasady: Kategoria ochronności – pole wypełnione Funkcja lasu = OCHR Kategoria ochronności – pole niewypełnione Funkcja lasu = GOSP Jeżeli taksator określił podczas prac taksacyjnych główną funkcję lasu: GOSP i jednocześnie wpisał jeden z kodów kategorii ochronności, wtedy program wpisze do głównej funkcji lasu: OCHR.
- Aktualizacja procentu grubizny dla IA (rębni zupełnej wielkopowierzchniowej), IB (rębni zupełnej pasowej), IC (rębni zupełnej smugowej), PŁAZ (uprzątnięcia płazowin) oraz DRZEW (uprzątnięcia drzew na powierzchni nieleśnej) – jeżeli taksator nie określi procentu grubizny przeznaczonej do pozyskania we wskazaniach gospodarczych, program przyjmie wartość 100%.

## **Zaznaczenie funkcji dodatkowych (obligatoryjnych) przy obliczeniach**

Przepisanie składu odnowieniowego i wieków rębności – elementy te są wprowadzane do **Ustaleń KTG** dla obrębów leśnych. Program przypisze te elementy do wydzieleń spełniających warunki określone w ustaleniach KTG. Włączenie operacji przepisania składu odnowieniowego i wieków rębności do wydzieleń będzie również możliwe w oknie Ustalenia KTG w menu Operacje. Zmiany nie będą widoczne z poziomu interfejsu programu, natomiast zostaną zapisane do bazy danych.

Obliczenia "Wartościowanie drzewostanów" są wykonywane w wersji programu Taksator z dostępną opcją **Wartościowanie drzewostanów**. Opis tej funkcji programu w dalszej części instrukcji, w punkcie 10.

Wartości obliczone zachowywane są w bazie danych obok wartości szacowanych przez taksatorów w celu porównania. Można je obejrzeć na karcie z opisem taksacyjnym, wybierając opcję **Podgląd Obl***.*

> C Podgląd Obl. C Wydruk Podglad

Obliczenia można wykonywać wielokrotnie. Poprzednio wyliczone wartości zostają nadpisane.

Jeżeli jakaś wartość nie może zostać wyliczona, na przykład z powodu braku wszystkich koniecznych do algorytmu danych wejściowych lub z powodu ich niepoprawności, istnieje możliwość przepisania wartości szacowanej przez taksatora. (*Obliczenia końcowe – Przepisz wartości szacowane, jeżeli brak wyliczonych*).

# **Raporty**

## **Lista raportów**

Po wybraniu polecenia "Lista raportów", otwiera się okno z możliwymi do wydrukowania raportami i wykazami.

Zaznaczając pole wyboru "Do pliku", można zapisać raport na dysku we wskazanym miejscu (Katalog docelowy). Opcja "Drukuj" powoduje bezpośrednie skierowanie raportu na drukarkę.

Wybór należy zatwierdzić przyciskiem "Drukuj".

Lista raportów wg "Instrukcji urządzania lasu" w programie Taksator:

- TI Zestawienie powierzchni gruntów nadleśnictwa wg rodzajów użytków gruntowych i kategorii użytkowania, zgodnie z podziałem administracyjnym kraju.
- TII Zestawienie powierzchni typów siedliskowych lasu wg panujących gatunków drzew oraz ich bonitacji.
- TIII Powierzchniowa i miąższościowa tabela klas wieku wg głównych funkcji lasu i gatunków panujących.
- TIV Powierzchniowa i miąższościowa tabela klas wieku wg typów siedliskowych lasu i gatunków panujących.

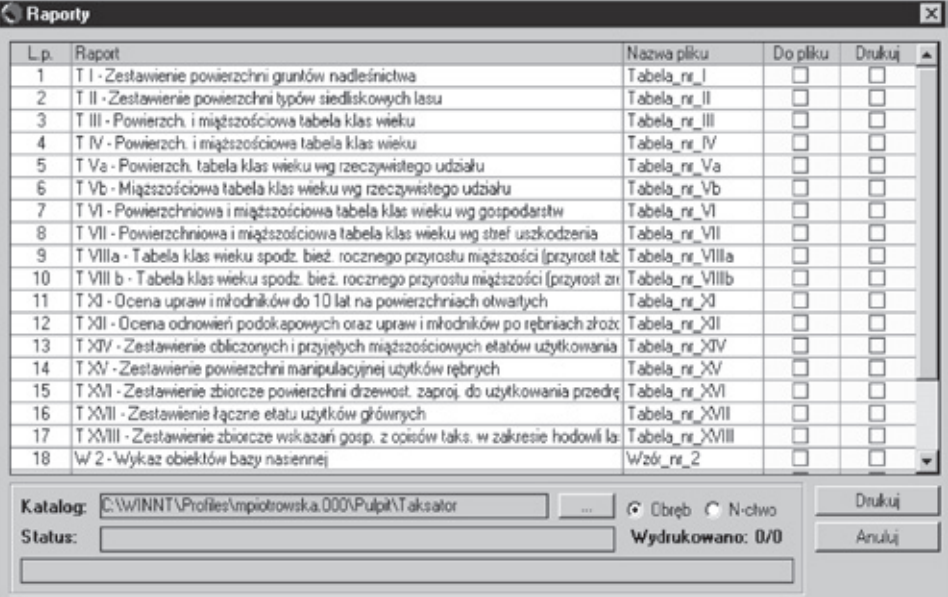

- TVa Powierzchniowa tabela klas wieku wg rzeczywistego udziału gatunków drzew w typach siedliskowych lasu.
- TVb Miąższościowa tabela klas wieku wg rzeczywistego udziału gatunków drzew w typach siedliskowych lasu.
- TVI Powierzchniowa i miąższościowa tabela klas wieku wg gospodarstw i grup gatunków panujących o tym samym wieku rębności.
- TVII Powierzchniowa i miąższościowa tabela klas wieku wg stref uszkodzenia lasu i gatunków panujących.
- TVIIIa Tabela klas wieku spodziewanego bieżącego rocznego przyrostu miąższości wg gatunków panujących i stref uszkodzenia (przyrost tablicowy).
- TVIII b Tabela klas wieku spodziewanego bieżącego rocznego przyrostu miąższości wg gatunków panujących i stref uszkodzenia (przyrost zredukowany).
- TIX Zestawienie pozyskanie drewna za ubiegły okres wg kategorii cięć i porównanie z etatem.
- TX Zestawienie wykonanych prac z zakresu hodowli lasu za ubiegły okres oraz porównanie z planowanymi zadaniami.
- TXI Ocena upraw i młodników do 10 lat na powierzchniach otwartych.
- TXII Ocena odnowień podokapowych oraz upraw i młodników po rębniach złożonych.
- TXIV Zestawienie obliczonych i przyjętych miąższościowych etatów użytkowania rębnego.
- TXV Zestawienie powierzchni manipulacyjnej użytków rębnych.
- TXVI Zestawienie zbiorcze powierzchni drzewostanów zaprojektowanych do użytkowania przedrębnego we wskazaniach gospodarczych opisu taksacyjnego wg rodzajów cięć i gatunków panujących oraz klas i podklas wieku.
- TXVII Zestawienie łączne etatu użytków głównych wg kategorii cięć.
- TXVIII Zestawienie zbiorcze wskazań gospodarczych z opisów taksacyjnych w zakresie hodowli lasu.
- W2 Wykaz obiektów bazy nasiennej.
- W3 Wykaz drzewostanów do przebudowy.
- W4 Wykaz drzewostanów w klasie odnowienia.
- W5 Wykaz drzewostanów w klasie do odnowienia.
- W6 Wykaz projektowanych cięć rębnych.
- Raport zestawiający błędy procentowe dla pomierzonych cech.

## **Rozmieszczenie powierzchni próbnych**

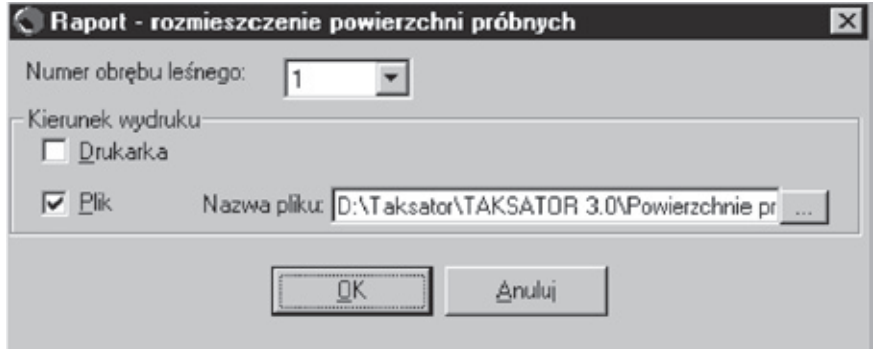

Raport do Excela z listą wszystkich powierzchni próbnych utworzonych na podstawie danych pobranych z SILP (*Import danych z SILP – Wybór drzewostanów do pomiaru i ustalenie warstw*) lub na podstawie danych zebranych podczas nowych prac taksacyjnych. Raport tworzy się dla wybranego obrębu leśnego. Zawiera następujące informacje:

- adres leśny wydzielenia,
- numer warstwy stratyfikacyjnej,
- liczba powierzchni próbnych w wydzieleniu,
- wylosowane węzły siatki, w których należy założyć powierzchnię próbną. W wypadku korzystania z mapy numerycznej, raport można utworzyć zna-

jąc rzeczywistą liczbę węzłów w siatce. Jeżeli nadleśnictwo nie posiada mapy, w raporcie zawarte są teoretyczne liczby węzłów dla siatki 100x100 i siatki 50x50. Wartości teoretyczne wynikają z podziału wielkości powierzchni wydzielenia przez wielkość kwadratu siatki. Dla obu siatek losuje się numery węzłów.

#### **Warstwy stratyfikacyjne**

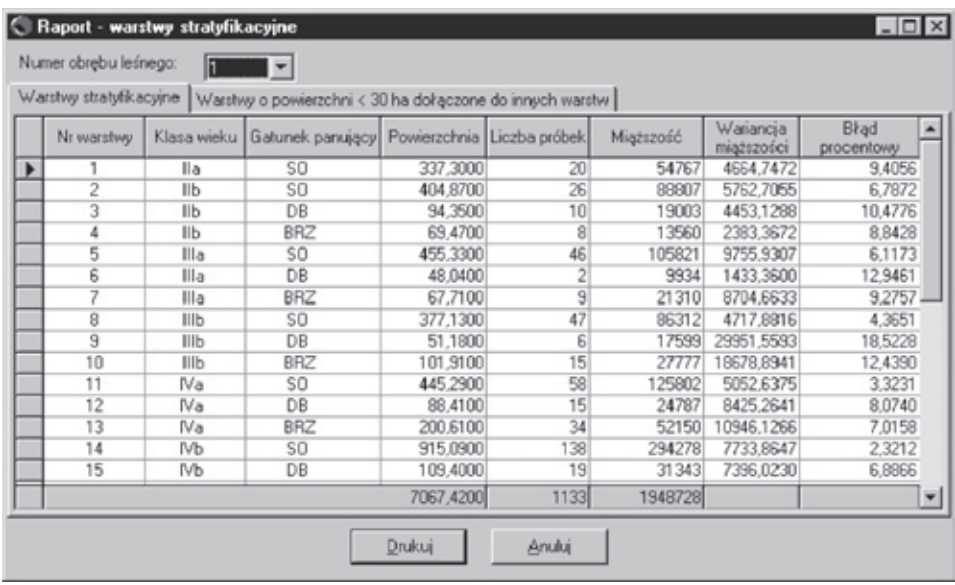

Raport na ekran z możliwością wydruku pokazujący utworzone przez program warstwy stratyfikacyjne w poszczególnych obrębach leśnych zawartych w bazie danych. Warstwy stratyfikacyjne tworzone są pierwotnie na podstawie danych pobranych z SILP – **Warstwy stratyfikacyjne z SILP** (*Import danych z SILP – Wybór drzewostanów do pomiaru i ustalenie warstw*). Warstwy stratyfikacyjne mogą być tworzone również na podstawie danych zebranych podczas nowych prac taksacyjnych – **Warstwy stratyfikacyjne – nowe**. Warstwy służą do losowania rozmieszczenia powierzchni próbnych.

Po wprowadzeniu wszystkich danych do programu, warstwy tworzone są ponownie (*Obliczenia końcowe – Wybór drzewostanów/Ustalenie warstw*). Na podstawie nowych warstw dokonywane są przeliczenia miąższości (*Obliczenia końcowe – Obliczenia dla warstw/Regresja i korekta*).

#### **Wyniki regresji**

Raport na ekran pokazujący wyniki obliczeń współczynników regresji, które przedstawiają powiązanie miąższości wynikających z założonych powierzchni próbnych z miąższością oszacowaną przez taksatorów. Współczynniki regresji służą do obliczenia współczynników korygujących dla poszczególnych taksatorów, według których koryguje się zasobność obliczoną.

## **Baza danych**

## **Eksport opisów taksacyjnych/powierzchni próbnych**

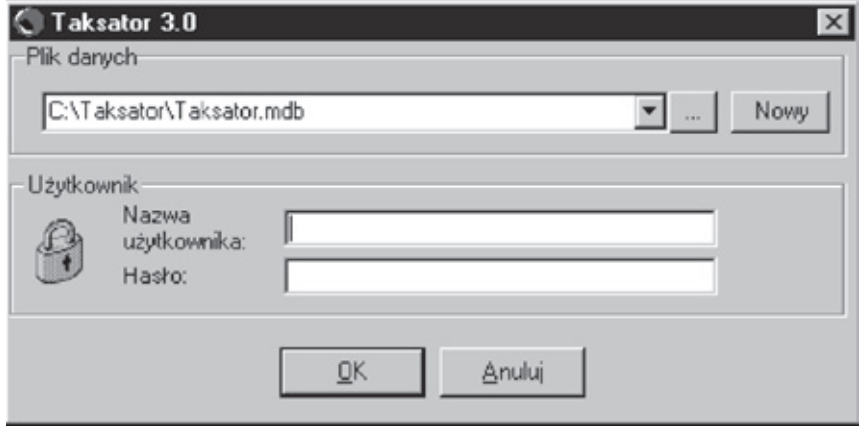

Po wywołaniu polecenia eksportu otwiera się okno, w którym należy podać nazwę dla eksportowanych danych.

W dalszej kolejności należy wykonać następujące kroki:

- wybrać w lewym oknie dane do eksportu,
- przeciągnąć je myszką do prawego okna,
- zatwierdzić przyciskiem "Eksportui".

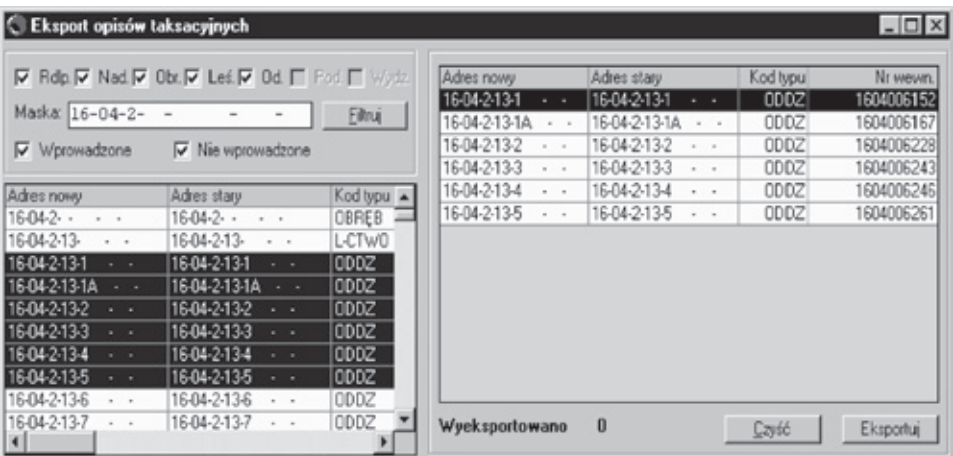

Wydzielenia wyeksportowane dla 1 użytkownika są niedostępne dla innych eksportów do czasu zaimportowania.

## **Import opisów taksacyjnych/powierzchni próbnych**

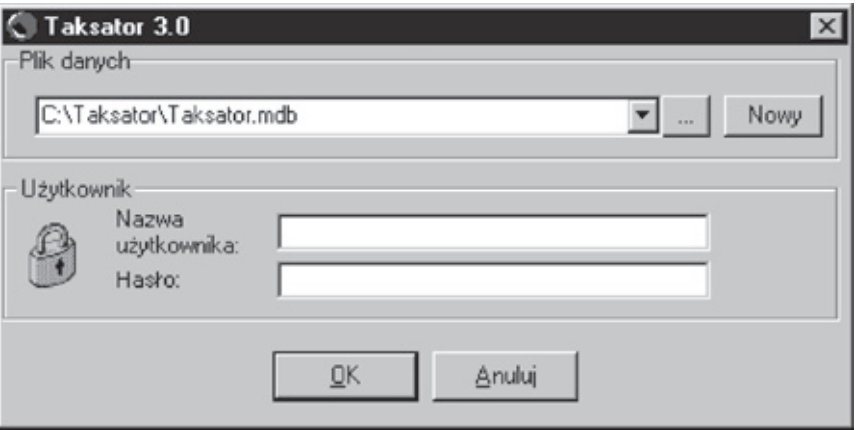

Po wywołaniu polecenia importu otwiera się okno, w którym należy wskazać nazwę importowanych danych.

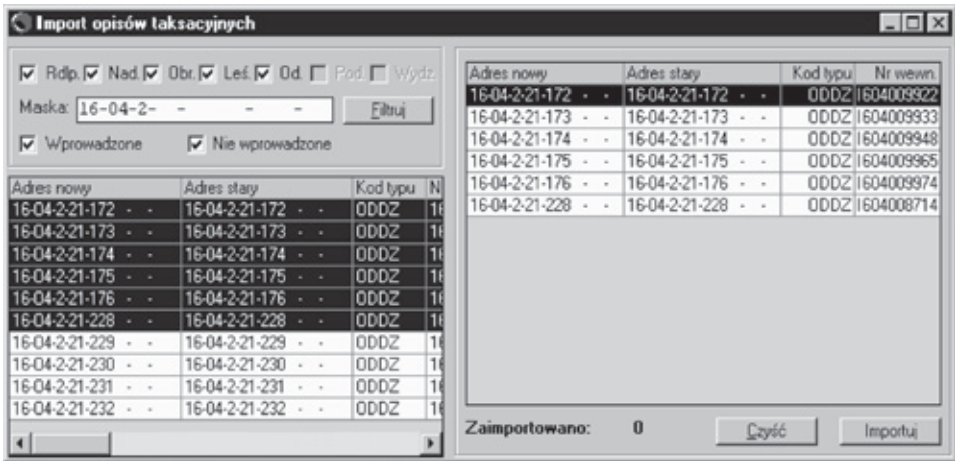

W dalszej kolejności należy wykonać następujące kroki:

- wybrać w lewym oknie dane do importu,
- przeciągnąć je myszką do prawego okna,
- zatwierdzić przyciskiem "Importuj".

## **Kontrola pomiarów na powierzchniach próbnych**

Dotyczy wersji programu Taksator z dostępną opcją **Kontrola odbiorcza pomiarów na powierzchniach próbnych**.

Program umożliwia wykonanie pełnej kontroli odbiorczej pomiarów przeprowadzonych przez taksatora na powierzchniach próbnych i wprowadzonych do bazy danych. Powierzchnie do skontrolowania są wybierane losowo. Dane z ponownie pomierzonych powierzchni są wprowadzane do bazy danych. Ostatnim krokiem kontroli jest porównanie wyników pomiarów na sprawdzanych powierzchniach próbnych. Wyniki są pokazywane w raporcie.

#### **Losowanie powierzchni do kontroli odbiorczej**

Losowanie powierzchni do kontroli odbiorczej dostępne jest w menu Operacje.

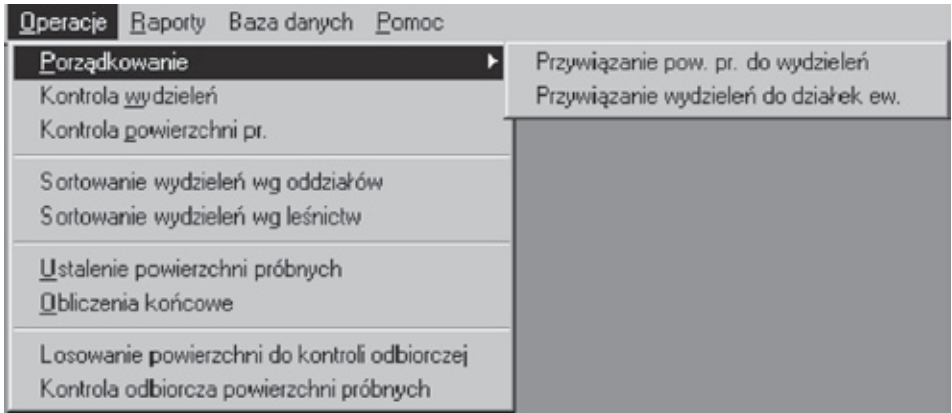

Po wybraniu losowania ukazuje się okno, w którym należy określić numer obrębu oraz miejsce wydruku raportu wylosowanych powierzchni.

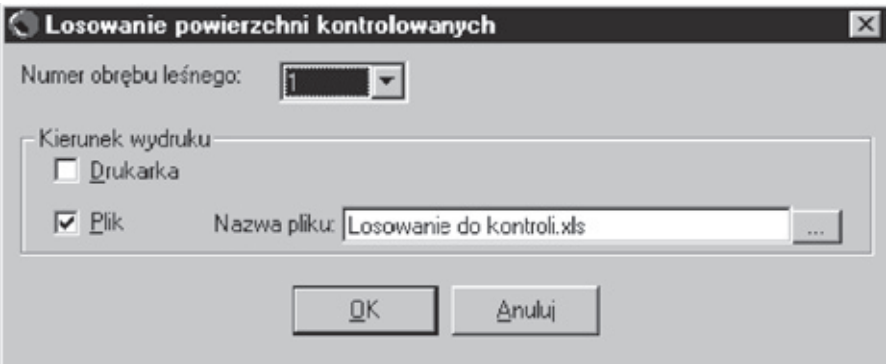

Po przeprowadzeniu tej operacji otrzymujemy wykaz losowo wybranych powierzchni do skontrolowania.

#### **Wykaz powierzchni kontrolowanych**

Po przeprowadzeniu pomiarów kontrolnych w terenie, dane pochodzące z tych pomiarów wprowadzane są do formularza.

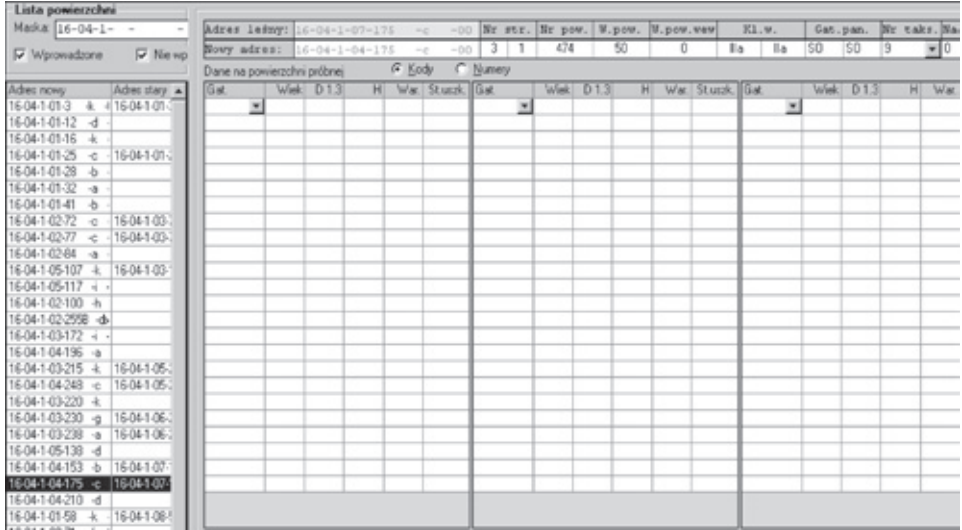

Po wprowadzeniu wszystkich danych można przeprowadzić kontrolę odbiorczą powierzchni próbnych.

## **Kontrola odbiorcza powierzchni próbnych**

Opcję tę wybiera się z menu Operacje.

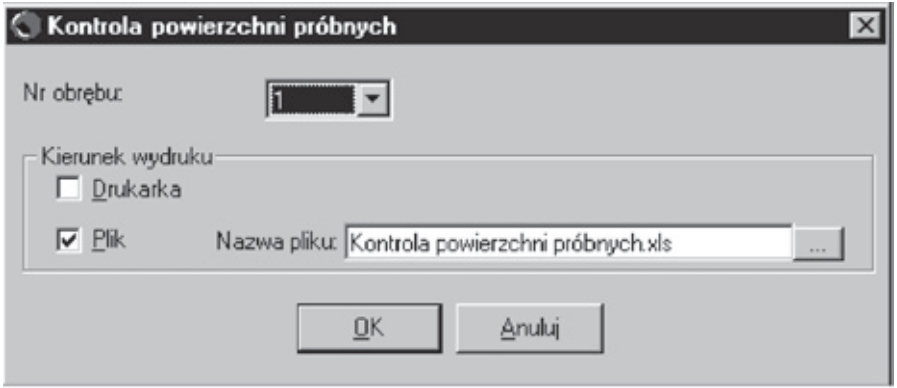

W wyniku przeprowadzonej kontroli otrzymujemy raport z zestawieniem wszystkich skontrolowanych powierzchni wraz z danymi o wysokości i pierśnicowym polu przekroju. Na wydruku czerwonym kolorem zaznaczone są pozycje niezgodne. Liczba niezgodnych pozycji wraz z wyliczonymi wartościami statystyk powinna stanowić podstawę do przyjęcia lub odrzucenia prac terenowych.

#### **Kontrola powierzchni próbnych**

**Obręb: 16-04-1**

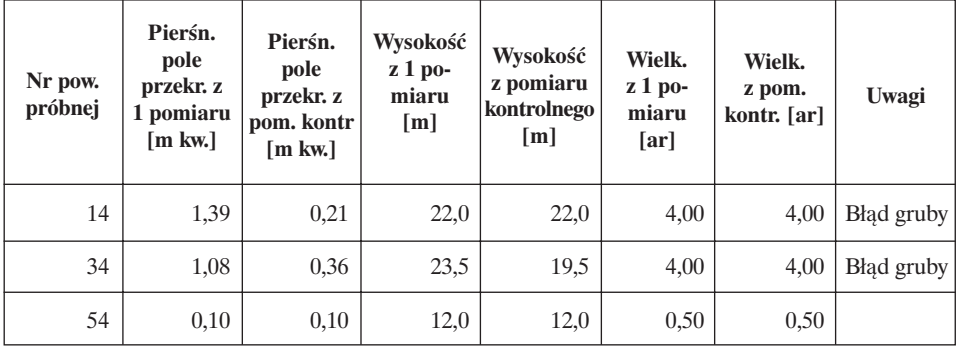

**Liczba błędów grubych: 2**

**Bezwzględna wartość statystyki (pole przekroju pierśnicowego): 11,618 Bezwzględna wartość statystyki (wysokość): 0,088**

## **Wartościowanie drzewostanów**

Dotyczy wersji programu Taksator z dostępną opcją **Wartościowanie drzewostanów**.

Program pozwala na obliczenie wartości drzewostanów, wartości gruntów leśnych oraz wartości lasów.

## **Obliczenia wartości drzewostanów i gruntów leśnych**

Do przeprowadzenia obliczeń wartości drzewostanów i gruntów w nadleśnictwie konieczne są następujące elementy:

- składy odnowieniowe (zróżnicowane co najmniej pod względem typu siedliskowego lasu) oraz wieki rębności gatunków (zróżnicowane co najmniej pod względem gatunku) – okno "Ustalenia KTG",
- cena 1m<sup>3</sup> drewna okrągłego średnia cena 1m<sup>3</sup> drewna okrągłego uzyskiwana w ciągu ostatnich 5 lat w danym nadleśnictwie – okno "Parametry",
- cena gruntu średnia cena gruntu w danym nadleśnictwie okno "Parametry",
- współczynnik przeliczeniowy średniej ceny drewna iloraz średniej ceny drewna w danym nadleśnictwie do średniej ceny drewna w Lasach Państwowych ogółem – okno "Parametry".

Ponadto program wykorzystuje do obliczeń wybrane elementy opisu taksacyjnego.

Obliczenie wartości drzewostanów i gruntów leśnych odbywa się po zaznaczeniu opcji "Wartościowanie drzewostanów" w oknie "Obliczenia końcowe".

Obliczane i zapisywane są w bazie danych następujące elementy:

• **Wartość drzewostanu rzeczywistego**: wartość drzewostanu o składzie gatunkowym występującym w wydzieleniu, o zadrzewieniu rzeczywistym (występującym w wydzieleniu) w wieku rzeczywistym.

Wartość drzewostanu rzeczywistego dla wydzielenia oblicza się według wzoru:

$$
W_{_{rzecz}} = [\Sigma(W_{gi}^*u)]^*p^*z
$$

gdzie:

Wgi – wskaźnik wartości odczytany z *Tablic wskaźników wartości –* dla gatunków ze składu gatunkowego drzewostanu, odpowiedniego zakresu wieku rębności, bonitacji rzeczywistej i wieku rzeczywistego;

u – udział gatunku;

p – powierzchnia wydzielenia;

z – zadrzewienie warstwy.

Jeżeli w drzewostanie jest więcej niż jedna warstwa, obliczenia  $[(W_{a} * u) * z]$ wykonuje się osobno dla warstw i sumuje ich wyniki dla wydzielenia. Wartość dla wszystkich warstw mnoży się przez powierzchnię wydzielenia.

• **Wartość drzewostanu potencjalnego (wartość drzewostanu optymalnego w wieku rzeczywistym)**: wartość drzewostanu o składzie gatunkowym zgodnym ze składem odnowieniowym dla danego wydzielenia, o pełnym zadrzewieniu, w wieku rzeczywistym.

Wartość drzewostanu potencjalnego określa się zgodnie ze wzorem na **Wrzecz**, przyjmując pełne zadrzewienie i skład gatunkowy zgodny ze składem odnowieniowym; wiek wszystkich gatunków ze składu odnowieniowego przyjmuje się taki sam, jak wiek gatunku panującego w wydzieleniu. Bonitacje poszczególnych gatunków określa się jako bonitacje średnie (ważone powierzchnią wydzielenia) dla danego gatunku i typu siedliskowego występujących w danym obrębie.

• **Wartość drzewostanu optymalnego**: wartość drzewostanu o składzie gatunkowym zgodnym ze składem odnowieniowym dla danego wydzielenia, o pełnym zadrzewieniu, w wieku rębności.

Wartość drzewostanu optymalnego określa się zgodnie ze wzorem na **Wrzecz**, przyjmując pełne zadrzewienie i skład gatunkowy zgodny ze składem odnowieniowym; za wieki wszystkich gatunków ze składu odnowieniowego przyjmuje się ich wieki rębności. Bonitacje poszczególnych gatunków przyjmuje się takie same, jak obliczone dla gatunków w drzewostanie potencjalnym.

- **Stopień wykorzystania potencjału produkcyjnego drzewostanów i siedlisk**: iloraz wartości drzewostanu rzeczywistego do wartości drzewostanu optymalnego w wieku rzeczywistym (wartości drzewostanu potencjalnego).
- **Wartość gruntów leśnych**:
	- wartość gruntu rzeczywista wartość według średniej ceny gruntu w nadleśnictwie;
	- wartość gruntu potencjalna wartość drzewostanu optymalnego\*0,2.
- **Wartość lasu:**
	- przy wartości rzeczywistej gruntu: oblicza się przez zsumowanie wartości rzeczywistej gruntu z wartością rzeczywistą drzewostanu;
	- przy wartości potencjalnej gruntu: oblicza się przez zsumowanie potencjalnej wartości gruntu z wartością rzeczywistą drzewostanu.

## **Raporty "Wartościowanie drzewostanów"**

Wybór raportów "Wartościowanie drzewostanów" odbywa się w menu "Raporty – Raporty: wartościowanie drzewostanów".

Ukazuje się okno z możliwymi do wydrukowania zestawieniami. Możliwe jest zaznaczenie wszystkich raportów (*Wybierz wszystko)*, jednego raportu we wszystkich wersjach (*Wszystkie* – za tytułem raportu) bądź wybranej wersji danego raportu. Wydruk wybranych raportów można skierować do pliku lub na drukarkę.

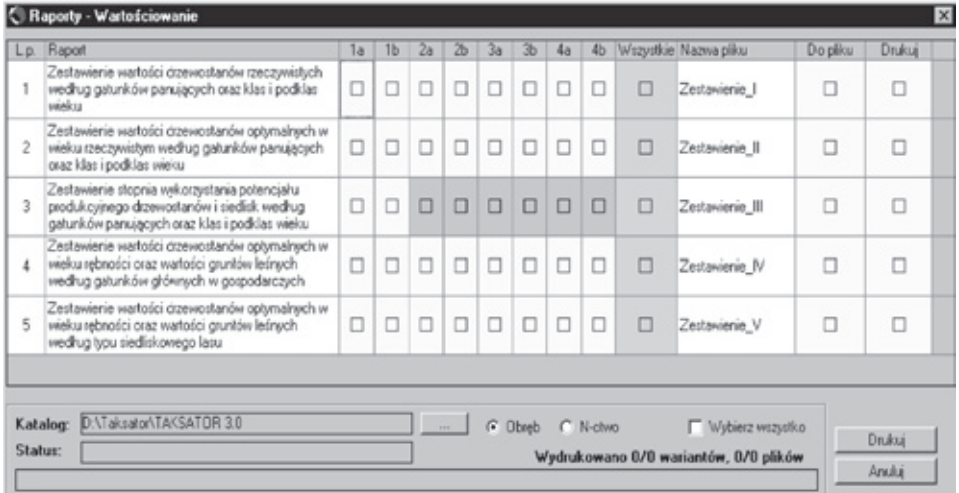

- 1. Zestawienie wartości drzewostanów rzeczywistych wg gatunków panujących oraz klas i podklas wieku.
- 2. Zestawienie wartości drzewostanów optymalnych w wieku rzeczywistym wg gatunków panujących oraz klas i podklas wieku.
- 3. Zestawienie stopnia wykorzystania potencjału produkcyjnego drzewostanów i siedlisk wg gatunków panujących oraz klas i podklas wieku.
- 4. Zestawienie wartości drzewostanów optymalnych w wieku rębności oraz wartości gruntów leśnych wg gatunków głównych w gospodarczych typach upraw.
- 5. Zestawienie wartości drzewostanów optymalnych w wieku rębności oraz wartości gruntów leśnych wg typów siedliskowych lasu.

Każde z wyżej wymienionych zestawień (oprócz zestawienia nr 3) sporządzane jest w czterech wersjach:

- $(1.1; 2.1; 3.1; 4.1; 5.1)$  Wartości wyrażone w m<sup>3</sup> drewna.
- $\bullet$  (1.2; 2.2; 4.2; 5.2) Wartości wyrażone w m<sup>3</sup> drewna \* współczynnik przeliczeniowy średniej ceny drewna.
- $(1.3; 2.3; 4.3; 5.3)$  Wartości wyrażone w zł (wartość w m<sup>3</sup> przemnożona przez cenę 1m3 drewna okrągłego).
- $(1.4; 2.4; 4.4; 5.4)$  Wartości wyrażone w zł  $*$  współczynnik przeliczeniowy średniej ceny drewna.

Dodatkowo każda z wyżej wymienionych wersji ma dwa warianty:

- a) wartości wg wartości spodziewanej,
- b) wartości wg wartości sprzedażnej.

# **CZĘŚĆ II. Standard leśnej mapy numerycznej SLMN**

**Zarządzenie nr 74**

**Dyrektora Generalnego Lasów Państwowych (z późniejszymi zmianami wprowadzonymi zarządzeniami: nr 58 z 15 lipca 2002 r. oraz nr 5 z 13 stycznia 2003 r.) z 23 sierpnia 2001 r. w sprawie zdefiniowania standardu leśnej mapy numerycznej dla poziomu nadleśnictwa oraz wdrażania Systemu Informacji Przestrzennej w nadleśnictwach (***znak: IP-0411-114/01***)**

Na podstawie art. 33, ust. 1 i ust. 3, pkt 8 ustawy o lasach z 28 września 1991 r. (Dz.U. nr 101, poz. 444 z późn. zm.) oraz § 6 i § 8, ust. 1, pkt 6 Statutu Państwowego Gospodarstwa Leśnego Lasy Państwowe, stanowiącego załącznik do Zarządzenia nr 50 Ministra Ochrony Środowiska, Zasobów Naturalnych i Leśnictwa z 18 maja 1994 r. w sprawie nadania Statutu Państwowemu Gospodarstwu Leśnemu Lasy Państwowe, zarządzam, co następuje:

#### **§ 1.**

Wprowadzam do stosowania w nadleśnictwach standard leśnej mapy numerycznej (zwany dalej "standardem LMN"), rozumiany jako ujednolicony w strukturach Lasów Państwowych System Informacji Przestrzennej.

#### **§ 2.**

Na treść zarządzenia składają się:

- 1. Struktura bazy geometrycznej i opisowej (załącznik nr 1).
- 2. Wykaz materiałów źródłowych dla wykonania baz danych Systemu Informacji Przestrzennej nadleśnictwa (załącznik nr 2).
- 3. Format i struktura danych przekazywanych przez wykonawców leśnej mapy numerycznej (załącznik nr 3).
- 4. Kontrola przekazywanych danych geometrycznych i opisowych (załącznik nr 4).
- 5. Legenda leśnej mapy numerycznej (załącznik nr 5).
- 6. Słownik obiektów geometrycznych (załącznik nr 6).
- 7. Archiwizacja i ochrona danych (załącznik nr 7).
- 8. Aktualizacja SIP (załącznik nr 8).
- 9. Formy eksploatacji leśnej mapy numerycznej na szczeblu nadleśnictwa i aplikacje użytkowe (załącznik nr 9).

#### **§ 3.**

Ustala się, że układami odniesień przestrzennych w standardzie LMN będą: 1) układ współrzędnych płaskich prostokątnych "1992",

2) układ wysokości "Kronsztad 1986", o których mowa w Rozporządzeniu Rady Ministrów z 8 sierpnia 2000 r. w sprawie państwowego systemu odniesień przestrzennych (Dz.U. nr 70 z 24 sierpnia 2000 r., poz. 821).

#### **§ 4.**

- 2.1. Nadleśnictwa posiadające mapy numeryczne, wykonane na podstawie zarządzenia przywołanego w § 7, dostosują je do standardu zdefiniowanego w niniejszym zarządzeniu w terminie do 31 grudnia 2004 r.
- 2.2. Odstępstwa od terminu przywołanego w ust. 1 mogą dotyczyć nadleśnictw, w których aktualnie wykonywane są plany urządzenia lasu lub rozpoczęte zostaną przed 31 grudnia 2002 r.

#### **§ 5.**

Termin wykonania aplikacji systemowych i aplikacji do aktualizacji leśnych map numerycznych, o których mowa w załącznikach nr 8 i 9, ustalam na 30 czerwca 2003 r.

#### **§ 6.**

- 1.1. Treść załączników nr 5 i 6 stanowią dane stałe globalne w rozumieniu bazy danych globalnych Systemu Informatycznego Lasów Państwowych.
- 1.2. Zmiany danych stałych globalnych, o których mowa w ust. 1, mogą być wprowadzane przez naczelnika w Dyrekcji Generalnej Lasów Państwowych, właściwego ds. Systemu Informacji Przestrzennej Lasów Państwowych i będą publikowane na stronie internetowej Lasów Państwowych.

#### **§ 7.**

Traci moc Zarządzenie nr 23 Dyrektora Generalnego Lasów Państwowych z 18 maja 1998 r. w sprawie wstępnych założeń technicznych dla wykonawców leśnej mapy numerycznej oraz jej ewidencjonowania.

#### **§ 8.**

Zarządzenie wchodzi w życie z dniem podpisania.

**DYREKTOR GENERALNY LASÓW PAŃSTWOWYCH dr inż. Konrad Tomaszewski**

#### **Zarządzenie nr 5 Dyrektora Generalnego Lasów Państwowych z 13 stycznia 2003 r. w sprawie zmiany Zarządzenia nr 74 Dyrektora Generalnego Lasów Państwowych z 23 sierpnia 2001 r. w sprawie zdefiniowania standardu leśnej mapy numerycznej dla poziomu nadleśnictwa oraz wdrażania Systemu Informacji Przestrzennej w nadleśnictwach (***znak: ZU-042-02/03***)**

Na podstawie art. 33, ust. 1 i ust. 3, pkt 8 ustawy o lasach z 28 września 1991 r. (Dz.U. z 2000 r. nr 56, poz. 679 z późn. zm.) oraz § 6 i § 8, ust. 1, pkt 6 Statutu Państwowego Gospodarstwa Leśnego Lasy Państwowe, stanowiącego załącznik do Zarządzenia nr 50 Ministra Ochrony Środowiska, Zasobów Naturalnych i Leśnictwa z 18 maja 1994 r. w sprawie nadania Statutu Państwowemu Gospodarstwu Leśnemu Lasy Państwowe, zarządzam, co nastepuje:

#### **§ 1.**

W załącznikach do zarządzenia nr 74 przywołanego we wstępie dokonuje się następujących zmian:

- **1.** Załączniki nr 1, nr 3, nr 5 i nr 6 przyjmują nową treść, jak w odpowiednich załącznikach do niniejszego zarządzenia.
- 2. W załączniku nr 2, w pkt 1.2. wyrażenie "jak również o współrzędne punktów granicznych" zastępuje się wyrażeniem "jak również na współrzędnych punktów granicznych"; wyrażenie "uzupełnione o dane pozyskane" zastępuje się wyrażeniem "uzupełnionych o dane pozyskane".
- **3.** W załączniku nr 2, w pkt 1 dodaje się ppkt 1.3. o treści: "Podkład geodezyjny leśnej mapy numerycznej powinien być wykonany przed rozpoczęciem prac nad planem urządzenia lasu. Wskazane jest, aby materiały źródłowe miały postać numeryczną i w szczególności obejmowały warstwę działek ewidencyjnych, użytków gruntowych, graniczników oraz bazę opisową rejestru gruntów. Całość ww. materiałów powinna odzwierciedlać stan ewidencji powszechnej".
- **4.** W załączniku nr 9, pkt 4.9.1.6., po słowach w nawiasie "pasy ppoż.," dodaje się "wody,".
- **5.** W załączniku nr 9, po pkt 4.9.1.6. dodaje się ppkt 4.9.1.7. o treści: "granice stref operacyjnych zagrożenia pożarowego". Kolejne punkty zmieniają odpowiednio numerację.

#### **§ 2.**

Tekst jednolity zarządzenia nr 74 przywołanego we wstępie, wraz z załącznikami, uwzględniający poprawki wprowadzone niniejszym zarządzeniem oraz Zarządzeniem nr 58 Dyrektora Generalnego Lasów Państwowych z 15 lipca 2002 r., opublikowany zostaje na stronie internetowej Lasów Państwowych.

**§ 3.**

Zarządzenie wchodzi w życie z dniem podpisania.

**DYREKTOR GENERALNY LASÓW PAŃSTWOWYCH dr inż. Janusz Dawidziuk**

## **STRUKTURA BAZY GEOMETRYCZNEJ I OPISOWEJ**

W bazie geometrycznej wyróżnia się warstwy podstawowe (w tym fakultatywne) i pochodne (generowane z warstw podstawowych).

Dla warstw podstawowych lista atrybutów zredukowana jest do niezbędnych identyfikatorów. Obiekty poligonowe i liniowe przechowywane są w prostym formacie wektorowym, natomiast dane o obiektach punktowych znajdują się w całości w bazie opisowej systemu LAS. Zakłada się, że rozwarstwienie obiektów geometrycznych do postaci przejrzystej dla użytkownika (na warstwy pochodne) odbywać się będzie poprzez aplikacje funkcjonujące w nadleśnictwie. Przyjęte rozwiązania ułatwią w przyszłości konwersję obecnej struktury do struktury obiektowej oraz umożliwią zachowanie spójności danych geometrycznych.

Dla określenia typów danych tabel warstw geometrycznych użyto nazw zgodnych z formatem dBase:

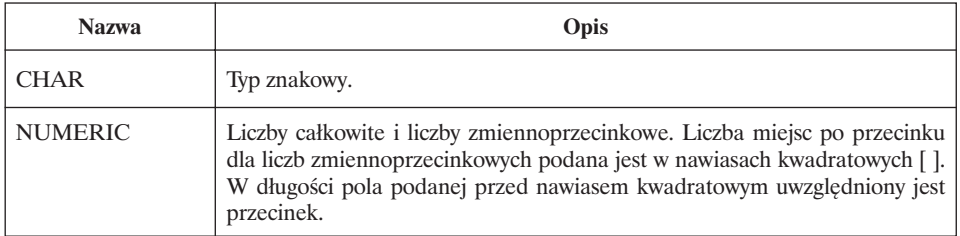

Dla określenia wymiarowości obiektów geometrycznych użyto następujących nazw:

- **Punkt**: zerowymiarowy obiekt, którego położenie charakteryzują współrzędne x, y  $(z)$ .
- **Linia**: jednowymiarowy obiekt, określany jako ciąg punktów.
- **Poligon**: dwuwymiarowy obiekt określany jako zamknięte ciągi punktów wyznaczających obwodnice poligonu (obiektu powierzchniowego).

Dla określenia typów danych tabel z bazy systemu LAS użyto nazw zgodnych z typami danych systemu INFORMIX OnLine 5.0:

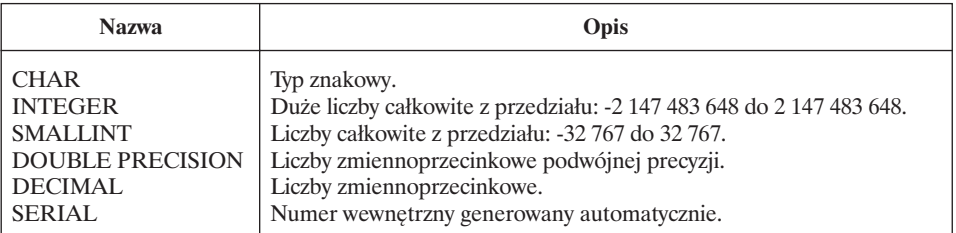

# **A. Struktura warstw podstawowych bazy geometrycznej**

## **1. Obiekty podstawowe**

#### **1.1. Struktura**

#### **1.1.1. Obiekty podstawowe (BASIC\_OB) – warstwa poligonowa**

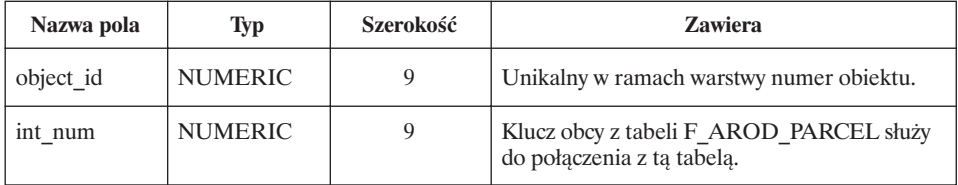

#### **1.2. Opis ogólny**

- 1.2.1. **Warstwa** *Obiekty podstawowe* pokrywa cały zasięg terytorialny nadleśnictwa. Na obszarze Lasów Państwowych, pod zarządem nadleśnictwa, obiektem podstawowym jest wydzielenie w ramach działki – jeżeli wydzielenie podzielone jest granicą działki, to tworzą się dwa (lub więcej) obiekty podstawowe. Na pozostałym obszarze obiektem podstawowym jest wspólna część leśnictwa i gminy (dopuszczalne jest tworzenie obiektów o większej szczegółowości, np. obrębów i działek ewidencyjnych). Szczególny przypadek, istotny zwłaszcza przy rozliczaniu powierzchni, gdy obiekt podstawowy jest równocześnie elementem liniowym (np. działka będąca w całości drogą), opisany został w pkt 6.2.g.
- 1.2.2. **Warstwy pochodne administracyjno-leśne** tworzone są poprzez agregację obiektów podstawowych. Na obszarze w zarządzie Lasów Państwowych są to: wydzielenie, pododdział, oddział, leśnictwo, obręb leśny, a na pozostałym obszarze zasięgu terytorialnego nadleśnictwa: leśnictwo i obręb leśny. Agregacja odbywa się poprzez łączenie obiektów posiadających identyczne części adresu leśnego. W zależności od typu obiektu (wydzielenie, pododdział, oddział itd.) porównywana jest inna część adresu.
- 1.2.3. **Warstwy pochodne administracyjno-ewidencyjne** tworzone są poprzez agregację obiektów podstawowych. Na obszarze w zarządzie Lasów Państwowych są to: działka ewidencyjna, obręb ewidencyjny, gmina, powiat, województwo, a na pozostałym obszarze zasięgu terytorialnego nadleśnictwa: gmina, powiat, województwo. Agregacja odbywa się poprzez łączenie obiektów powiązanych relacyjnie z tą samą jednostką ewidencyjną.

1.2.4. **Kompleksy lasów innej własności** fakultatywnie mogą być potraktowane jako obiekty podstawowe (tak jak lasy nadleśnictwa). W tym przypadku konieczne jest wypełnienie danych adresowych w systemie LAS.

## **1.3. Uzupełnienia w systemie LAS**

Uzupełnienia w bazie danych systemu LAS wymaga opis obiektów podstawowych leżących poza obszarem będącym pod zarządem LP. W tym celu należy wprowadzić następujące dane:

- 1.3.1. W zależności od tego, czy podział administracyjny na zewnątrz nadleśnictwa wprowadzany jest do poziomu obrębu ewidencyjnego czy gminy, uzupełnienia wymagają adresy administracyjne i nazwy gmin (i ewentualnie obrębów ewidencyjnych) występujące na obszarze poza zarządem LP. Wprowadza się tutaj numerację i nazewnictwo zgodne z obowiązującym wykazem GUS.
- 1.3.2. Założenie działki ewidencyjnej o numerze "0" w każdej gminie (obrębie ewidencyjnym), zajmującej cały jej obszar poza terenem LP. W przypadku wydzielania na tym obszarze obiektów podstawowych będących rzeczywistymi działkami ewidencyjnymi (np. dla lasów innej własności) wprowadza się prawdziwe numery działek.
- 1.3.3. Założenie nowej pozycji RDLP z kodem utworzonym wg schematu: kod obecny + 20 (np. dla RDLP o adresie "08" należy założyć adres "28").
- 1.3.4. Założenie nowych adresów dla nadleśnictwa, obrębów leśnych i leśnictw, uwzględniających ich rzeczywiste kody, jednak z nowym kodem RDLP (np. dla nadleśnictwa "08-15" powinno być "28-15", a dla obrębu "08-15-1" powinno być "28-15-1", dla leśnictwa "08-15-1-01" powinno być  $, 28 - 15 - 1 - 01$ ").
- 1.3.5. Założenie oddziałów o numerze 9001 i wyżej, obejmujących cały obszar terytorialny leśnictwa poza zarządem LP. Numer wyższy od 9000 wskazuje, że jest to adres utworzony sztucznie. Numery oddziałów większe niż 9001 są nadawane w sytuacji, gdy na terenie jednego leśnictwa i jednej gminy (lub obrębu ewidencyjnego – zależnie od przyjętego stopnia szczegółowości) występuje kilka rozłącznych przestrzennie obszarów nie będących w zarządzie LP. Każdy taki fragment otrzymuje kolejny numer: 9002, 9003 itd. W sytuacji kiedy jako obiekty podstawowe wyróżniane są lasy innej własności – należy wprowadzić rzeczywisty numer oddziału (np. rozpoczynając od 1).
- 1.3.6. Założenie pododdziału o literze "x" i dodanie do niej kolejnego numeru gminy w nadleśnictwie, numeru powstałego z posortowania gmin z zasięgu nadleśnictwa według adresów administracyjnych, pierwsza gmina – numer 1, druga – 2 itd.
- 1.3.7 W przypadku wydzielania obrębów ewidencyjnych, założenie kolejnych wydzieleń o numerach odpowiadających numerom obrębów ewidencyj-

nych – w przeciwnym wypadku (podział do poziomu gminy) przyjmujemy numer wydzielenia "00".

1.3.8. Połączenie w tabeli F\_AROD\_PARCEL nowych wydzieleń z działkami.

Przyjęty sposób zapisu informacji o terenie poza zarządem LP pozwala pozostać na dowolnym poziomie szczegółowości (obligatoryjny poziom to leśnictwo i gmina), daje jednak możliwość podnoszenia poziomu szczegółowości w trakcie pracy z systemem.

Dane o lasach innej własności mogą znaleźć się w warstwie innych obiektów powierzchniowych lub w warstwie obiektów podstawowych, przy czym obiekty mogą znaleźć się w tylko w jednej z wymienionych warstw. W przypadku zapisu danych o kompleksach lasów innej własności w systemie LAS, należy przyjąć następujący sposób adresowania:

- Numer regionalnej dyrekcji Lasów Państwowych taki jak dla obszarów nie należących do nadleśnictwa, czyli powiększony o 20 rzeczywisty numer RDLP nadleśnictwa.
- Numery nadleśnictwa, obrębu leśnego i leśnictwa zgodne z zasięgiem tych obszarów w nadleśnictwie. W numerze oddziału należy wpisać rzeczywisty numer oddziału.
- Kod pododdziału uzyskuje się poprzez wpisanie litery pododdziału i dodanie do niej kolejnego numeru gminy w nadleśnictwie, powstałego z posortowania gmin z zasięgu nadleśnictwa według adresów administracyjnych, pierwsza gmina – numer 1, druga – 2 itd. (ta numeracja gmin powinna być spójna z numeracją gmin dla nieleśnych obiektów podstawowych).
- W numerze wydzielenia należy wpisać numer obrębu ewidencyjnego, w którym znajduje się dany pododdział.

## **2. Siedliska**

Podstawą do utworzenia warstwy siedliskowej są operaty siedliskowe (glebowo-siedliskowe) wykonane z uwzględnieniem "Systematyki gleb Polski" (wydanie czwarte, PWN, Warszawa 1989) lub opracowań opartych na aktualnej systematyce gleb.

## **2.1. Struktura**

#### **2.1.1. Siedliska (SITE) – warstwa poligonowa**

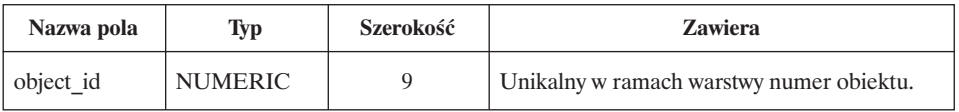
### **2.2. Opis ogólny**

Poligony wydzieleń siedliskowych. Warstwę tworzą obiekty poligonowe o granicach obłych. Granice te zamykają się w kompleksach leśnych w zarządzie LP.

Ponieważ granice wydzieleń siedliskowych nie pokrywają się z granicami wydzieleń drzewostanowych, należy przyjąć, że warstwa siedlisk powinna zawierać się w granicach kompleksu leśnego z wyjątkiem różnic wynikających z zasięgu objętego pracami glebowo-siedliskowymi.

## **3. Działki zrębowe**

#### **3.1. Struktura tabel bazy geometrycznej**

#### **3.1.1. Działki zrębowe (CUT\_AREA) – warstwa poligonowa**

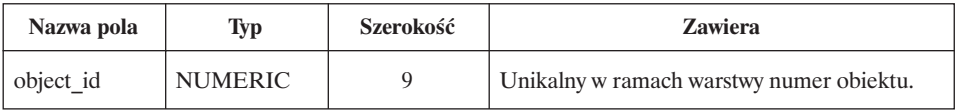

### **3.2. Opis ogólny**

Warstwa geometryczna *Działki zrębowe* zawiera obiekty będące powierzchniami wykazów cięć (10-letnich planów urządzeniowych) oraz planów rocznych i rezerwowych. Ich charakterystyka zawarta jest w tabeli F\_OBJECT\_MEASU-RES systemu LAS.

Podstawowymi obiektami w strukturze są działki zrębowe (manipulacyjne) – wspólna część pasa zrębowego i powierzchni wydzielenia.

### **4. Powierzchnie nie tworzące wydzielenia**

#### **4.1. Struktura**

#### **4.1.1. Powierzchnia nie tworząca wydzielenia (SP\_AREA) – warstwa poligonowa**

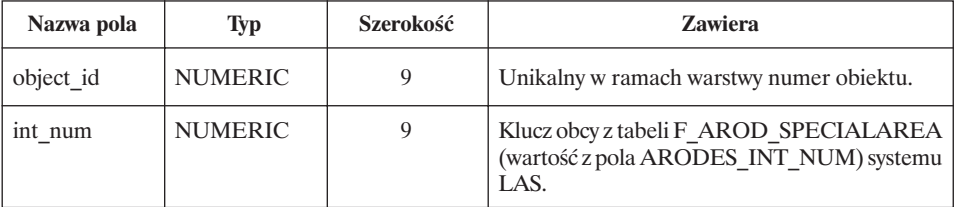

### **4.2. Opis ogólny**

Warstwę tę wyróżniono ze względu na szczególny charakter powierzchni nie tworzących wydzieleń oraz powiązanie tych obiektów ze ściśle określoną strukturą danych w ramach opisu taksacyjnego.

### **5. Inne obiekty powierzchniowe**

#### **5.1. Struktura**

#### **5.1.1. Inne obiekty powierzchniowe (POLYS) – warstwa poligonowa**

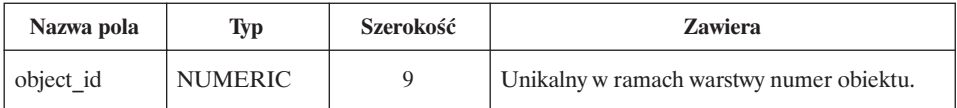

#### **5.2. Opis ogólny**

Warstwa *Inne obiekty powierzchniowe* zawiera wszystkie obiekty powierzchniowe, które nie mogą być utworzone z warstwy *Obiektów podstawowych*. Dotyczy to przede wszystkim obiektów spoza obszaru własności LP. Kody tych obiektów znajdują się w tabeli G\_GEO\_GLOSSARY\_DIC bazy słownika obiektów geometrycznych. Na podstawie informacji zawartych w słowniku, obiekty z warstwy *Innych obiektów powierzchniowych* są przydzielane do odpowiednich warstw pochodnych. Każdy obiekt geometryczny może mieć dodatkową charakterystykę zapisaną w tabelach inwentarzowych systemu LAS. Sposób łączenia się z pozycją inwentarza poprzez tabelę pośrednią G\_OBJECT\_CODE\_INV pozwala na dowolne grupowanie obiektów graficznych w jeden obiekt inwentarzowy.

### **6. Obiekty liniowe**

#### **6.1. Struktura tabel bazy geometrycznej**

#### **6.1.1. Obiekty liniowe (LINES) – warstwa liniowa**

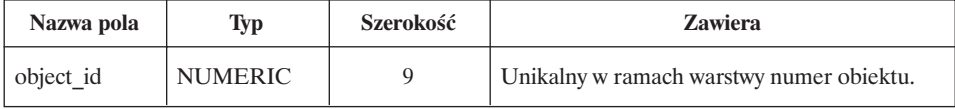

#### **6.2. Opis ogólny warstw i tabel**

Obejmuje obiekty typu: drogi różnych kategorii, wizury, ścieżki, rzeki, kanały, potoki, strumienie, rowy melioracyjne (leśne i inne) oraz pozostałe obiekty liniowe (linie energetyczne, telefoniczne, linie kolejowe, rowy graniczne, tory saneczkowe, nartostrady, istniejące i projektowane linie podziału powierzchniowego, rurociągi, wały ochronne, elementy uzbrojenia terenu i inne).

Obiekty liniowe stanowią pojedyncze odcinki zróżnicowane ze względu na ich charakter (nawierzchnia, szerokość itd.). Obiekty te opisane są atrybutami umieszczonymi w tabeli inwentarzowej systemu LAS. Połączenie następuje w relacji wiele do wielu poprzez tabelę pośrednią G\_OBJECT\_CODE\_INV. Umożliwia to definiowanie obiektu inwentarzowego jako pojedynczego obiektu lub całej grupy obiektów.

Uniwersalne zasady dla wszystkich obiektów liniowych są następujące:

- a) obiekty liniowe zapisane są jako pojedyncza linia wyznaczająca oś obiektu;
- b) obiekt liniowy jest podzielony na odcinki ze względu na:
	- zmianę atrybutu, np. dla dróg: typ, szerokość, rodzaj nawierzchni, – własność – inny właściciel;
- c) obiekt liniowy nie jest dzielony na granicach oddziałów lub innych jednostek powierzchniowych;
- d) obiekty typu: mijanki, rozszerzenia i inne znajdują się na warstwie *Inne obiekty powierzchniowe*;
- e) obiekty liniowe łączą się osiami z odpowiednimi obiektami "pozaleśnymi", np. droga leśna z drogą publiczną. W sytuacji, gdy droga leśna dochodzi do drogi publicznej, to część drogi leśnej na odcinku od granicy własności Lasów Państwowych do osi drogi publicznej należy traktować jako osobny rekord, nadając mu kod drogi publicznej i szerokość drogi leśnej oraz wartość numeru inwentarza równa "GEOM";
- f) obiekty liniowe "pozaleśne" posiadają także identyfikator i opis w tabelach inwentarzowych systemu LAS;
- g) w przypadkach, gdy obiekt liniowy (najczęściej będzie to droga lub linia energetyczna) położony jest na odrębnej działce ewidencyjnej stanowiącej grunt niezwiązany z gospodarką leśną, należy z tej działki utworzyć obiekt podstawowy z odpowiednim adresem leśnym istniejącego faktycznie w oddziale wydzielenia (wydzielenie literowane – bez  $\sim$ , np. ... a-00). Obiekt liniowy przechodzący przez tę działkę należy opisać i rozliczyć powierzchniowo wg zasad przyjętych dla obiektów liniowych. Podobne obiekty liniowe położone na odosobnionych działkach ewidencyjnych należy opisać jako osobne wydzielenia literowane.

#### **Uwaga!!! Do wykonawców leśnej mapy numerycznej**:

W przypadku, gdy na całej powierzchni działki ewidencyjnej (będącej obiektem podstawowym) położony jest obiekt liniowy o powierzchni tożsamej z działką i o szerokości odpowiadającej szerokości działki, podczas czynności rozliczania powierzchni istnieje niebezpieczeństwo niewłaściwego jej przypisania zarówno do linii, jak i do obiektu podstawowego (w skrajnym przypadku istnieje możliwość wystąpienia powierzchni ujemnej obiektu podstawowego). W takiej sytuacji do celów rozliczenia powierzchni obiekt podstawowy powinien otrzymać powierzchnię zerową, natomiast przebiegający nad nim obiekt liniowy – powierzchnię działki.

Opis obiektów liniowych umieszczony jest w tabelach inwentarzowych systemu LAS. Połączenie z bazą opisową następuje poprzez tabelę pośrednią G\_OBJECT\_CODE\_INV, zawierającą identyfikatory obiektów geometrycznych oraz identyfikatory inwentarza. W tabeli tej znajduje się również kod obiektu liniowego z tabeli G\_GEO\_GLOSSARY\_DIC bazy słownika obiektów geometrycznych.

# **B. Struktura warstw fakultatywnych bazy geometrycznej**

W myśl punktu 1.4.2. zał. nr 3 "Format i struktura danych przekazywanych przez wykonawców mapy numerycznej" wykonanie warstw zaliczonych do tej grupy nie jest wymagane i wynika z ustaleń pomiędzy wykonawcą mapy numerycznej a zleceniodawcą tych prac.

#### **1. Warstwy szkółki**

#### **1.1. Szkółka (NURSERY) – warstwa poligonowa**

Zawiera poligony obejmujące całą szkółkę wg granic na gruncie.

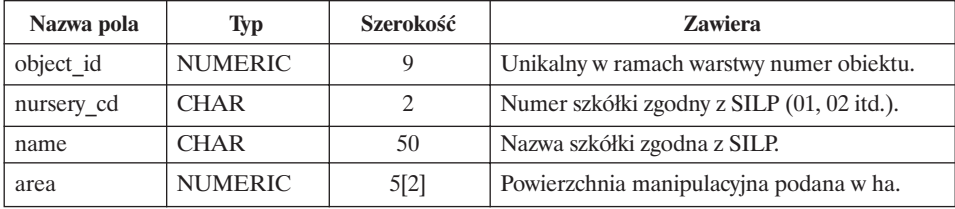

#### **1.2. Taśma (NURS\_STR) – warstwa poligonowa**

Zawiera poligony obejmujące taśmy na kwaterach.

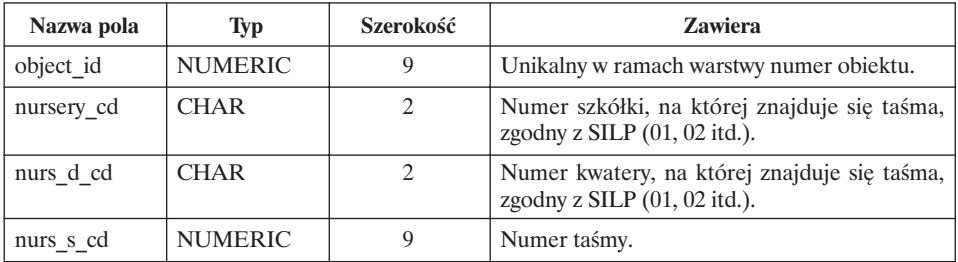

### **2. Warstwy numerycznego modelu terenu**

#### **2.1. Linie nieciągłości (VERGE\_L) – warstwa liniowa (3D)**

Zawiera obiekty wyznaczające linie nieciągłości.

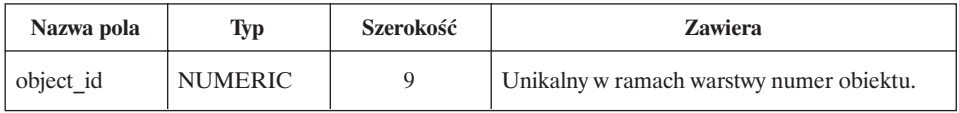

#### **2.2. Linie szkieletowe (FRAME\_L) – warstwa liniowa (3D)**

Zawiera obiekty wyznaczające linie strukturalne form terenowych.

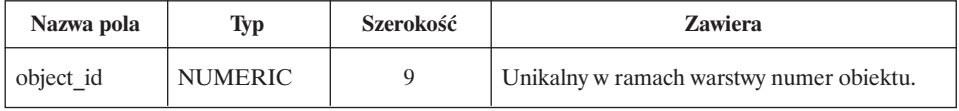

#### **2.3. Warstwice (ISOLINES) – warstwa liniowa**

Zawiera obiekty wyznaczające warstwice.

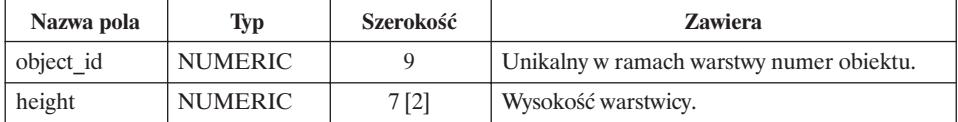

# **C. Struktura bazy opisowej**

Bazą opisową dla obiektów geometrycznych jest zestaw tabel systemu LAS. Zestaw wszystkich możliwych odwołań wynika ze struktury systemu LAS opisanej w dokumentacji analitycznej tego systemu. W tej części załącznika przedstawiono strukturę tylko tych tabel bazy opisowej, o które system LAS został rozszerzony. Tabele bazy opisowej przechowują bądź obiekty geometryczne i ich atrybuty (dotyczy obiektów punktowych), bądź tylko atrybuty obiektów (dotyczy obiektów liniowych i poligonowych). Osobna funkcjonalnie grupa tabel buduje tzw. słownik obiektów geometrycznych – otwartą strukturę pozwalającą na rozbudowę systemu kodowania obiektów geometrycznych, grupowanie tych obiektów w rozmaite ujęcia tematyczne, a także budowanie legendy mapy.

# **1. Obiekty punktowe**

#### **1.1. Struktura**

### **1.1.1. Obiekty punktowe (G\_POINT)**

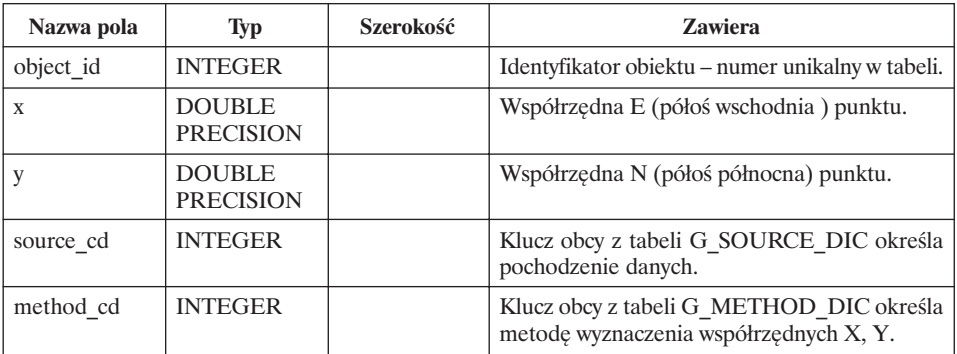

### **1.1.2. Wysokość (G\_HEIGHT)**

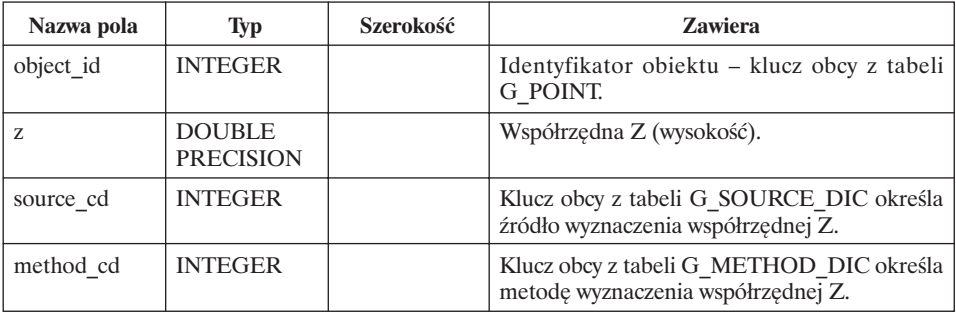

### **1.1.3. Osnowa (G\_GEOD\_BASE)**

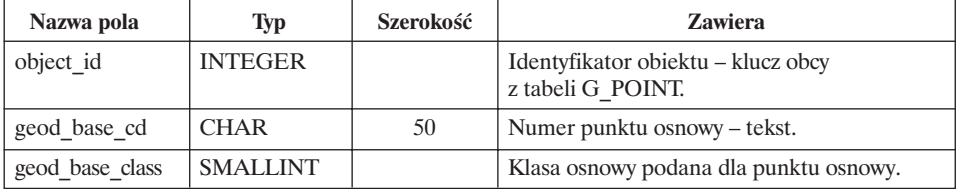

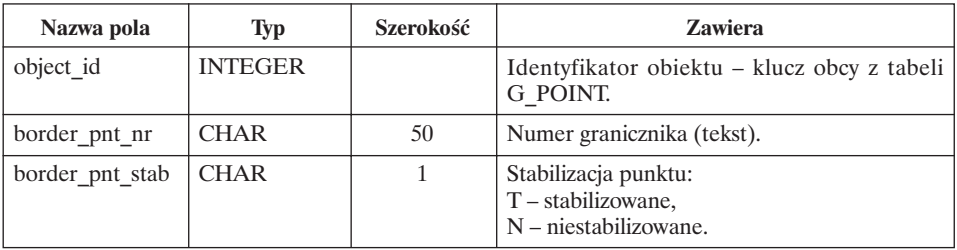

## **1.1.4. Graniczniki (G\_BORDER\_PNT)**

### **1.2. Opis ogólny**

Obiekty punktowe zapisane są jako para współrzędnych określających położenie punktu. Dla ujednolicenia zapisów przyjmuje się, że współrzędne zaokrąglane będą matematycznie do dwóch miejsc po przecinku.

Dla obiektów o znanej wysokości należy jej wartość umieścić w tabeli G\_HE-IGHT.

Współrzędne każdego obiektu punktowego znajdują się w bazie danych (tabeli G\_POINT) i opatrzone są unikalnym identyfikatorem.

Informacja o typie obiektu znajduje się w tabelach:

- Osnowa (G\_GEOD\_BASE),
- Graniczniki (G\_BORDER\_PNT),
- Powiązanie obiekt–kod–inwentarz (G\_OBJECT\_CODE\_INV).

### **2. Baza słownika obiektów geometrycznych**

#### **2.1. Struktura**

### **2.1.1. Wymiarowość (G\_DIMENSION\_DIC)**

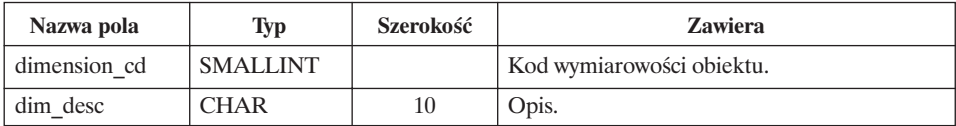

### **2.1.2. Stopień tajności danych (G\_SECRET\_DIC)**

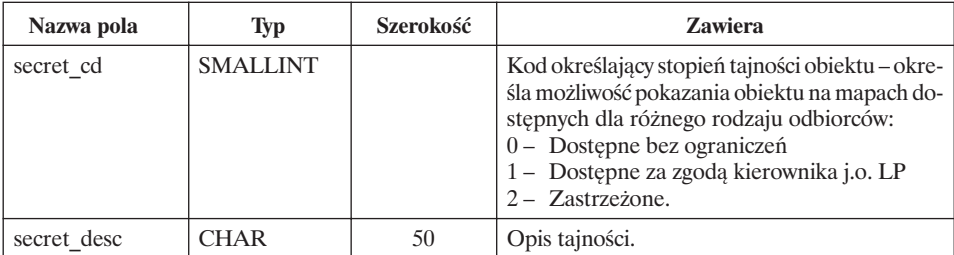

### **2.1.3. Temat (G\_THEME\_DIC)**

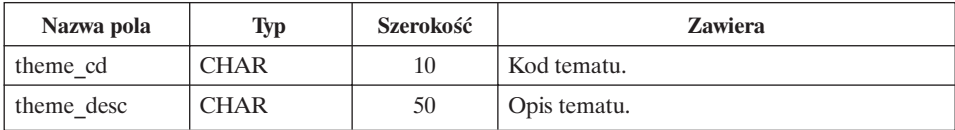

### **2.1.4. Warstwa (G\_LAYER\_DIC)**

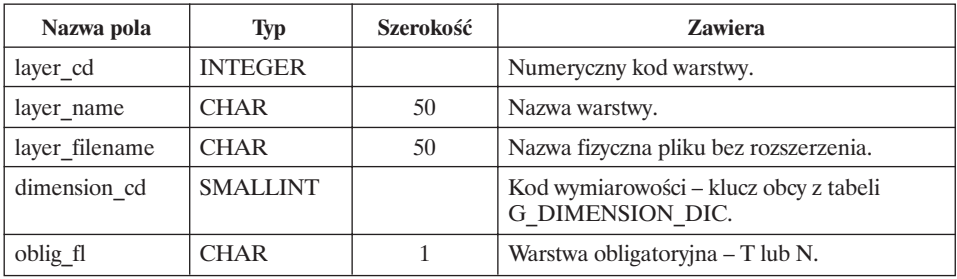

### **2.1.5. Słownik obiektów geometrycznych (G\_GEO\_GLOSSARY\_DIC)**

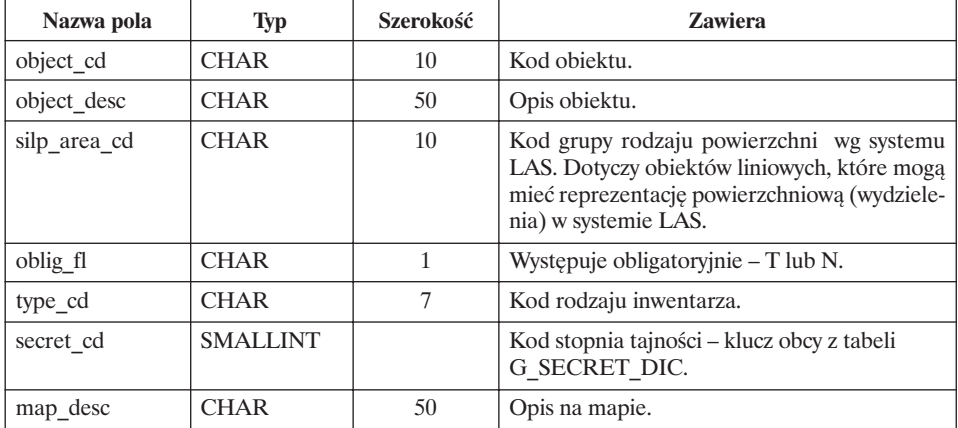

### **2.1.6. Powiązanie temat–kod (G\_THEME\_OBJECT\_DIC)**

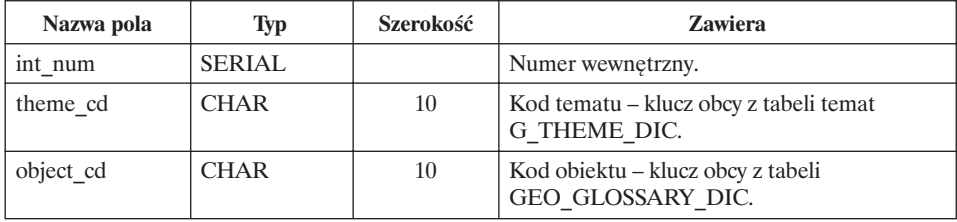

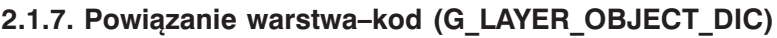

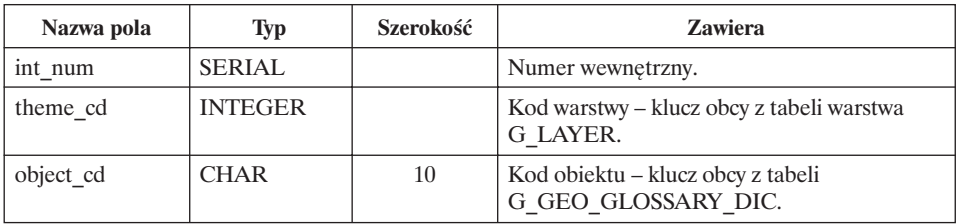

### **2.1.8. Słownik źródeł danych (G\_SOURCE\_DIC)**

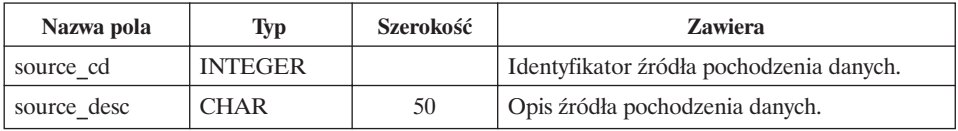

## **2.1.9. Słownik metod pozyskania danych (G\_METHOD\_DIC)**

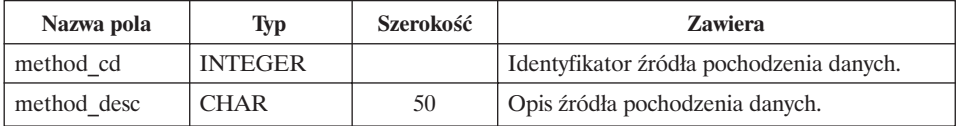

### **2.1.10. Słownik kolorów (G\_COLOR\_DIC)**

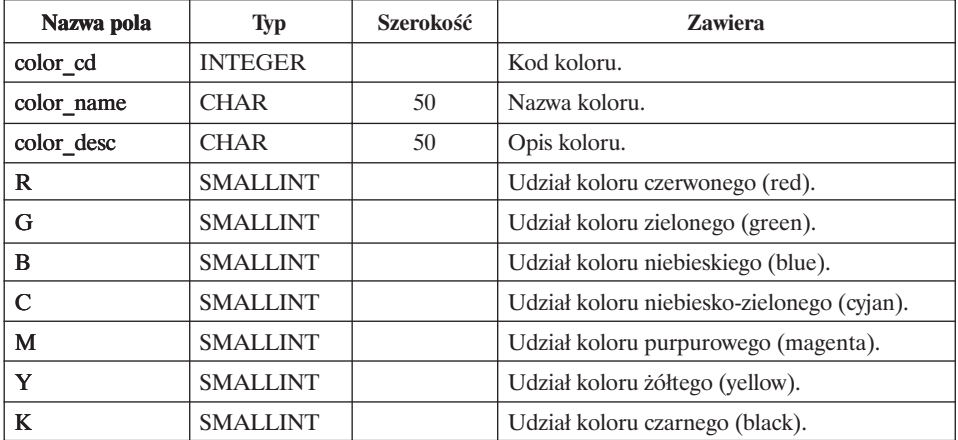

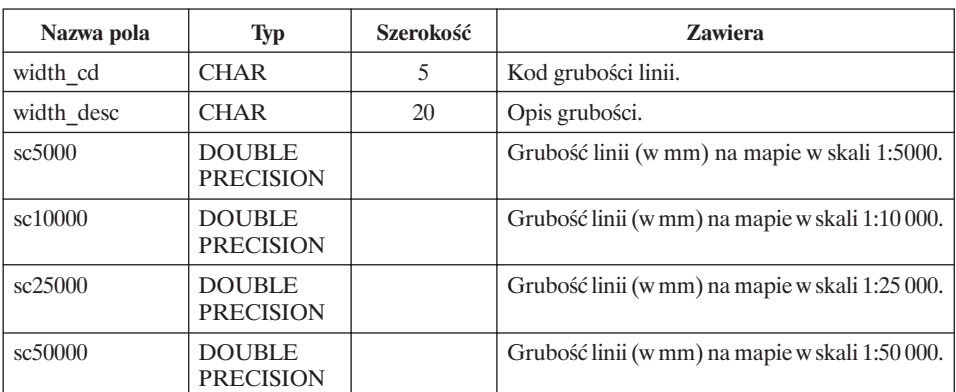

## **2.1.11. Słownik grubości linii (G\_LINE\_WIDTH\_DIC)**

### **2.1.12. Słownik kształtów linii (G\_LINE\_SHAPE\_DIC)**

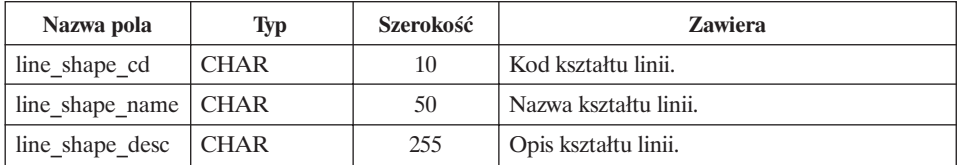

### **2.1.13. Słownik symboli (G\_SYMBOL\_DIC)**

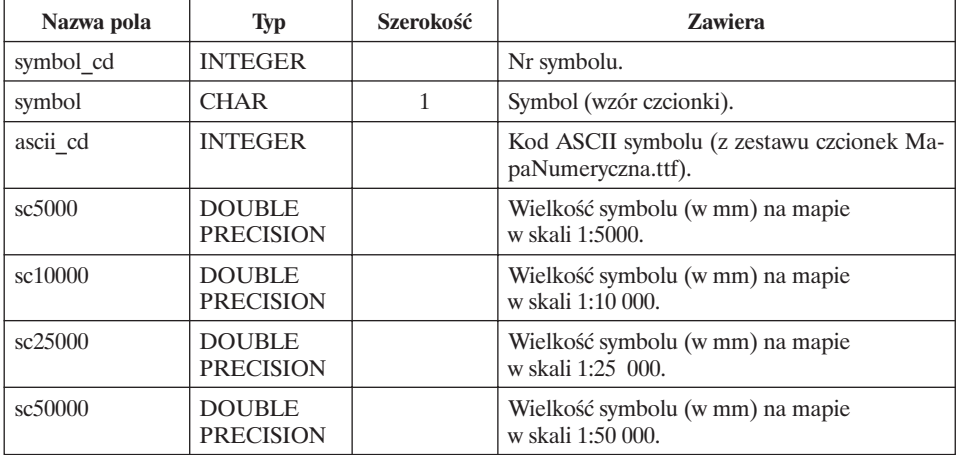

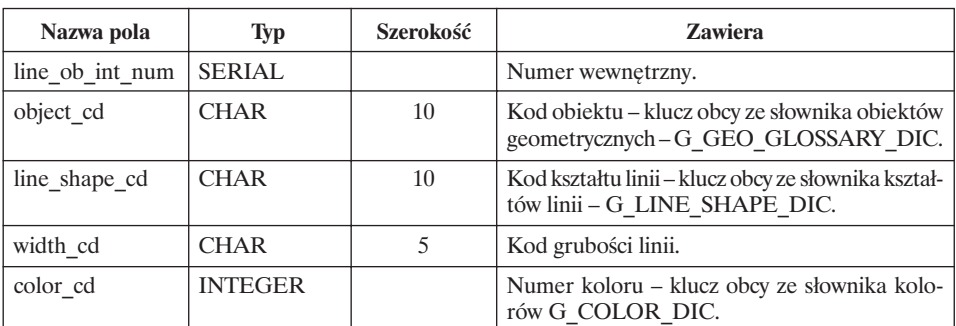

### **2.1.14. Symbole obiektów liniowych (G\_LINE\_OB\_SYMB\_DIC)**

### **2.1.15. Symbole obiektów powierzchniowych (G\_POL\_OB\_SYMB\_DIC)**

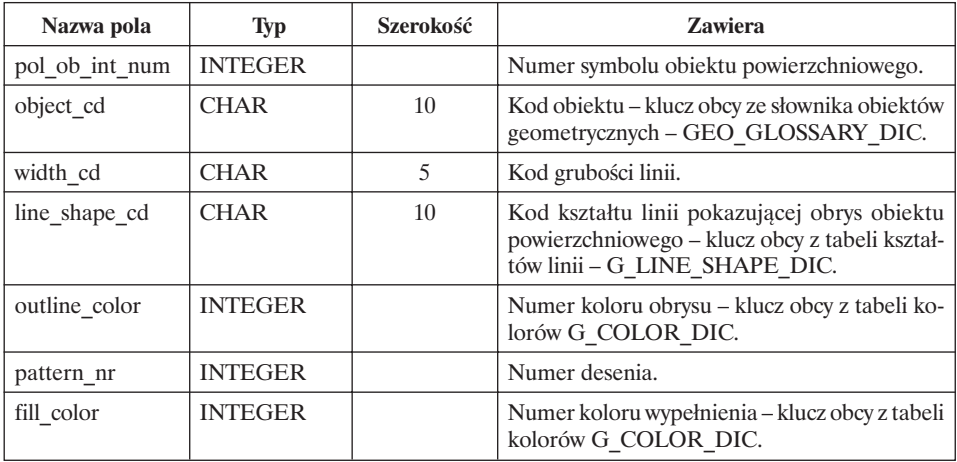

### **2.1.16. Symbole obiektów punktowych (G\_PNT\_OB\_SYMB\_DIC)**

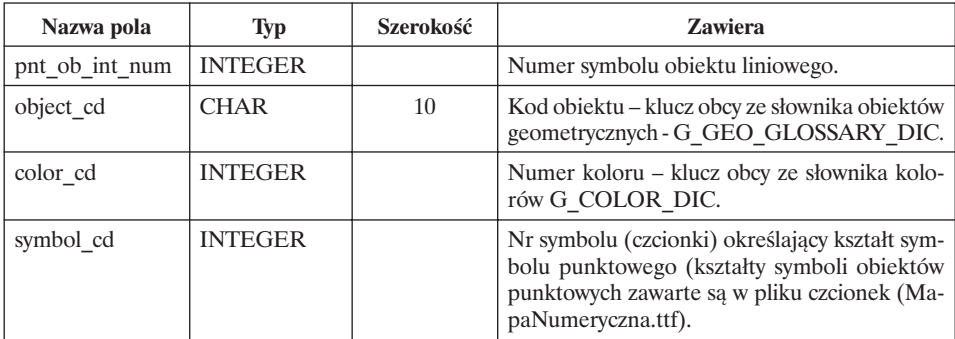

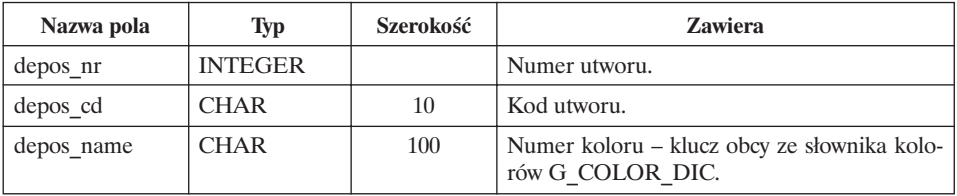

### **2.1.17. Kody utworów geologicznych (G\_GEOL\_DEPOS\_DIC)**

#### **2.2. Opis ogólny**

Słownik obiektów geometrycznych zawiera kody i definicje różnego typu obiektów, które mogą znaleźć się na mapie. Obiekty nie są rozróżniane wg wymiarowości, tzn. ten sam kod może otrzymać obiekt liniowy, jak i powierzchniowy (np. RZEKA). Słownik wchodzi w skład **danych stałych globalnych**. Jego rozbudowa i uaktualnianie jest w gestii komórki zajmującej się Systemem Informacji Przestrzennej na szczeblu DGLP.

Obiekty zdefiniowane w tabeli G\_GEO\_GLOSSARY\_DIC grupowane są w tematy wymienione w tabeli G\_THEME\_DIC. Na podstawie zdefiniowanego tematu generowana jest warstwa, na którą przenoszone są obiekty do niego przyporządkowane. Przyporządkowanie poszczególnych obiektów do poszczególnych tematów zapisane jest w tabeli G\_THEME\_OBJECT\_DIC. Temat grupuje obiekty różnej wymiarowości, znajdujące się na różnych warstwach.

Przyjęte rozwiązanie daje możliwość łatwego definiowania nowych obiektów w warstwie (poprzez dodanie ich do tabeli G\_GEO\_GLOSSARY\_DIC), możliwość zmiany przynależności obiektu do warstwy (tabela G\_LAYER\_OB-JECT\_DIC), a nawet możliwość zdefiniowania nowej warstwy poprzez dodanie nowej pozycji w tabeli G\_LAYER\_DIC.

Rozwiązanie to daje możliwość przyporządkowania jednego obiektu geometrycznego do dwóch lub więcej tematów, np. droga leśna (temat: komunikacja) może być jednocześnie aleją zabytkową (temat: ochrona przyrody).

Słownik definiuje również elementy składowe symboliki map – kolory, kształty i grubości linii. Sposób prezentowania poszczególnych elementów polega na przyporządkowaniu obiektowi ze słownika odpowiednich składowych tworzących symbol – kształtu, koloru, wielkości. W przypadku elementów punktowych pojawia się odwołanie do pliku czcionek (MapaNumeryczna.ttf ), w którym zdefiniowane są symbole graficzne reprezentujące dany obiekt. Odwołanie to realizowane jest poprzez podanie kodu odpowiedniej czcionki. Pozwala to na zachowanie otwartości, a jednocześnie spójności systemu również w zakresie symboliki – symbole można przyporządkować tylko obiektom istniejącym w słowniku. Dodanie nowego obiektu do słownika powoduje konieczność uzupełnienia danych opisujących jego symbol.

## **3. Tabele łączące obiekty geometryczne z ich opisem w bazie danych systemu LAS**

Obiekty geometryczne połączone są z ich opisem w bazie danych systemu LAS za pomocą zestawu tabel. Każda z nich zawiera klucze identyfikujące obiekt geometryczny oraz identyfikator (numer wewnętrzny) z odpowiedniej tabeli systemu LAS. W przypadku tabeli G\_OBJECT\_CODE\_INV pojawia się dodatkowo identyfikator warstwy, ponieważ z obiektem inwentarzowym mogą być połączone obiekty geometryczne z kilku warstw (*Obiektów liniowych, Innych obiektów powierzchniowych* i niektórych obiektów z warstwy *Punkty*). W tabeli tej następuje również połączenie kodu i identyfikatora obiektu, pozwalające nadać każdemu obiektowi geometrycznemu kod z tabeli G\_GEO\_GLOSSARY\_DIC. Połączenie to w przypadku warstw *Obiektów liniowych* i *Innych obiektów powierzchniowych* jest obowiązkowe – każdy obiekt powinien posiadać kod. Dla obiektów z warstwy *Punkty* dotyczy to tylko niektórych przypadków. Pozwala to zidentyfikować obiekt oraz zakwalifikować go do odpowiedniej warstwy pochodnej. Połączenie z obiektem inwentarzowym nie jest obowiązkowe. Nie wszystkie obiekty geometryczne muszą posiadać szczegółowy opis w bazie systemu LAS.

Tabela G\_LINE\_WIDTH przechowuje szerokości obiektów liniowych, łączy się z tabelą G\_OBJECT\_CODE\_INV.

Tabela G\_AROD\_LINE przechowuje połączenie obiektów liniowych (o szerokości powyżej 2 m) z tabelą F\_AROD\_PARCEL. Połączenie to ma na celu przyporządkowanie danego obiektu liniowego do wydzielenia i prawidłowe jego rozliczenie.

Tabela G\_AROD\_CUE\_REL przechowuje połączenie obiektów geometrycznych z warstwy działki zrębowe oraz tabeli F\_OBJECT\_MEASURES systemu LAS.

### **3.1. Struktura**

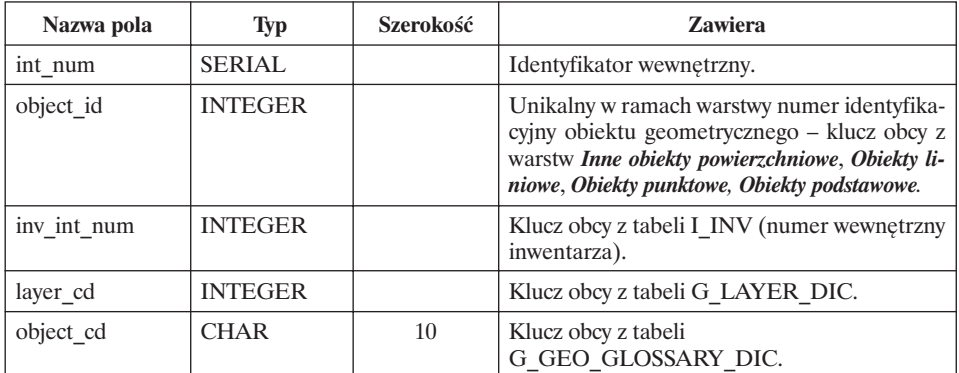

#### **3.1.1. Powiązanie obiekt–kod–inwentarz (G\_OBJECT\_CODE\_INV)**

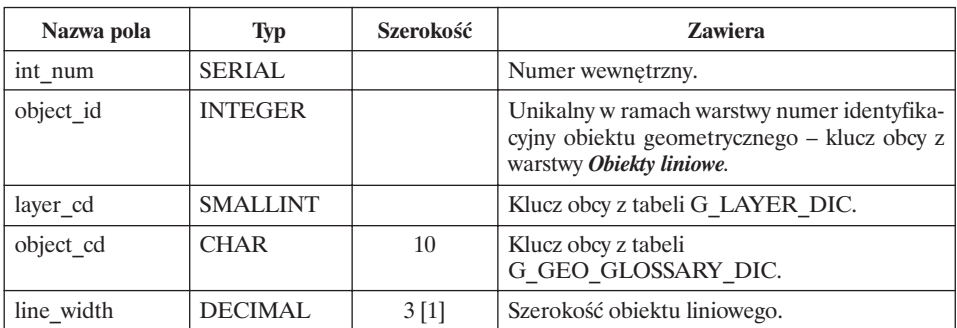

#### **3.1.2. Szerokość obiektów liniowych (G\_LINE\_WIDTH)**

#### **3.1.3. Powiązanie obiekt liniowy–wydzielenie w działce (G\_AROD\_LINE)**

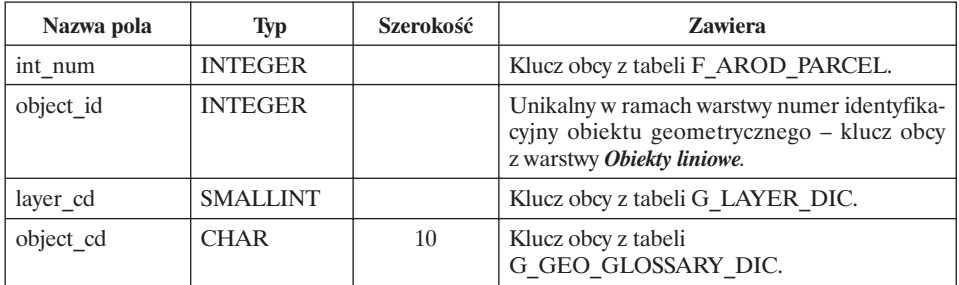

#### **3.1.4. Powiązanie działka zrębowa–wskazówka (G\_AROD\_CUE\_REL)**

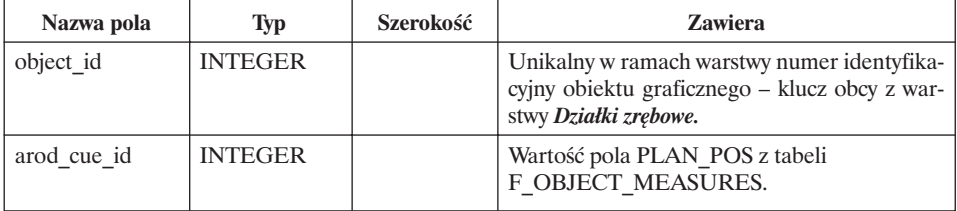

### **4. Opis siedliska**

Tabela "Opis siedliska" zawiera listę atrybutów wydzielenia siedliskowego. Jest to najmniejszy obszar jednorodny pod względem wartości wszystkich wymienionych cech. Na podstawie wartości atrybutów możliwe jest łączenie wydzieleń w większe jednostki.

#### **4.1. Struktura tabel bazy opisowej**

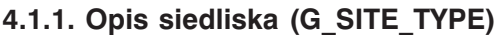

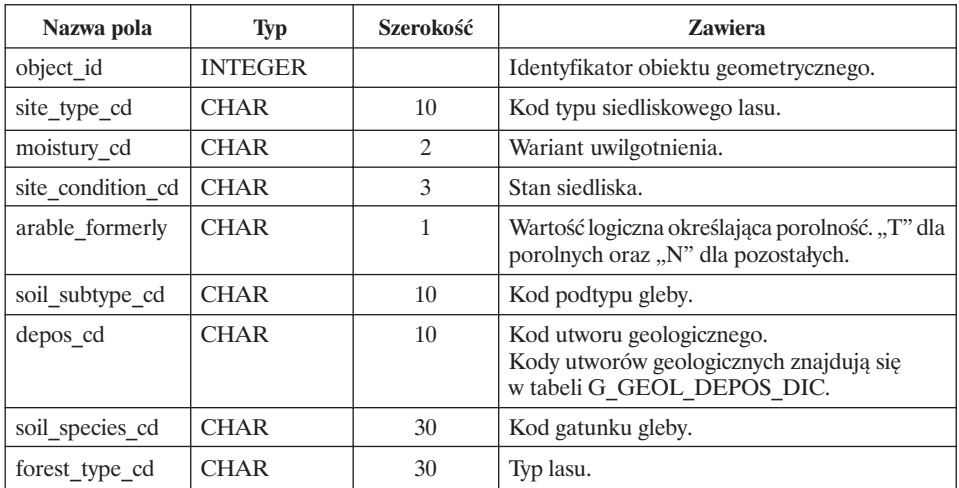

### **5. Typologiczne powierzchnie siedliskowe**

#### **5.1. Struktura tabel bazy opisowej**

**5.1.1. Opis typologicznych powierzchni siedliskowych (G\_TYPOL\_AR)**

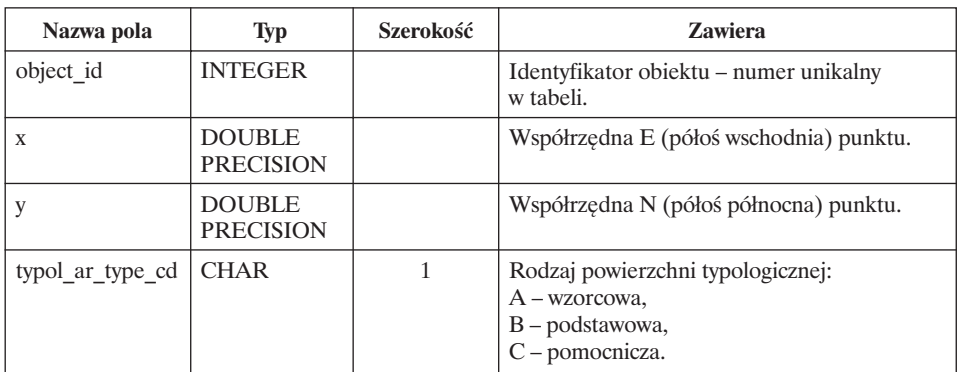

### **6. Wektory przesunięcia opisu**

Tabela zawiera informacje o wektorach przesunięcia położenia opisu wydzielenia lub oddziału na mapie w stosunku do centroidu poligonu reprezentującego dane wydzielenie lub oddział. Zawiera informacje tylko o tych obiektach, dla których takie przesunięcie jest konieczne. Wartości te są uwzględniane podczas automatycznego generowania opisów na mapie.

### **6.1. Struktura**

| Nazwa pola     | <b>Typ</b>                        | Szerokość | <b>Zawiera</b>                                                                                                    |
|----------------|-----------------------------------|-----------|----------------------------------------------------------------------------------------------------|
| arodes int num | <b>INTEGER</b>                    |           | Klucz obcy z tabeli F ARODES wskazujący<br>wydzielenie lub oddział.                                                  |
| x position     | <b>DOUBLE</b><br><b>PRECISION</b> |           | Współrzędna E (półoś wschodnia) punktu wsta-<br>wienia opisu.                                                        |
| y position     | <b>DOUBLE</b><br><b>PRECISION</b> |           | Współrzędna N (półoś północna) punktu wsta-<br>wienia opisu.                                                         |
| x shift        | <b>DOUBLE</b><br><b>PRECISION</b> |           | Wielkość przesunięcia opisu wzdłuż półosi<br>wschodniej (w jednostkach mapy) względem<br>punktu wstawienia opisu.    |
| y shift        | <b>DOUBLE</b><br><b>PRECISION</b> |           | Wielkość przesunięcia opisu wzdłuż półosi pół-<br>nocnej Y (w jednostkach mapy) względem<br>punktu wstawienia opisu. |

**6.1.1. Wektory przesunięcia opisu (G\_LABEL\_SHIFT)**

# **D. Warstwy pochodne (generowane)**

Warstwy pochodne powstają z warstw geometrycznych opisanych wcześniej na podstawie odpowiednich algorytmów. Algorytmy te to agregacja w warstwach pochodnych obiektów o tych samych wartościach atrybutów w warstwie podstawowej, umieszczanie w jednej warstwie pochodnej obiektów pochodzących z różnych warstw podstawowych (na podstawie przynależności do jednego tematu) oraz rozwarstwianie – umieszczanie na różnych warstwach pochodnych obiektów z jednej warstwy podstawowej.

Mechanizm tworzenia warstw pochodnych ma dwa podstawowe cele:

- **1.** Utrzymanie spójności warstw podstawowych poprzez minimalizację liczby warstw oraz liczby obiektów – ten sam obiekt z warstwy podstawowej może trafić na kilka warstw pochodnych (np. z warstwy obiektów podstawowych tworzonych jest 10 warstw pochodnych).
- **2.** Umożliwienie łatwej rozbudowy i modyfikacji systemu poprzez definicje nowych warstw pochodnych – bez zmiany struktury i zakresu warstw podstawowych.

## **1. Warstwy generowane z obiektów podstawowych**

Poniżej przedstawiono zasadniczy zestaw warstw generowanych (pochodnych). Tworzenie warstw dodatkowych opisano w pkt 3.

### **1.1. Wydzielenie (SUBAREA)**

Zawiera poligony wydzieleń powstałe po połączeniu obiektów podstawowych o tym samym adresie wydzielenia.

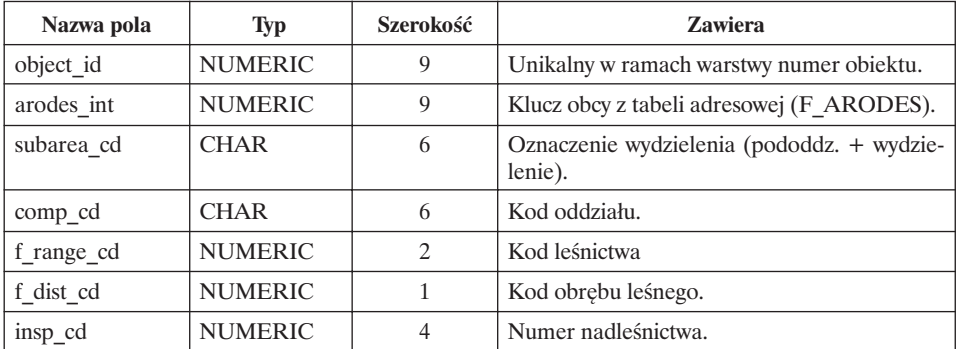

### **1.2. Oddział (COMPARTM)**

Zawiera poligony oddziałów powstałe po połączeniu obiektów podstawowych o tym samym adresie oddziału.

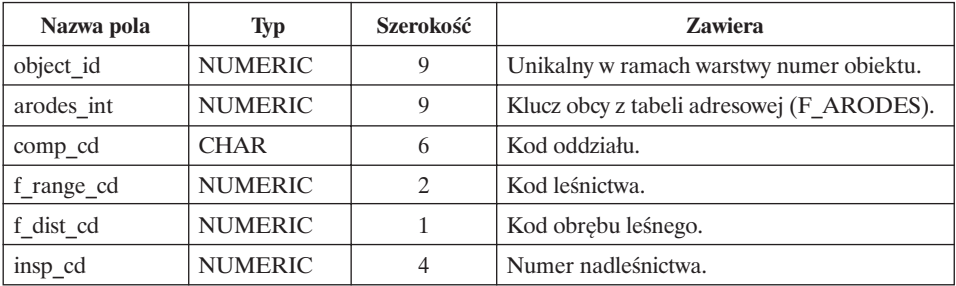

### **1.3. Leśnictwo (F\_RANGE) – warstwa generowana**

Zawiera poligony leśnictw powstałe po połączeniu obiektów podstawowych o tym samym adresie leśnictwa. Warstwa będzie obejmowała cały zasięg terytorialny nadleśnictwa.

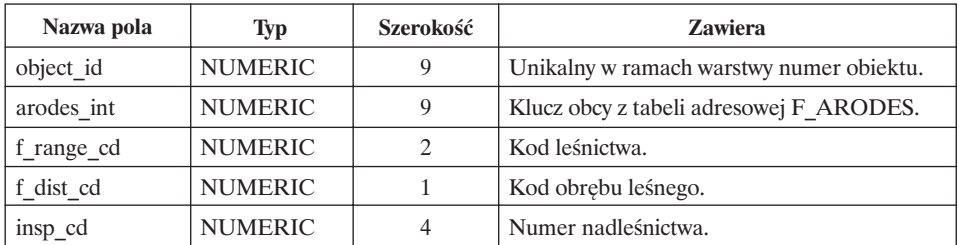

## **1.4. Obręb leśny (FOR\_DIST)**

Zawiera poligony obrębów leśnych powstałe po połączeniu obiektów podstawowych o tym samym adresie obrębu leśnego. Warstwa będzie obejmowała cały zasięg terytorialny nadleśnictwa.

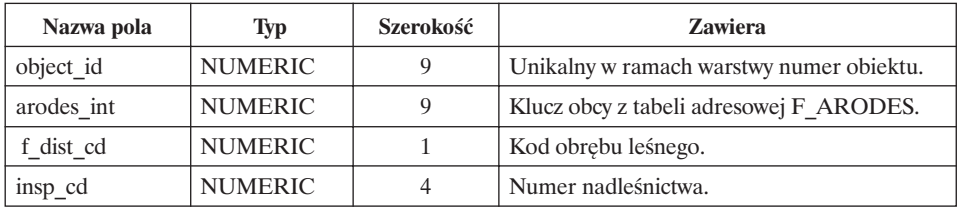

### **1.5. Nadleśnictwo (FOR\_INSP)**

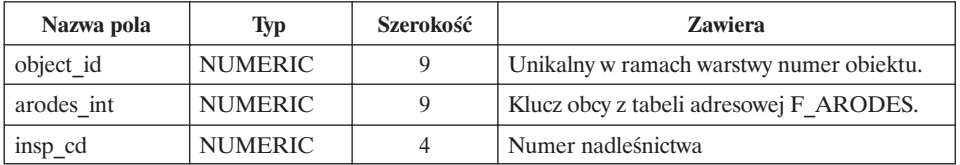

### **1.6. Działka ewidencyjna (PARCEL)**

Zawiera poligony działek ewidencyjnych powstałe po połączeniu obiektów podstawowych o tym samym adresie działki.

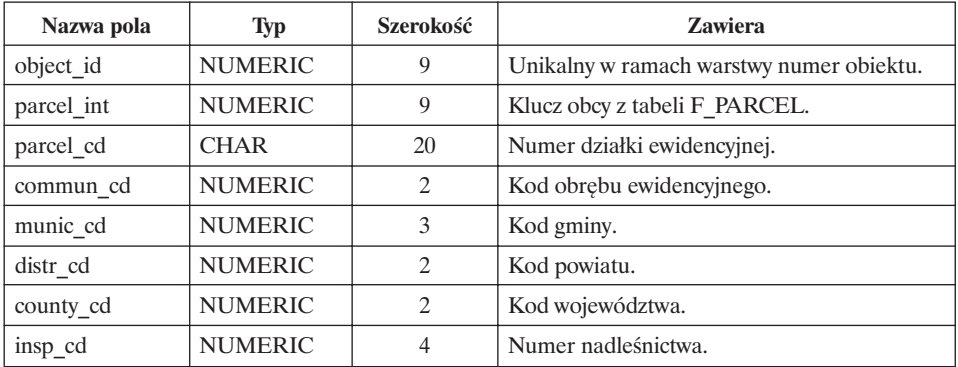

### **1.7. Obręb ewidencyjny (COMMUNIT)**

Zawiera poligony obrębów ewidencyjnych powstałe po połączeniu obiektów podstawowych o tym samym adresie obrębu ewidencyjnego.

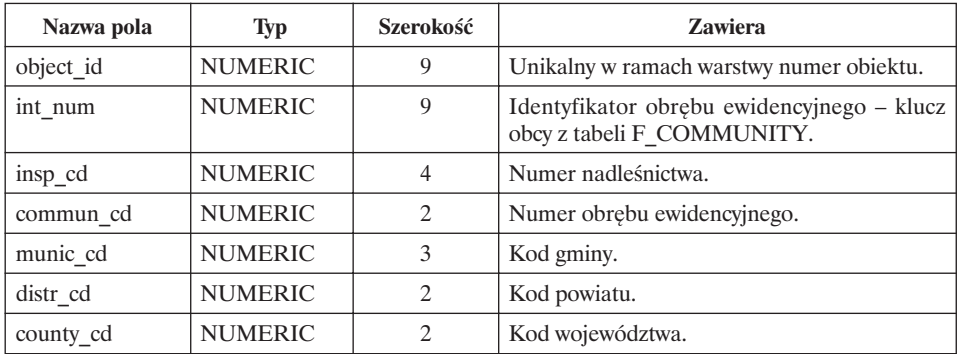

### **1.8. Gmina (MUNICIP)**

Zawiera poligony gmin powstałe po połączeniu obiektów podstawowych o tym samym adresie gminy. Warstwa będzie obejmowała cały zasięg terytorialny nadleśnictwa.

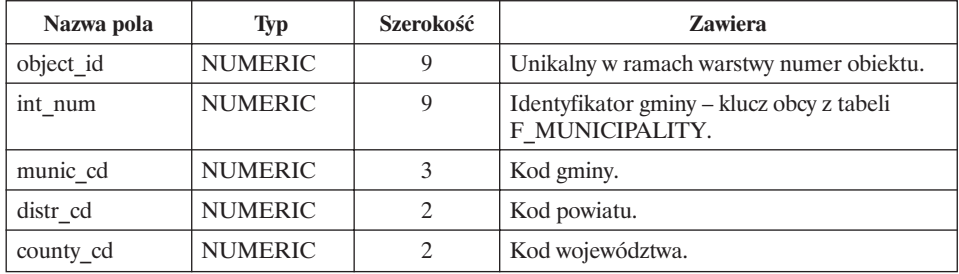

### **1.9. Powiat (DISTRICT)**

Zawiera poligony powiatów powstałe po połączeniu obiektów podstawowych o tym samym adresie powiatu. Warstwa będzie obejmowała cały zasięg terytorialny nadleśnictwa.

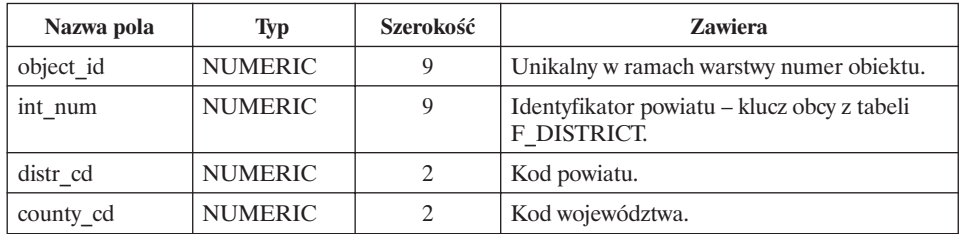

### **1.10. Województwo (COUNTY)**

Zawiera poligony województw powstałe po połączeniu obiektów podstawowych o tym samym adresie województwa. Warstwa będzie obejmowała cały zasięg terytorialny nadleśnictwa.

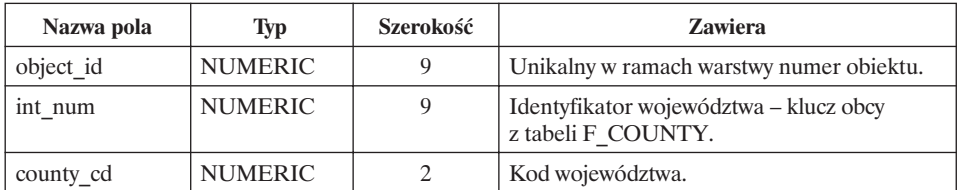

### **2. Warstwy zawierające elementy graficzne i opisowe map**

### **2.1. Granice oddziałów (COMP\_BRD)**

Linie granic pomiędzy oddziałami generowane są na podstawie analizy atrybutów sąsiednich poligonów z warstwy *Oddział.* Linia generowana jest pomiędzy dwoma poligonami różniącymi się numerem oddziału. Obiekty nie posiadają żadnych atrybutów.

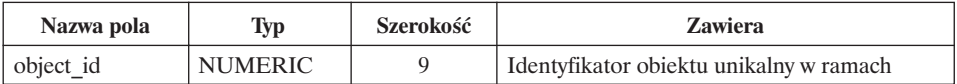

### **2.2. Opisy oddziałów (COMP\_DSC)**

Punkty określające położenie opisów oddziałów generowane na podstawie analizy tabeli G\_LABEL\_SHIFT. Wartości z pól x\_position i y\_position określają położenie opisu. Wartości z pól x\_shift i y\_shift określają przesunięcie względem położenia opisu.

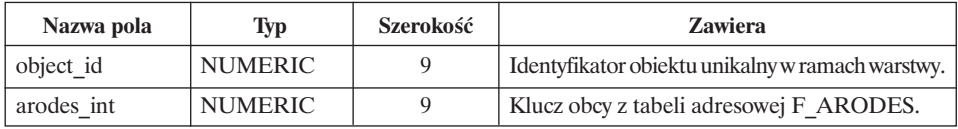

## **2.3. Opisy wydzieleń (SUBC\_DSC)**

Punkty określające położenie opisów wydzieleń generowane na podstawie analizy tabeli G\_LABEL\_SHIFT. Wartości z pól x\_position i y\_position określają położenie opisu. Wartości z pól x\_shift i y\_shift określają przesunięcie względem położenia opisu.

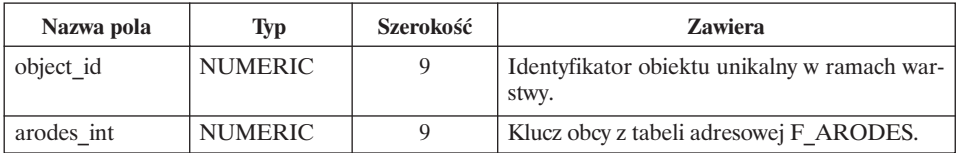

### **2.4. Granice siedlisk (SITE\_BRD)**

Linie granic pomiędzy wydzieleniami siedliskowymi generowane są na podstawie analizy atrybutów dwóch sąsiednich poligonów z warstwy *Siedliska.* W zależności od tego, jakimi atrybutami różnią się sąsiednie wydzielenia, generowany jest odpowiedni kod linii.

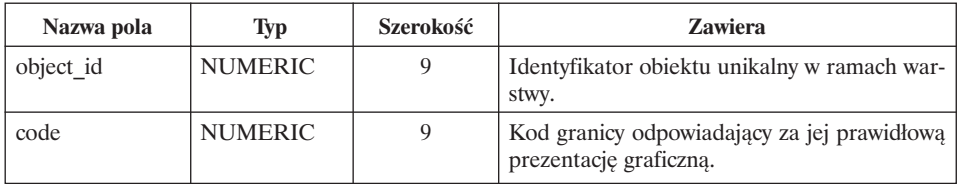

### **3. Pozostałe warstwy pochodne**

Pozostałe warstwy pochodne generowane są z warstw *Innych obiektów powierzchniowych, Punktów, Obiektów liniowych* i *Obiektów podstawowych* na podstawie kodu tematu w słowniku obiektów geometrycznych. Nazwa warstwy pochodnej wynika z kodu tematu (pole THEME\_CD w tabeli G\_THEME\_OB-JECT\_DIC). W przypadku tematu zawierającego obiekty różnej wymiarowości, generowane są dwie lub trzy warstwy z odpowiednimi przyrostkami w nazwach:

- A dla obiektów powierzchniowych,
- L dla obiektów liniowych,
- $\overline{P}$  dla obiektów punktowych.

# **E. Modele danych dla bazy geometrycznej i opisowej**

Modele pokazują logiczne powiązania pomiędzy opisanymi wcześniej tabelami bazy geometrycznej, opisowej i istniejącą strukturą tabel systemu LAS. Modele te są zawarte w dokumentacji analitycznej systemu LAS.

# **WYKAZ MATERIAŁÓW ŹRÓDŁOWYCH DO WYKONANIA BAZ DANYCH SYSTEMU INFORMACJI PRZESTRZENNEJ NADLEŚNICTWA**

Materiały źródłowe wykonawcom leśnej mapy numerycznej dostarcza zleceniodawca. Materiały muszą być zweryfikowane przez wykonawcę prac i przyjęte do stosowania.

# **1. Podkład geodezyjny leśnej mapy numerycznej**

Podkład geodezyjny leśnej mapy numerycznej może być wykonany dwiema metodami.

1.1. Z wykorzystaniem ewidencyjnej mapy numerycznej (obligatoryjne, jeżeli są wykonane).

Najlepszą metodą przygotowania danych geodezyjnych do leśnej mapy numerycznej jest wykorzystanie istniejącej mapy numerycznej ewidencji gruntów i budynków lub wykonanie jej zgodnie z zasadami określonymi w Zarządzeniu nr 60 Dyrektora Generalnego Lasów Państwowych z 28 czerwca 1999 r. w sprawie procedury zakładania ewidencyjnych map numerycznych w nadleśnictwach, z poprawkami wprowadzonymi Zarządzeniem nr 10 Dyrektora Generalnego Lasów Państwowych z 8 lutego 2001 r. Numeryczna mapa ewidencji gruntów i budynków jest wymagana, jeżeli została przyjęta przez ewidencję powszechną.

1.2. W przypadku braku ewidencyjnej mapy numerycznej. Przygotowanie gospodarczej mapy numerycznej musi zapewnić prowadzenie stanu posiadania w nadleśnictwie i być oparte na danych zawartych w państwowej ewidencji gruntów, jak również na współrzędnych punktów granicznych obwodnicy kompleksów leśnych, uzupełnionych o dane pozyskane z wektoryzacji rastrów istniejących podkładów mapowych. Materiałem źródłowym są pierworysy map gospodarczych wykonane na planszach aluminiowych lub pierworysy map zasadniczych. Transformacja do przyjętego układu współrzędnych wykonywana jest na podstawie współrzędnych punktów granicznych i punktów osnowy geodezyjnej. W wyniku digitalizacji uzyskuje się brakujące współrzędne punktów załamania granicy wewnątrz kompleksów oraz tworzy warstwę działek ewidencyjnych dla całości obiektu. Należy wykorzystać współrzędne punktów granicznych i osnowy, aktualne pierworysy map gospodarczych w skali 1 : 5000 lub w przypadku ich braku – pierworysy map zasadniczych, aktualny rejestr gruntów nadleśnictwa.

Decyzję o wyborze metody przygotowania podkładu geodezyjnego leśnej mapy numerycznej podejmuje zleceniodawca na podstawie dostępnych danych geodezyjnych na etapie zlecania prac.

1.3. Podkład geodezyjny leśnej mapy numerycznej powinien być wykonany przed rozpoczęciem prac nad planem urządzenia lasu. Wskazane jest, aby materiały źródłowe miały postać numeryczną i w szczególności obejmowały warstwę działek ewidencyjnych, użytków gruntowych, graniczników oraz bazę opisową rejestru gruntów. Całość ww. materiałów powinna odzwierciedlać stan ewidencji powszechnej.

# **2. Podkład urządzeniowy leśnej mapy numerycznej**

- 2.1. Materiały obligatoryjne
	- 2.1.1. Mapy tematyczne na podkładzie topograficznym zawierające:
		- 2.1.1.1. Granice gmin, powiatów, województw, zasięgu działania nadleśnictwa, obrębów leśnych i leśnictw, obwodów łowieckich.
		- 2.1.1.2. Kompleksy leśne innych własności.
		- 2.1.1.3. Granice krain i dzielnic przyrodniczoleśnych oraz makroi mikroregionów nasiennych.
		- 2.1.1.4. Obiekty o charakterze liniowym mające znaczenie dla gospodarki leśnej – wskazane przez zleceniodawcę.
	- 2.1.2. Mapy tematyczne na podkładzie map leśnych zawierające:
		- 2.1.2.1. Aneks drogowy i wodny.
		- 2.1.2.2. Zagospodarowanie turystyczne.
		- 2.1.2.3. Chronione obiekty przyrody (powierzchniowe i punktowe formy w rozumieniu ustaw o ochronie przyrody i o lasach) oraz informacje z zakresu inwentaryzacji i waloryzacji przyrodniczoleśnej.
		- 2.1.2.4. Informacje dotyczące ochrony p.poż.
		- 2.1.2.5. Informacje z zakresu hodowli, użytkowania i ochrony lasu.
	- 2.1.3. Mapy glebowo-siedliskowe (jeżeli te mapy istnieją).
	- 2.1.4. Wykaz obiektów inwentarzowych zapisanych w systemie LAS wraz z określeniem ich lokalizacji i podaniem numeru inwentarzowego.
	- 2.1.5. Fragmenty istniejących map numerycznych z sąsiednich nadleśnictw, z obszaru bezpośrednio przylegającego do opracowywanego obiektu. Nadleśnictwa posiadające mapę numeryczną, wykonaną zgodnie ze standardem LMN lub Zarządzeniem nr 23/98 Dyrektora Generalnego Lasów Państwowych (przywołane w § 6 niniejszego zarządzenia) i sąsiadujące z nadleśnictwem, dla którego mapa numeryczna jest opracowywana, mają obowiązek udostępnić wykonawcy opracowania fragmenty tej mapy numerycznej sąsiadujące ze zlecanym opracowaniem. Celem udostępnienia jest dopasowanie obiektów na granicy sąsiadujących nadleśnictw.
- 2.2. Materiały fakultatywne
	- 2.2.1. Warstwa wysokościowa mapy topograficznej (preferowane mapy w skali 1 : 10 000).
	- 2.2.2. Istniejące materiały fotogrametryczne.
	- 2.2.3. Wyciągi z planu zagospodarowania przestrzennego, dane dotyczące lokalizacji udokumentowanych złóż górniczych, zbiorników wód podziemnych, ujęć wodnych itp.

# **FORMAT I STRUKTURA DANYCH PRZEKAZYWANYCH PRZEZ WYKONAWCÓW MAPY NUMERYCZNEJ**

### **1. Uwagi ogólne**

- 1.1. W ramach opracowania mapy numerycznej nadleśnictwa przekazaniu podlegają dane na nośniku informatycznym.
- 1.2. Warstwy mapy numerycznej i ich tabele atrybutów będą oddawane w formacie wymiany standardu LMN – ArcView Shapefile (\*.shp) oraz tablic dBase (\*.dbf).
- 1.3. Przekazywane w ramach opracowania warstwy geometryczne, nazwy plików oraz ich struktura muszą być zgodne z zamieszczonym poniżej opisem.
- 1.4. Przekazywane w ramach opracowania warstwy geometryczne dzieli się na następujące grupy:
	- 1.4.1. Warstwy obligatoryjne przekazanie tych warstw jest konieczne do funkcjonowania systemu informacji przestrzennej w nadleśnictwie. Muszą być one przekazane jako kompletny zestaw o strukturze i nazewnictwie zamieszczonym w opisie. Warstwy obligatoryjne podlegają kontroli podczas odbioru mapy numerycznej.
	- 1.4.2. Warstwy fakultatywne o określonej strukturze zestaw warstw, których wykonanie nie jest obowiązkowe w trakcie budowy bazy geometrycznej. Mogą one być tworzone w wyniku rozszerzenia zakresu opracowania przez zleceniodawcę. Przekazanie tych warstw wiąże się z nadaniem im określonej struktury i nazewnictwa. Wymieniona grupa warstw, podobnie jak warstwy obligatoryjne, podlega kontroli podczas odbioru mapy numerycznej.
	- 1.4.3. Warstwy fakultatywne o niestandardowej strukturze dowolne warstwy mapy numerycznej, których wykonanie może być wynikiem rozszerzenia zakresu prac przez zleceniodawcę. Procedury kontrolne odbioru tych warstw określa zamawiający indywidualnie przy podpisywaniu umowy.
- 1.5. Przekazywane warstwy geometryczne muszą podlegać procedurom kontrolnym, zgodnym z założeniami określonymi w załączniku nr 4. Każdy obiekt geometryczny zapisany w tych warstwach powinien posiadać współrzędne zaokrąglone w sposób matematyczny do dwóch miejsc po przecinku.

# **2. Opis ogólny warstw**

### **2.1. Warstwy obligatoryjne**

#### **2.1.1.Obiekty punktowe**

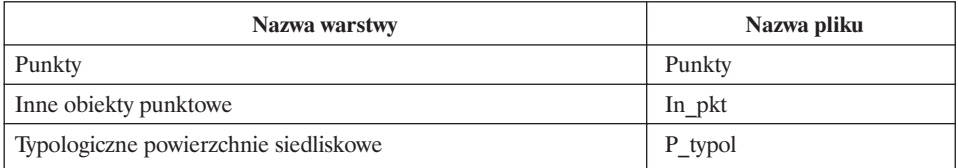

#### **2.1.2.Obiekty liniowe**

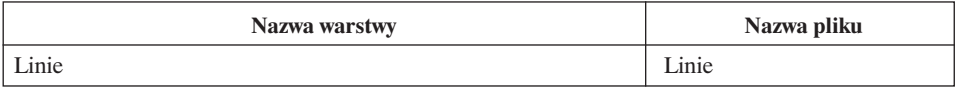

#### **2.1.3.Obiekty powierzchniowe (poligonowe)**

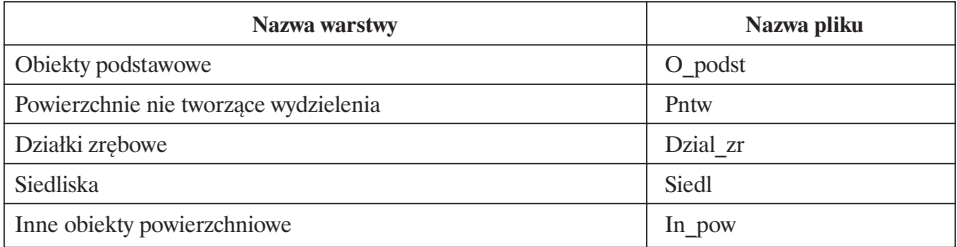

### **2.2. Warstwy fakultatywne o określonej strukturze**

#### **2.2.1. Obiekty punktowe**

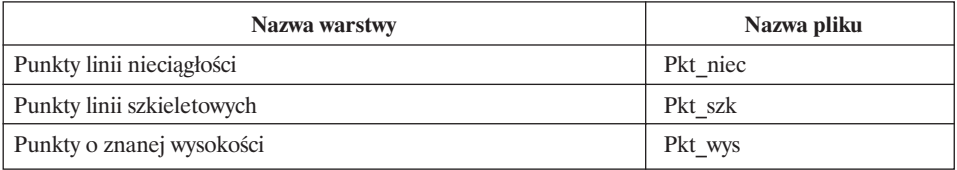

#### **2.2.2.Obiekty liniowe**

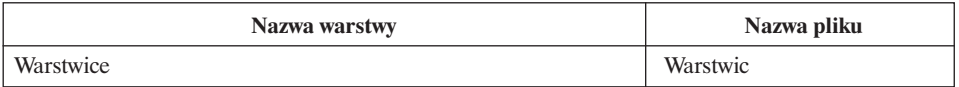

#### **2.2.3. Obiekty powierzchniowe (poligonowe)**

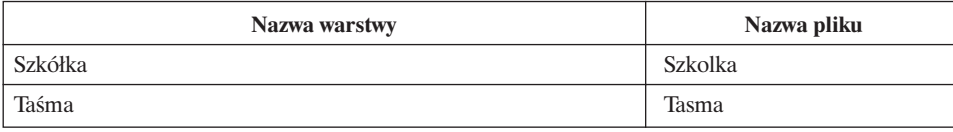

#### **2.3. Warstwy fakultatywne o niestandardowej strukturze**

Wykonawca przekazuje zamawiającemu opis struktury i zakres informacyjny tych warstw. Ich struktura i format nie podlegają kontroli.

### **3. Opis szczegółowy warstw**

#### **3.1. Warstwy obligatoryjne**

- **3.1.1. Nazwa warstwy:** Punkty
- **3.1.1.1. Wymiarowość:** Bez określenia, plik jest przekazywany w postaci tablicy dBase (\*.dbf).

**Opis:** Zawiera obiekty stanowiące osnowę matematyczną leśnej mapy numerycznej określone przez ich współrzędne E i N. Są to punkty osnowy geodezyjnej i punkty załamań granic działek ewidencyjnych. Jeżeli punkt jest jednocześnie punktem osnowy i punktem załamania granicy działki ewidencyjnej, to powinien posiadać zarówno numer punktu, jak i numer osnowy. Warstwa obejmuje również punkty niestabilizowane, pochodzące z digitalizacji.

**Nazwa pliku:** Punkty **Atrybuty:**

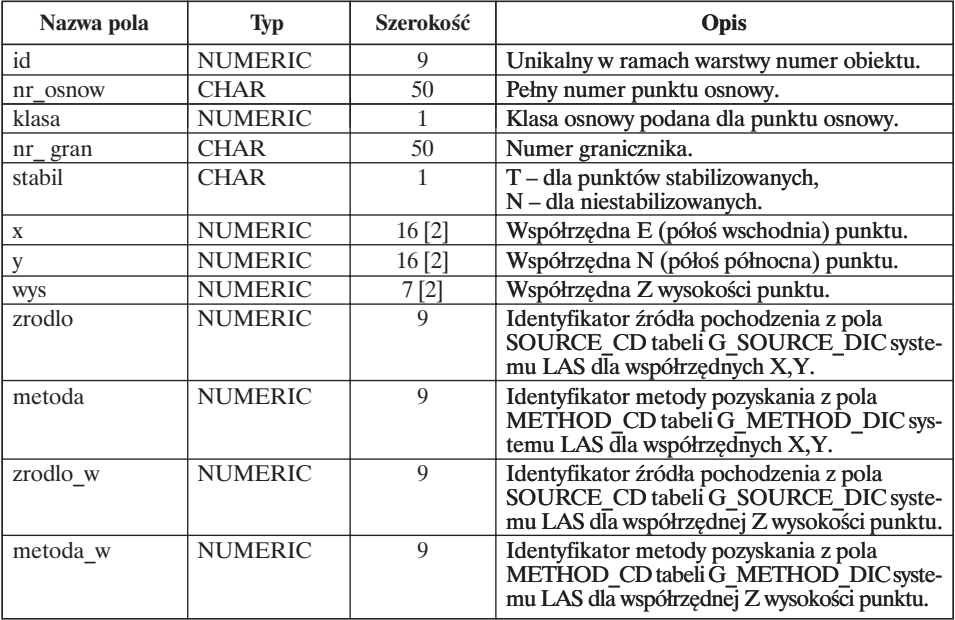

#### **3.1.2. Nazwa warstwy:** Inne obiekty punktowe

**3.1.2.1. Wymiarowość:** Bez określenia, plik jest przekazywany w postaci tablicy dBase (\*.dbf).

**Opis:** Obiekty punktowe różnego typu znajdujące się w zasięgu terytorialnym nadleśnictwa.

**Nazwa pliku:** In\_pkt. **Atrybuty:**

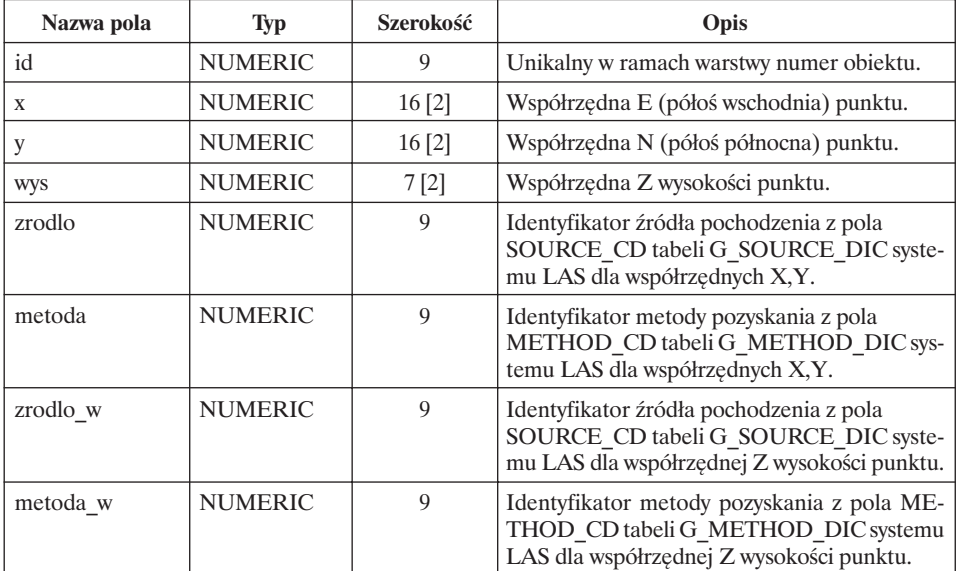

Wraz z warstwą powinna być również dostarczona tabela In\_pkt\_t w formacie \*.dbf, ze szczegółowym opisem punktu.

**Nazwa pliku:** In\_pkt\_t.

**Atrybuty:**

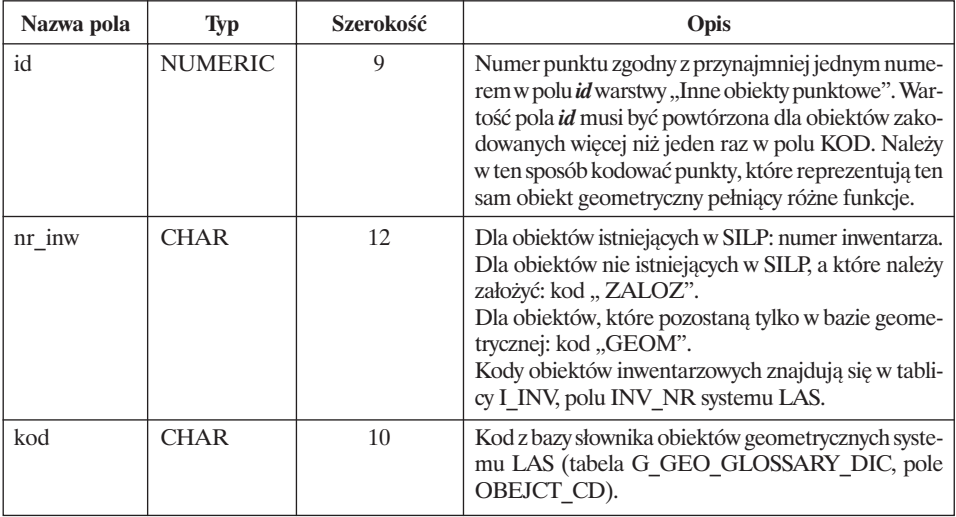

**3.1.3. Nazwa warstwy:** Typologiczne powierzchnie siedliskowe

**3.1.3.1. Wymiarowość:** Bez określenia, plik jest przekazywany w postaci tablicy dBase (\*.dbf).

**Opis:** Typologiczne powierzchnie siedliskowe są płatami lasu lub powierzchni niezalesionych, ich granic nie wyznacza się w terenie. W pracach siedliskowych stosowane są następujące rodzaje powierzchni: wzorcowe, podstawowe oraz pomocnicze. Powierzchnie te stanowią sieć punktów badań, w których scharakteryzowane zostaje: położenie, gleba, runo, drzewostan oraz określona zostaje diagnoza syntetyczna.

**Nazwa pliku:** P\_typol.

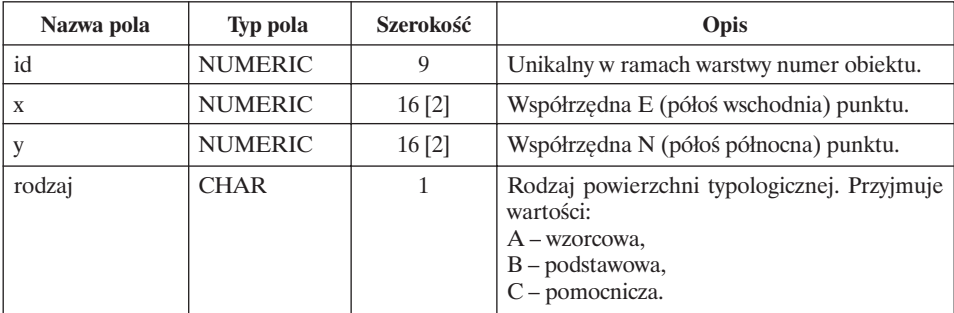

#### **Atrybuty:**

### **3.1.4. Nazwa warstwy:** Linie

### **3.1.4.1. Wymiarowość:** Linia.

**Opis:** Zawiera wszystkie obiekty o charakterze liniowym.

**Nazwa pliku:** Linie.

**Atrybuty:**

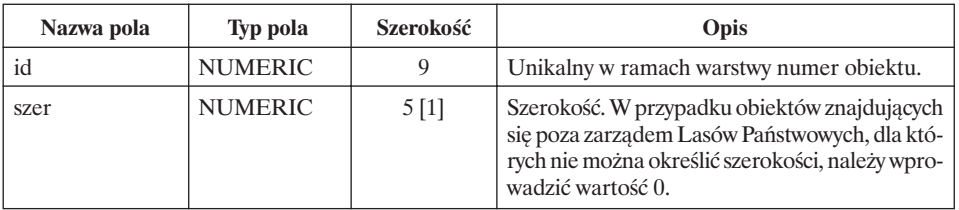

Wraz z warstwą powinna być również dostarczona tabela Linie\_t w formacie \*.dbf, ze szczegółowym opisem linii.

**Nazwa pliku:** Linie\_t. **Atrybuty:**

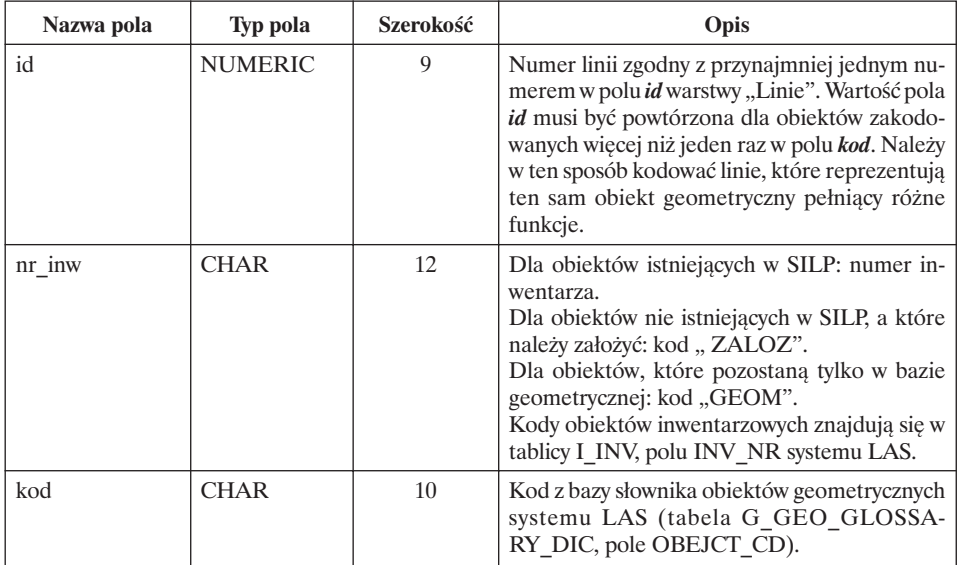

Oprócz Linie\_t.dbf wykonawca zobowiązany jest przekazać również tablicę Linie\_a z adresami leśnymi obiektów liniowych, które są związane z danym obiektem liniowym. Dotyczy to tylko linii tworzących wydzielenia (w praktyce o szerokości > 2 m) i umieszczonych w opisie taksacyjnym.

**Nazwa pliku:** Linie\_a.

**Atrybuty:**

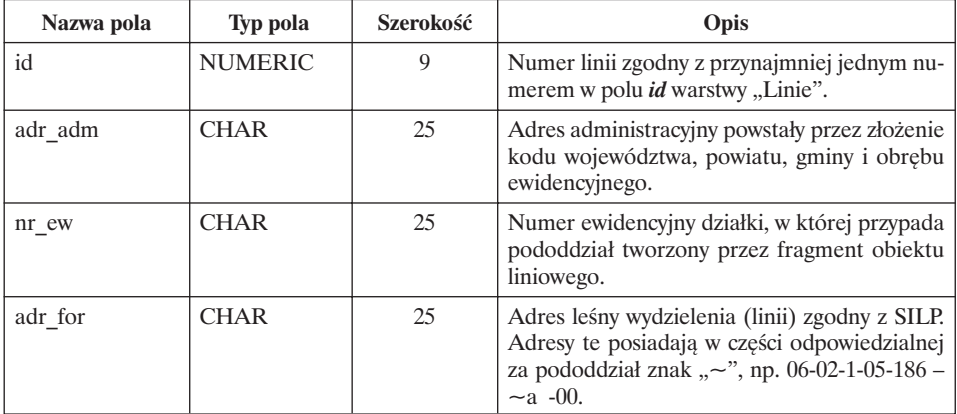

### **3.1.5. Nazwa warstwy:** Obiekty podstawowe

#### **3.1.5.1. Wymiarowość:** Poligon.

**Opis:** Obiekty podstawowe zawierające informacje o wydzieleniu i działce ewidencji gruntów, w którym przypada obiekt lub jego fragment. Sposób tworzenia adresów leśnych dla obiektów podstawowych zamieszczono w zał. 1. "Struktura bazy geometrycznej i opisowej".

**Nazwa pliku:** O\_podst. **Atrybuty:**

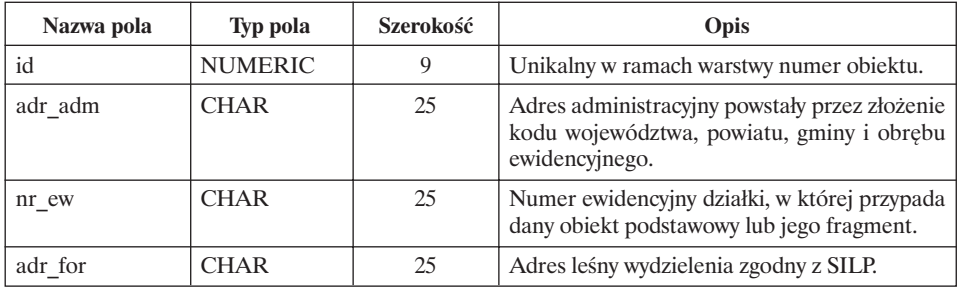

# **3.1.6. Nazwa warstwy:** Powierzchnie nie tworzące wydzielenia

### **3.1.6.1. Wymiarowość:** Poligon.

**Opis:** Obiekty położone na gruntach będących w zarządzie nadleśnictwa, ale nie spełniające kryterium pozwalającego na stworzenie wydzielenia, np.: luki i dolesione luki, kępy, gniazda, szkółki leśne, poletka łowieckie.

**Nazwa pliku:** Pntw.

#### **Atrybuty:**

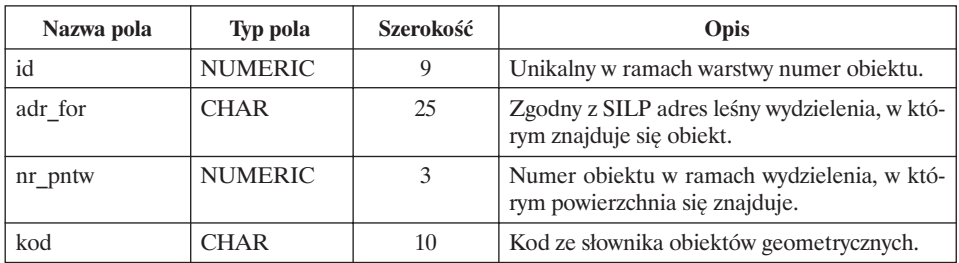

#### **3.1.7. Nazwa warstwy:** Działki zrębowe

#### **3.1.7.1. Wymiarowość:** Poligon.

**Opis:** Poligony działek zrębowych na gruntach w zarządzie LP. **Nazwa pliku:** Dzial\_zr.

**Atrybuty:**

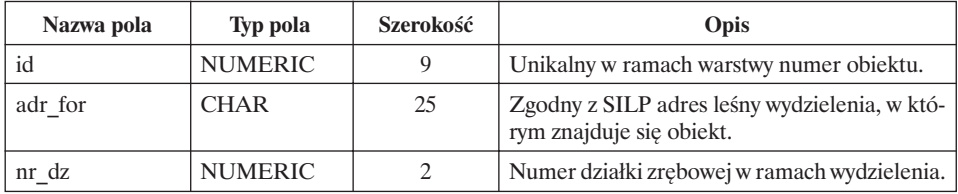

#### **3.1.8. Nazwa warstwy:** Siedliska

#### **3.1.8.1. Wymiarowość:** Poligon.

**Opis:** Warstwę tworzą obiekty poligonowe o granicach obłych. Granice te zamykają się w kompleksach leśnych w zarządzie LP. Ponieważ granice wydzieleń siedliskowych nie pokrywają się z granicami wydzieleń drzewostanowych, należy przyjąć, że warstwa siedlisk powinna zawierać się w granicach kompleksu leśnego z wyjątkiem różnic wynikających z zasięgu objętego pracami glebowo-siedliskowymi.

**Nazwa pliku:** Siedl.

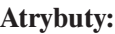

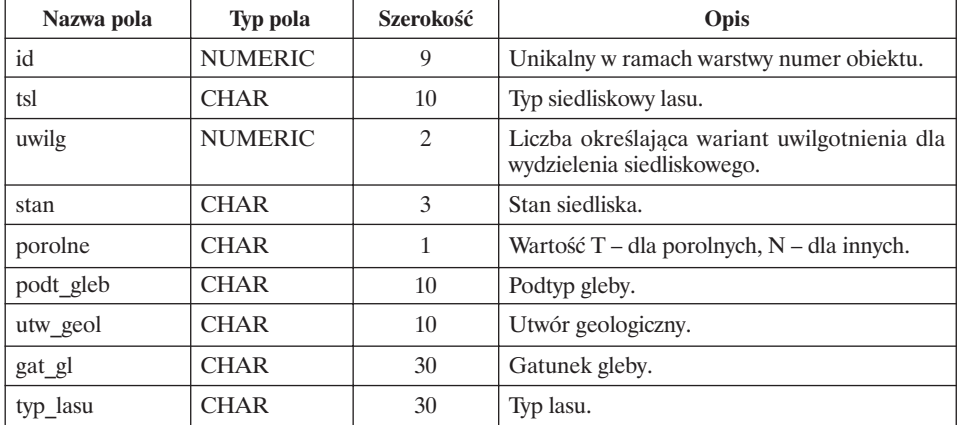

#### **3.1.9. Nazwa warstwy:** Inne obiekty powierzchniowe

#### **3.1.9.1. Wymiarowość:** Poligon.

**Opis:** Zawiera obiekty powierzchniowe w zasięgu działania nadleśnictwa. **Nazwa pliku:** In\_pow.

**Atrybuty:**

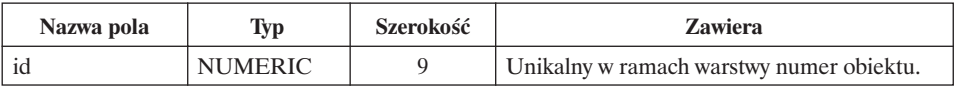

Wraz z warstwą powinna być również dostarczona tabela In\_pow\_t w formacie \*.dbf, ze szczegółowym opisem każdego z innych obiektów powierzchniowych.

#### **Nazwa pliku:** In\_pow\_t.

#### **Atrybuty:**

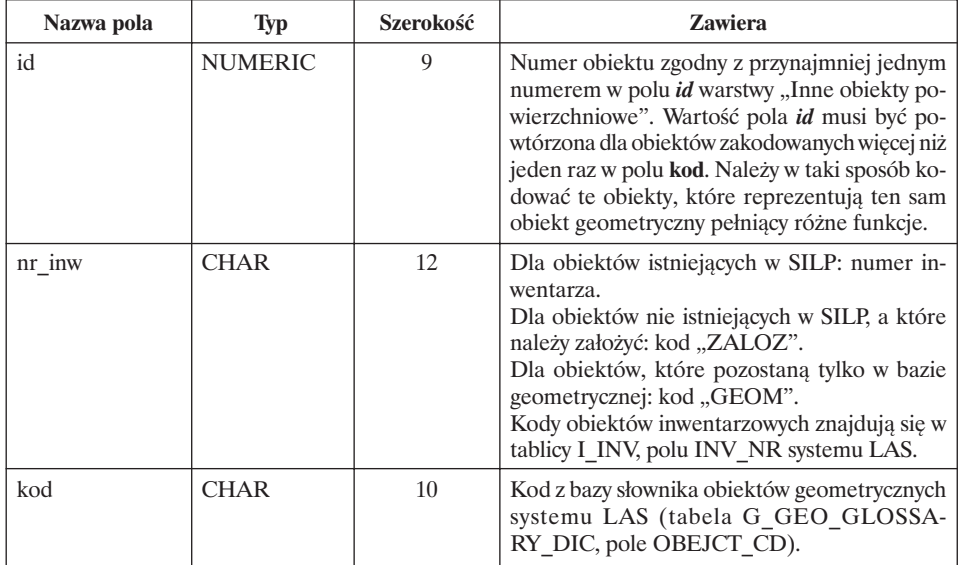

### **3.2. Warstwy fakultatywne o określonej strukturze:**

#### **3.2.1. Nazwa warstwy:** Punkty linii nieciągłości.

**3.2.1.1. Wymiarowość:** Bez określenia, plik jest przekazywany w postaci tablicy dBase (\*.dbf).

**Opis:** Dane źródłowe numerycznego modelu terenu. Zawiera ciągi punktów tworzące linie nieciągłości (podane jako x, y, z).

**Nazwa pliku:** Pkt\_niec.

### **Atrybuty:**

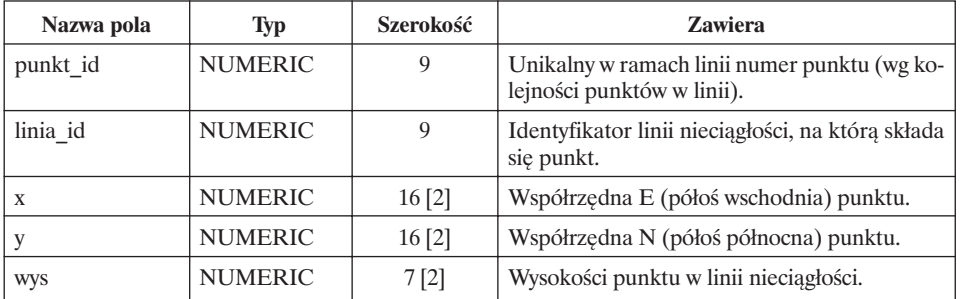

#### **3.2.2. Nazwa warstwy:** Punkty linii szkieletowych

**3.2.2.1. Wymiarowość:** Bez określenia, plik jest przekazywany w postaci tablicy dBase (\*.dbf).

**Opis:** Dane źródłowe numerycznego modelu terenu. Zawiera ciągi punktów tworzące linie strukturalne form terenowych (podane jako x, y, z).

### **Nazwa pliku:** Pkt\_szk.

### **Atrybuty:**

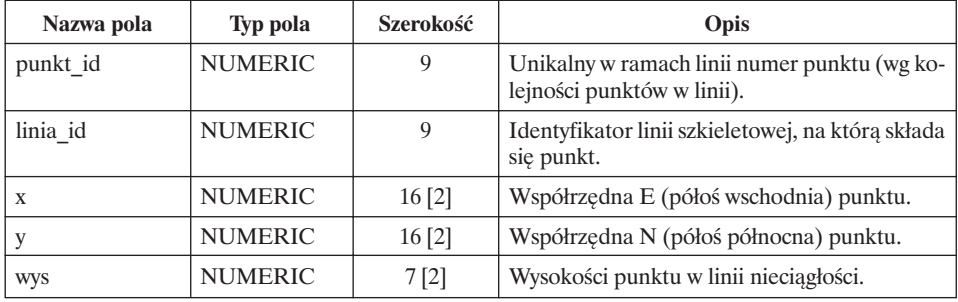

#### **3.2.3. Nazwa warstwy:** Punkty o znanej wysokości

**3.2.3.1. Wymiarowość:** Bez określenia, plik jest przekazywany w postaci tablicy dBase (\*.dbf).

**Opis:** Dane źródłowe numerycznego modelu terenu. Zawiera punkty rozmieszczone w sposób rozproszony lub regularny, o znanej wysokości (podane jako x, y, z).

**Nazwa pliku:** Pkt\_wys.

### **Atrybuty:**

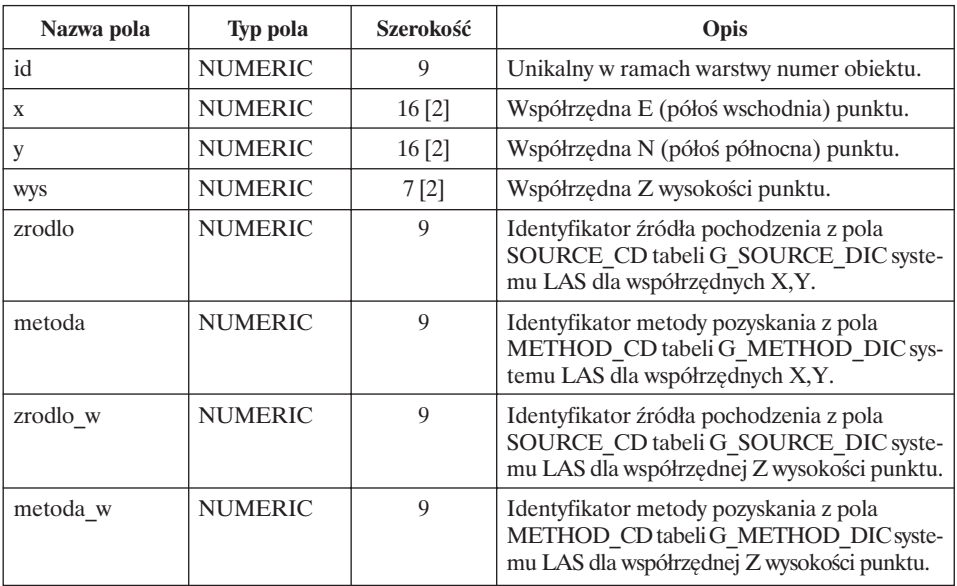

#### **3.2.4. Nazwa warstwy:** Warstwice

### **3.2.4.1. Wymiarowość:** Linia.

**Opis:** Dane źródłowe numerycznego modelu terenu. Zawiera linie warstwic. **Nazwa pliku:** Warstwic.

### **Atrybuty:**

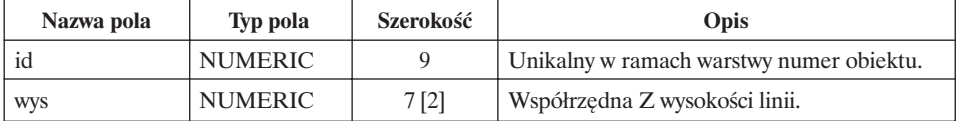

### **3.2.5. Nazwa warstwy:** Szkółka

### **3.2.5.1. Wymiarowość:** Poligon.

**Opis:** Zawiera poligony obejmujące całą szkółkę wg granic na gruncie. **Nazwa pliku:** Szkolka.

**Atrybuty:**

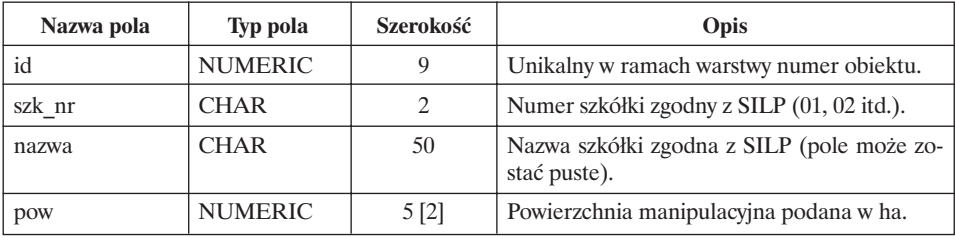

### **3.2.6. Nazwa warstwy:** Taśma

#### **3.2.6.1. Wymiarowość:** Poligon.

**Opis:** Zawiera poligony obejmujące taśmy na kwaterach. **Nazwa pliku:** Tasma.

#### **Atrybuty:**

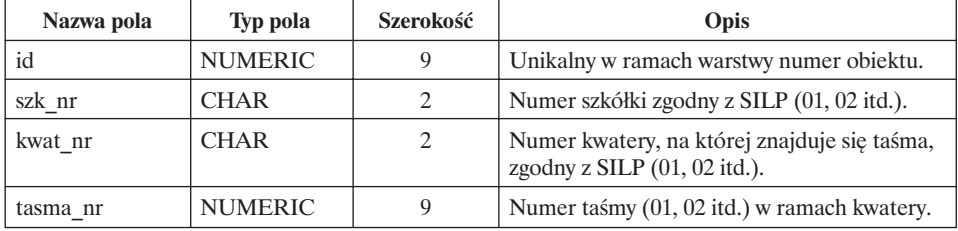

# **4. Przesunięcia opisów**

Tabela przesunięć opisów (format \*.dbf).

**Opis:** Zawiera atrybuty definiujące położenie opisu dla obiektów mających odpowiedniki w tabeli adresowej SILP – f\_arodes i znajdujących się w zarządzie LP.

**Nazwa pliku:** Op\_Loc. **Atrybuty:**

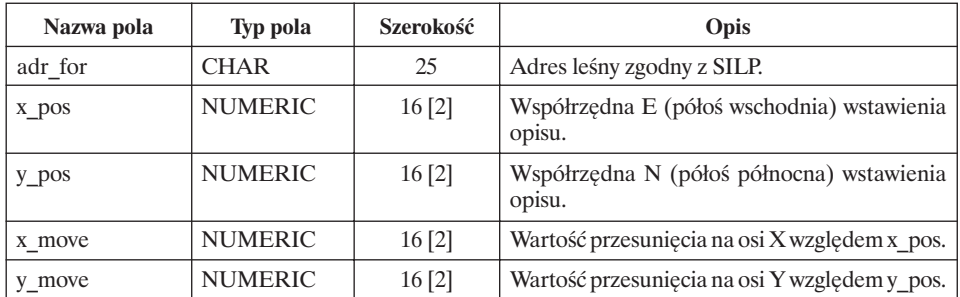

### **5. Dane w postaci rastrowej**

Wykonawca jest zobowiązany dostarczyć wykorzystane materiały rastrowe w preferowanym formacie \*.tif lub innym wskazanym przez zleceniodawcę.

# **KONTROLA DANYCH GEOMETRYCZNYCH I OPISOWYCH PRZY ODBIORZE PRAC OD WYKONAWCY**

# **1. Założenia**

- 1.1. Kontrola warstw geometrycznych mapy numerycznej wykonywana jest zgodnie z zasadami określonymi w niniejszym zarządzeniu i za pomocą aplikacji kontrolnej wskazanej przez Dyrektora Generalnego Lasów Państwowych. Zamawiający może udostępnić wykonawcy mapy aplikację kontrolną dla dokonania odbioru wewnętrznego.
- 1.2. Procedury kontroli warstw obligatoryjnych i warstw fakultatywnych o określonej strukturze oraz aplikacja kontrolna udostępniane będą przez naczelnika wydziału Dyrekcji Generalnej Lasów Państwowych właściwego ds. Systemu Informacji Przestrzennej Lasów Państwowych.
- 1.3. Kontrolom za pomocą aplikacji kontrolnej podlegają warstwy określone w standardzie LMN jako "obligatoryjne" i "fakultatywne o określonej strukturze".
- 1.4. Warstwy geometryczne określone w standardzie LMN jako "fakultatywne o niestandardowej strukturze" podlegają kontrolom wewnętrznym zleceniodawcy.
- 1.5. Z kontroli przekazywanych danych sporządza się raport, którego kopię należy przesłać do Dyrekcji Generalnej Lasów Państwowych.

## **2. Elementy podlegające kontroli przekazywanych danych geometrycznych i opisowych z wykorzystaniem aplikacji kontrolnej**

- 2.1. Kontrola ilościowa warstw obligatoryjnych określonych w standardzie LMN.
- 2.2. Kontrola zgodności struktury tabel bazy geometrycznej i opisowej, zgodnie ze strukturą określoną w załączniku nr 3.
- 2.3. Poprawność układu współrzędnych przekazywanych warstw, określonego w standardzie LMN.
- 2.4. Zgodność ilościowa obiektów warstw geometrycznych z bazą danych systemu LAS.
- 2.5. Kontrola zgodności elementów leśnej mapy numerycznej z dostarczonymi materiałami źródłowymi, w szczególności:
- 2.5.1. Poprawność adresowania obiektów.
- 2.5.2. Wykorzystanie danych numerycznych.
- 2.6. Kontrola poprawności topologicznej warstw geometrycznych.
	- 2.6.1. Nakładające się poligony.
	- 2.6.2. Brak zgodności węzłów sąsiadujących poligonów.
	- 2.6.3. Występowanie wiszących obiektów liniowych.
	- 2.6.4. Występowanie obiektów złożonych z wielu obiektów geometrycznych, posiadających jeden wiersz w tabeli atrybutów.
- 2.7. Wymiarowość warstw geometrycznych.
- 2.8. Zgodność (przyleganie) warstw geometrycznych z warstwami geometrycznymi sąsiadujących nadleśnictw mających mapy w standardzie LMN.
- 2.9. Kontrola użytych kodów z zestawem kodów w słowniku obiektów geometrycznych.
- 2.10. Prawidłowość rozmieszczenia wektorów przesunięcia opisów w załączanych mapach tematycznych: drzewostanowej i siedliskowej.

#### **3. Elementy podlegające kontroli bez wykorzystania aplikacji kontrolnej**

- 3.1. Zgodność ilościowa i jakościowa zwektoryzowanych obiektów w porównaniu z materiałami źródłowymi.
- 3.2. Zgodność wprowadzenia treści przekazanych wykonawcom materiałów źródłowych do bazy danych.
- 3.3. Prawidłowość lokalizacji oraz nazw miejscowości i innych obiektów poza własnością Lasów Państwowych.
- 3.4. Prawidłowość lokalizacji kompleksów leśnych nie będących pod zarządem Lasów Państwowych oraz prawdziwość przypisanych im atrybutów.
- 3.5. Zgodność (przyleganie) warstw geometrycznych z warstwami geometrycznymi sąsiadujących nadleśnictw mających mapy wykonane według Zarządzenia nr 23 Dyrektora Generalnego Lasów Państwowych z 18 maja 1998 r.
- 3.6. Prawidłowość rozmieszczenia wektorów przesunięcia opisów na mapach tematycznych innych niż wymienione w pkt 2.10.

# **LEGENDA LEŚNEJ MAPY NUMERYCZNEJ**

Legenda leśnej mapy numerycznej przeznaczona jest do wykorzystania w standardowej wizualizacji szczegółów map leśnych, zwłaszcza wielkoformatowych map drukowanych.

Przedstawione w pkt 1 wzory kolorów jednoznacznie definiują numerycznie barwy w popularnych systemach RGB (ekran komputera) i CMYK (poligrafia). Przyjęte nazwy kolorów odwołują się do nomenklatury tradycyjnie używanej dotychczas na analogowych mapach urządzeniowych.

W pkt 2, 3 i 4 zdefiniowano zestawy kolorów i deseni zalecane do wykorzystania w najistotniejszych dla gospodarki leśnej (podstawowych) mapach tematycznych (mapach przeglądowych drzewostanów, siedlisk i cięć), tworzonych na podstawie danych zawartych w bazie systemu LAS.

Kolory zdefiniowane w pkt 1–4 mają charakter pomocniczy w definiowaniu legendy map tematycznych i mogą być zmieniane w przypadku słabej czytelności wygenerowanych barw, które mogą się różnić w zależności od użytego monitora, drukarki lub plotera.

W pkt 5 i 6 zdefiniowane zostały grubości i kształty linii wykorzystywane w leśnych mapach numerycznych.

W pkt 7 i 8 zdefiniowano zestawy symboli poszczególnych obiektów geometrycznych (punktowych i liniowych) zawartych w słowniku obiektów geometrycznych (zał. nr 6), które mogą znaleźć się na mapie numerycznej nadleśnictwa, zarówno na terenie pod zarządem Lasów Państwowych, jak i w zasięgu terytorialnym nadleśnictwa. Obiekty te nie tworzą całej treści leśnej mapy numerycznej. Duża ilość informacji trafia na mapę poprzez powiązanie obiektów podstawowych z bazą opisową systemu LAS.

W legendzie nie definiowano elementów innych map tematycznych, których używanie przewidziane jest w przeglądarkach LMN (zał. nr 9). Jednolity wygląd map, przewidzianych w pkt 4 zał. nr 9, zapewniony zostanie w konstrukcji przeglądarek, poprzez procedury rekomendacji Dyrektora Generalnego Lasów Państwowych, o których mowa w zał. nr 9, pkt 2.2.3. i 3.1.1.

Legenda leśnej mapy numerycznej ma charakter otwarty, tzn. może być uzupełniana i rozwijana na zasadzie funkcjonowania danych stałych globalnych.

# **1. Wzory kolorów dla map leśnych**

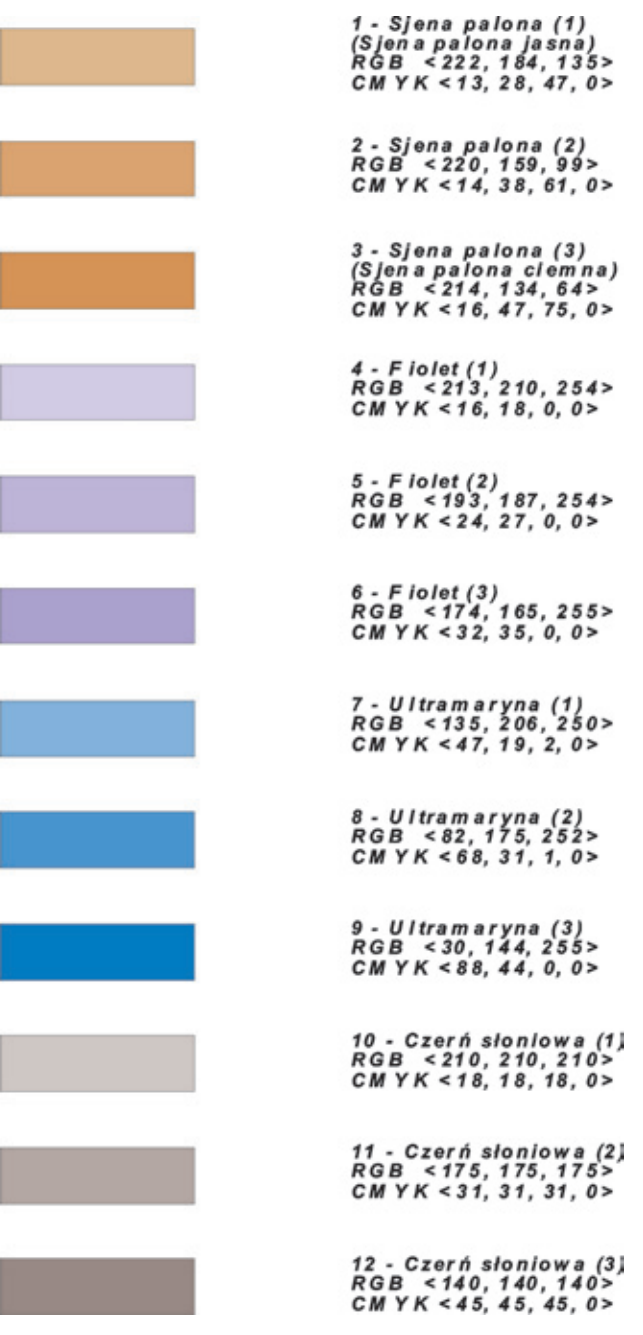

13 - Ugier złoty (1) (Oranz jasny)<br>RGB <254, 234, 180>  $CM YK < 0.8$ , 29.0> 14 - Ugier złoty (2)<br>RGB < 254, 212, 90>  $CM YK < 0.17.65.0$ 15 - Ugier złoty (3) (Oranž ciemny)  $RGB$  <255, 191, 0>  $CM YK < 0.25, 100, 0>$ 16 - Zieleń chromowa (1) (Zieleń cynobrowa)<br>RGB <188, 227, 137>  $CMYK < 26, 11, 46, 0$ 17 - Zieleń chromowa (2) RGB <153, 187, 104><br>CMYK <40, 27, 59, 0> 18 - Zieleń chromowa (3) RGB <118, 147, 72> CM YK <54, 42, 72, 0> 19 - Zieleń soczysta (1)<br>RGB <221, 254, 220>  $CMYK < 13.0.14.0$ 20 - Zieleń soczysta (2)<br>RGB <110, 254, 169>  $CM YK < 57, 0, 34, 0>$ 21 - Zieleń soczysta (3)<br>RGB <0, 254, 118> CMYK<100, 0, 54, 0> 22 - Błękit pruski (1) RGB <210, 254, 251>  $CMYK < 18, 0, 2, 0$ 23 - Błękit pruski (2)<br>RGB <134, 243, 239> CM YK <47, 5, 6, 0> 24 - Błękit pruski (3) RGB <64, 230, 231> CMYK <75, 10, 9, 0>

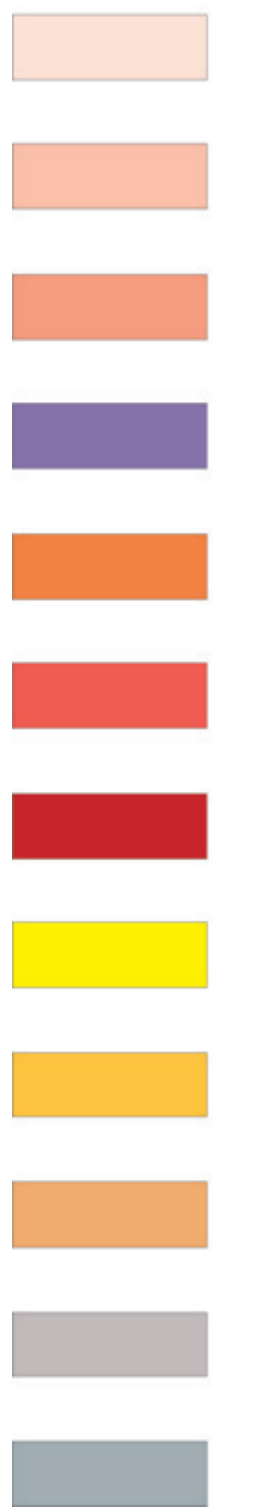

25 - Karmin (1) (Karmin jasny) RGB <255, 225, 225> CMYK<0.12.12.0>

26 - Karmin (2) RGB <255, 180, 180>  $CM YK < 0.29.29.0$ 

27 - Karmin (3) (Karmin ciemny) RGB <255, 135, 135>  $CMYK < 0.47.47.0$ 

28 - Kobalt RGB <123, 104, 238> CMYK <52, 59, 7, 0>

29 - Sjena palona z karminem RGB <252, 103, 48>  $CMYK < 1,60,81,0>$ 

30 - Cynober RGB <255, 54, 82>  $CMYK < 0, 79, 68, 0>$ 

31 - Czerwień ciemna RGB <205, 0, 0> CMYK < 20, 100, 100, 0>

32 - Gumiguta (Żółty)  $RGB$  <255, 255, 0>  $CM YK < 0.0, 100, 0>$ 

33 - Sjena palona z gumiguta RGB <255, 193, 37>  $CMYK < 0, 24, 85, 0>$ 

34 - Żółty z karminem RGB <244, 164, 96>  $CMYK < 4, 36, 62, 0>$ 

35 - Grynszpan z czerwienią RGB <195, 197, 205> CMYK <24, 23, 20, 0>

36 - Czerń słoniowa z błękitem RGB <157, 192, 192> CMYK < 38, 25, 25, 0>

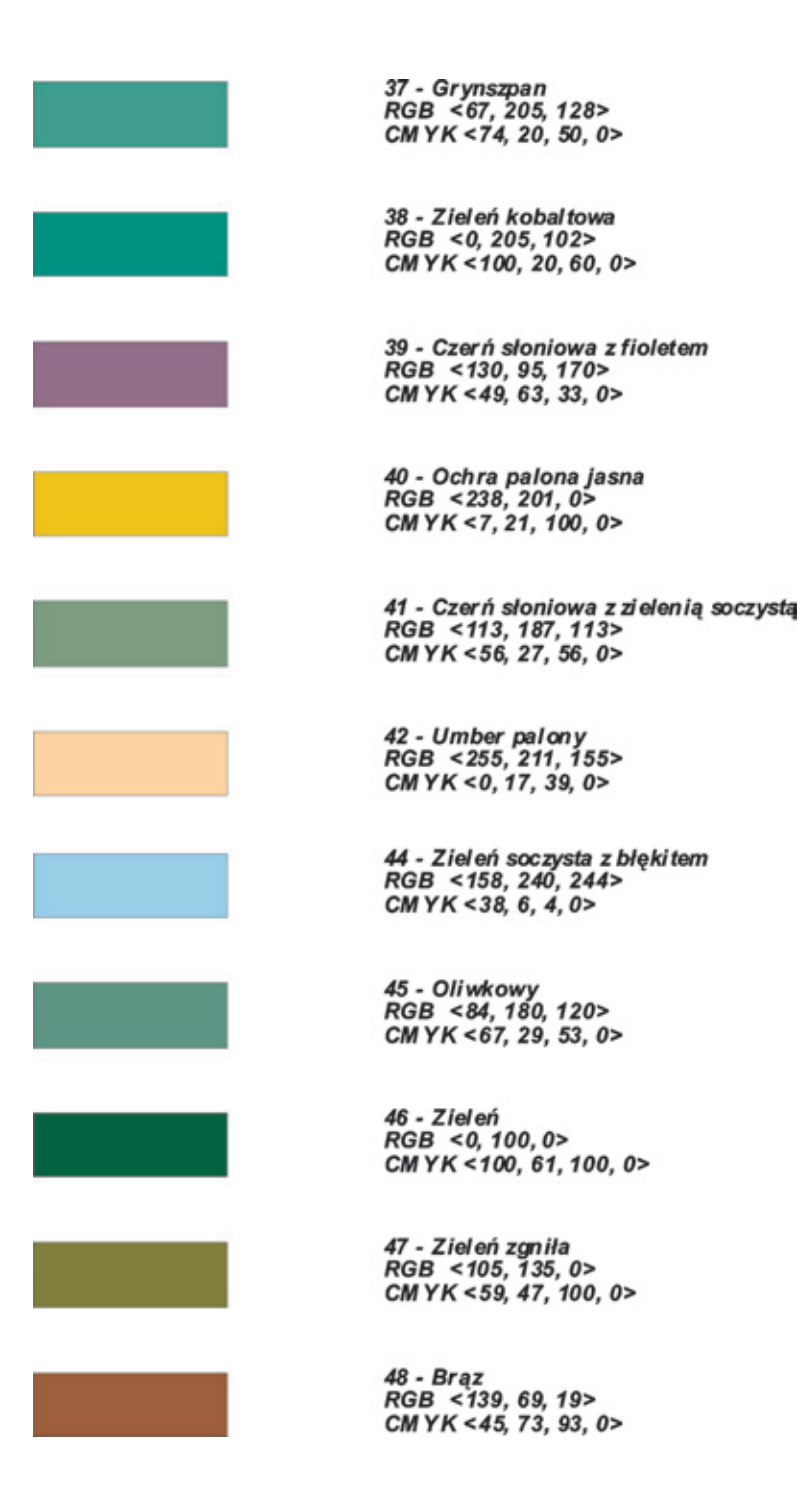

49 - Błękit RGB <0, 255, 255><br>CMYK <100, 0, 0, 0> 51 - Brunatny (Sepia)<br>RGB <153, 89, 36>  $CMYK < 40, 65, 86, 0>$ 

> 55 - Czerwień<br>RGB <255,0,0>  $CMYK < 0, 100, 100, 0$

56 - Szary<br>RGB <105,105,105><br>CMYK <59,59,59,0>

57 - Pomarańczowy<br>RGB <255,125,20><br>CMYK <0,51,92,0>

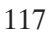

### **2. Wzory deseni dla map przeglądowych cięć**

Desenie – kolor nr 55.

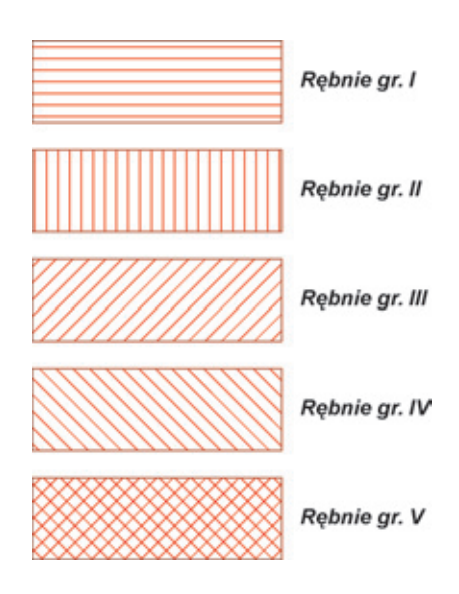

#### **3. Wzory kolorów dla map przeglądowych siedlisk**

Bór suchy Bór świeży Bór wilgotny Bór bagienny 32 33 28 Las mieszany Bór mieszany Bór mieszany Bór mieszany świeży świeży wilgotny bagienny 30  $12$ 28 Las mieszany Las mieszany Las świeży Las wilgotny wilgotny bagienny 38 41 Bór mieszany Las legowy Ols jesionowy Ols wyżynny 36 44 19 31 Las mieszany Las wyżynny Bór wysokogórski Bóg górski wyżynny 42 40 34  $\overline{1}$ Bór mieszany Las mieszany Las legowy Las górski górski górski górski 29 39 35 37

Desenie – kolor nr 44.

## **4. Wzory kolorów dla map przeglądowych drzewostanów**

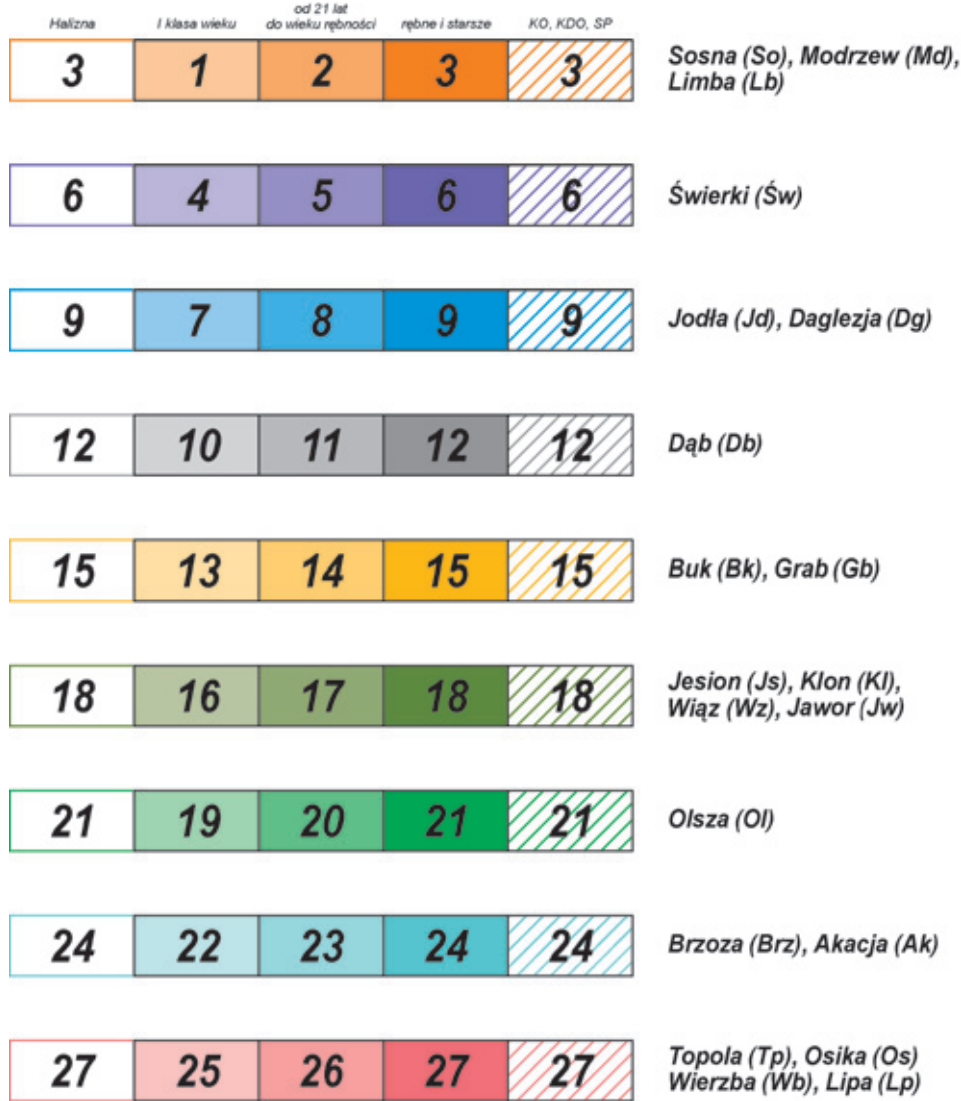

## **5. Definicje grubości linii**

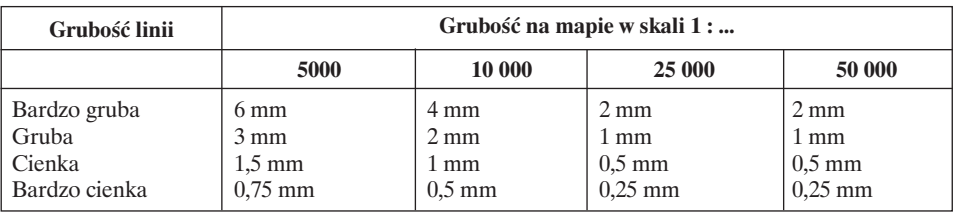

Grubości obrysów obiektów powierzchniowych

#### Grubości linii obiektów liniowych o znanej szerokości

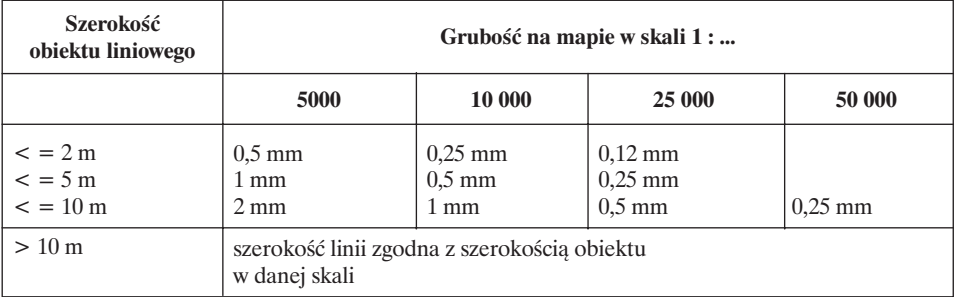

# **6. Definicje kształtów linii**

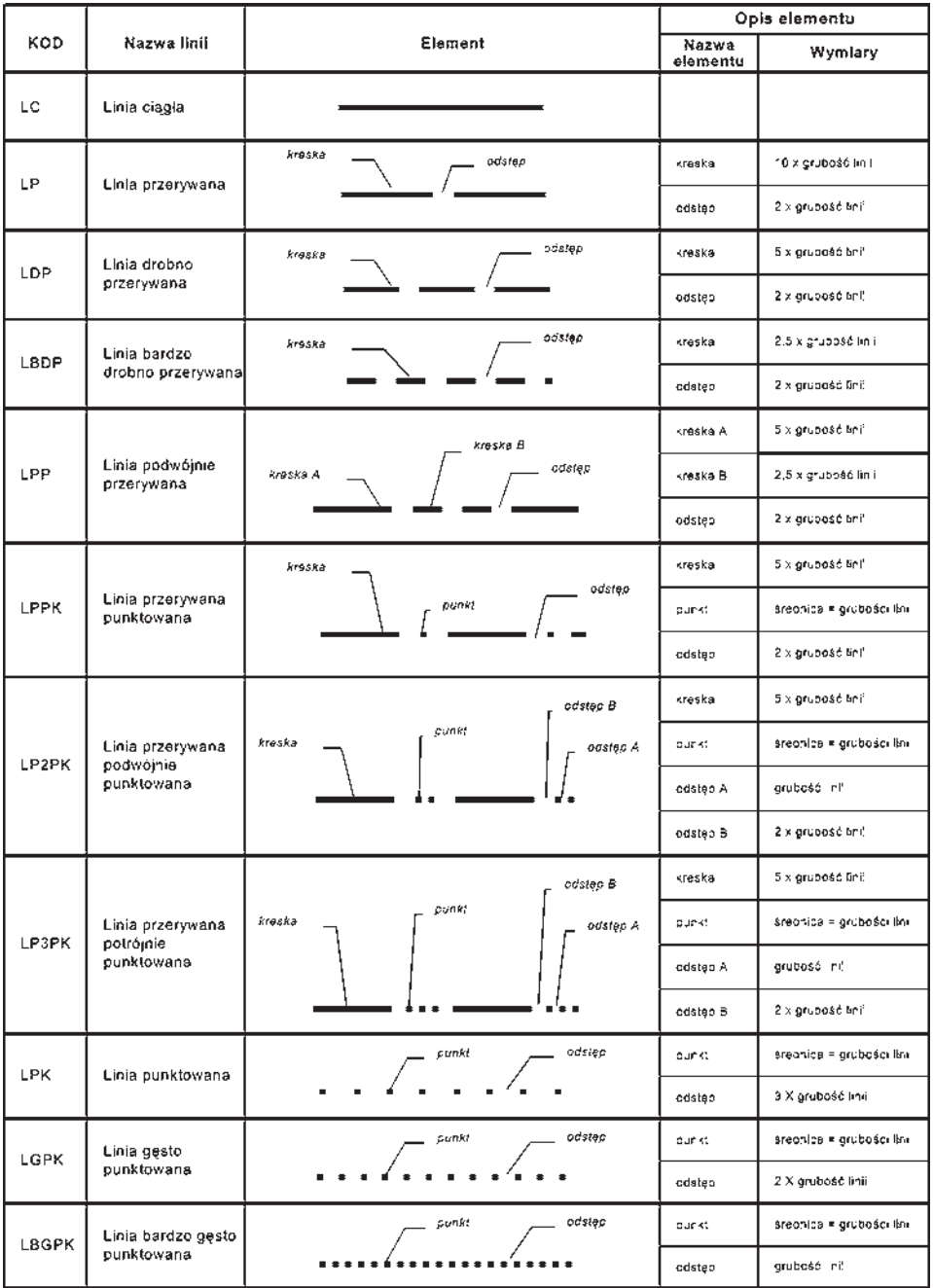

# **7. Symbole obiektów punktowych**

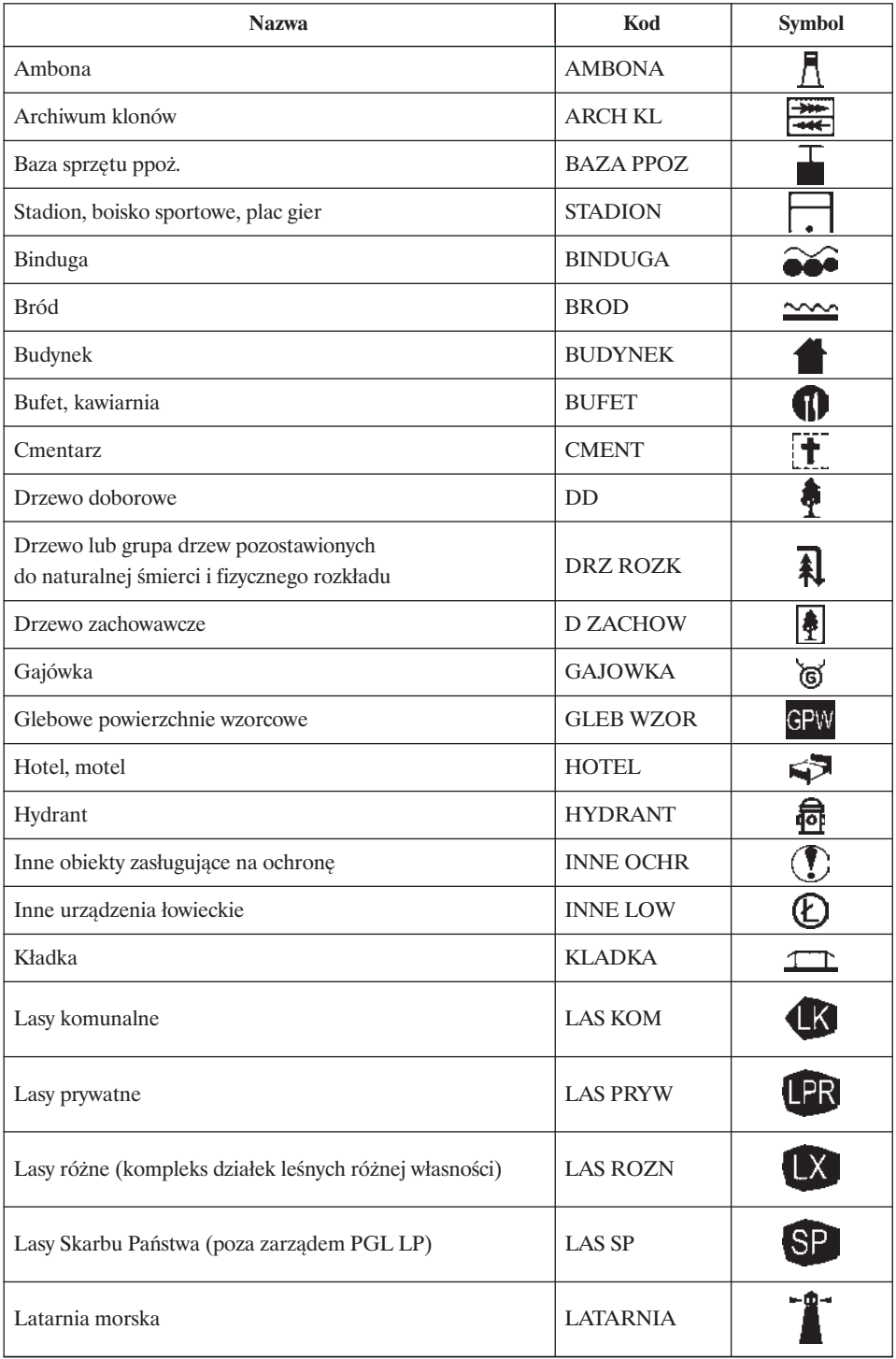

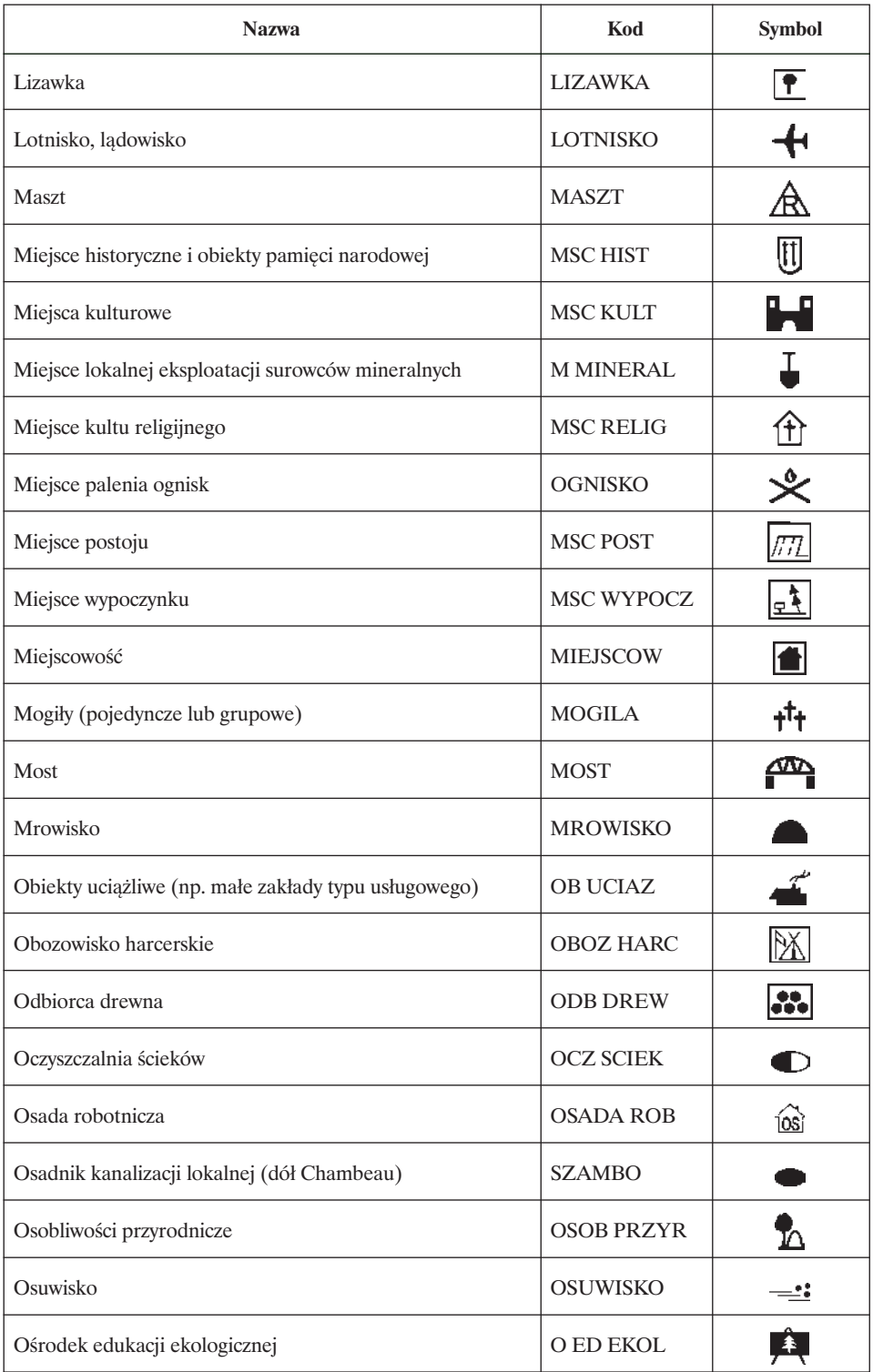

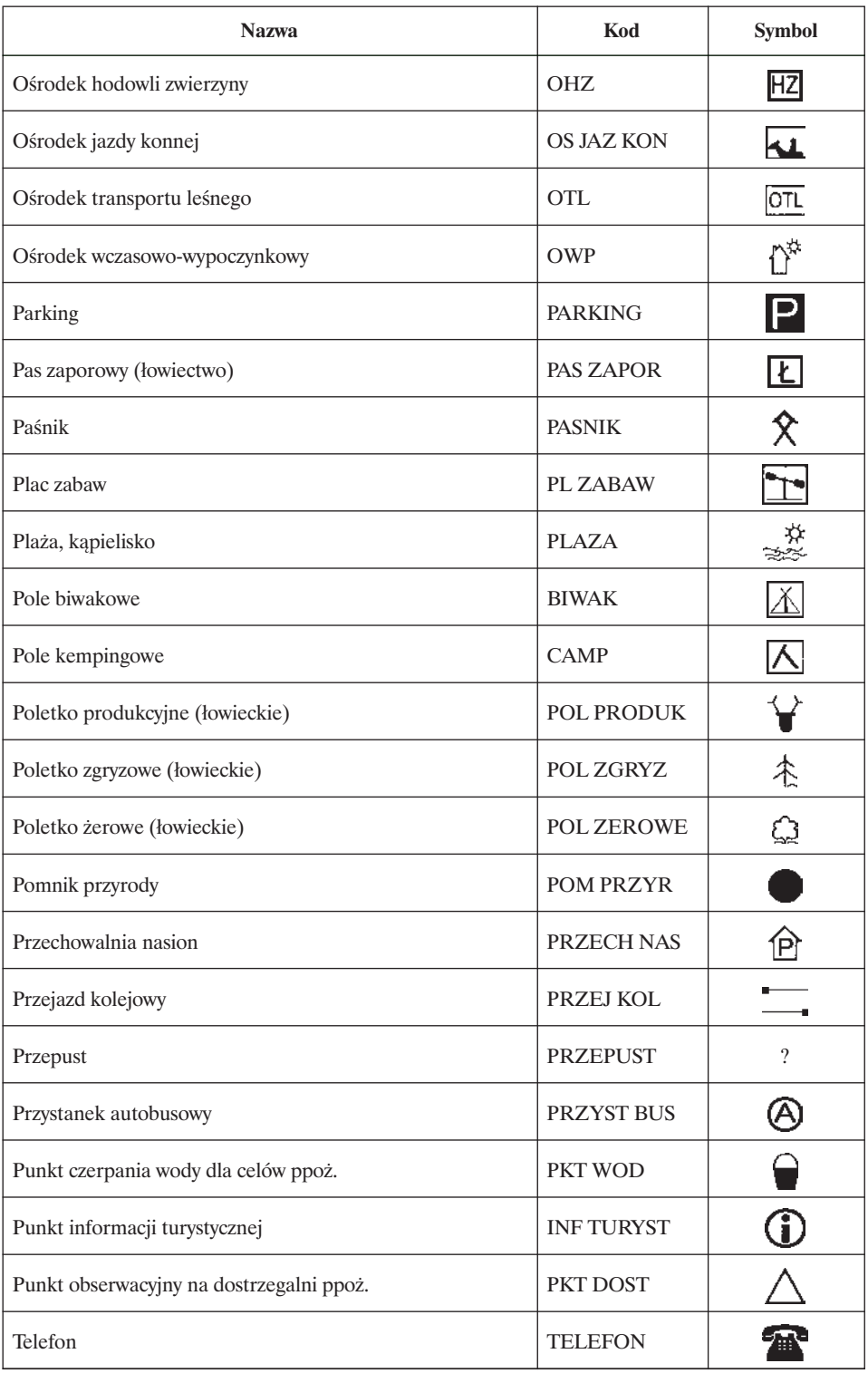

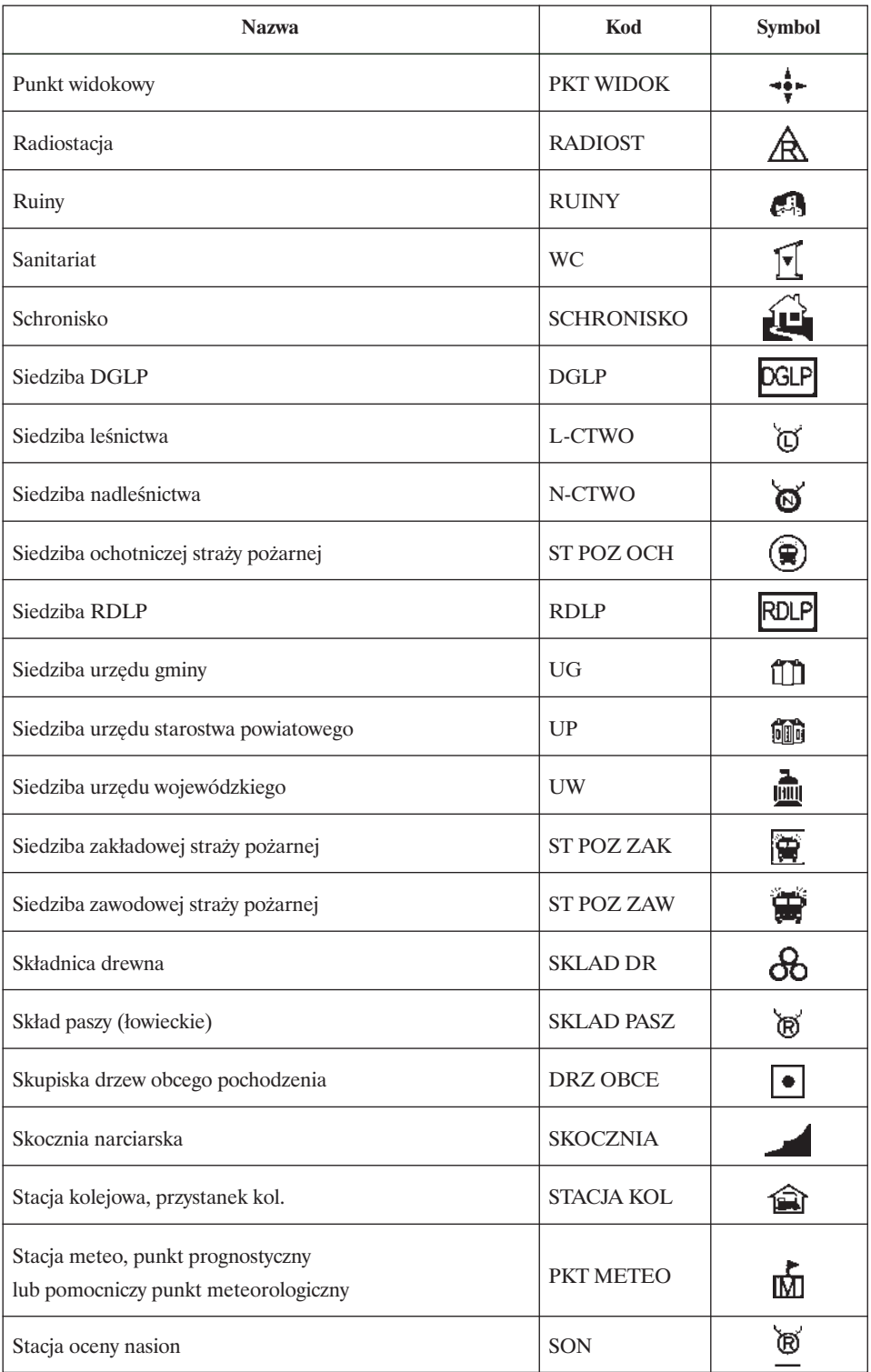

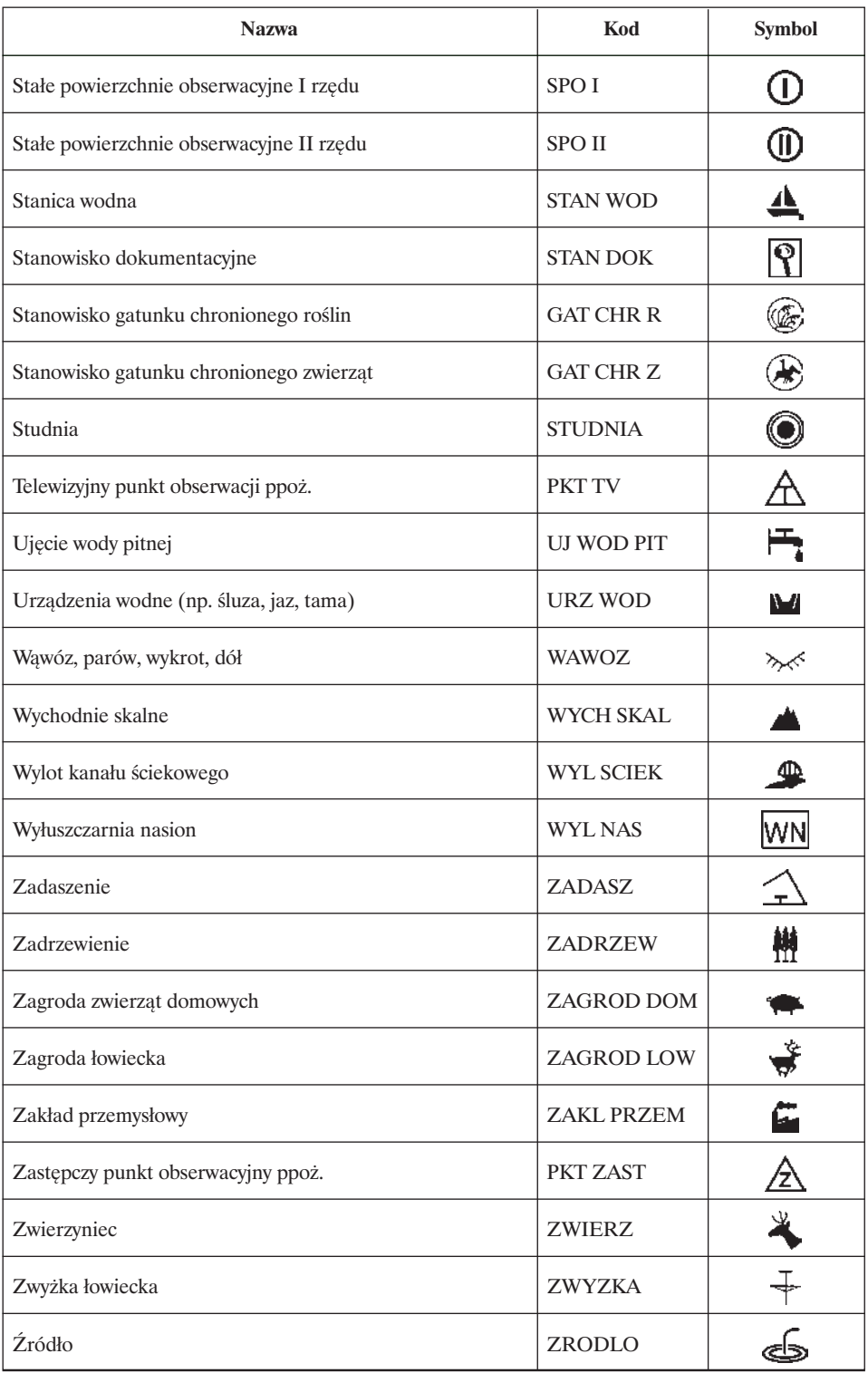

# **8. Symbole obiektów liniowych**

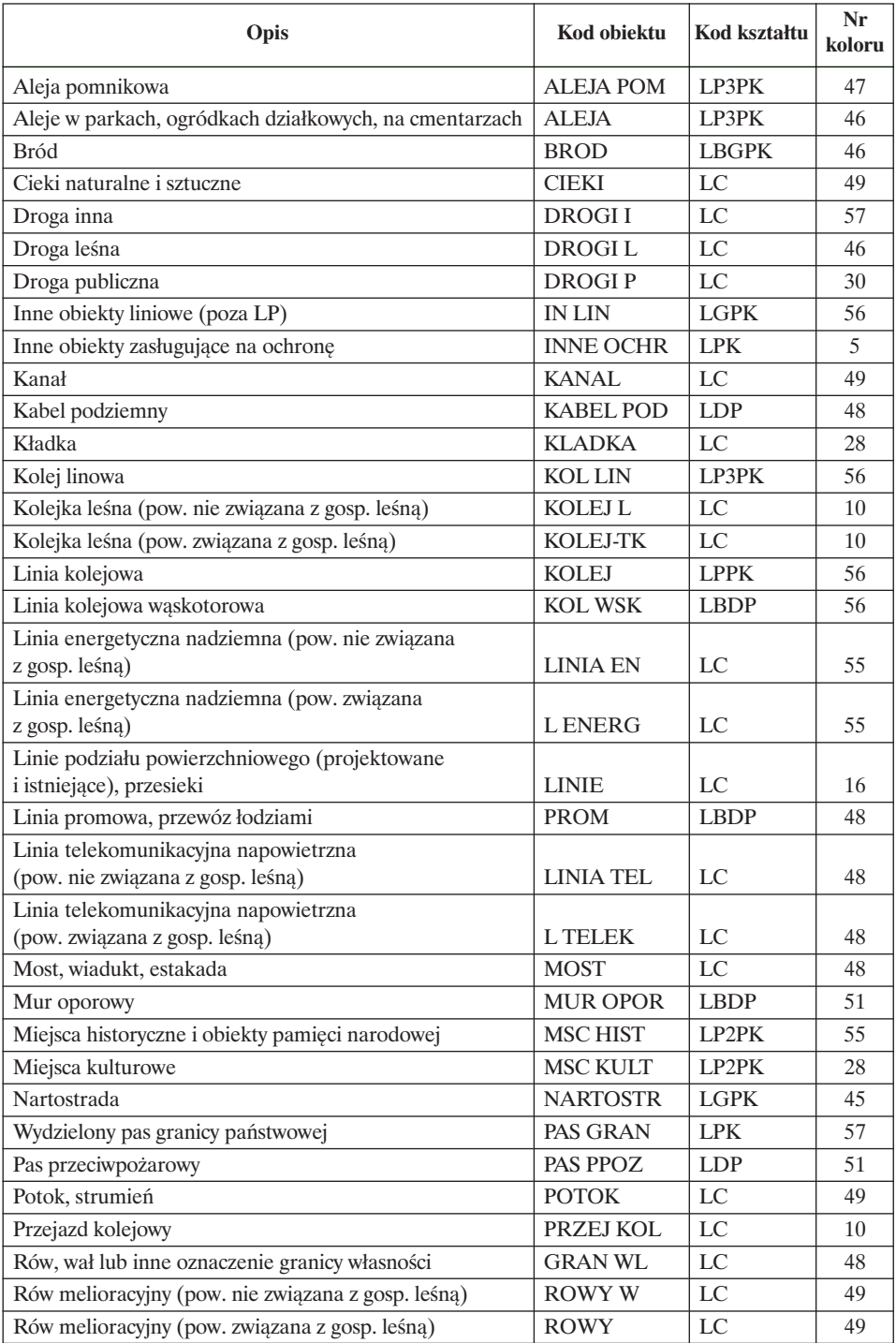

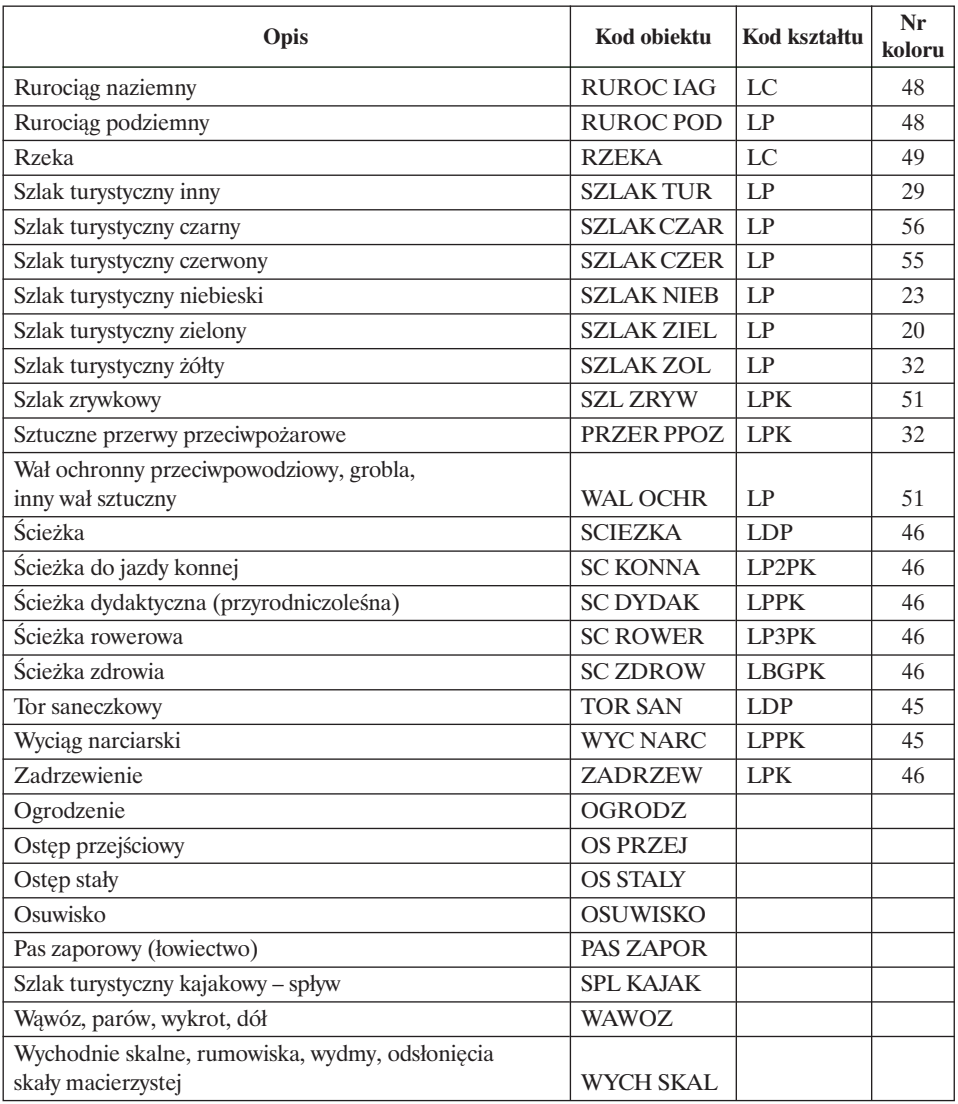

# **Słownik obiektów geometrycznych**

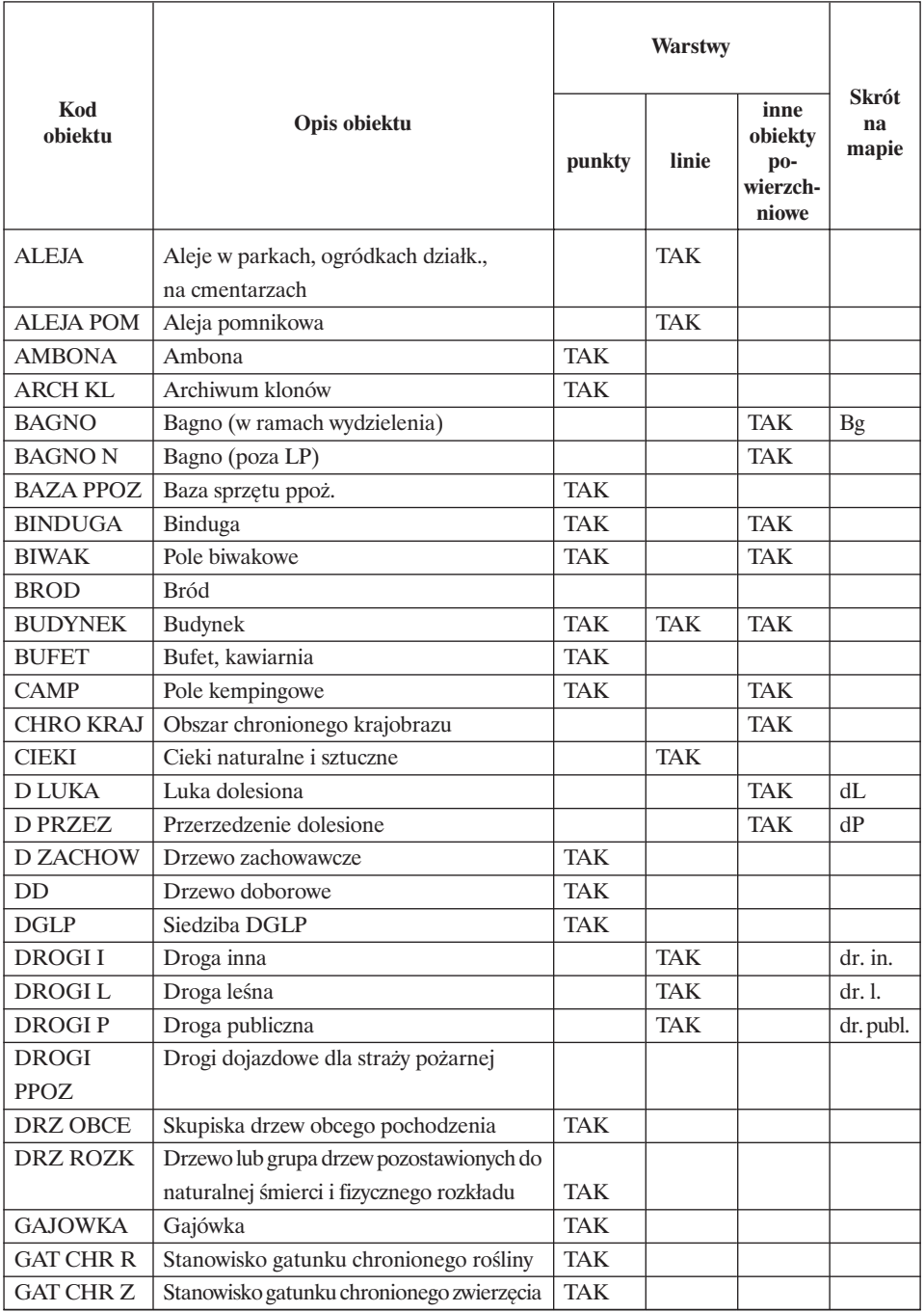

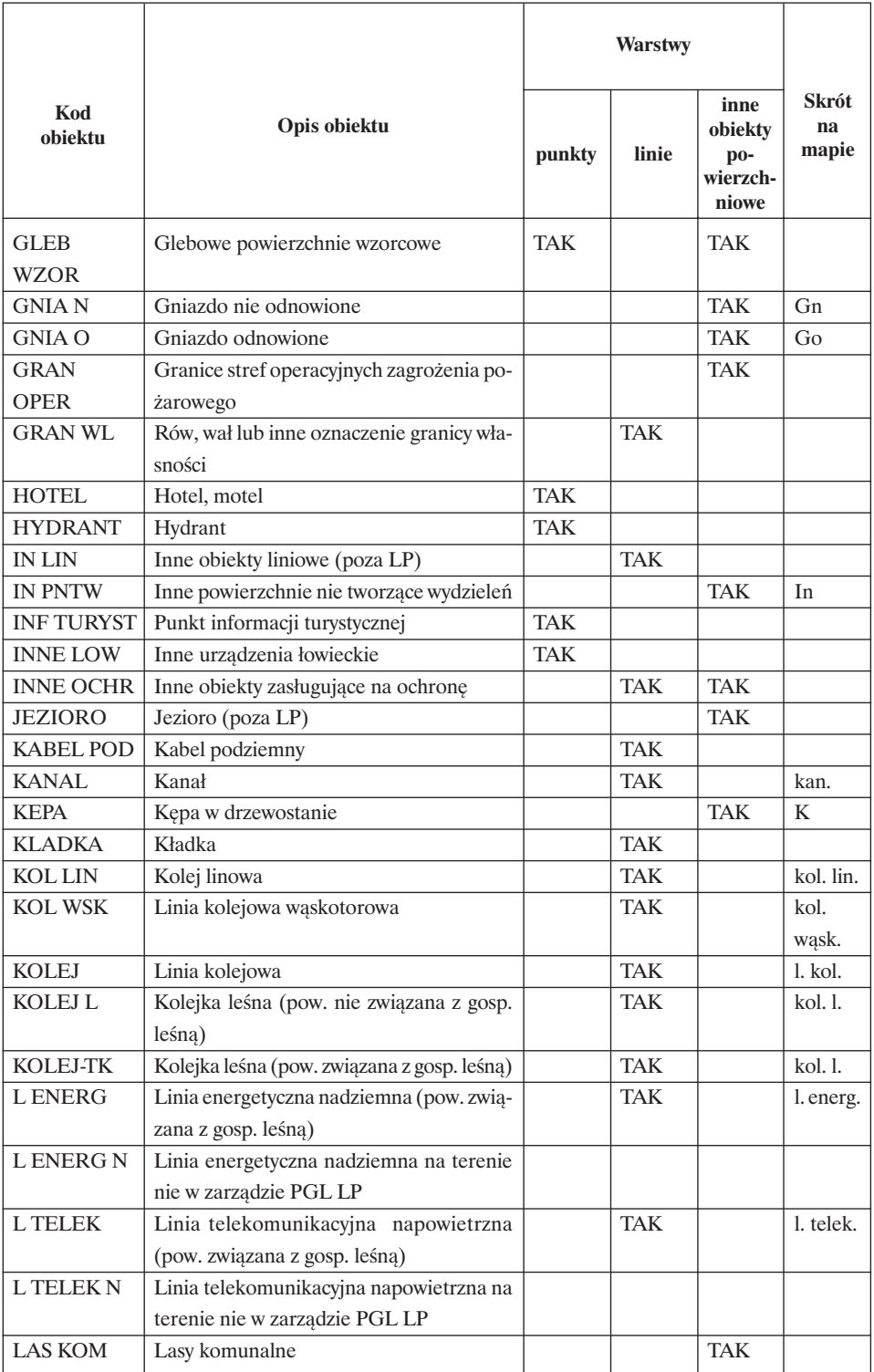

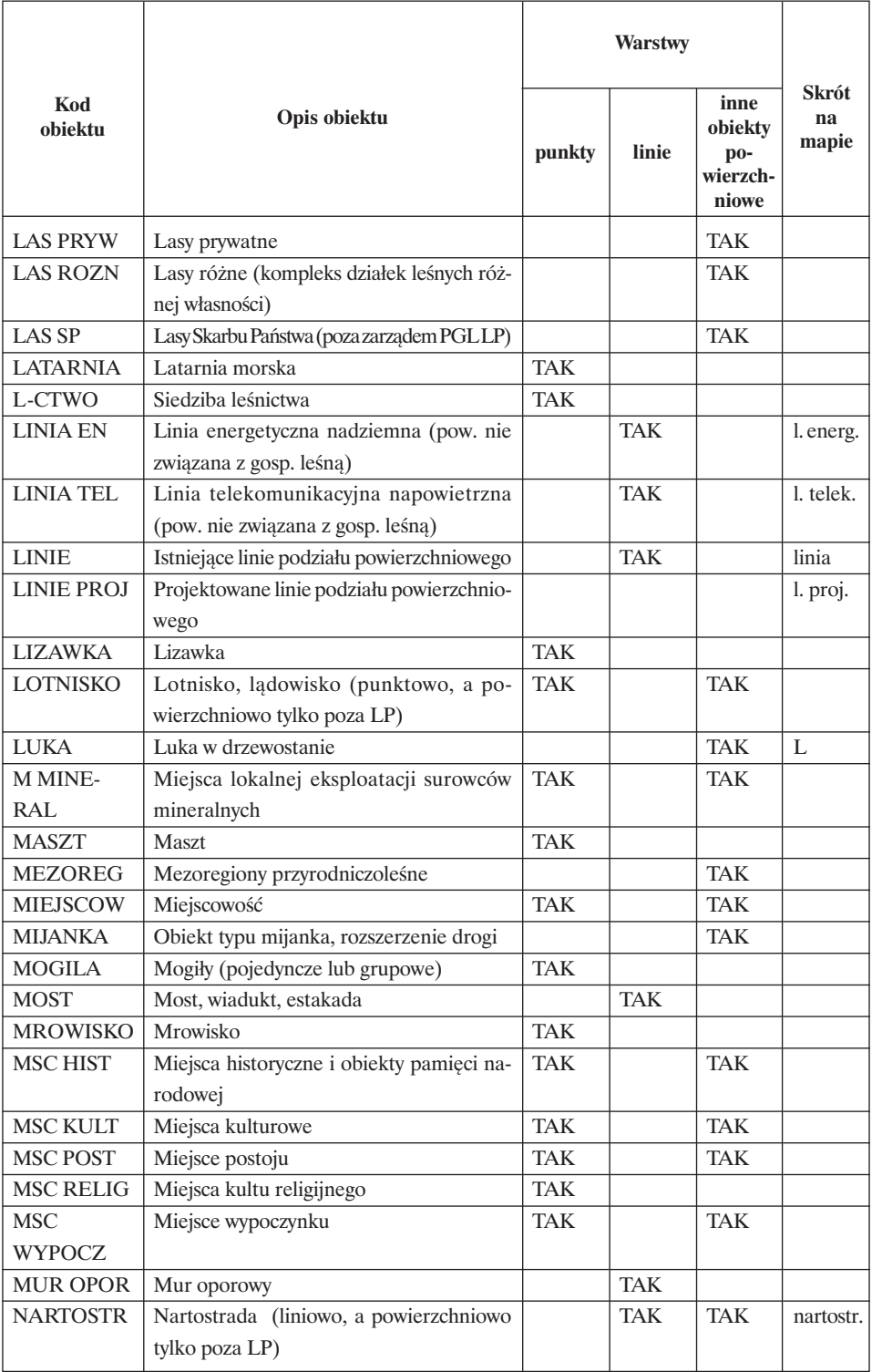

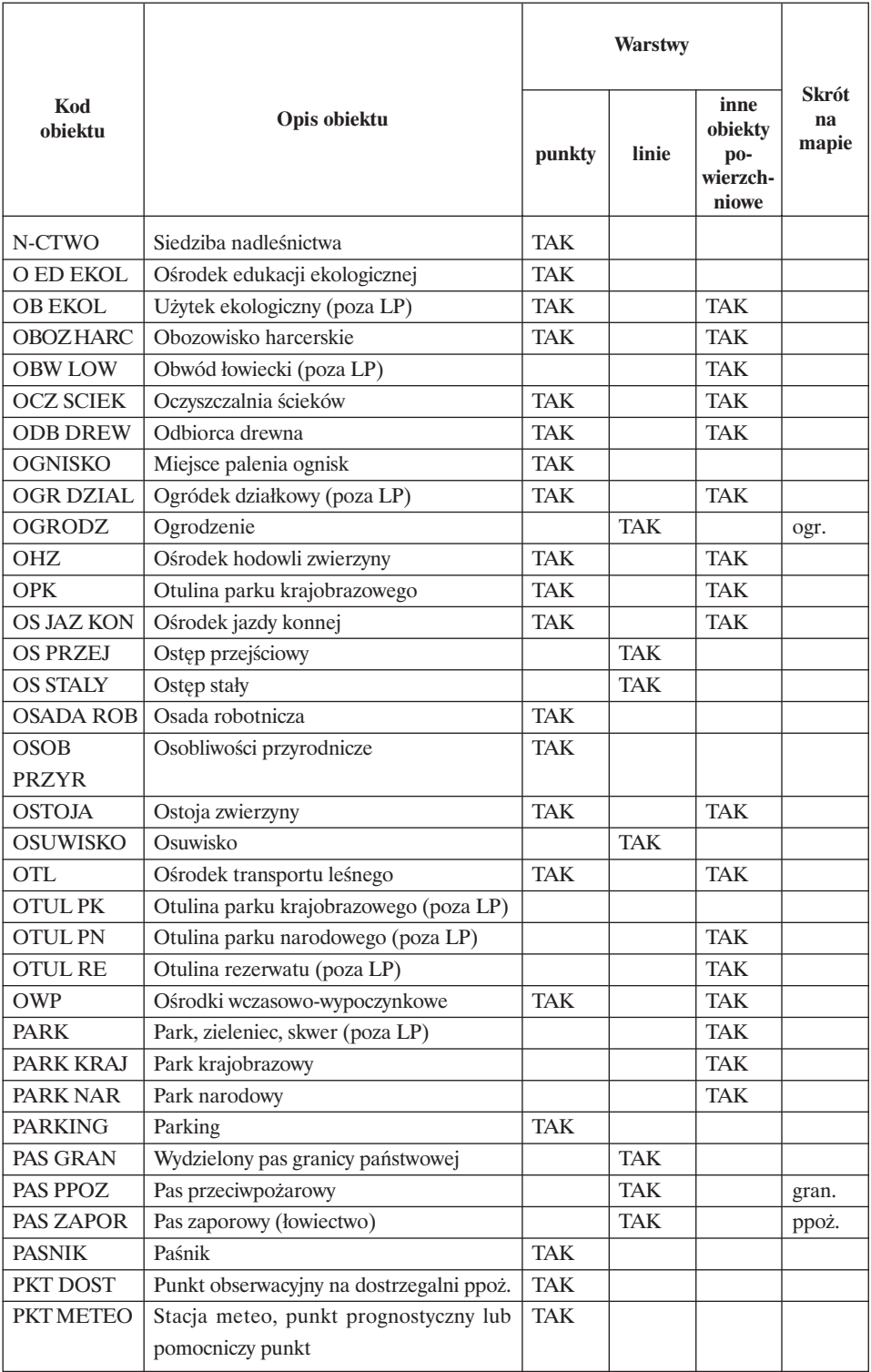

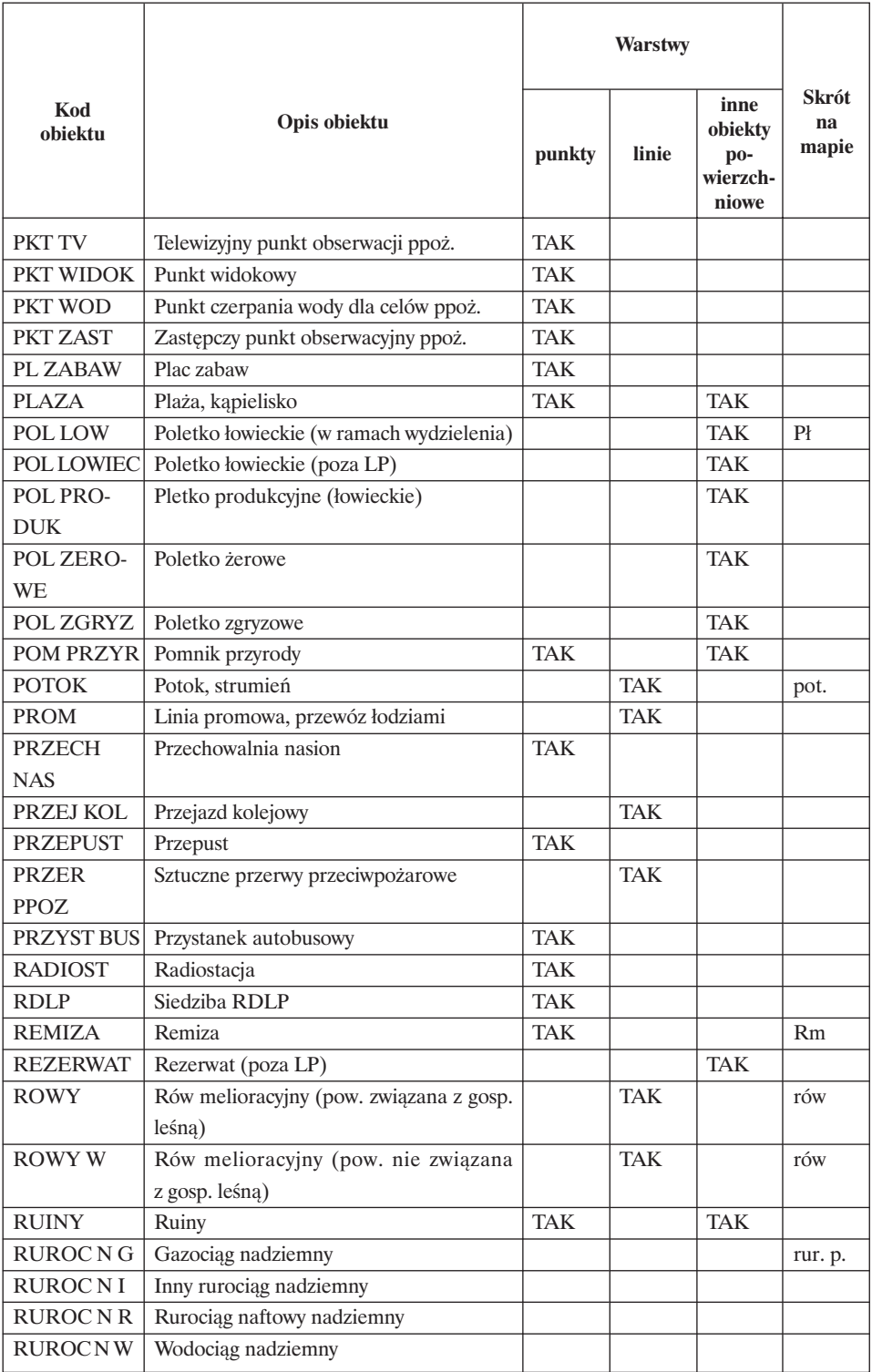

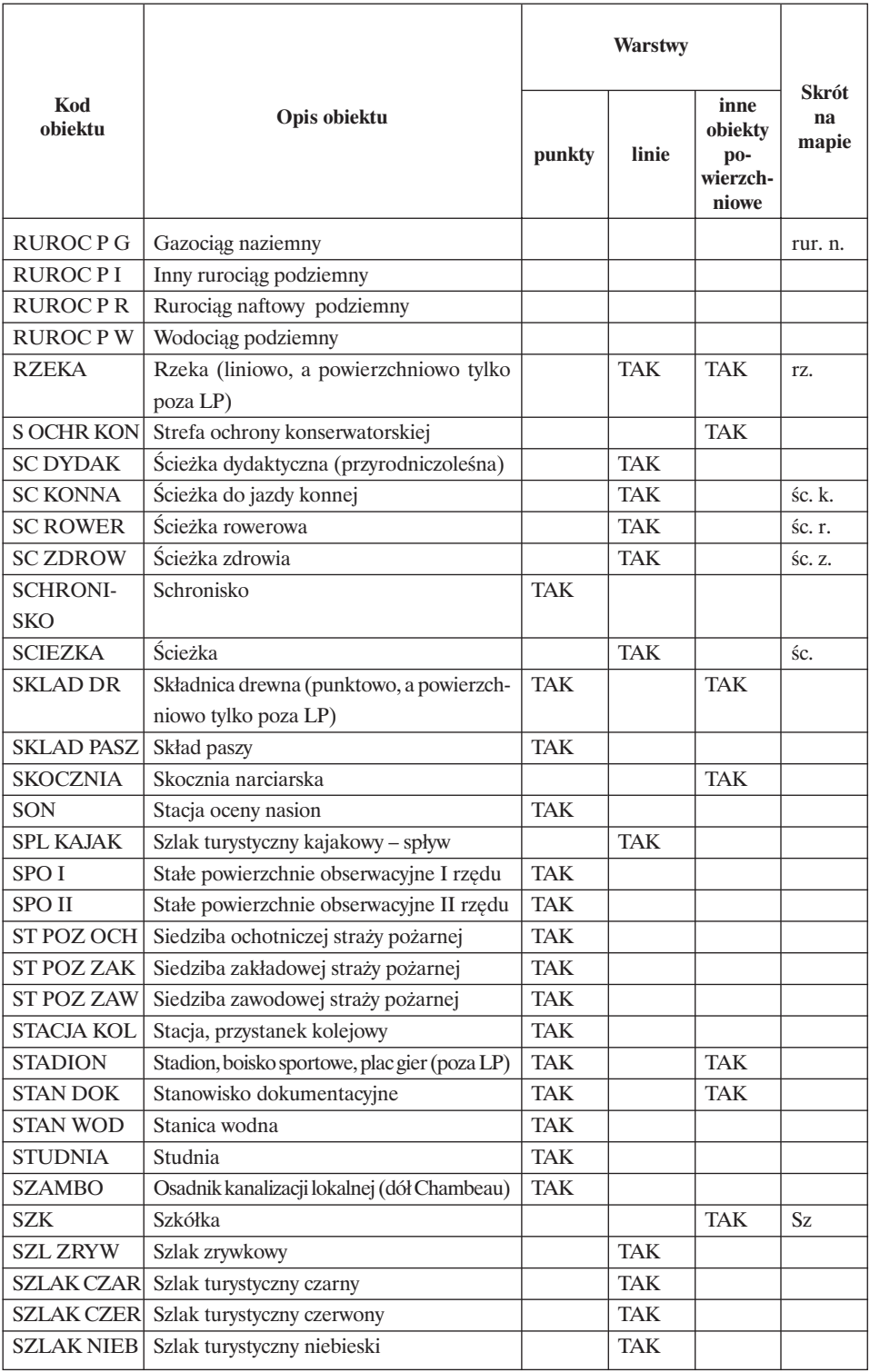

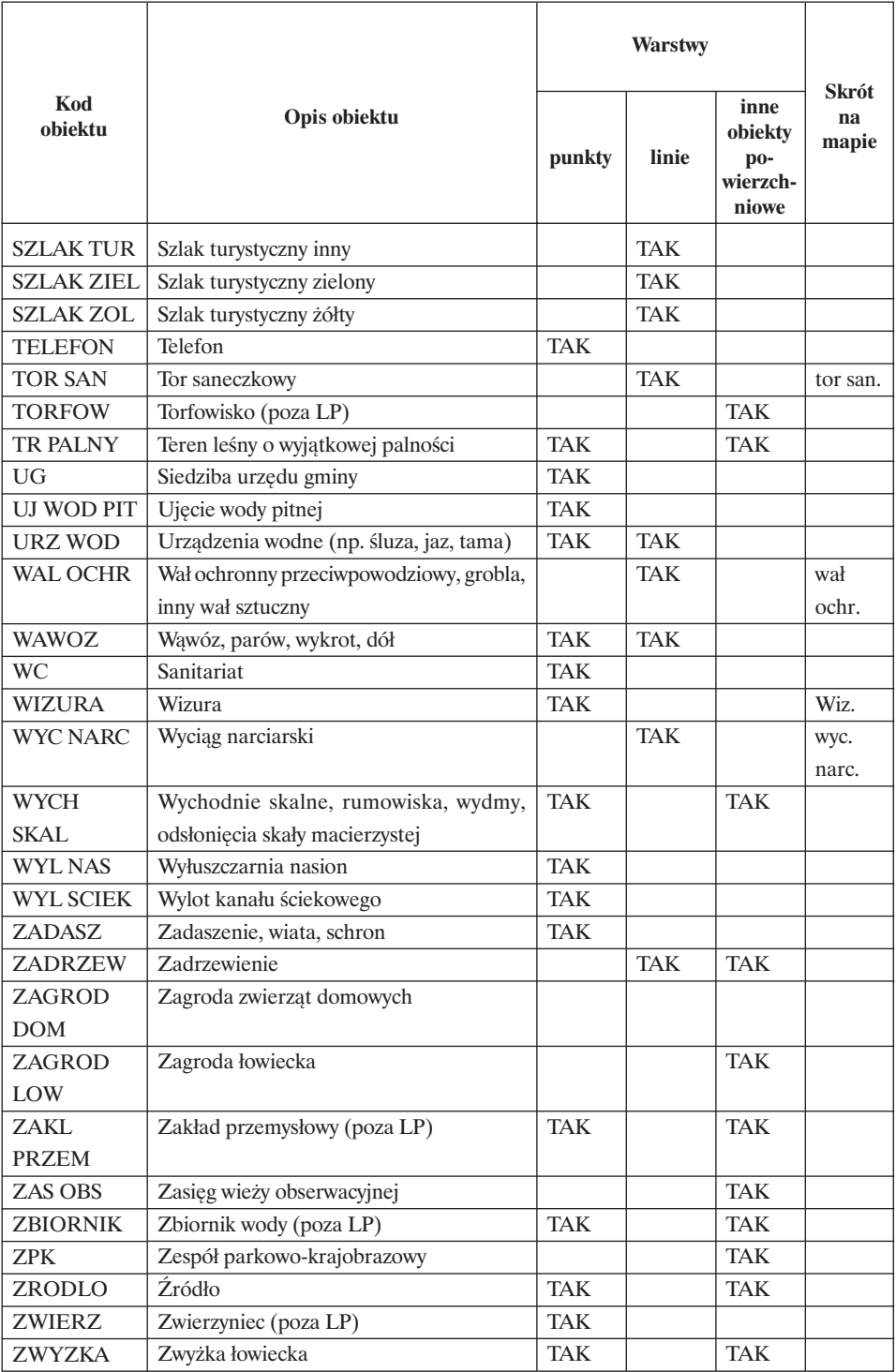

## **Archiwizacja i ochrona danych Systemu Informacji Przestrzennej na szczeblu nadleśnictwa**

#### **1. Kopie bezpieczeństwa**

- 1.1. Kopie bezpieczeństwa danych i oprogramowania leśnej mapy numerycznej należy tworzyć we wszystkich jednostkach organizacyjnych Lasów Państwowych.
- 1.2. Kopie bezpieczeństwa tworzy się za pomocą zewnętrznych nośników danych.
- 1.3. Zabezpieczenie serwera leśnej mapy numerycznej i sposób oraz miejsce przechowywania kopii bezpieczeństwa danych i oprogramowania określa kierownik jednostki organizacyjnej Lasów Państwowych.
- 1.4. Zasady tworzenia kopii bezpieczeństwa.
	- 1.4.1. Kopię bezpieczeństwa danych i oprogramowania leśnej mapy numerycznej tworzy się wg zasad przyjętych dla Systemu Informatycznego Lasów Państwowych.
	- 1.4.2. Przynajmniej jeden egzemplarz aktualnej kopii danych i oprogramowania leśnej mapy numerycznej przechowuje się poza siedzibą jednostki organizacyjnej Lasów Państwowych, która je tworzy.

#### **2. Archiwizacja**

- 2.1. Archiwizacji podlegają dane geometryczne i opisowe oraz inne materiały (w formie analogowej i cyfrowej) dokumentujące wyniki aktualizacji mapy numerycznej.
- 2.2. Archiwizację wykonuje się na koniec każdego roku przed coroczną aktualizacją systemu LAS.
- 2.3. Archiwizowana baza geometryczna musi być zgodna, co do adresu leśnego, z relacyjnymi bazami opisowymi.
- 2.4. Kopie archiwalne tworzy się za pomocą zewnętrznych nośników danych.
- 2.5. Roczną kopię archiwalną danych geometrycznych i powiązanych z nią baz opisowych oraz oprogramowania leśnej mapy numerycznej przechowuje jednostka organizacyjna Lasów Państwowych, która ją tworzy, a drugą kopię – jednostka nadrzędna.
- 2.6. Kopie archiwalne nie podlegają kasacji.

### **3. Udostępnianie danych**

- 3.1. Dane przetwarzane w zakresie leśnej mapy numerycznej mogą być udostępniane innym podmiotom na podstawie aktów prawnych zobowiązujących do tego jednostki organizacyjne Lasów Państwowych, a w szczególności z uwzględnieniem:
	- 3.1.1. Ustawy z 29 sierpnia 1997 roku o ochronie danych osobowych (Dz. U. nr 133 z 1997 r., poz. 883).
	- 3.1.2. Ustawy z 22 stycznia 1999 roku o ochronie informacji niejawnych (Dz. U. nr 11 z 1999 r., poz. 95).
	- 3.1.3. Rozporządzenia Rady Ministrów z 9 lutego 1999 roku w sprawie organizacji kancelarii tajnych (Dz. U. nr 18 z 1999 r., poz. 156).
	- 3.1.4. Rozporządzenia Prezesa Rady Ministrów z 25 lutego 1999 roku w sprawie podstawowych wymagań bezpieczeństwa sieci teleinformatycznych (Dz. U. nr 18 z 1999 r., poz. 162).
	- 3.1.5. Kodeksu cywilnego.
	- 3.1.6. Innych szczególnych aktów prawnych.
	- 3.1.7. Uregulowań niniejszego zarządzenia.
- 3.2. Dane przetwarzane w zakresie leśnej mapy numerycznej mogą być udostępniane innym podmiotom na podstawie umowy cywilnoprawnej, która powinna w szczególności zawierać:
	- 3.2.1. Rodzaj danych podlegających udostępnieniu.
	- 3.2.2. Zakres dalszego dopuszczalnego przetwarzania lub udostępniania danych.
	- 3.2.3. Czas, na jaki obowiązuje udostępnienie danych.
	- 3.2.4. Sposoby i zakres kontroli nad wykorzystywaniem udostępnionych danych.
	- 3.2.5. Sposób zwrotu wykorzystanych danych, a w przypadku wykorzystywania danych do opracowań naukowych – możliwość wykorzystania wyników tych opracowań przez udostępniającego dane.
- 3.3. Odpłatność za udostępniane dane lub odstąpienie od odpłatności określają strony w umowie.

#### **4. Ochrona danych**

- 4.1. Ochrona baz danych leśnej mapy numerycznej powinna być realizowana na poziomie każdej jednostki organizacyjnej Lasów Państwowych.
- 4.2. Ochronie podlegają dane źródłowe oraz ich wersje zaktualizowane przez użytkownika leśnej mapy numerycznej.
- 4.3. Ochronę danych należy realizować programowo na poziomie systemu operacyjnego, umożliwiającego autoryzację użytkownika.

### **AKTUALIZACJA SYSTEMU INFORMACJI PRZESTRZENNEJ NA SZCZEBLU NADLEŚNICTWA**

Podstawą stosowania mapy numerycznej, jako elementu Systemu Informacji Przestrzennej, jest jej aktualność. Dlatego należy zwrócić szczególną uwagę na aktualizację bazy geometrycznej i relacyjnie z nią powiązanych baz opisowych.

#### **1. Postanowienia ogólne**

- 1.1. Przed każdorazową aktualizacją należy zarchiwizować bazy danych według wytycznych przewidzianych w załączniku nr 7, pkt 2.
- 1.2. Aktualizacja podlegać będzie rygorom kontrolowanego dostępu do baz danych według wytycznych przewidzianych w załączniku nr 7 oraz rejestracji dokonanych zmian.
- 1.3. Aktualizacji podlegać będą obiekty bazy geometrycznej oraz związane z nimi obiekty w bazach opisowych, które zmieniły swoje granice (obiekty powierzchniowe), położenie (obiekty liniowe i punktowe) lub adres leśny od czasu ostatniej aktualizacji. Aktualizację obu baz – geometrycznej i opisowej – należy prowadzić równolegle.
- 1.4. Aktualizacja bazy geometrycznej prowadzona równolegle z aktualizacjami baz opisowych systemu LAS stanowi podstawę prowadzenia stanu posiadania w nadleśnictwie.
- 1.5. Każda procedura aktualizacyjna musi zachowywać spójność między zawartością bazy opisowej systemu LAS a bazami geometrycznymi poprzez kontrole adresów oraz powierzchni wydzieleń i działek ewidencyjnych.
- 1.6. Po zmianie granic obiektów wewnątrz działek powinno nastąpić rozliczenie i wyrównanie powierzchni obiektów podstawowych.
- 1.7. Aktualizowanie całego SIP jest obowiązkowe na koniec każdego roku łącznie z aktualizacją systemu LAS. Zaleca się docelowo wykonywanie aktualizacji Systemu Informacji Przestrzennej w nadleśnictwie na koniec każdego kwartału lub częściej – bez konieczności aktualizacji o przyrost (nie ma ona znaczenia dla zmian adresu leśnego i konturów granic wydzielenia).
- 1.8. Aktualizacja bazy geometrycznej może być prowadzona siłami własnymi nadleśnictwa lub zlecana podmiotom zewnętrznym.
	- 1.8.1. Do aktualizacji prowadzonej siłami własnymi nadleśnictwa zaleca się wykorzystywanie dedykowanej aplikacji do aktualizacji SIP dostarczanej przez Dyrekcję Generalną Lasów Państwowych. Dopuszcza

się stosowanie innego oprogramowania GIS, ale muszą być spełnione warunki zapisane w pkt 3.2.

- 1.8.2. Aktualizacja może być zlecana wyspecjalizowanym podmiotom zewnętrznym, zgodnie z obowiązującymi w Lasach Państwowych uregulowaniami. Zaleca się przy tym wykorzystywanie aplikacji, o której mowa wyżej. Dopuszcza się stosowanie innego oprogramowania GIS, ale muszą być spełnione warunki zapisane w pkt 3.2.
- 1.9. Aktualizację baz opisowych systemu LAS należy prowadzić wg procedur przewidzianych dla tego systemu.
- 1.10. Aktualizację innych baz opisowych należy prowadzić wg procedur przewidzianych dla tych baz.

#### **2. Materiały źródłowe**

- 2.1. Źródłami danych do aktualizacji powinny być udokumentowane dane geometryczne i opisowe.
	- 2.1.1. Dane dotyczące zmian granic działek muszą być oparte na dokumentacji wykonywanej przez uprawnionych geodetów i powinny być zgodne z danymi w powszechnej ewidencji gruntów.
	- 2.1.2. Zmiany wewnątrz działek powinny być oparte na wiarygodnych danych uzyskanych z: pomiarów terenowych, pomiarów GPS, innych baz geometrycznych, materiałów fotogrametrycznych lub map analogowych.
	- 2.1.3. Zmiany wewnątrz wydzieleń, dotyczące powierzchni nie tworzących wydzieleń, mogą być wykonywane na podstawie szkiców terenowych.
- 2.2. Grunty przejmowane w zależności od jakości przejmowanych danych należy:
	- 2.2.1. Pozyskać wyciągi z mapy numerycznej znajdującej się w zasobach geodezyjnych.
	- 2.2.2. Pozyskać z powszechnej ewidencji gruntów i budynków istniejące współrzędne geodezyjne przejmowanych gruntów – w wypadku braku mapy numerycznej ewidencji gruntów i budynków.
	- 2.2.3. W wypadku braku ww. danych dokonać pomiarów geodezyjnych (przez uprawnionych geodetów) oraz zgłosić roboty do właściwego ośrodka dokumentacji geodezyjnej i kartograficznej.
- 2.3. Zmiany sytuacji wewnętrznej. Pomiary terenowe zmienionych granic wydzieleń można wykonywać metodami stosowanymi dotychczas. Ze względu jednak na zachowanie dokładności mapy numerycznej, w tym umiejscowienie mierzonych punktów w sytuacji geograficznej, zaleca się dokonywanie pomiarów metodami dającymi dużą wiarygodność. Dlatego preferowane powinny być pozycjonowanie satelitarne – GPS (oprócz dużej dokładności daje oszczędność czasu) oraz wykorzystanie zdjęć lotniczych lub wysokorozdzielczych zobrazowań satelitarnych.
- 2.4. Zmiany w zasięgu terytorialnym nadleśnictwa. Zmiany mogą dotyczyć obiektów punktowych, liniowych i poligonowych, w całości lub części, i pochodzić z różnych zasobów. Ponieważ w tym wypadku nie jest preferowana duża

dokładność, dopuszcza się wykonywanie aktualizacji na podstawie dostępnych, ale wiarygodnych, materiałów źródłowych.

### **3. Edycja bazy geometrycznej**

- 3.1. Do zaktualizowania bazy geometrycznej zaleca się wykorzystywanie, otrzymanej przez nadleśnictwa z DGLP, dedykowanej aplikacji do aktualizacji SIP. Posiada ona narzędzia pozwalające na przeprowadzenie poprawnej edycji warstw mapy, zabezpieczenie danych i rejestrację wprowadzonych zmian.
- 3.2. W wypadku stosowania innego oprogramowania GIS do edycji baz geometrycznych, o którym mowa w pkt 1.8, muszą być spełnione warunki zabezpieczenia przed niekontrolowaną i nieuprawnioną edycją danych oraz systemowy zapis daty edycji (może to być system operacyjny, o którym mowa w zał. nr 7, pkt 4.3 i zał. nr 9, pkt 2.1). Należy również prowadzić dziennik aktualizacyjny w formie zapisów analogowych, który będzie zawierał informacje jak w pkt 4.2.

#### **4. Kontrola**

- 4.1. Przed zapisaniem dokonanych zmian w pliku docelowym należy wykonać analizę poprawności, korzystając z aplikacji kontrolnej, o której mowa w załączniku nr 4.
- 4.2. Prowadzone zmiany będą rejestrowane w dzienniku aktualizacyjnym, stanowiącym integralną część aplikacji, o której mowa w pkt 3.1. W wypadku stosowania oprogramowania GIS do edycji baz geometrycznych, o którym mowa w pkt 3.2, należy prowadzić dziennik aktualizacyjny w formie zapisów analogowych, zawierający następujące informacje:
	- 4.2.1. Rodzaj wprowadzonej poprawki.
	- 4.2.2. Adres lub inną identyfikację edytowanego obiektu.
	- 4.2.3. Identyfikację osoby dokonującej pomiaru terenowego lub pozyskującej informację źródłową.
	- 4.2.4. Sposób wykonania pomiaru lub źródło pochodzenia informacji.
	- 4.2.5. Datę wykonania pomiaru w terenie lub pozyskania informacji.
	- 4.2.6. Daty dokonania zmiany w bazie geometrycznej i w bazie opisowej.
	- 4.2.7. Identyfikację uprawnionej osoby dokonującej zmian w bazach danych.

#### **5. Archiwizacja**

- 5.1. Wszystkie zmiany oraz protokoły kontroli dokonanych zmian należy archiwizować według wytycznych przywołanych w zał. nr 7, pkt 2.
- 5.2. Dane zarchiwizowane, po przeprowadzeniu aktualizacji, powinny pozwolić na odtworzenie sytuacji przed zmianą.
- 5.3. Kopie archiwalne nie podlegają kasacji.

### **FORMY EKSPLOATACJI LEŚNEJ MAPY NUMERYCZNEJ NA SZCZEBLU NADLEŚNICTWA I APLIKACJE UŻYTKOWE**

#### **1. Organizacja**

- 1.1. Mapy numeryczne w nadleśnictwach powstawać będą obligatoryjnie w trakcie prac urządzeniowych. Dopuszcza się wykonywanie map numerycznych dla nadleśnictw będących w trakcie obowiązywania planów urządzenia lasu, pod warunkiem ich aktualizacji i wykorzystania w najbliższej rewizji urządzeniowej.
- 1.2. Przed zainstalowaniem w nadleśnictwie mapy numeryczne, wykonane zgodnie ze standardem LMN, podlegają zgłoszeniu do ewidencji prowadzonej w Dyrekcji Generalnej Lasów Państwowych. W następstwie nadleśnictwo otrzyma plik aplikacji systemowych (aplikację kontrolną, aplikacje konsolidujące System Informacji Przestrzennej, aplikacje archiwizujące i zabezpieczające bazy danych) oraz aplikację do aktualizacji systemu.
- 1.3. Dobór narzędzi (aplikacji) oraz sposobów zarządzania i eksploatacji leśnej mapy numerycznej pozostawia się nadleśniczemu, z wyjątkiem aplikacji dostarczanych przez DGLP, o których mowa w pkt 1.2.
- 1.4. Nadleśniczy w podlegającej sobie jednostce w szczególności decyduje o:
	- 1.4.1. Doborze aplikacji eksploatacyjnych (spośród rekomendowanych przez Dyrektora Generalnego Lasów Państwowych).
	- 1.4.2. Terminie i sposobie przeprowadzenia aktualizacji.
	- 1.4.3. Wyborze modelu organizacyjnego (wyposażenie ilościowe i jakościowe nadleśnictwa w sprzęt i aplikacje oraz ich rozdysponowanie).
	- 1.4.4. Możliwości przeniesienia niektórych czynności związanych z zarządzaniem i eksploatacją oraz aktualizacją leśnej mapy numerycznej poza struktury LP, z uwzględnieniem zagadnień ochrony danych.

#### **2. Oprogramowanie i sprzęt**

- 2.1. Do obsługi leśnej mapy numerycznej należy stosować komputery wyposażone w system operacyjny umożliwiający autoryzację użytkownika, np. Windows 2000.
- 2.2. Do prawidłowej eksploatacji Systemu Informacji Przestrzennej konieczne jest wyposażenie nadleśnictwa w pakiet narzędzi aplikacyjnych, na który składają się:
- 2.2.1. Pakiet aplikacji administratora SIP generalna obsługa SIP, w tym: aktualizacja (wg zał. nr 8), kontrola (wg zał. nr 4) i archiwizacja (wg zał. nr 7) bazy geometrycznej przez wyznaczoną do tego uprawnioną osobę – 1 stanowisko.
- 2.2.2. Przeglądarka konwencjonalna aplikacja (wykonana z uwzględnieniem wymagań przywołanych w pkt 3, 4 i ew. 5) bez możliwości edycji standardowych warstw geometrycznych i danych opisowych, o budowie modułowej umożliwiającej dostosowanie narzędzia do funkcji niezbędnych na danym stanowisku – liczba stanowisk zależna od możliwości i potrzeb jednostki (od kilku do kilkunastu stanowisk; docelowo na każdym poziomie zarządzania w nadleśnictwie).
- 2.2.3. Narzędzia aplikacyjne będą zakupywane bezpośrednio przez użytkownika, ale muszą posiadać rekomendację Dyrektora Generalnego Lasów Państwowych. Aplikacja do aktualizacji przekazywana będzie użytkownikom bezpośrednio z DGLP.
- 2.3. Wyposażenie nadleśnictwa w sprzęt komputerowy uzależnione będzie od możliwości indywidualnych jednostek (finanse, potrzeby szczególne, kwalifikacje kadry itp.). Na stanowisku administratora SIP zaleca się posadowić wysokiej klasy sprzęt PC. Dodatkowo powinny tam się znajdować: monitor min. 17", drukarka formatu A3 lub większego, nagrywarka CD, skaner. Na pozostałych stanowiskach wyposażenie sprzętowe powinno pozwalać na efektywną pracę z mapą numeryczną.

#### **3. Aplikacje użytkownika (eksploatacyjne)**

Poniżej podaje się minimalne wymagania dla przeglądarek dedykowanych użytkownikom Systemu Informacji Przestrzennej na poziomie nadleśnictwa.

- 3.1. Właściwości wymagane.
	- 3.1.1. Rekomendacja Dyrektora Generalnego Lasów Państwowych.
	- 3.1.2. Program działający w standardzie LMN.
	- 3.1.3. Brak możliwości edycji baz danych podstawowych (geometrycznych i opisowych otrzymanych z mapą numeryczną), ale z możliwością tworzenia, edycji i zapisu warstw własnych użytkownika.
	- 3.1.4. Budowa modułowa (możliwość przystosowania do różnych stanowisk pracy).
	- 3.1.5. Możliwość bezpośredniego połączenia z serwerem bazy danych systemu LAS.
	- 3.1.6. Możliwość tworzenia, ograniczonej w zakresie, kopii bazy danych systemu LAS.
	- 3.1.7. Tłumaczenie na język polski wszystkich transformowanych z systemu LAS tabel i pól.
- 3.1.8. Możliwość korzystania z innych niż system LAS programów bazodanowych (w tym używane popularnie w nadleśnictwach – Microsoft Access i Microsoft Excel).
- 3.1.9. Tworzenie zapytań prostych i złożonych (np. z wykorzystaniem języka SQL) do różnych (nie tylko do systemu LAS) baz danych opisowych.
- 3.1.10. Możliwość zapisu projektów przestrzeni roboczych użytkownika (map tematycznych i zapytań SQL).
- 3.1.11. Możliwość odczytu współrzędnych geograficznych.
- 3.2. Prezentacja danych.
	- 3.2.1. Korzystanie z biblioteki gotowych opracowań tematycznych, których obligatoryjny zestaw wyszczególniony został w pkt 4.
	- 3.2.2. Możliwość tworzenia przez użytkownika własnych bibliotek map tematycznych.
	- 3.2.3. Możliwość zapisu własnych wzorów legendy.
	- 3.2.4. Możliwość układania kompozycji mapowych.
	- 3.2.5. Generowanie podziałki i siatki geograficznej.
	- 3.2.6. Możliwość drukowania map i raportów (wyników zapytań w formie tabeli).
- 3.3. Analizy.
	- 3.3.1. Zapytania SQL do bazy danych systemu LAS:
		- 3.3.1.1. Możliwość zapisu zapytań SQL.
		- 3.3.1.2. Możliwość zapisu wyników zapytań SQL.
	- 3.3.2. Tworzenie różnych rodzajów map tematycznych.
	- 3.3.3. Wyświetlanie i wydruk treści opisu taksacyjnego wydzielenia, oddziału, opisu działki ewidencyjnej.
- 3.4. Zabezpieczenie danych.
	- 3.4.1. Brak możliwości edycji warstw podstawowych z poziomu przeglądarki.
	- 3.4.2. Zróżnicowanie dostępu do funkcji w zależności od uprawnień użytkowników.
	- 3.4.3. Funkcja przypominania o okresowej archiwizacji danych.
	- 3.4.4. Zabezpieczenia antywirusowe.
- 3.5. Właściwości zalecane.
	- 3.5.1. Możliwość komunikacji z innymi popularnymi formatami wektorowymi i rastrowymi, w tym stosowanymi w ewidencji powszechnej.
	- 3.5.2. Utworzenie stanowiska dla leśniczego (aplikacja plus baza danych geometryczno-opisowych) z uwzględnieniem procesu aktualizacji danych przez dostarczanie z nadleśnictwa nowej kopii bazy danych lub jej części.

#### **4. Zestawienie gotowych map tematycznych dla przeglądarki leśnej mapy numerycznej**

Poniżej podaje się obligatoryjny zestaw gotowych map tematycznych dla przeglądarek dedykowanych użytkownikom Systemu Informacji Przestrzennej na poziomie nadleśnictwa i ubiegających się o rekomendację Dyrektora Generalnego Lasów Państwowych.

- 4.1. Stan posiadania.
	- **4.1.1. Mapa zasięgu terytorialnego nadleśnictwa** granice podziału administracyjnego państwa i organizacyjnego LP, komunikacja, wody, miejscowości.
	- **4.1.2. Mapa kompleksów leśnych** lasy i zadrzewienia oraz rodzaje własności w zasięgu terytorialnym nadleśnictwa, komunikacja, wody, miejscowości.
	- **4.1.3. Grunty do zalesienia** grunty obce przeznaczone do zalesienia i przekazania nadleśnictwu w powiązaniu z siecią dróg i gruntami LP.
	- **4.1.4. Obiekty obce powiązane ze stanem posiadania LP** linie telekomunikacyjne, energetyczne, rurociągi, obiekty punktowe (wieże przekaźnikowe i GSM), inne obiekty obce.
	- **4.1.5. Mapa stanu posiadania** działki posiadające księgi wieczyste oraz miejsca, gdzie nastąpiło naruszenie stanu posiadania i rodzaje własności gruntów przyległych do LP.
	- **4.1.6. Mapa gospodarcza dla oddziału** pojedyncze oddziały w skali 1 : 5000 z możliwością wydruku na arkuszach A4.
	- 4.1.7. Mapa gospodarcza dla wydzielenia karta ewidencyjna pojedyncze wydzielenia w skali 1 : 5000 z możliwością wydruku na arkuszach A4 oraz wyciąg tabelaryczny z opisem tego wydzielenia.
	- **4.1.8. Szkic wydzielenia** mapa pojedynczego wydzielenia lub zadanego obszaru kilku wydzieleń sąsiadujących w skali 1 : 5000 z możliwością wydruku na arkuszach A4 oraz wyciąg tabelaryczny z planów rocznych, przeznaczona dla celów operacyjnych.
- 4.2. Mapy tematyczne opisu taksacyjnego.
	- **4.2.1. Mapa drzewostanowa nadleśnictwa**  wg dotychczasowych schematów stosowanych w planach u.l.
	- **4.2.2. Mapa gospodarczych typów drzewostanów**.
	- **4.2.3. Mapa siedlisk wg opisu taksacyjnego**  wg dotychczasowych schematów stosowanych w planach u.l.
	- **4.2.4. Mapa glebowo-siedliskowa wg operatu glebowo-siedliskowego** wg dotychczasowych schematów stosowanych w planach u.l.
	- **4.2.5. Mapa zgodności siedlisk ze składem gatunkowym drzewostanów** podział na stopnie zgodności przyjęte w urządzaniu lasu.
	- **4.2.6. Mapa cięć i powierzchni nie odnowionych** wg dotychczasowych schematów stosowanych w planach u.l.
	- **4.2.7. Mapy elementów taksacyjnych** informacje o gospodarstwie, rodzaju powierzchni, budowie pionowej, formach zmieszania, zwarciu, zadrzewieniu. Mapa powinna mieć możliwość prezentacji kombinacji dwóch cech wybranych z zestawu.
	- **4.2.8. Mapa jakości drzewostanów** jakość hodowlana i jakość techniczna wg klas wieku gatunków panujących.
- **4.2.9. Intensywność rozwoju drzewostanów** przeciętna pierśnica i przeciętna wysokość na tle gatunku panującego zróżnicowanego wg klasy wieku i bonitacje.
- **4.2.10. Uwilgotnienie siedlisk leśnych** stopnie i warianty uwilgotnienia na tle typów siedliskowych lasu.
- **4.2.11. Mapa dna lasu** podszyt, podrost, runo, pokrywa.
- **4.2.12. Mapa miąższości drzewostanów** aktualny zapas na tle wieków rębności wg grup gatunków.
- **4.2.13. Stopień zaawansowania planu cięć** wykonane cięcia w rozbiciu na lata, na tle mapy cięć w układzie plan – wykonanie.
- **4.2.14. Lasy ochronne** rozmieszczenie lasów ochronnych wg kategorii ochronności na tle podziału administracyjnego kraju.
- **4.2.15. Mapa hipsometryczna** wystawa, nachylenie i wys. n.p.m. (wg danych z opisu taksacyjnego lub z wykorzystaniem numerycznego modelu terenu).
- **4.2.16. Mapa degradacji siedlisk leśnych** stan żyzności siedlisk świeżych (Bs, Bśw, BMśw, LMśw, Lśw), siedliska zniekształcone i zdegradowane, grunty do rekultywacji.
- **4.2.17. Mapa kompleksów leśnych** kompleksy leśne i zadrzewienia w przedziałach wielkości powierzchni oraz wg rodzajów własności.
- 4.3. Hodowla i nasiennictwo.
	- **4.3.1. Postęp prac hodowlanych** planowane i wykonane zabiegi hodowlane prezentowane narastająco na określony rok obowiązywania planu u.l.
	- **4.3.2. Realizacja cięć przedrębnych** planowane i wykonane cięcia przedrębne prezentowane narastająco od początku obowiązywania planu u.l.
	- **4.3.3. Mapa zgodności upraw** ocena stopnia zgodności składu gatunkowego upraw z siedliskiem oraz stopień pokrycia w uprawach.
	- **4.3.4. Podziemne obiekty obce** obiekty infrastruktury obcej znajdujące się pod ziemią (mogące mieć wpływ na zalesienia i odnowienia) na tle mapy planu odnowień i zalesień.
	- **4.3.5. Mapa odnowień naturalnych** naturalna sukcesja, zainicjowane i uznane odnowienia naturalne na tle siedlisk i drzewostanów.
	- **4.3.6. Mapa pilności zabiegów** przegląd drzewostanów wg pilności planowanych zabiegów gospodarczych.
	- **4.3.7. Planowane zabiegi wielokrotne** drzewostany, młodniki i uprawy mające zaplanowane dwukrotne cięcia oraz postęp w ich realizacji.
	- **4.3.8. Mapa cięć przygodnych** wykonanie w rozbiciu czasowym.
	- **4.3.9. Mapa selekcji i nasiennictwa** ilość zebranych nasion wg gatunków na tle obiektów leśnej genetyki stosowanej (drzewostany nasienne wyłączone i gospodarcze oraz drzewa doborowe).
	- **4.3.10. Gatunki biocenotyczne w drzewostanach nasiennych wyłączonych** na tle mapy siedlisk leśnych.
- 4.4. Ochrona lasu.
	- **4.4.1. Mapa uszkodzeń** mapa przeglądowa wszystkich uszkodzeń i zagrożeń z zakresu ochrony lasu.
	- **4.4.2. Szkody** wyniki inwentaryzacji szkód powstałych w wyniku czynników biotycznych, abiotycznych i antropogenicznych w rozbiciu na lata.
	- **4.4.3. Szkodliwe owady** występowanie szkodliwych owadów oraz umiejscowienie ich zwalczania.
	- **4.4.4. Szkodniki pierwotne sosny** zagrożenie ze strony szkodników pierwotnych sosny na podstawie inwentaryzacji partii drzew kontrolnych, drzewa A, B, C.
	- **4.4.5. Szkodniki wtórne** zobrazowanie wyników mas drzewa opanowanego przez szkodniki wtórne oraz rozmieszczenie drzew pułapkowych.
	- **4.4.6. Pułapki feromonowe** inwentaryzacja odłowów owadów z pułapek feromonowych z zaznaczeniem początku i kulminacji rójki, lokalizacja pułapek feromonowych.
	- **4.4.7. Grunty porolne** drzewostany oraz zabiegi i zabezpieczenia drzewostanów na gruntach porolnych.
	- **4.4.8. Mapa ogrodzeń** ogrodzone uprawy, mrowiska grodzone i niegrodzone, budki lęgowe, punkty metody ogniskowo-kompleksowej.
- 4.5. Gospodarka drewnem.
	- **4.5.1. Pozyskanie drewna** bieżący stan pozyskania drewna wg wydzieleń (stan magazynowy i drewno zerwane).
	- **4.5.2. Drogi wywozowe** zinwentaryzowany stan dróg leśnych w powiązaniu ze zlokalizowanymi w planie u.l. powierzchniami zrębowymi.
- 4.6. Łowiectwo.
	- **4.6.1. Mapa obwodów łowieckich** zasięgi obwodów łowieckich na tle podziału administracyjnego państwa i organizacyjnego LP oraz kompleksów leśnych.
	- **4.6.2. Inwentaryzacja zwierzyny** wyniki inwentaryzacji zwierzyny łownej i urządzeń łowieckich na tle zasobności łowisk według obwodów łowieckich.
	- **4.6.3. Szkody łowieckie** rozmieszczenie szkód od zwierzyny wg gatunków, wysokości odszkodowań oraz uszkodzenia od zwierzyny w uprawach i młodnikach.
	- **4.6.4. Dokarmianie zwierzyny** poletka łowieckie i miejsca dokarmiania wg obwodów łowieckich na tle potencjalnych zasobności siedlisk leśnych (zinwentaryzowany podszyt i runo).
	- **4.6.5. Pozyskanie zwierzyny** planowanie i realizacja pozyskania zwierzyny w cyklu rocznym i wieloletnim dla obwodów łowieckich.
- 4.7. Turystyka.
	- **4.7.1. Mapa zagospodarowania turystycznego** wg dotychczasowych schematów stosowanych w planach u.l.
	- **4.7.2. Posusz w drzewostanach penetrowanych turystycznie** różnice w wynikach inwentaryzacji posuszu w drzewostanach penetrowanych turystycznie i pozostałych.
- 4.8. Inne.
	- **4.8.1. Formy ochrony przyrody**  parki narodowe, rezerwaty, parki krajobrazowe, obszary chronionego krajobrazu, użytki ekologiczne, pomniki przyrody – w zasięgu terytorialnym nadleśnictwa na tle podziału administracyjnego państwa i organizacyjnego LP.
	- **4.8.2. Mapa dziedzictwa narodowego** chronione zabytki, wykopaliska archeologiczne, cmentarze wojenne, groby, obiekty kultury narodowej – w zasięgu terytorialnym nadleśnictwa na tle podziału administracyjnego państwa i organizacyjnego LP.
	- **4.8.3. Mapa infrastruktury** obiekty infrastruktury Lasów Państwowych z charakterystyką tabelaryczną.
	- **4.8.4. Mapa lasów nadzorowanych** lasy nadzorowane na tle podziału administracyjnego i przypisane obwody nadzorcze (leśnictwa).
	- **4.8.5. Mapa hydrograficzna** wody powierzchniowe, cieki, rowy i urządzenia melioracyjne, wody podziemne, wododziały – w zasięgu terytorialnym nadleśnictwa.
	- **4.8.6. Mapa szkodnictwa leśnego** miejsca kradzieży drewna (ze wskazaniem ilości i częstotliwości), miejscowości, drogi, punkty przerobu drewna.
	- **4.8.7. Wysypiska śmieci** zinwentaryzowane nielegalne wysypiska śmieci na tle szlaków i obiektów turystycznych.
- 4.9. Osobną mapą (modułem), dostępną z paska ikon będzie:

# **4.9.1. "MAPA ZAGROŻENIA POŻAROWEGO"**, zawierająca:

- 4.9.1.1. Namiary pożaru (z wież i GPS).
- 4.9.1.2. Drogi dojazdowe (z wyróżnieniem dróg pożarowych).
- 4.9.1.3. Konieczne elementy infrastruktury (remizy straży pożarnych, osady leśne, punkty czerpania wody).
- 4.9.1.4. Stacje meteorologiczne.
- 4.9.1.5. Siedliska i drzewostany palne.
- 4.9.1.6. Bariery ogniowe (przerwy w drzewostanie, pasy ppoż., wody, koleje, linie energetyczne i inne, siedliska wilgotne).
- 4.9.1.7. Granice stref operacyjnych zagrożenia pożarowego.
- 4.9.1.8. Wykorzystanie środków łączności z uwzględnieniem ich rodzajów, lokalizacji (odbiorcy, nadawcy i przekaźniki) oraz zasięgów.
- 4.9.1.9. Wyświetlanie informacji o najważniejszych numerach telefonów alarmowych (straż pożarna, policja, pogotowie, leśnictwa, zakłady energetyczne itp.).

Mapa ta obejmować będzie cały zasięg terytorialny nadleśnictwa i uwzględniać również lasy nie stanowiące własności państwa.

- 4.10. Uwagi.
	- 4.10.1. Mapy muszą mieć możliwość prezentacji i wydruku ograniczonego do wybranego fragmentu nadleśnictwa (wg podziału organizacyjnego LP i administracyjnego kraju).

4.10.2. Jeżeli brak jest odpowiednich warstw informacyjnych lub danych opisowych, to należy przygotować puste warstwy użytkownika i tabele zawierające pola koniecznych atrybutów – do uzupełnienia w nadleśnictwach.

# **5. Aplikacje dodatkowe**

Poniżej podaje się zalecenia dla innych aplikacji dedykowanych użytkownikom Systemu Informacji Przestrzennej na poziomie nadleśnictwa, które mogą stanowić moduły przeglądarek konwencjonalnych lub osobne aplikacje bez możliwości edycji warstw podstawowych.

- 5.1. Aplikacje do analiz.
	- 5.1.1. Tworzenie wykresów.
	- 5.1.2. Analizy przestrzenne w relacjach obiekt–obiekt, warstwa–warstwa.
	- 5.1.3. Analizy sieciowe.
	- 5.1.4. Gotowe opracowania i funkcje analityczne dedykowane różnym działom gospodarki leśnej oraz planowania.
- 5.2. Moduł ppoż. (obsługa infrastruktury i parametrów modułu, wspomaganie akcji, szacowanie szkód i planowanie zabiegów popożarowych).
- 5.3. Moduł szkółki leśnej (dedykowany dla stanowiska leśniczego-szkółkarza).
- 5.4. Moduł ewidencyjny (prowadzenie stanu posiadania nadleśnictwa łącznie z danymi o użytkach, współwłasnościach, generowanie raportów, wyliczanie podatku).
- 5.5. Moduł edycji warstw użytkownika.
- 5.6. Moduł współpracy z GPS (import danych, eksport kopii wybranych warstw do odbiornika, śledzenie obiektów).
- 5.7. Moduł do analiz teledetekcyjnych.
- 5.8. Analizy danych wysokościowych.

# **CZĘŚĆ III. Konsultowanie planu urządzenia lasu**

## **Zarządzenie nr 65 Dyrektora Generalnego Lasów Państwowych z 2 lipca 1999 r. w sprawie zmiany Zarządzenia nr 23 Dyrektora Generalnego Lasów Państwowych z 4 sierpnia 1997 r. (***znak: ZU/OR-7019-29/99***).**

Na podstawie art. 33, ust. 1 i ust. 3, pkt 3 i pkt 4 ustawy z 28 września 1991 r. o lasach (Dz. U. nr 101, poz. 444 z późniejszymi zmianami) oraz § 6 i § 8, ust. 1, pkt 1 i pkt 6 Statutu Państwowego Gospodarstwa Leśnego Lasy Państwowe – stanowiącego załącznik do Zarządzenia nr 50 Ministra Ochrony Środowiska, Zasobów Naturalnych i Leśnictwa z 18 maja 1994 r. w sprawie nadania Statutu Państwowemu Gospodarstwu Leśnemu Lasy Państwowe – w związku z §§ 274 do 279 "Instrukcji urządzania lasu", zarządza się, co następuje:

#### **§ 1.**

W Zarządzeniu nr 23 Dyrektora Generalnego Lasów Państwowych z 4 sierpnia 1997 r. wprowadza się następujące zmiany:

1. We wszystkich przypadkach, w których przedmiotowe zarządzenie przywołuje lokalne organizacje społeczne, wyrazy: "lokalne organizacje społeczne" zastępuje się wyrazami: "lokalne i regionalne organizacje społeczne".

2. W § 2, pkt 5 załącznika do przedmiotowego zarządzenia, wyrazy: "wspólne przedsięwzięcia" zastępuje się wyrazami: "lokalne i regionalne przedsięwzięcia".

3. W § 2, pkt 7 załącznika do przedmiotowego zarządzenia, po wyrazie "lokalnym" dodaje się wyrazy: "i regionalnym", a po wyrazie "lokalnych" dodaje się wyrazy: "i regionalnych".

4. W § 3, pkt 2 załącznika do przedmiotowego zarządzenia, wyrazy: "zarządy gmin" zastępuje się wyrazami: "samorządy terytorialne".

5. W § 5, pkt 1 załącznika do przedmiotowego zarządzenia, wyrazy: "zaprasza zarządy gmin" zastępuje się wyrazami: "zaprasza wójtów gmin, burmistrzów (prezydentów) miast i starostów powiatów", a wyrazy: "oraz do zarządów gmin" zastępuje się wyrazami: "oraz do jednostek samorządów terytorialnych".

6. Dotychczasowy zapis części wstępnej § 6 załącznika do przedmiotowego zarządzenia zastępuje się zapisem: "§ 6. Zaproszenia kierowane do wójtów gmin, burmistrzów (prezydentów) miast i starostów powiatów, na terenie których położone są lasy nadleśnictwa, oraz do znanych lokalnych i regionalnych organizacji społecznych, w sprawie wzięcia udziału w I i II KTG, należy formułować z uwzględnieniem następujących zasad:".

7. Dotychczasowy zapis § 6, pkt 1 załącznika do przedmiotowego zarządzenia zastępuje się zapisem: "1) adresowanie zaproszeń imiennie do wójtów, burmistrzów (prezydentów), starostów i prezesów znanych lokalnych oraz regionalnych organizacji społecznych – z propozycją wzięcia udziału w obradach I lub II KTG, bezpośrednio przez nich lub przez ich przedstawicieli;".

**§ 2.**

Tekst jednolity Zarządzenia nr 23 Dyrektora Generalnego Lasów Państwowych z 4 sierpnia 1997 r., po nowelizacji wynikającej z niniejszego zarządzenia, stanowi załącznik nr 1.

#### **§ 3.**

Zarządzenie wchodzi w życie z dniem podpisania.

#### **DYREKTOR GENERALNY LASÓW PAŃSTWOWYCH**

#### **(-) dr inż. Konrad Tomaszewski**

*Załącznik nr 1 do Zarządzenia nr 65 Dyrektora Generalnego Lasów Państwowych z 2 lipca 1999 r.*

## **TEKST JEDNOLITY**

**Zarządzenia nr 23 Dyrektora Generalnego Lasów Państwowych z 4 sierpnia 1997 r., po nowelizacji wynikającej z Zarządzenia nr 65 Dyrektora Generalnego Lasów Państwowych z 2 lipca 1999 r., w sprawie konsultowania – z samorządami terytorialnymi oraz lokalnymi i regionalnymi organizacjami społecznymi – przedsięwzięć z zakresu trwale zrównoważonej gospodarki leśnej oraz zadań wynikających z programu ochrony przyrody, projektowanych dla nadleśnictwa w planie urządzenia lasu**

Na podstawie art. 33, ust. 1 i ust. 3, pkt 3 i pkt 4 ustawy z 28 września 1991 r. o lasach (Dz. U. nr 101, poz. 444 z późniejszymi zmianami) oraz § 6 i § 8, ust. 1, pkt 1 i pkt 6 Statutu Państwowego Gospodarstwa Leśnego Lasy Państwowe – stanowiącego załącznik do Zarządzenia nr 50 Ministra Ochrony Środowiska, Zasobów Naturalnych i Leśnictwa z 18 maja 1994 r. w sprawie nadania Statutu Państwowemu Gospodarstwu Leśnemu Lasy Państwowe – w związku z §§ 274 do 279 "Instrukcji urządzania lasu", zarządza się, co następuje:

#### **§ 1.**

Wprowadza się do stosowania w Lasach Państwowych "Wytyczne w sprawie konsultowania – z samorządami terytorialnymi oraz lokalnymi i regionalnymi organizacjami społecznymi – przedsięwzięć z zakresu trwale zrównoważonej gospodarki leśnej oraz zadań wynikających z programu ochrony przyrody, projektowanych dla nadleśnictwa w planie urządzenia lasu", stanowiące załącznik do niniejszego zarządzenia.

#### **§ 2.**

1. Konsultacje, o których mowa w § 1, przeprowadza dyrektor regionalnej dyrekcji Lasów Państwowych właściwy do sporządzenia planu urządzenia lasu dla nadleśnictwa, rozpatrując wnioski i uwagi konsultantów podczas obrad dwóch wspólnych komisji techniczno-gospodarczych, zwoływanych w celu ustalenia wytycznych do tego planu.

2. Po opracowaniu końcowej redakcji projektu planu urządzenia lasu podlega on wyłożeniu do publicznego wglądu, na okres 14 dni, w siedzibie nadleśnictwa, dla którego został sporządzony.

3. W trakcie wyłożenia projektu planu urządzenia lasu do publicznego wglądu, każdy mieszkaniec społeczności lokalnej może wpisać – do specjalnie przygotowanego tomu tego planu – swoją opinię na temat projektowanych przedsięwzięć z zakresu trwale zrównoważonej gospodarki leśnej oraz zadań wynikających z programu ochrony przyrody.

4. Jeżeli opinia, o której mowa w ust. 3, ma charakter zastrzeżenia do ustaleń zawartych w projekcie planu urządzenia lasu, dyrektor regionalnej dyrekcji Lasów Państwowych obowiązany jest udzielić stosownej odpowiedzi na zastrzeżenie, w terminie do 14 dni od zakończenia okresu wyłożenia planu.

5. Rozstrzygnięcia zawarte w odpowiedzi, o której mowa w ust. 4, są ostateczne dla sporządzenia planu urządzenia lasu.

6. Kopie odpowiedzi, o których mowa w ust. 4, dołącza się do tomu, o którym mowa w ust. 3, stanowiącym załącznik do wniosku o zatwierdzenie planu urządzenia lasu, a po zatwierdzeniu planu udostępnianym w nadleśnictwie na życzenie zainteresowanych osób lub instytucji.

#### **§ 3.**

Zarządzenie wchodzi w życie z dniem podpisania i obowiązuje w odniesieniu do wszystkich tych nadleśnictw, dla których I Komisja Techniczno-Gospodarcza do planu urządzenia lasu odbędzie się po 1 stycznia 1998 r.

*Załącznik do Zarządzenia nr 23 Dyrektora Generalnego Lasów Państwowych z 4 sierpnia 1997 r. (tekst jednolity po nowelizacji wynikającej z Zarządzenia nr 65 Dyrektora Generalnego Lasów Państwowych z 2 lipca 1999 r.)*

#### **WYTYCZNE**

**w sprawie konsultowania – z samorządami terytorialnymi oraz lokalnymi i regionalnymi organizacjami społecznymi1 – przedsięwzięć z zakresu trwale zrównoważonej gospodarki leśnej oraz zadań wynikających z programu ochrony przyrody, projektowanych dla nadleśnictwa w planie urządzenia lasu**

## **I. CEL I PRZEDMIOT KONSULTACJI**

§ 1. Trwały i zrównoważony rozwój lasów, pełniących wielostronne funkcje: środowiskotwórcze, społeczne, ochronne i gospodarcze, wymaga upowszechnienia w społeczeństwie obowiązujących zasad gospodarki leśnej oraz akceptacji społecznej, tak dla rodzaju i wielkości zadań gospodarczych, jak i dla sposobów ich realizacji. Dotyczy to w szczególności akceptacji ze strony społeczności lokalnych, których członkowie bezpośrednio korzystają z wielostronnych pożytków z lasu i dla których gospodarcze oraz społeczne funkcje lasu są równie ważne jak funkcje ochronne i środowiskotwórcze. O akceptację lokalnych społeczności dla zadań z zakresu ochrony przyrody i trwale zrównoważonej gospodarki leśnej należy więc zabiegać stale, a w szczególności podczas określania wieloletnich celów strategicznych oraz precyzowania zadań gospodarczych zmierzających do realizacji tych celów, czyli podczas sporządzania planu urządzenia lasu dla nadleśnictwa.

§ 2. Przedmiotem konsultacji, o których mowa w zarządzeniu, są w szczególności:

1) zagadnienia dotyczące uznawania obszarów leśnych za szczególnie cenne ze względów przyrodniczych i społecznych oraz zasad ich ochrony;

2) zasady ochrony lasu przed pożarami oraz przed oddziaływaniem zewnętrznych czynników szkodotwórczych, w tym: zanieczyszczeń pochodzenia

<sup>1</sup>*Samorząd terytorialny to wspólnota samorządowa, tworzona przez mieszkańców gminy z mocy ustawy z 8 marca 1990 r. o samorządzie terytorialnym (Dz. U. nr 16, poz. 95 z późniejszymi zmianami), a lokalne lub regionalne organizacje społeczne to organizacje zarejestrowane zgodnie z ustawą z 7 kwietnia 1989 r. prawo o stowarzyszeniach (Dz. U. nr 20, poz. 29) dla celów związanych z ochroną przyrody na obszarze gmin wchodzących w skład terytorialnego zasięgu nadleśnictwa*

przemysłowego i komunalnego, nadmiernej penetracji lasów i ich zaśmiecania, szkodliwych form zbioru płodów runa leśnego itp.;

3) zasady zagospodarowania turystycznego w lasach oraz połączenia funkcjonalne infrastruktury gospodarczej obszarów leśnych z obszarami pozaleśnymi;

4) zasady gospodarki wodnej w lasach, w tym: ujęcia wodne, zakłócenia stosunków wodnych, ochrona zasobów wodnych itp.;

5) lokalne i regionalne przedsięwzięcia z zakresu ochrony środowiska, w tym: edukacja ekologiczna, zalesienia gruntów porolnych, zadrzewienia, doskonalenie systemów grzewczych, utylizacja odpadów, odbudowa małej retencji, melioracje wodne itp.;

6) zagadnienia szkód powodowanych w lasach i uprawach rolnych przez zwierzynę;

7) zagadnienia udziału gospodarki leśnej w lokalnym i regionalnym rozwoju gospodarczym, w tym: rozwój zasobów drzewnych, wielkość pozyskania drewna, baza surowcowa dla lokalnych i regionalnych zakładów przeróbki drewna, miejsca pracy w leśnictwie itp.

§ 3. Realizacja celu, o którym mowa w § 1, wymaga w szczególności:

1) starannego przestrzegania procedur demokratycznych, obowiązujących na szczeblu samorządów lokalnych;

2) partnerskiego traktowania konsultantów i wnikliwego analizowania opinii, zastrzeżeń i wniosków – zgłaszanych przez samorządy terytorialne oraz lokalne i regionalne organizacje społeczne – z punktu widzenia dobra lasu jako majątku narodowego o wielofunkcyjnej roli w lokalnym i krajowym zagospodarowaniu przestrzennym;

3) propagowania projektowanych kierunków postępowania dotyczących przedsięwzięć z zakresu trwale zrównoważonej gospodarki leśnej oraz zadań wynikających z programu ochrony przyrody, jako racjonalnych – opartych na podstawach naukowych i doświadczeniach wynikających z praktyki leśnej – oraz zapewniających trwały rozwój lasów dla obecnych i przyszłych pokoleń;

4) elastycznego postępowania gospodarczego w przypadkach specyficznych lub szczególnych dla społeczności lokalnych, zwłaszcza gdy forsowanie rutynowych zasad postępowania gospodarczego stanowiłoby przyczynę konfliktu społecznego.

§ 4. 1. Cel, przedmiot i tryb konsultacji, ujęte w niniejszych wytycznych, nie naruszają uprawnień stron i osób trzecich – wynikających z przepisów ogólnych, a także uzyskanych na podstawie §§ 274 do 279 "Instrukcii urządzania lasu" – stanowią natomiast dodatkową możliwość harmonizowania lokalnych i regionalnych priorytetów z zadaniami gospodarki leśnej i ochrony przyrody w lasach.

2. Uzgodnienia wynikające z konsultacji nie mogą zmieniać ustaleń jednoznacznie uregulowanych w przepisach prawnych i podstawowych zasadach prowadzenia gospodarki leśnej.

# **II. ZASADY PRZEPROWADZANIA KONSULTACJI**

§ 5. W celu konsultowania – z samorządami terytorialnymi oraz lokalnymi i regionalnymi organizacjami społecznymi – przedsięwzięć z zakresu trwale zrównoważonej gospodarki leśnej oraz zadań wynikających z programu ochrony przyrody, projektowanych dla nadleśnictwa w planie urządzenia lasu, dyrektor regionalnej dyrekcji Lasów Państwowych podejmuje następujące działania:

1) zaprasza wójtów gmin, burmistrzów (prezydentów) miast i starostów powiatów, na terenie których położone są lasy nadleśnictwa, oraz znane lokalne i regionalne organizacje społeczne do współuczestnictwa w obradach I Komisji Techniczno-Gospodarczej (I KTG) oraz II Komisji Techniczno-Gospodarczej (II KTG), o których mowa w §§ 277 i 278<sup>1</sup> "Instrukcji urządzania lasu". Ewentualne wnioski lub zastrzeżenia uczestniczącego w obradach przedstawiciela samorządu terytorialnego lub organizacji społecznej rozstrzyga przewodniczący Komisji Techniczno-Gospodarczej w sposób, który powinien być podany do wiadomości konsultantów przed rozpoczęciem obrad. Protokoły ustaleń I i II KTG przesyła się pod adresem organizacji społecznej uczestniczącej w obradach oraz do jednostek samorządów terytorialnych, na terenie których położone są lasy urządzanego nadleśnictwa;

2) ogłasza w lokalnej prasie o wyłożeniu projektu planu urządzenia lasu do publicznego wglądu na okres 14 dni w siedzibie nadleśnictwa, podając – zgodnie z § 2 niniejszego zarządzenia – cel tego wyłożenia, tryb wyrażania opinii oraz sposób rozstrzygania ewentualnych zastrzeżeń do projektu. Ogłoszenie powinno się ukazać co najmniej 7 dni przed terminem wyłożenia, a w nadleśnictwie należy ustalić – w okresie wyłożenia – stałe dyżury osób upoważnionych do udzielania wszelkich informacji w sprawie planowania urządzeniowego.

§ 6. Zaproszenia kierowane do wójtów gmin, burmistrzów (prezydentów) miast i starostów powiatów, na terenie których położone są lasy nadleśnictwa, oraz do znanych lokalnych i regionalnych organizacji społecznych, w sprawie wzięcia udziału w I i II KTG, należy formułować z uwzględnieniem następujących zasad:

1) adresowanie zaproszeń imiennie do wójtów, burmistrzów (prezydentów), starostów i prezesów znanych lokalnych oraz regionalnych organizacji społecznych – z propozycją wzięcia udziału w obradach I lub II KTG bezpośrednio przez nich lub przez ich przedstawicieli;

2) wyszczególnienie celu i przedmiotu konsultacji z podkreśleniem wagi podejmowanych ustaleń dla miejscowej społeczności oraz z wyszczególnieniem zagadnień problemowych lub specyficznych dla samorządów terytorialnych;

3) podanie daty i miejsca obrad (najkorzystniej, gdy jest to siedziba urządzanego nadleśnictwa), nazwiska przewodniczącego, godziny rozpoczęcia oraz przewidywanej godziny zakończenia posiedzenia;

<sup>1</sup> *Obecnie §§ 127–130 "Instrukcji sporządzania planu urządzenia lasu dla nadleśnictwa".*

4) podanie przewidywanego trybu obrad, w tym trybu zgłaszania wniosków oraz przyjętego sposobu ich rozstrzygania;

5) załączenie krótkiej informacji o nadleśnictwie (zamiast szczegółowych opisów pożądane są tu foldery lub odpowiednie wykresy i mapka sytuacyjna);

6) poinformowanie, że w wyniku obrad będzie sporządzony protokół ustaleń komisji, którego kopia zostanie przesłana odpowiednio: wójtowi, burmistrzowi (prezydentowi miasta), staroście lub prezesowi organizacji społecznej.

§ 7. Specjalny tom planu urządzenia lasu – o którym mowa w § 2, ust. 3 niniejszego zarządzenia – przeznaczony do wpisywania opinii członków społeczności lokalnej należy przygotować w trwałej i estetycznej oprawie oraz zatytułować "Materiały dotyczące konsultowania projektu planu urządzenia lasu dla Nadleśnictwa . . . . . . . . . . . . na lata . . . . . . . . . . . . . . . .".

# **CZĘŚĆ IV. Kontrola i odbiór prac urządzeniowych**

### **Zarządzenie nr 63 Dyrektora Generalnego Lasów Państwowych z dnia 13 sierpnia 2002 r. w sprawie kontroli i odbioru robót urządzeniowych zlecanych przez regionalne dyrekcje Lasów Państwowych.** *(znak: ZU – 7019 – 32/2002)*

Na podstawie art. 33, ust. 1 i ust. 3, pkt 4 ustawy z 28 września 1991 r. o lasach, tj. Dz. U. z 2000 r. nr 56, poz. 679, zmiana Dz. U. z 2000 r. nr 86, poz. 958 i Dz. U. z 2000 r. nr 120, poz. 1268) oraz § 6 i § 8, ust. 1, pkt 1 i ust. 2, pkt 4 Statutu Państwowego Gospodarstwa Leśnego Lasy Państwowe – stanowiącego załącznik do Zarządzenia nr 50 Ministra Ochrony Środowiska, Zasobów Naturalnych i Leśnictwa z 18 maja 1994 r. w sprawie nadania Statutu Państwowemu Gospodarstwu Leśnemu Lasy Państwowe – zarządzam, co następuje:

#### **§ l.**

1. Wprowadzam obowiązek kontroli i odbioru robót urządzeniowych zlecanych przez regionalne dyrekcje Lasów Państwowych, zgodnie z "Wytycznymi wykonywania i dokumentowania kontroli oraz odbioru robót urządzeniowych", stanowiącymi załącznik nr 1 do niniejszego zarządzenia.

2. Do robót urządzeniowych, o których mowa w ust. 1, zalicza się prace związane ze sporządzaniem planu urządzenia lasu, to jest wszystkie prace ujęte w "Instrukcji urządzania lasu", "Instrukcji sporządzania planu urządzenia lasu dla nadleśnictwa" oraz w "Zasadach kartowania siedlisk leśnych".

#### **§ 2.**

Wprowadzam wzór "Protokołu kontroli bieżącej robót urządzeniowych", stanowiący załącznik nr 2 do niniejszego zarządzenia oraz wzór "Protokołu końcowej kontroli i odbioru robót urządzeniowych", stanowiący załącznik nr 3 do niniejszego zarządzenia.

#### **§ 3.**

Zarządzenie wchodzi w życie z dniem podpisania.

#### **DYREKTOR GENERALNY LASÓW PAŃSTWOWYCH**

**(-) dr inż. Janusz Dawidziuk**

#### **WYTYCZNE**

## **wykonywania i dokumentowania kontroli oraz odbioru robót urządzeniowych**

#### **§ 1.**

1. Roboty urządzeniowe winny być wykonane zgodnie z przepisami prawnymi, obowiązującymi zasadami i instrukcjami technicznymi oraz wytycznymi Komisji Techniczno-Gospodarczych, przy czym zgodność ta dotyczy zarówno rozmiaru i terminów robót określonych w umowie, jak i ustalonych lub powszechnie przyjętych dokładności opracowań.

2. Rozmiar robót i terminy ich wykonania winny być jednoznacznie sprecyzowane w umowie oraz szczegółowo w specyfikacji istotnych warunków zamówienia, stanowiących załącznik do umowy.

3. W specyfikacji istotnych warunków zamówienia winny być również sprecyzowane:

a) wymogi dotyczące dokładności opracowań urządzeniowych, zwłaszcza gdy w przywoływanych zasadach lub instrukcjach technicznych dokładności takie określane są wariantowo;

b) ogólne zasady kontroli oraz odbioru robót urządzeniowych przez Zlecającego (w tym przywołanie niniejszego zarządzenia w sprawie kontroli i odbioru robót urządzeniowych zlecanych przez regionalne dyrekcje Lasów Państwowych).

#### **§ 2.**

l. Kontroli oraz odbioru robót urządzeniowych dokonują – w ramach kontroli funkcjonalnej – przedstawiciele Zlecającego, odpowiednio umocowani przez dyrektora regionalnej dyrekcji Lasów Państwowych, właściwego do koordynowania i organizowania prac związanych ze sporządzaniem planu urządzenia lasu.

2. Każda kontrola funkcjonalna robót urządzeniowych potwierdzana jest protokołem kontroli, który może przyjąć formę:

a) protokołu kontroli bieżącej (załącznik nr 2) stanowiącego załącznik do dokumentacji rozliczenia takiej części robót, która nie stanowi etapu wyraźnie wyszczególnionego w umowie;

b) protokołu końcowej kontroli i odbioru robót (załącznik nr 3) stanowiącego załącznik do dokumentacji rozliczenia całości robót lub takiego ich etapu, który został wyraźnie wyszczególniony w umowie co do terminu i kosztów.

3. Kontrola bieżąca może być wykonywana przez jednego upoważnionego pracownika, zaś końcową kontrolę i odbiór robót przeprowadza powołany w tym celu Zespół Zadaniowy.

4. Na wniosek przewodniczącego Zespołu Zadaniowego odbierającego roboty urządzeniowe o szczególnej złożoności, dyrektor regionalnej dyrekcji Lasów Państwowych może zlecić wykonanie stosownej ekspertyzy.

5. Koszty związane z dodatkowymi pomiarami dla celów kontroli i odbioru oraz ekspertyzami, o których mowa w ust. 4, zalicza się do kosztów sporządzania planu urządzenia lasu.

#### **§ 3.**

l. Podczas kontroli prac glebowo-siedliskowych, szczególną uwagę należy zwrócić na następujące zagadnienia:

a) zgodność zakresu robót zgłaszanych przez Wykonawcę do zapłaty, w formie tzw. faktur przejściowych, z rzeczywistym postępem prac (ustalanym narastająco w ramach kolejnych kontroli bieżących);

b) poprawność projektu rozmieszczenia podstawowych powierzchni siedliskowych (typologicznych i diagnostycznych) z uwzględnieniem zróżnicowania geologicznego, geomorfologicznego, siedliskowego i roślinnego opracowywanego obiektu oraz rzeczywiste zagęszczenie powierzchni podstawowych i pomocniczych w świetle stopni zagęszczenia ustalonych w umowie;

c) poprawność opisów gleb, drzewostanów i roślinności runa, sporządzonych dla poszczególnych powierzchni podstawowych i pomocniczych, przy czym zaleca się losowy wybór powierzchni do kontroli (w zasadzie nie mniej niż 3% wykonanych opisów);

d) poprawność wykonanych pierworysów map gleb i siedlisk w skali l : 5000 z uwzględnieniem ich funkcjonalności i estetyki wykonania;

e) poprawność wyników analiz laboratoryjnych określających właściwości fizyczne i chemiczne wyróżnionych typów i podtypów gleb (zaleca się wykonanie kontrolnej analizy laboratoryjnej kilku losowo pobranych próbek gleb);

f) poprawność diagnoz glebowych i siedliskowych oraz wniosków z nich wynikających, zawartych w opisaniu ogólnym gleb i siedlisk (przy dużej zmienności gleb i siedlisk wskazane jest zlecenie ekspertyzy w formie recenzji opisania ogólnego).

2. Podczas kontroli prac bezpośrednio związanych ze sporządzaniem planu urządzenia lasu szczególną uwagę należy zwrócić na następujące zagadnienia:

a) zgodność zakresu robót zgłaszanych przez Wykonawcę do zapłaty w formie tzw. faktur przejściowych z rzeczywistym postępem prac (ustalanym narastająco w ramach kolejnych kontroli bieżących);

b) poprawność pomiarów elementów miąższości, dokonanych na powierzchniach próbnych rozmieszczonych w drzewostanach według przyjętych reguł statystyki, zgodnie z zaleceniami instrukcji właściwej do sporządzenia planu urządzenia lasu dla nadleśnictwa (po zakończeniu prac dotyczących inwentaryzacji miąższości);

c) zgodność rodzajów użytków gruntowych i cech drzewostanów, zapisanych w kartach dokumentu źródłowego "opis taksacyjny", z danymi ewidencyjnymi nadleśnictwa (podczas odbioru prac terenowych);

d) przestrzeganie wytycznych I i II KTG (podczas wszystkich kontroli);

e) zasadność proponowanych etatów użytkowania głównego, z uwzględnieniem możliwości rozplanowania cięć rębnych (podczas kontroli bieżącej przed II KTG);

f) kompletność opisów taksacyjnych, programu ochrony przyrody i pozostałych elementów planu urządzenia lasu oraz ich wewnętrzna spójność (podczas końcowej kontroli i odbioru robót).

#### **§ 4.**

l. Ustalenia kontroli powinny być formułowane jednoznacznie, a to oznacza możliwość zastosowania – w odniesieniu do jednego rodzaju czynności lub całego rodzaju robót – jednego z trzech wniosków:

a) robota kwalifikuje się do przyjęcia;

b) robota kwalifikuje się do przyjęcia po usunięciu usterek, przy czym należy wyspecyfikować usterki i wyznaczyć termin ich usunięcia, zaś w wyznaczonym terminie należy obowiązkowo sprawdzić usunięcie usterek, odnotowując stosowny wniosek w protokole; ścisła definicja usterki nie jest tu konieczna, ogólnie przyjęto, że jest to drobna wada nie dyskwalifikująca całości roboty, lecz jej znikomą część, łatwą do naprawy;

c) robota nie nadaje się do przyjęcia z powodu nieusuwalnych wad, co w praktyce oznacza konieczność jej ponownego wykonania; wady muszą być jednoznacznie wyspecyfikowane z podaniem formalnej lub prawnej podstawy uznania roboty za wadliwą.

2. Za robotę z usterkami, do czasu ich usunięcia, wynagrodzenie nie przysługuje, co m.in. oznacza, że tzw. faktura przejściowa wystawiona przez Wykonawcę na te roboty, w których kontrolujący wykazał usterki (nie usunięte natychmiast podczas kontroli), musi być wycofana.

3. Za robotę wadliwą wynagrodzenie nie przysługuje. Od decyzji kontrolującego, który uznał robotę za wadliwą, przysługuje Wykonawcy odwołanie do właściwego dyrektora regionalnej dyrekcji Lasów Państwowych. Decyzja dyrektora regionalnej dyrekcji Lasów Państwowych, wyrażona w formie protokołu pokontrolnego, jest ostateczna w sprawie uznania roboty za wadliwą.

#### **§ 5.**

Protokoły kontroli (również ewentualne ekspertyzy) sporządza się w dwu egzemplarzach, pierwszy dla Wykonawcy, a drugi dla Zlecającego. Wszystkie egzemplarze protokołów oraz ewentualnych ekspertyz i zarządzeń pokontrolnych kompletowane są w wydziale RDLP właściwym do spraw urządzania lasu, stanowiąc załączniki do dokumentacji stosownej umowy.

## *Załącznik nr 2 do Zarządzenia nr 63 z 13 sierpnia 2002 r. w sprawie kontroli i odbioru robót urządzeniowych zlecanych przez regionalne dyrekcje Lasów Państwowych*

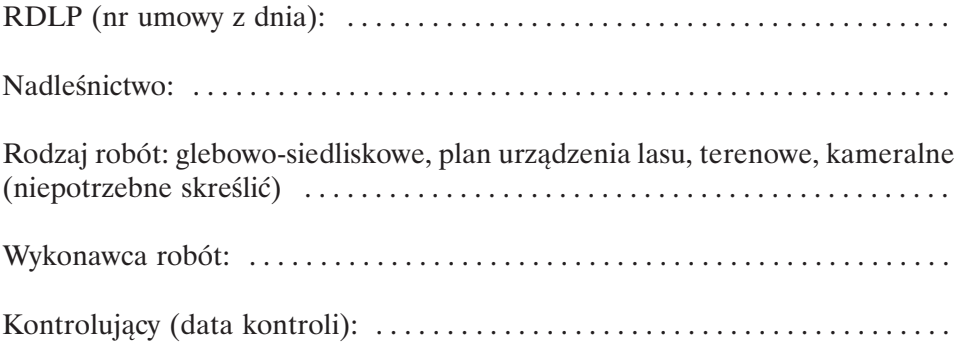

# **PROTOKÓŁ kontroli bieżącej robót urządzeniowych**

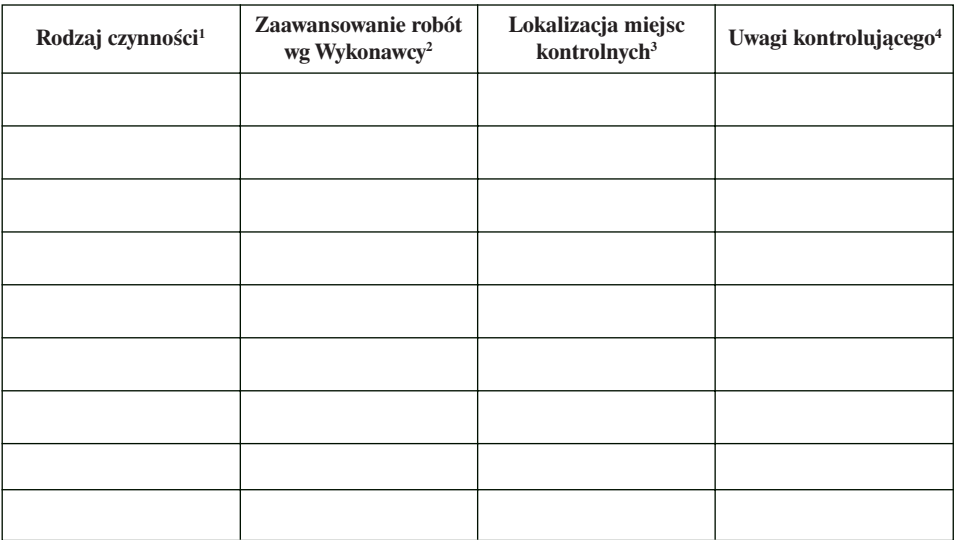

*1 Jak w katalogu, np.: taksacja, opis powierzchni siedliskowych, pomiar miąższości itp.*

*2 Wg wykazu Wykonawcy przedkładanego do faktury (narastająco w jednostkach lub %). 3 Obręb, oddział, pododdział, arkusz itp.*

*4 Zapis: bez wad i usterek lub usterki (lub wady) z uzasadnieniem w dalszej części protokołu.*

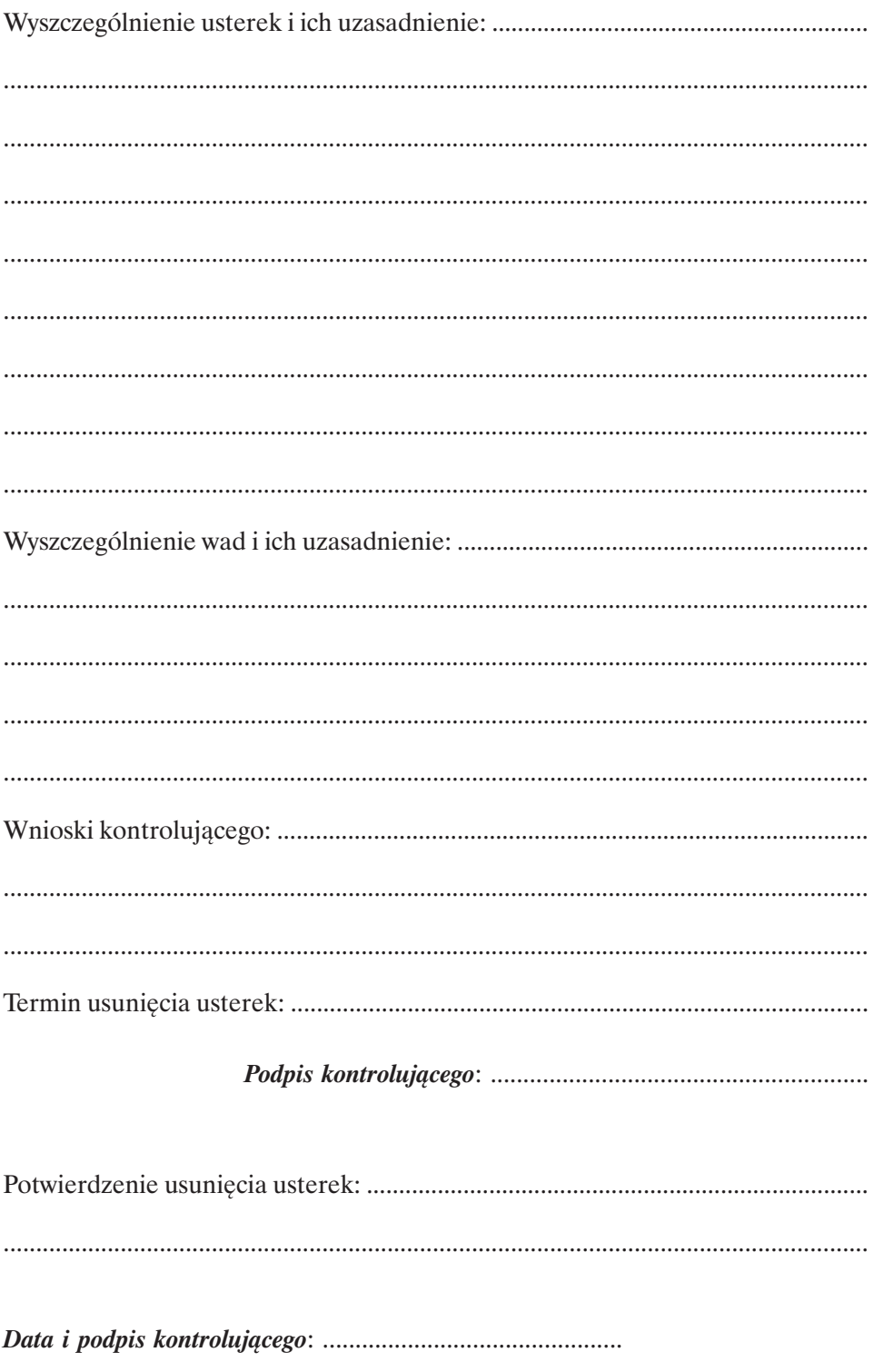

Załącznik nr 3 do Zarządzenia nr 63 z 13 sierpnia 2002 r. w sprawie kontroli i odbioru robót urządzeniowych zlecanych przez regionalne dyrekcje Lasów Państwowych

# **PROTOKÓŁ**

## końcowej kontroli i odbioru robót urządzeniowych

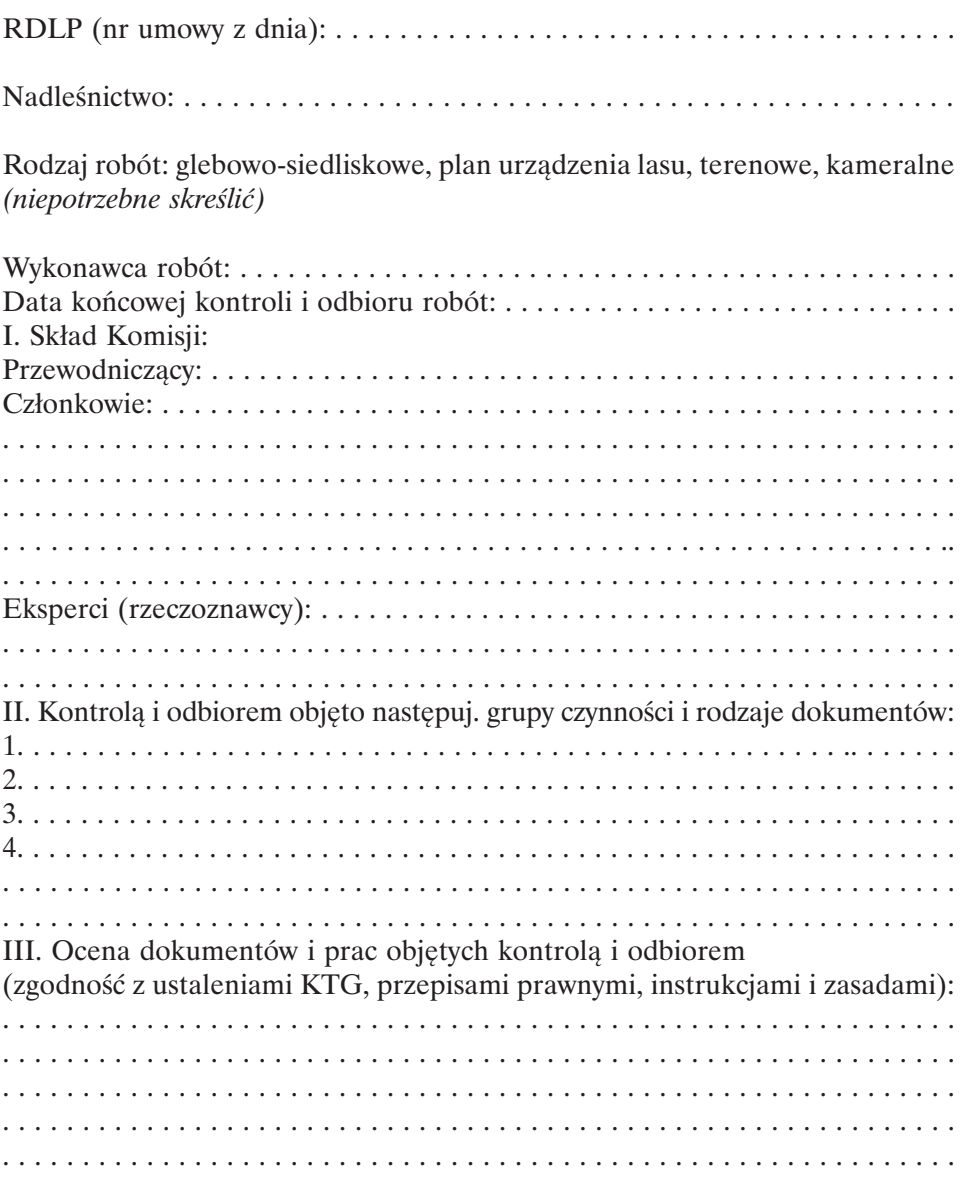

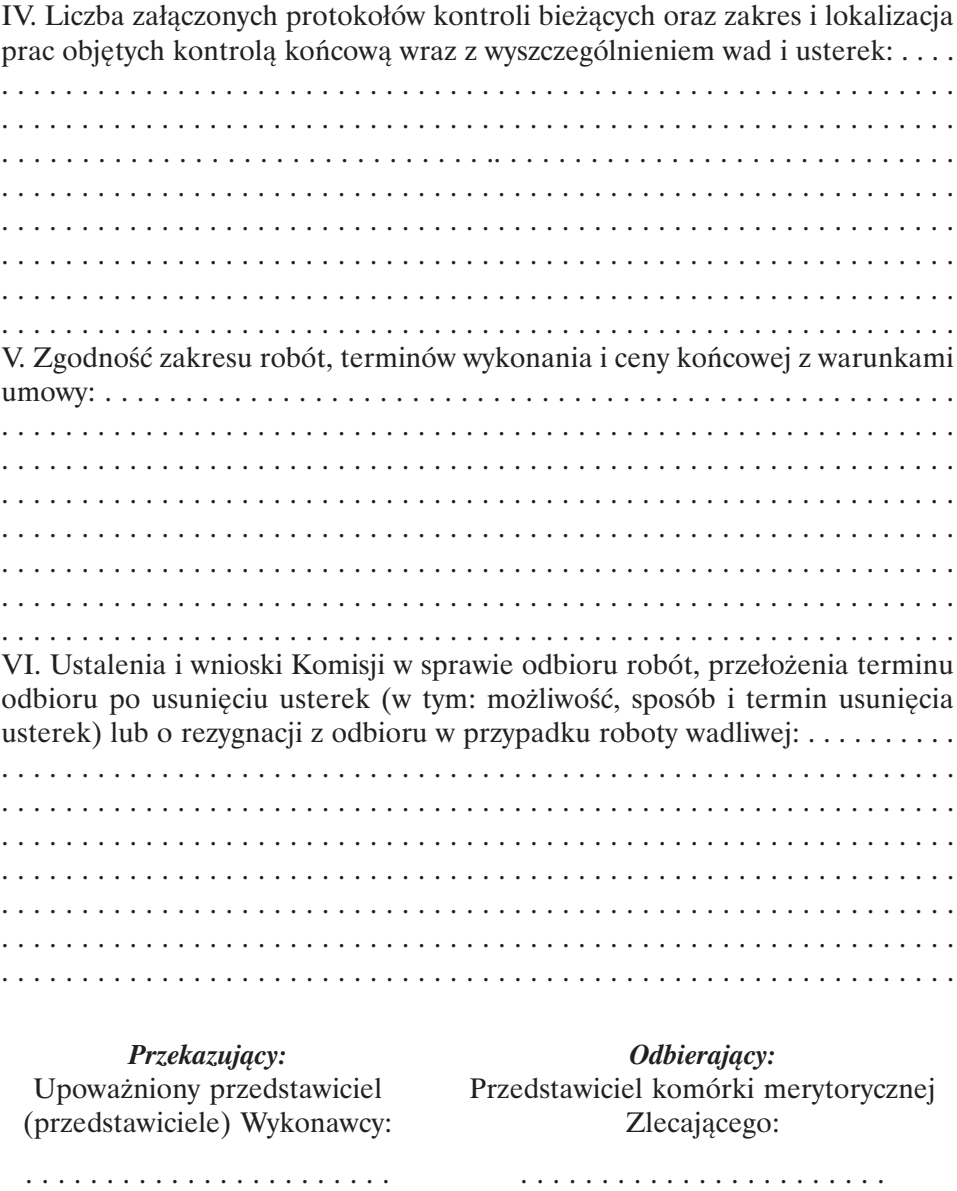

Przewodniczący Komisji:

. . . . . . . . . . . . . . . . . . . .

Ustalenia i wnioski Komisji zatwierdzam: Dyrektor Regionalnej Dyrekcji Lasów Państwowych

# **CZĘŚĆ V. Wytyczne w sprawie wieków dojrzałości do odnowienia**

#### **WYTYCZNE**

### **w sprawie kryteriów i postępowania przy określaniu indywidualnego wieku dojrzałości do odnowienia drzewostanów**

Niniejsze wytyczne opracowano w Instytucie Badawczym Leśnictwa na podstawie przeprowadzonych analiz występowania nalotów w drzewostanach PGL Lasy Państwowe oraz przeglądu literatury. Zawarte – w poniżej załączonych tabelach – dane (kryteria) dla pięciu głównych gatunków lasotwórczych należy traktować jako materiał pomocniczy przy ustalaniu gotowości konkretnego drzewostanu do odnowienia i wieku dojrzałości do odnowienia w obrębie leśnym (nadleśnictwie).

Wytyczne dotyczą tych krain i siedliskowych typów lasu, w których zasady hodowli lasu przewidują dany gatunek jako panujący drzewostanu, co zamieszczono w poniższym zestawieniu.

Taksator, ustalając gotowość drzewostanu do odnowienia, powinien wziąć pod uwagę:

- podane poniżej kryteria przeciętne dla kraju oraz dla krain przyrodniczoleśnych (podane w załączeniu w tabelach 1–5); w wypadku braku danych dla danej krainy należy wziąć pod uwagę kryteria dla kraju lub krainy najbardziej zbliżonej pod względem warunków przyrodniczych (wg zaleceń podanych pod każdą z tabel 1–5);
- lokalne warunki przyrodnicze (ilość opadów, mikroklimat, położenie itp.);
- stan konkretnego drzewostanu, zwłaszcza warunki glebowe, warunki wilgotnościowe oraz rodzaj i ilość światła dochodzącego do dna lasu. Zamieszczone w tabelach 1–5 skróty oznaczają:
- Optym przy danym kryterium naloty danego gatunku występują najliczniej;

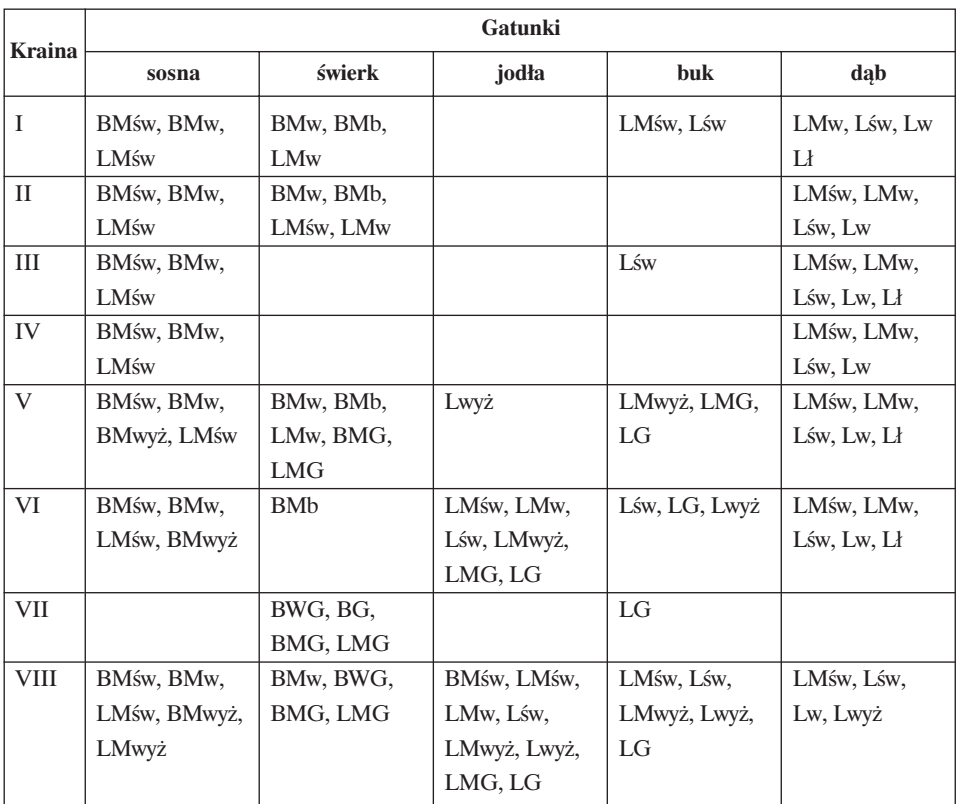

– Z.optym – przy danym kryterium naloty danego gatunku występują licznie, jednak znacznie poniżej wartości optymalnej;

– PPPP – pole powierzchni przekroju pierśnicowego w m2 /ha.

Poziom osłony jest to suma czynnika zadrzewienia I i II piętra oraz procentu pokrycia podszytu – zamienionego na stopnie czynnika zadrzewienia (10% –  $0,1$ ;  $20\% - 0,2$  itd.).

# **Sosna**

Naloty sosnowe w lasach PGL Lasy Państwowe najliczniej występują, gdy drzewostan macierzysty charakteryzuje się następującymi właściwościami:

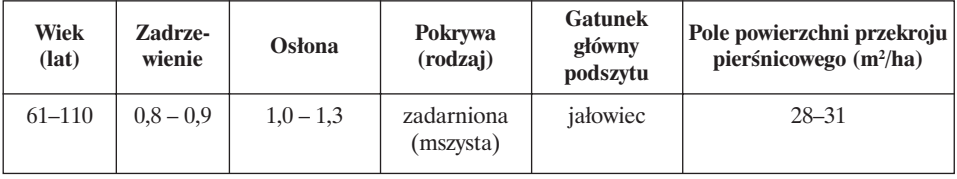

Kryteria gotowości do odnowienia drzewostanów sosnowych w krainach przyrodniczoleśnych zamieszczono w tabeli 1.

Właściwości wieku drzewostanów sosnowych związane z odnowieniem naturalnym są następujące:

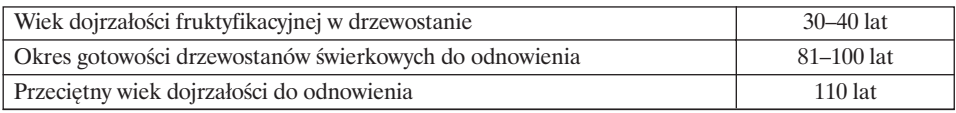

Przy projektowaniu odnowienia w drzewostanach sosnowych należy brać pod uwagę następujące uwarunkowania:

- 1) nie należy projektować odnowienia naturalnego sosny:
	- w warunkach silnej emisji pyłów wapiennych i zawierających związki azotowe,
	- na suchych, gruboziarnistych piaskach i ubogich piaskach, nawet gdy występuje pokrywa mszysta – bardzo korzystna dla wschodów sosny;
- 2) na siedliskach żyźniejszych (od BMśw) lub w drzewostanach prześwietlonych o zadarnionej pokrywie istnieje małe prawdopodobieństwo pojawienia się odnowienia naturalnego sosny, z uwagi na silną konkurencję gatunków opanowujących teren, np. występowanie łanowe czernicy, wysokiego wrzosu, jeżyny, maliny, trzcinnika leśnego lub piaskowego i innych gatunków runa;
- 3) na siedliskach z borówką i trawami można wymusić naturalne odnowienie sosny pod warunkiem odpowiedniego przygotowania gleby (usunięcie runa, wyoranie pasów itp.).

Do warunków, które powinny spełniać drzewostany zakwalifikowane do odnowienia naturalnego, zalicza się:

- dobrą jakość hodowlaną i techniczną;
- odporność na silne wiatry wywalające;
- wiek 80–120 lat, a także przerzedzone, poklęskowe IV klasy wieku;
- drzewostany jednogatunkowe rosnące na Bśw, Bw, BMśw, BMw, z pokrywą martwą, zazielenioną, mszysto-brusznicową, mszysto-brusznicowo-wrzosową;
- na glebach brunatnych lub bielicowych z ruchomą wodą gruntową na głębokości 1–3 m, słabo, średnio i silnie zbielicowanych, wytworzonych z piasków przeważnie słabogliniastych, z butwiną włóknistą;
- występowanie ścioły i surowej próchnicy (butwiny) o grubości nie przekraczającej 5 cm (optimum wynosi 0,3–2 cm);
- średnią roczną sumę opadów w wysokości ponad 550 mm, w tym 340 mm w okresie wegetacyjnym;
- o czynniku zadrzewienia powyżej 0,7.

W takich warunkach skaryfikacja gleby nie przyczynia się do dużej ekspansji roślin runa, które jednocześnie nie stanowią dużej konkurencji dla młodych siewek. Zbyt ubogie i suche siedliska, zwłaszcza w latach o niskich opadach, mogą jednak nie gwarantować sukcesu ze względu na małą przeżywalność siewek i ich słaby wzrost.

# **Świerk**

Naloty świerkowe w lasach PGL Lasy Państwowe najliczniej występują, gdy drzewostan macierzysty charakteryzuje się następującymi właściwościami:

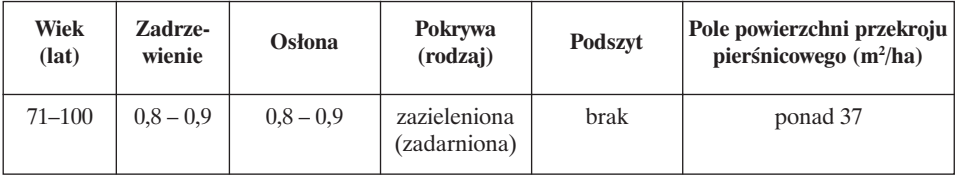

Kryteria gotowości do odnowienia drzewostanów świerkowych w krainach przyrodniczoleśnych zamieszczono w tabeli 2.

Właściwości wieku drzewostanów świerkowych związane z odnowieniem naturalnym są następujące:

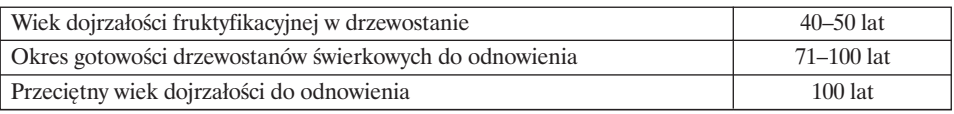

Świerk najkorzystniejsze warunki do odnawiania znajduje na siedliskach borów mieszanych, następnie – w lasach mieszanych, w drzewostanach z dużym udziałem świerka i sosny, a także w drzewostanach z domieszką brzozy. Liczne odnowienia naturalne zazwyczaj pojawiają się w jednopiętrowych drzewostanach świerkowych. W górach dobrze się odnawia w drzewostanach jednopiętrowych pochodzących z odnowień sztucznych. Za korzystne runo dla odnowień naturalnych świerka uważa się występowanie szczawika zajęczego lub borówki, co może odpowiadać pokrywie zazielenionej, a niekiedy zadarnionej.

# **Jodła**

Naloty jodłowe w lasach PGL Lasy Państwowe najliczniej występują, gdy drzewostan macierzysty charakteryzuje się następującymi właściwościami:

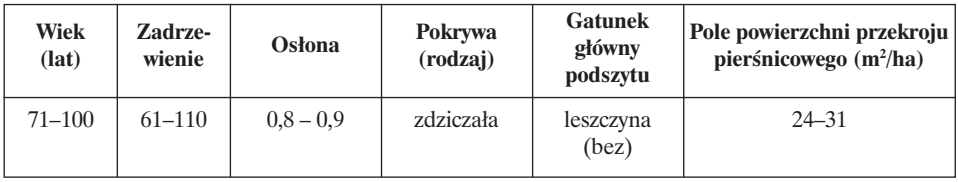

Kryteria gotowości do odnowienia drzewostanów jodłowych w krainach przyrodniczoleśnych zamieszczono w tabeli 3.

Właściwości wieku drzewostanów jodłowych związane z odnowieniem naturalnym są następujące:

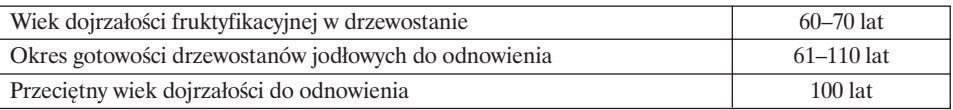

Odnowienia jodłowe mają duże wymagania co do wilgoci opadowej, a na terenach, gdzie jej brak – dużej wilgoci glebowej. Jodła dobrze się odnawia w drzewostanach mieszanych, z dużym udziałem jodły i sosny, w drzewostanach o strukturze jednopiętrowej.

W drzewostanach jednowiekowych czynnik zadrzewienia nie powinien być niższy od 0,7 do 0,8.

Jednoroczne siewki do przejścia w nalot potrzebują 8% pełnego światła (do asymilacji  $\mathrm{CO}_2$  i utrzymania zdolności odżywczych systemów korzeniowych w pierwszych latach życia), co można uzyskać przy zwarciu 80%. W fazie nalotu za optymalne oświetlenie dla jodły uznaje się względne natężenie promieniowania świetlnego wynoszące od 15 do 25%. Na pojawianie się odnowień korzystnie wpływa światło rozproszone z niebieską częścią spektrum. Intensywność procesu tworzenia się mikoryz jest związana z warunkami świetlnymi; zwiększa się w zakresie 12–49% dziennego naświetlenia.

Jodła znajduje korzystne warunki do odnowienia na glebach z wykształconym poziomem próchnicy typu moder, ewentualnie modero-butwiny, której stosunek węgla do azotu (C : N) wynosi około 20. Wiąże się z tym kwasowość  $(pH<sub>H<sub>1</sub>O</sub>)$  od 3,1–3,7 w glebach skrytobielicowych z próchnicą typu moder-butwina do 7,1 na murszorędzinie. Siewki jodły najczęściej występują w lesie przy pH 5,4–6,2. W glebie (w poziomie A1) z odnowieniem jodłowym procesy nitryfikacyjne są czterokrotnie niższe w porównaniu z odpowiednim poziomem w glebie bez odnowienia. Procesy amonifikacyjne przeważają natomiast w glebach z odnowieniem jodłowym. Trudności w odnawianiu jodły nie są wynikiem kwaśnego odczynu próchnicy, lecz są spowodowane wysychającą górną warstwą surowej butwiny, a przede wszystkim brakiem równowagi symbiotycznych mikroorganizmów glebowych.

Istotną rolę oprócz wilgotności gleby odgrywa też wilgotność powietrza. Dla wzrostu jodełek pierwszorzędne znaczenie ma wilgotność gleby, ze względu na ich bardzo dużą transpirację. Na odnowienie naturalne duży ujemny wpływ ma nadmiar manganu i ruchomego glinu w glebie. Nadmiar manganu powoduje obumieranie nalotu w okresie bezdeszczowym na pokrywie typu mull.

Na dobre warunki dla pojawienia się i przeżywania nalotu wskazują: mchy (merzyk, żurawiec, rokiet, gajnik), byliny: marzanka wonna, kosmatka gajowa, żankiel, konwalijka dwulistna, szczawik zajęczy i borówka czarna. Obecność borówki czarnej i jeżyny jest korzystna dla pojawienia się nalotu jodłowego.

Jodła dobrze się odnawia, gdy w składzie drzewostanu są buk i świerk oraz sosna, brzoza i modrzew.

Korzystne oddziaływanie na pojawianie się odnowień ma grzyb *Mycelium radicis atrovirens*, a negatywny – *Cylindrocarpon destructans*.

## **Buk**

Naloty bukowe w lasach PGL Lasy Państwowe najliczniej występują, gdy drzewostan macierzysty charakteryzuje się następującymi właściwościami:

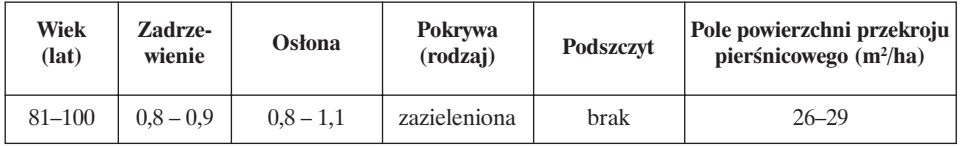

Kryteria gotowości do odnowienia drzewostanów bukowych w krainach przyrodniczoleśnych zamieszczono w tabeli 4.

Właściwości wieku drzewostanów bukowych związane z odnowieniem naturalnym są następujące:

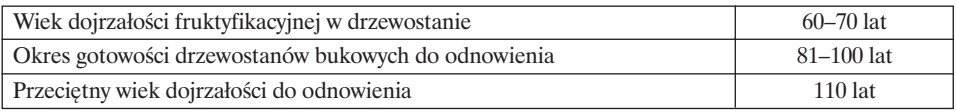

Oświetlenie dla jednorocznych siewek nie powinno być mniejsze niż 2,1% pełnego światła, a począwszy od drugiego roku życia naloty bukowe potrzebują około 15–20% oświetlenia, jakie występuje na powierzchni otwartej (przy zwarciu 0,8 dostęp świata do dna lasu wynosi około 11%, przy 0,7–15% i przy 0,6– 20% pełnego światła). Przy stopniu zwarcia 0,8 i wyższym warunki świetlne dla normalnego wzrostu starszych nalotów i podrostów są już niewystarczające. Buk niekorzystnie reaguje na zbyt silny dopływ światła do nalotów.

Pojawianie się nalotu w dużym stopniu uzależnione jest od wilgotności podłoża, a w mniejszym od jego kwasowości. Brak magnezu jest czynnikiem ograniczającym wzrost naturalnego odnowienia bukowego. Dobre warunki dla wschodów buka istnieją, gdy próchnica jest typu mull, ewentualnie mull-moder, a złe – na próchnicy słabo zmnineralizowanej typu mor. Korzystny dla siewek buka stosunek C do N wynosi 9–16. Najczęściej wymienia się stopień zwarcia 0,6–0,7 jako najkorzystniejszy dla pojawienia się nalotu. Warunki samosiewu są korzystne, gdy w pokrywie występują: gajowiec żółty, marzanka wonna, starzec Fuchsa i starzec gajowy, szczyr trwały, jaskier kosmaty i turzyca biała.

# **Dąb**

Naloty dębowe w lasach PGL Lasy Państwowe najliczniej występują, gdy drzewostan macierzysty charakteryzuje się następującymi właściwościami:

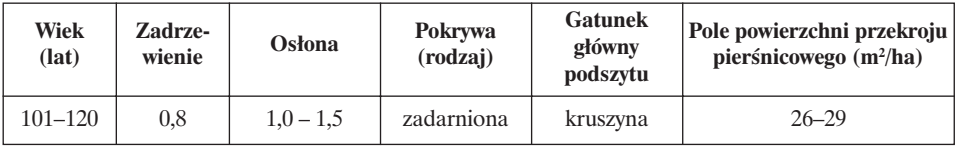

Kryteria gotowości do odnowienia drzewostanów dębowych w krainach przyrodniczoleśnych zamieszczono w tabeli 5.

Występowanie w runie mchu, brusznicy i śmiałka pogiętego może być traktowane jako warunki korzystne do naturalnego odnowienia dębu; takie rośliny w runie mogą być podstawą do zakwalifikowania pokrywy jako zadarnionej.

Właściwości wieku drzewostanów dębowych związane z odnowieniem naturalnym są następujące:

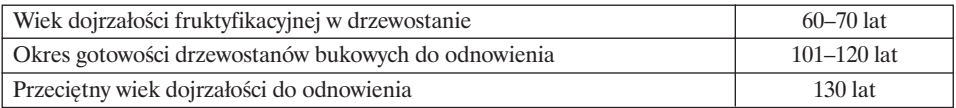

Odnowieniu dębu sprzyja pokrywa mszysta, brusznicowa, ze śmiałka pogiętego i tzw. słodkich traw i ziół charakterystycznych dla próchnicy typu mull, natomiast jest ono utrudnione przy czernicy i wrzosie. W przypadku niekorzystnej pokrywy należy odpowiednio przygotować glebę. Żarnowiec jest dobrym indykatorem potencjalnych zbiorowisk z udziałem dębu bezszypułkowego.

Odnowienia dębowe występują nielicznie na obszarach z późnymi przymrozkami i o dużym deficycie wody w sezonie wegetacyjnym. Najczęściej odnowienie naturalne spotyka się na siedliskach lasu mieszanego i boru mieszanego.

# **Sosna**

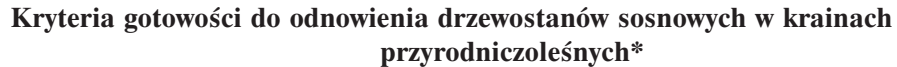

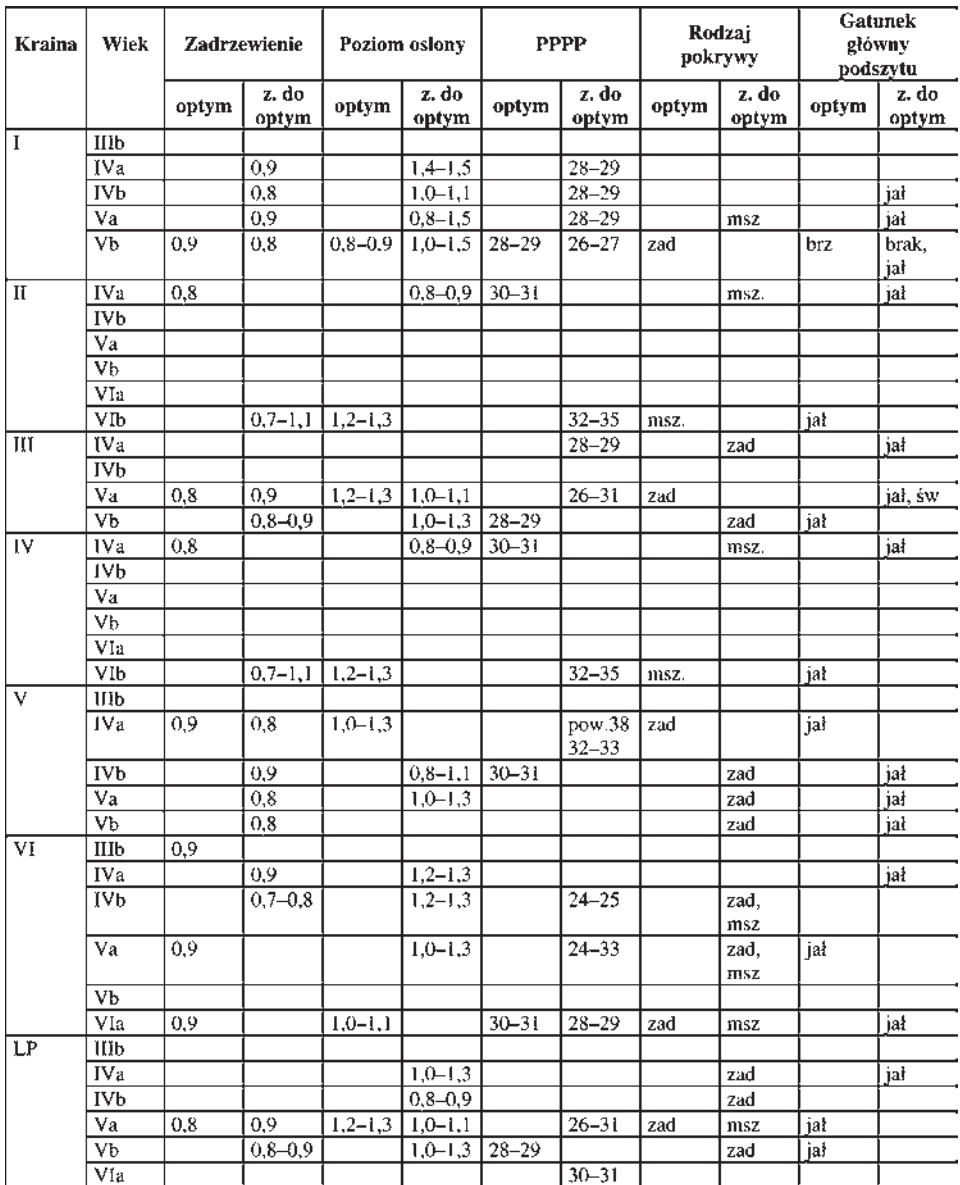

\*Dla krainy VII i VIII zastosować kryteria określone dla Lasów Państwowych (LP).

# **Świerk**

## **Kryteria gotowości do odnowienia drzewostanów świerkowych w krainach przyrodniczoleśnych\***

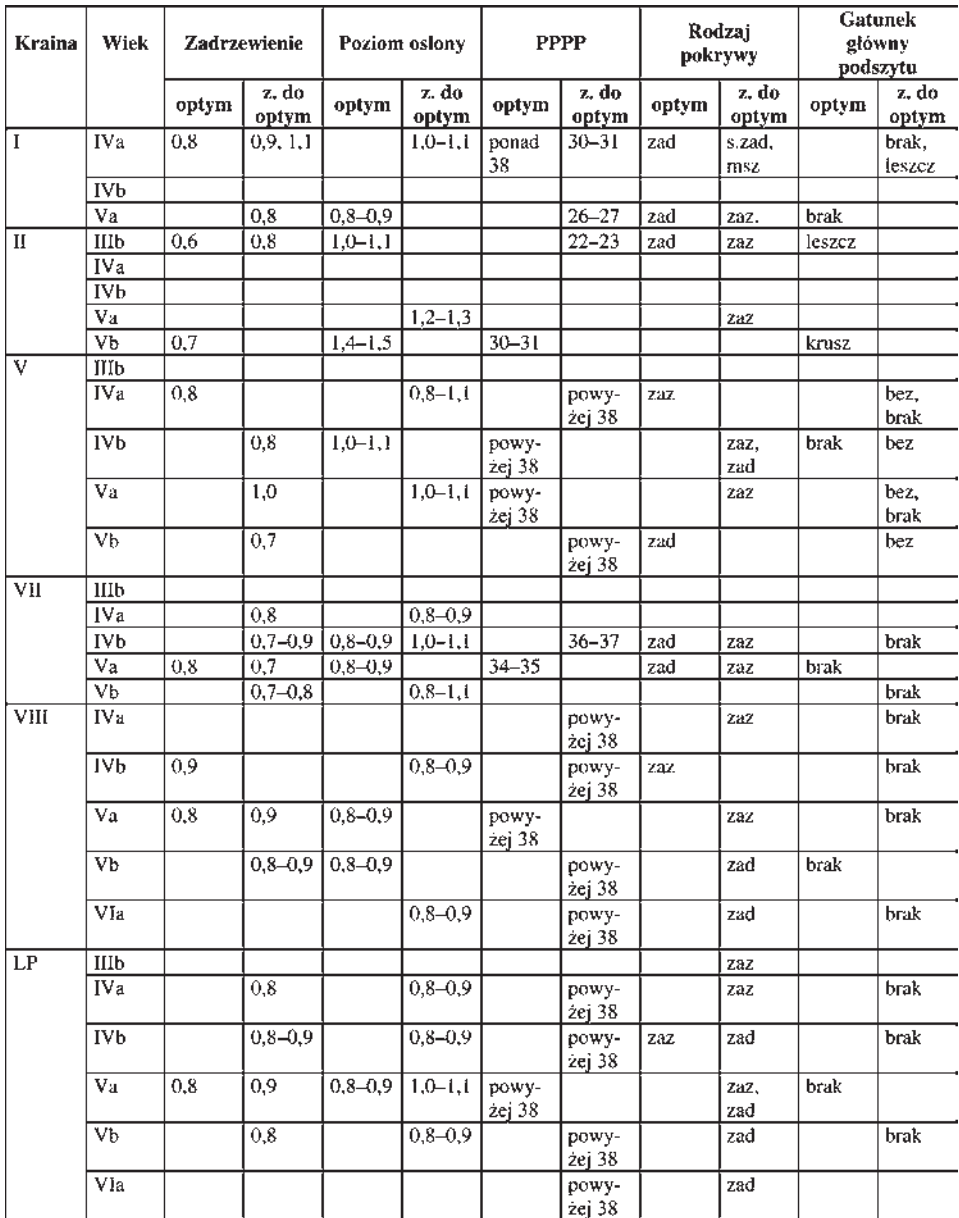

\* Dla krainy III, IV i VI stosować kryteria podane dla krainy V.

# **Jodła**

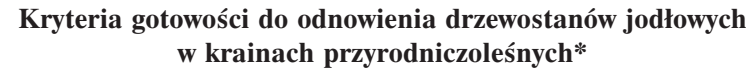

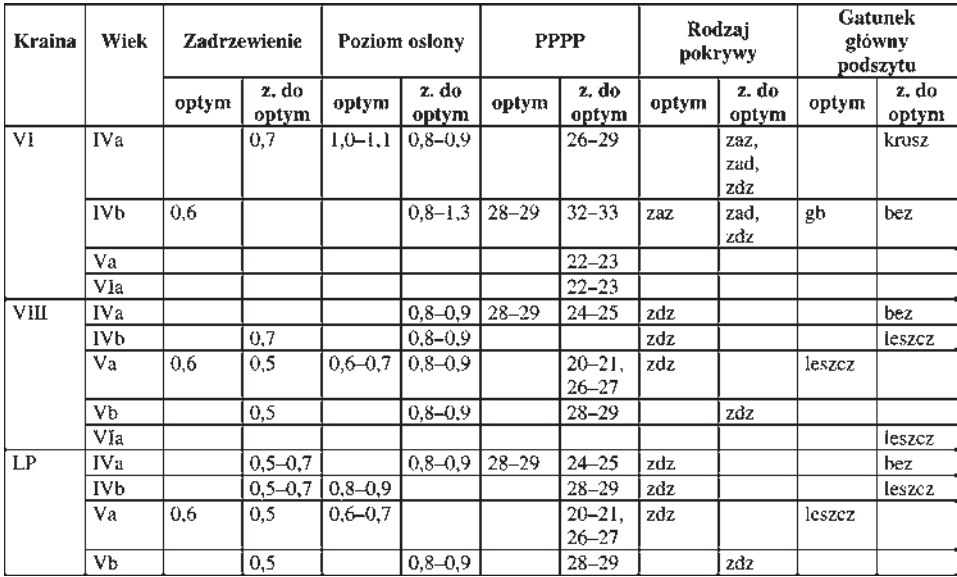

<sup>\*</sup> Dla krain I–V, nie ujętych w tabeli, należy stosować kryteria podane dla krainy VI, natomiast dla krainy VII – jak dla krainy VIII.

# **Buk**

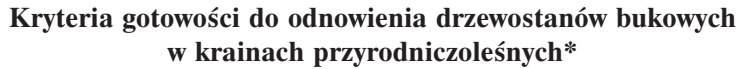

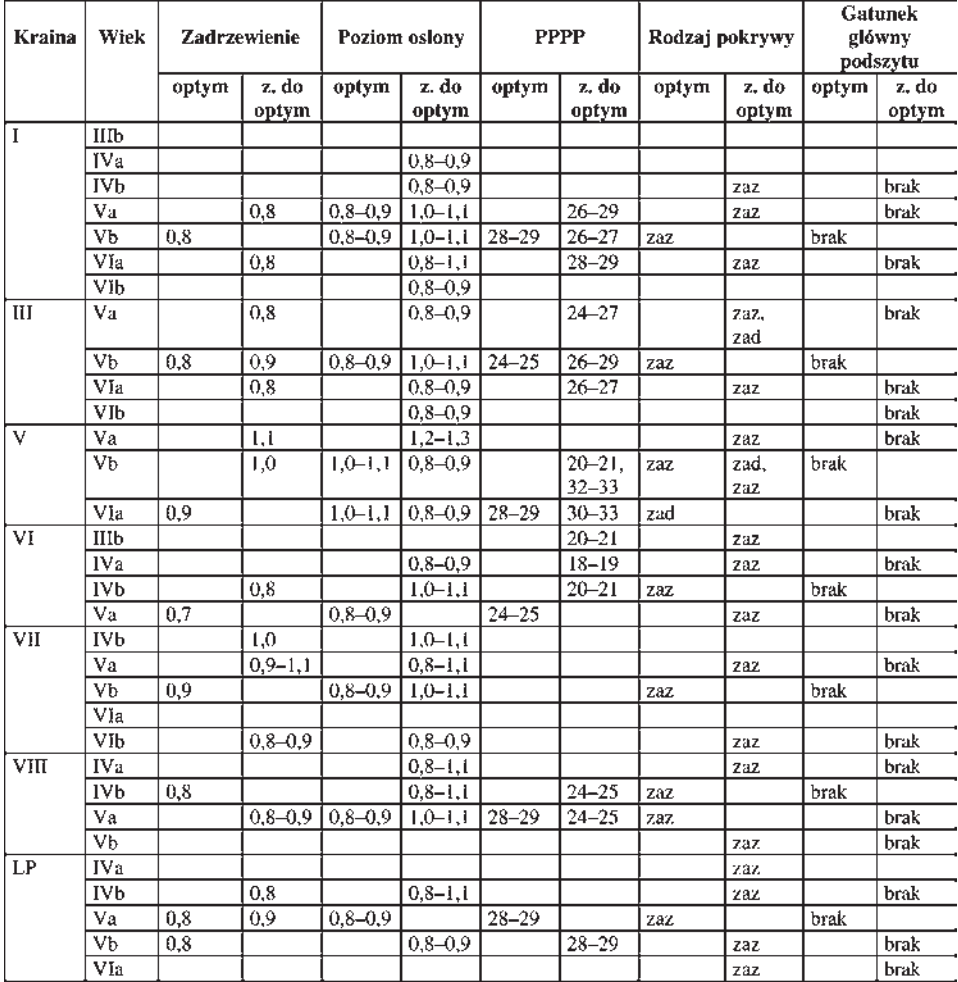

\* Dla krain II i IV nie ujętych w tabeli należy stosować kryteria podane dla krainy VI.

# **Dąb**

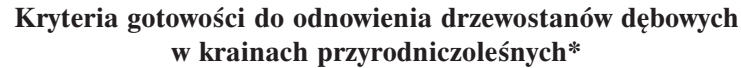

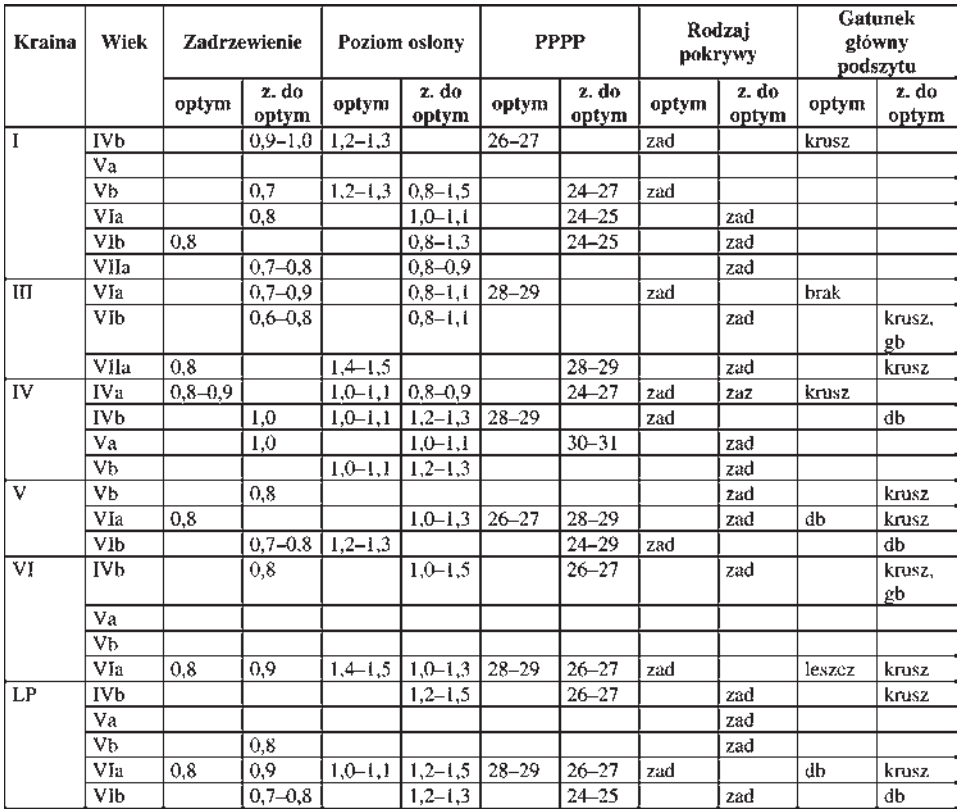

<sup>\*</sup> Dla krainy II należy stosować kryteria podane dla krainy IV, a dla VII i VIII jak dla VI.

Łamanie Studio Grafiki Komputerowej ARTPRESS s.c. ul. Poznańska 281, 88-100 Inowrocław tel. (0-52) 354-95-10, (0-52) 354-95-15 e-mail: firma@artpress.com.pl http://www.artpress.com.pl

Druk i oprawa DRUK INTRO SA Inowrocław, tel. (052) 354-94-60